## 4/92 DAS MAGAZIN FÜR COMPUTER-FANS

Die Nummer 1<br>für C64 und C128

Markt **A** Technik

Die besten Simulationsprogramme Battletech: Kampf im Computer Roboter: Wie vollkommen sind sie

## **Umbau**

## - 1111  $\frac{1}{2}$

Der C64 im neuen Kleid

**Neue Produkte** 

Drucker: Star LC 24-20 wissenschaftliche Taschenrechner

**Programm des Monats** 

beltrainer de Luxe **Budget Cute Noten im Handumdrehen** 

**Fortbildung** 

Flugimulator zu Die besten Lernprogramme

## Mitmachen & gewinnen !

eoanlage mit DAT ★Mobile Videoanlage mit Kamera<br>★TV-Recorder mit Kamera

# Wieder ist Dysan wegweisend! Sparen Sie Zeit und Geld mit DYSAN 100 formatierten\* Disketten

**Burning** 

Film Asiate Basic Library of the Library District

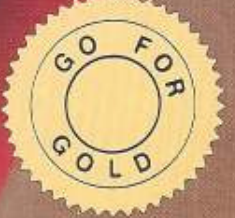

Dies alles ohne Aufpreis! ★ Sparen Sie bis zu 20 Minuten Zeit pro 10er Box durch formatierte Disketten

WITT

Eingetragenes Warenzeichen

- \* Arbeiten Sie effektiver und ohne Unterbrechung durch Formatieren
- ★ Clipping Level 75% (Industriestandard 40%)
- \* Sicherer Datenaustausch auf kompatiblen Laufwerken
- \* Komplett oberflächengetestet auf und zwischen den Spuren
- ★ Formatiert und getestet in unserer eigenen Fabrik Qualitätsgarantie

...und zusätzlich werden alle formatierten Dysan 100 Disketten in einer praktischen Disketten Box geliefert. - Ohne Aufpreis versteht sich!

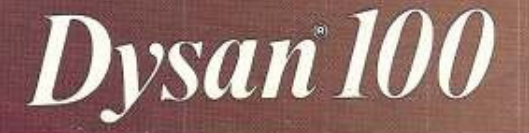

Dysan 100

MF<sub>2</sub>

ysan 100

Meinrieg Es ist unübersch- und hörbar: Commodore<br>
entdeckt den C64 neu. Wer in den letzten Wochen die Werbespots registriert hat, konnte da hören, daß der C64 im Vergleich zu den Spielekonsolen eben doch ein richti· ger Computer sei. Auch bekennt Commodore sich auf Messen wieder zum C64, der nach wie vor einer der wichtigsten Umsatzträger von Commodore ist. Uns freut das und es bestätigt alle C64-Besitzer in ihrer Entscheidung. Sie haben praktisch »mit den Füßen• für den C64 abgestimmt und ihn auch wieder 1991 zum meistverkauften Computer Deutschlands gemacht. Wenn jetzt noch andere Firmen, die sich schon vom C64-Markt zurückgezogen hatten, wieder engagieren, dann sieht die C64-Welt rosig aus. Erste Anzeichen dafür gibt es jeden· falls.

## **DOKUMENTAT**

Etwas zu wörtlich nahm ein Leser unsere Aufforderung, eingeschickte Listings ausreichend zu dokumentie· ren. Er zeich· nete kurzer-

Peter

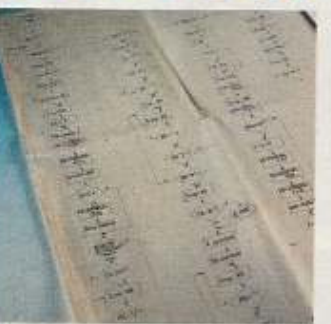

hand ein komplettes Flußdiagramm auf ein ca. ein Quadratmeter großes Stück Papier, um die Funktionsweise seiner Routine genau zu erläutern. So lobenswert das Unter· fangen auch war, nötig war es nicht. Ein dokumentierter Quellcode oder ein ordentlich kommentiertes Basic-Usting reichen in den meisten Fällen aus.

## $NTERNES:$

In Ausgabe 11/91 hatten wir Sie aufgerufen,<br>die Redaktion zu zeichnen. Drei Beispiele die Redaktion zu zeichnen. Drei Beispiele haben wir schon in Ausgabe 2/92 in den Leserbriefen veröffentlicht. Ein weiterer sehr schöner Entwurf erreichte uns aus Paderborn von Christina Cieslak, den wir Ihnen natürlich nicht vorenthalten wollen. Sie schreibt, daß ihr aufgefallen sei, daß die Redaktion eine überdurchschnittliche Anhäufung von Brillen- (7:1) und Bartträgern ist (4:4) wobei die Damen mitgerechnet sind. Mittlerweile hat sich das Verhältnis allerdings geändert. Peter und Bärbel haben andere Aufgaben übernommen, dafür verstärken uns Peter " Pit" Klein und Birgit Misera (beide ohne Bart) tatkräftig. Pit steckt vor allem hinter unserer Profi- und der neuen<br>Assemblercorner.

--~-~'.,--~~;."

ES.: Wir haben nicht<br>vergessen, daß in eine Aprilvergessen, daß in eine April-Ausgabe auch ein Aprilscherz gehört...

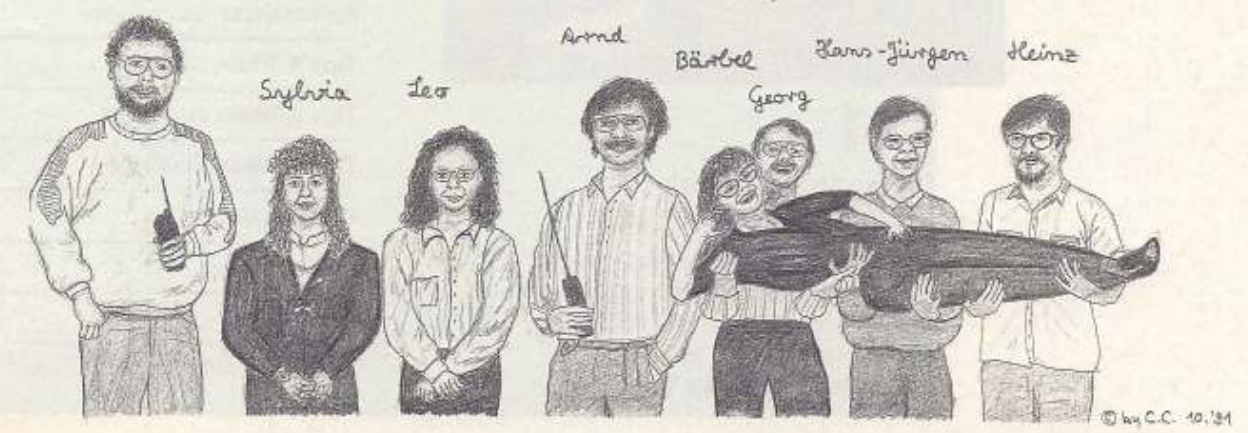

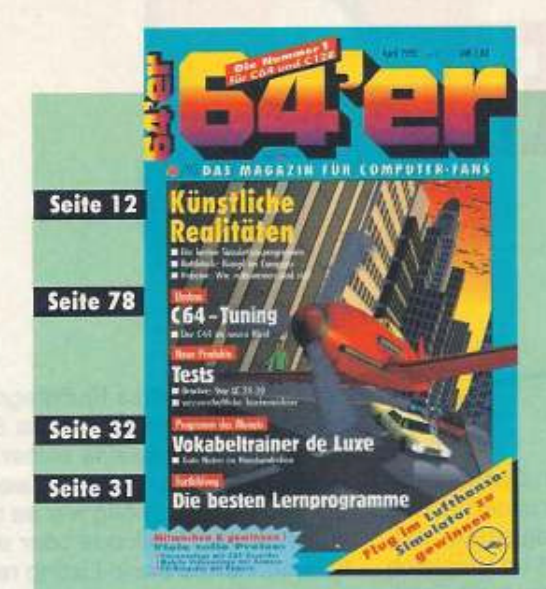

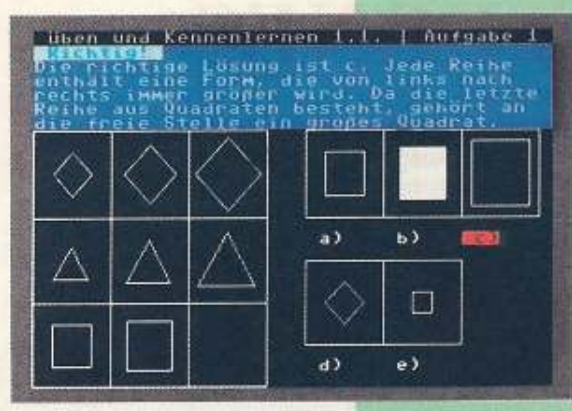

## 31 Die besten

## Lernprogramme

Die Auswahl an Lernprogrammen für den C64 ist riesig. Wir verschaffen Ihnen einen umfassenden Überblick über die besten Programme.

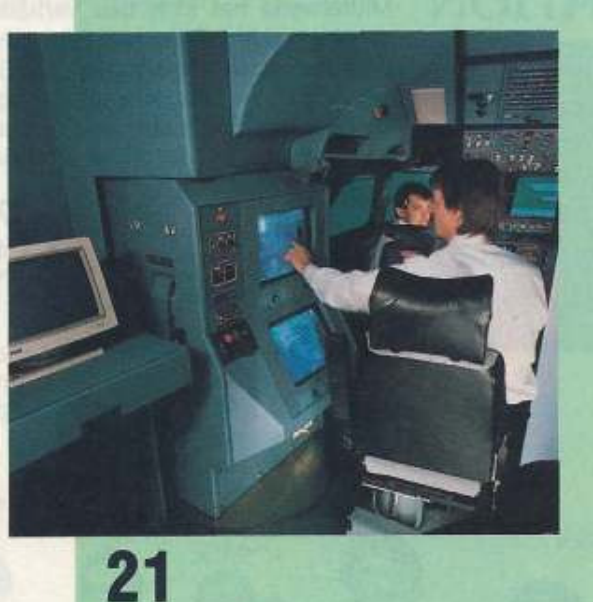

## Flug im Lufthansa-<br>Simulator zu gewinnen!

Werden Sie Pilot für zwei Stunden und gewinnen Sie einen tollen Flug mit einem Düsenjet im Lufthansa-Flugsimulator. Und vor allem: Bringen Sie die Kiste heil runter!

# INHA

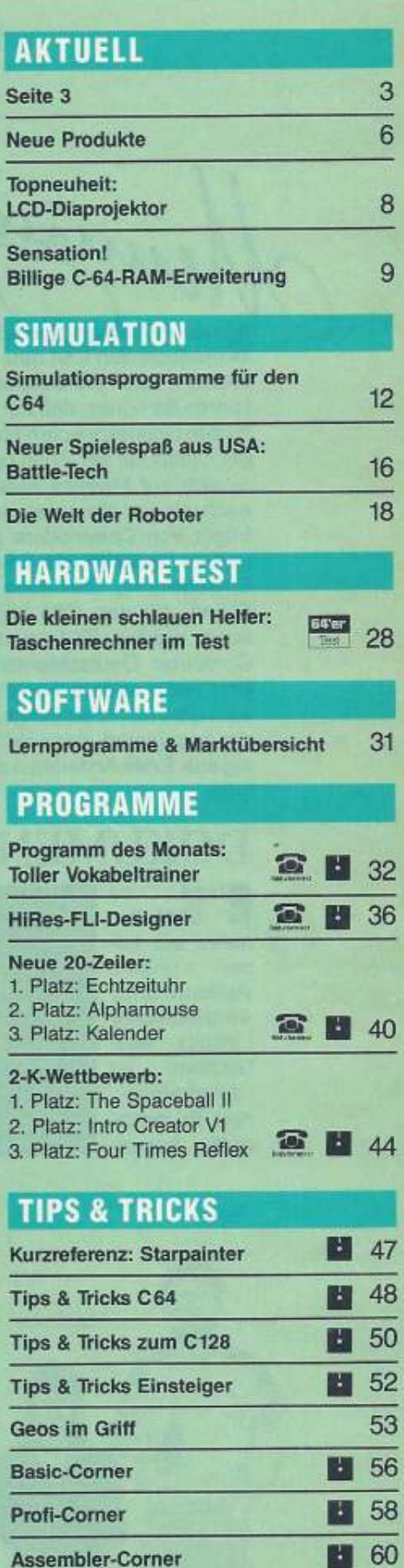

Assembler-Corner

# L T 4/92

## KURSE

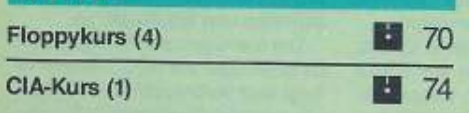

## **HARDWARE**

Computerbaustelle C-64-Umbau (1) 78

## **HARDWARETEST**

Neuer preiswerter Drucker 四 83 **Star LC 24-20** 

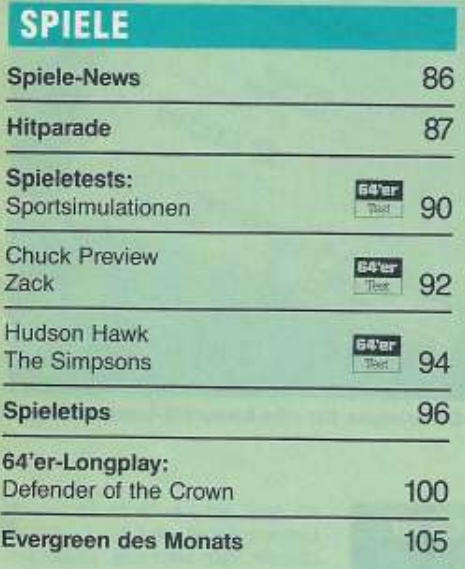

## **WETTBEWERBE**

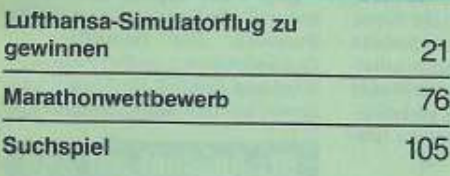

## **RUBRIKEN**

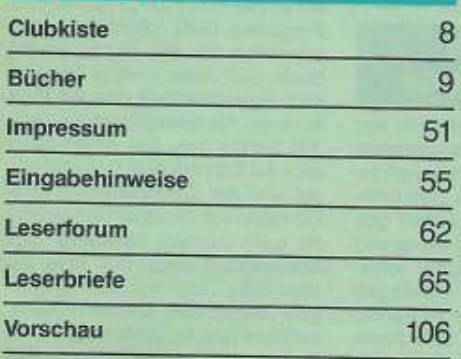

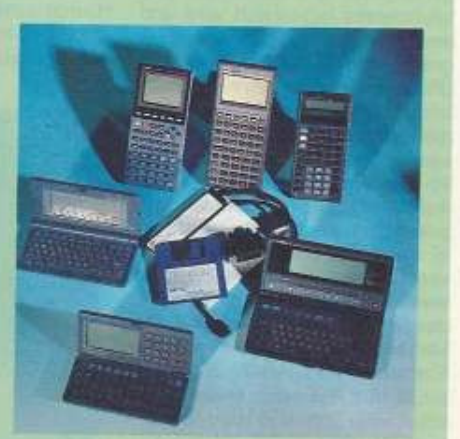

## 32 **Vokabeltrainer** de Luxe

Mit unserem neuen Vokabeltrainer haben Sie gute Noten im Handumdrehen, denn das Lernen macht mit ihm einfach mehr Spaß

## 28

## **Test: Wissenschaftliche Taschenrechner**

Beim Programmieren braucht man immer noch einen zweiten Computer, den man für Nebenrechnungen einsetzen kann. Die besten haben wir hier für Sie getestet.

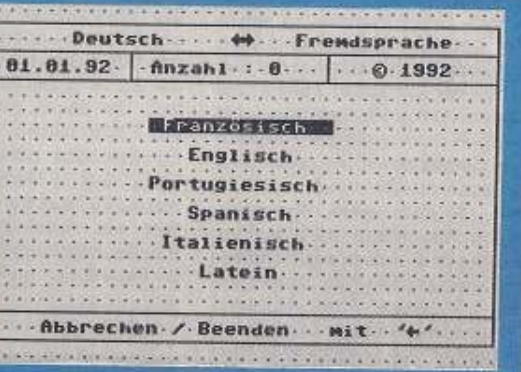

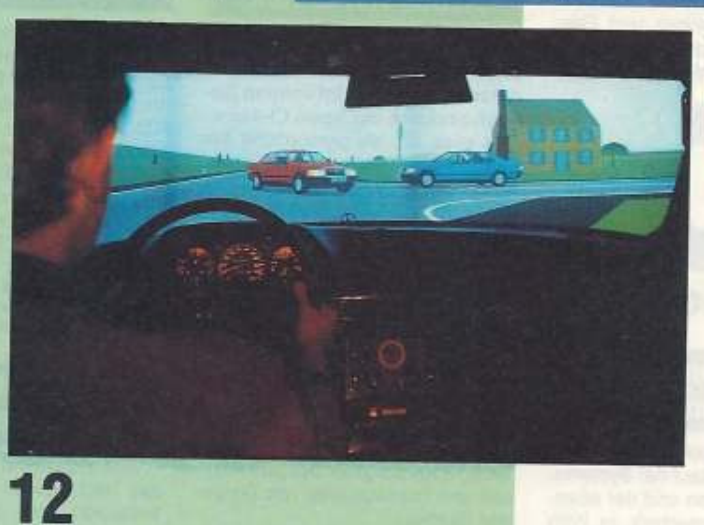

## Künstliche Realitäten

Folgen Sie uns in die faszinierende Welt der Simulatoren. Fliegen Sie im Computer oder fahren Sie einen heißen Rennwagen. Wer will, kann aber auch ganz einfach Herrscher der Welt sein.

## **Commodore-Büro in Warschau**

Computer von Commodore sollen helfen, den wirtschaftlichen Aufschwung in Polen und den osteuropäischen Ländern zu unterstützen. Aus diesem Grund hat Commodore im Januar 92 ihr erstes Repräsentanzbüro in Warschau eröffnet. Weitere Büros werden noch in diesem Jahr in der Tschechoslowakei, Ungarn und den neugegründeten GUS-Staaten folgen. Helmut Jost, Geschäftsführer Commodore Deutschland und Vice President Commodore International, zum Engagement in Polen: »Mit der Repräsentanz unseres Unternehmens in Warschau stellen wir in einer für Polen und Osteuropa schwierigen wirtschaftlichen Aufbauphase unsere gesamte Fachkompetenz und das in 30 Jahren erworbene Know-how eines international operierenden Konzerns zur Verfügung.«

Oberste Maxime von Commodore ist, durch echte Partnerschaft zwischen Ost und West in Sachen EDV eine solide und zukunftsgerichtete Geschäftsbasis zu schaffen. Aus diesem Grund wird auch der Gedanke des Miteinander zwischen der Wirtschaft Polens und Commodore großgeschrieben. Als Beispiel dafür steht die Kooperation Commodores mit polnischen Softwarehäusern und -entwicklern, die dazu dient, den polnischen Anwendern maßgerechte, auf ihre Bedürfnisse zugeschnittene Computerlösungen kostengünstig anzubieten. Jost: »Moderne Computertechnologie ist auch Befür wirtschaftliches dingung Wachstum. Commodore setzt deshalb auf Partnerschaft und Fairneß, nicht zuletzt durch die Politik bezahlbarer Technik.«  $(aw)$ 

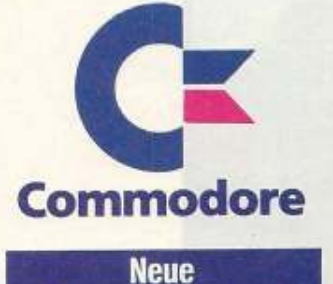

**Commodore-Messe** 

Nach dem für alle Anbieter enttäuschenden Verlauf der Systems-Messe in München und der ebenfalls flauen Orgatechnik in Köln vorletztes Jahr, hat sich Commodore Gedanken zum Thema Messen gemacht. Die Lösung des Problems sieht man ausschließlich in der Schaffung einer neuen Messe, die man nach eigenen Vorstellungen gestalten kann. Commodore wird sich deshalb von allen anderen großen Messen außer der Ce-

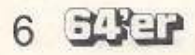

BIT zurückziehen, bzw. das Engagement auf ein Minimum beschränken. Davon betroffen sind die Ami-Shows (Amiga), die Systems und die Orgatechnik. Um das neue Messekonzept zu realisieren, bedient man sich eines professionellen Organisationsteams namens Fairs & Fun, das der Commodore-Messe ein attraktives Erscheinungsbild geben soll. Dazu gehört, daß die Messe als Verkaufsmesse organisiert wird und ein interessantes Rahmenprogramm mit Vorträgen, Foren und Showteilen geschaffen wird. Einen endgültigen Namen für die Messe gibt es zwar noch nicht, bisher wird aber von der »World of Commodore 92« mit »Pro-Amiga« gesprochen. Auf der Messe soll informiert und unterhalten werden, neue Produkte vorgestellt und natürlich auch verkauft werden. Angesprochen werden alle Besitzer eines C64, des Amigas und auch von PCs. Als Veranstaltungsort hat man sich die Frankfurter Messehalle 5 ausgesucht. Als Aussteller sollen möglichst viele Soft- und Hardwareanbieter, Verlage, Clubs und Peripheriehersteller gewonnen werden. Die Standpreise sollen deutlich unter denen anderer Messen liegen. Als erstmaliger Termin wurde der 26. 11. 92 bis 29. 11. 92 festgelegt. Der 26. 11. ist allerdings für das Fachpublikum reserviert. Die Eintrittspreise betragen 10 Mark für Schüler. 15 Mark für Erwachsene und 25 Mark für Fachbesucher. Wer als Aussteller teilnehmen möchte, kann sich beim Veranstalter Fairs & Fun melden.  $(aw)$ 

Fairs & Fun GmbHiG, Wiesbaden, Dreiherrenstein 6 Tel: 06127/62827

## **Neues von C. Itoh**

Laserdrucker für jeden Bedarf bietet das japanische Großunternehmen C. Itoh an: Im unteren Bereich sind dies die Typen CI-4 bzw. Cl-4 plus, die als persönliche Arbeitsplatzdrucker konzipiert sind. Beide Geräte verarbeiten die Papierformate A4, A5, Letter, Legal und Exekutive. Neben dem serienmäßigen, 100 Blatt fassenden Papierschacht steht optional auch ein zweiter mit 300 Blatt Fassungsvermögen zur Verfügung.

Beide Drucker beherrschen 14 Bitmap-Schriften, der CI-4 plus au-Berdem noch acht skalierbare Fonts sowie IBM- und Epson-Emulationen. Die Edge Enhancement Technology sorgt für bessere Klarheit und Druckqualität von Texten und Grafiken.

Mit zusätzlichen Cartridges sind beide Geräte um weitere Schriften und Postscript erweiterbar.

Für den gehobenen Profibereich sind die Laserdrucker CI-8E und CI-8 gedacht. Beide weisen eine Geschwindigkeit von acht Seiten pro Minute auf und sind Laserjet-III-kompatibel. Standardmäßig verfügen Sie über 1 MByte Speicher, der auf 5 MByte erweiterbar ist. IBM- und Epson-Emulationen sind bereits ab Werk eingebaut.

Auch diese Geräte können postscriptfähig erweitert werden.

Neu zur CeBIT 92 stellt C. Itoh seine »Font Cartridge« vor. Diese Kassette, die in jeden Laserdrukker mit HP-Laserjet-kompatiblem Anschluß paßt, beinhaltet 69 fest installierte Schriften und Symbole. Durch zusätzliche, scheckkartengroße IC-Karten kann die Basiskassette ständig erweitert werden.

Neben den fast 200 Bitmap-Schriften stehen auch skalierbare Fonts zur Verfügung. Daneben bietet die »Spezial Serie« auch individuelle Lösungen wie Logos, Unterschriften und Briefköpfe an.

Die menügesteuerte Installation ist in weniger als zehn Minuten erfolgt und verbraucht keinen Speicherplatz im Drucker oder Computer. Treiber für die wichtigsten Softwarepakete werden mitgeliefert.  $(hb)$ 

C. Itoh Electronics GmbH, Immermannstraße<br>65 D, 4000 Düsseldorf 1, Tel. 02 11/36850

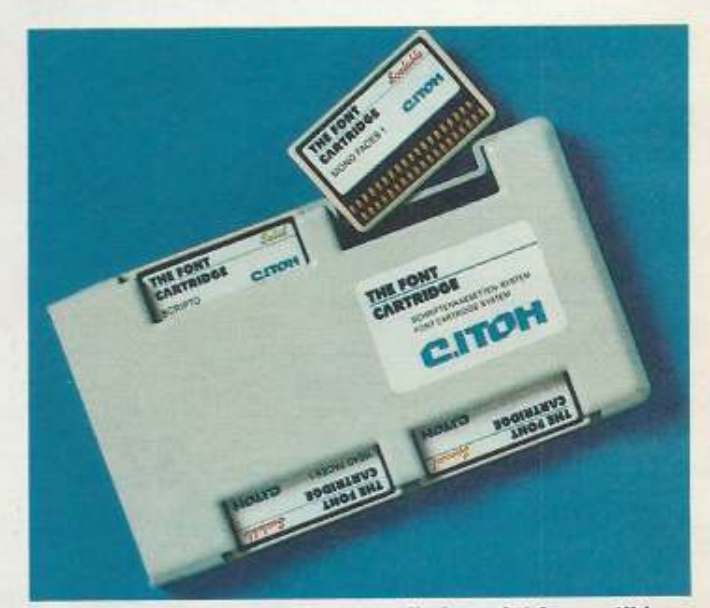

Erweiterbare Font Cartridges für alle Laserjet-kompatiblen **Drucker** 

## RoMuzak noch zu haben!

Auf Entwicklung und Vertrieb von Strategiespielen, Wirtschaftssimulationen und Rollen-Adventures für den C64 hat sich die Firma R.O.M. Software Developments spezialisiert. Unter anderem erhalten Sie bei dieser Firma den immer noch beliebten und stark verbreiteten Musik-Editor »RoMuzak« (siehe Ausgabe 2/92 Seite 19).

ROM Software, Michael Rüttinger, Zerzabels-<br>hofstr. 93, 8500 Nürnberg 30 Tel.: 0911/408442 ab 16 Uhr

## **Nürnberger Spielwarenmesse**

Vom 6, bis zum 12. Februar war das Nürnberger Messezentrum Treffpunkt der Spielwarenindustrie. Vom Bauklotz bis zum funkferngesteuerten Rennwagen gab es alles zu sehen, was kleine und große Spielerherzen höher schlagen läßt. Für Computer-Freaks gab es an den Ständen von Nintendo, Atari und Sega viele tolle News In Sachen Konsolenspiele. Das Super-Nintendo (Famicon) soll es ab April 1992 auch in deutschen Landen geben und auch noch in diesem Jahr wird das, in Zusammenarbeit Sega-JVC entwickelte, Sega-CD-ROM auf dem Markt erscheinen.

Eine neue Joystick-Generation erwartet alle Fans aus dem Hause Bondwell. Die Hersteller der Quickshot-Reihe wollen zwei neue Joysticks speziell für Flugsimulationen auf den Markt bringen. (Ib)

## **Btx-Angebot mit C64**

Seit Mitte Dezember 1991 gibt es in Btx ein Angebot, das komplett mit einem C64 editiert wurde. Das Programm heißt -Rehbein # und beinhaltet ein Btx-Journal sowie Gruß- und Antwortseiten. Bereits zum Jahreswechsel wies die Post in ihren Abrechnungsdaten über 100 Seiten aus. Zur Anwendung kam der C64 mit dem Decodermodul und der Zusatzsoftware »Btx-Comfort« von Thomas Gaede (siehe auch nächste Meldung). Das Btx-Angebot zeigt, daß man mit dem C64 nicht nur Btx abrufen und Textinhalte editieren kann, sondern daß es auch möglich ist, Farben und Attribute auf Btx-Seiten zu setzen, ja sogar Btx-

Grafikzeichen (DRCS) zu errechnen und ins Btx einzuspielen. Dabei wird eine Grafik wie gewohnt gezeichnet oder eingescannt, weiterverarbeitet (z.B. mit dem Eddifox) und dann als Bitmap gespeichert. Die Umrechnung in Btx-Codierungen besorgt dann ein selbstgeschriebenes Basic-Programm.

Wer selbst auch Btx-Anbieter oder Unteranbieter ist und mit dem C64 editieren will, kann beim Entwickler Rat und Hilfe erwarten. Das Btx-Programm ist bundesweit über Seite +212208590 # anwählbar  $(aw)$ 

Daniel A. Rehbein, Glennestieg 2, 4600 Dortmund 41, Bb: +21220850 #

## **Computer World im Schwarzwald**

Seit 1987 führt Computer World Computer- und Sportferien im Schwarzwald durch. In der Saison

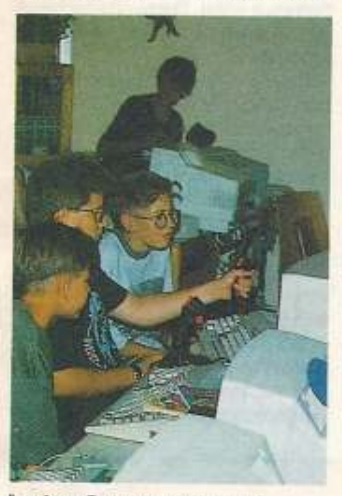

In den Computercamps steht Lernen und Fun an erster Stelle

1992 erwartet man wieder 1000 Kinder und Jugendliche. Dabei soll das Konzept »Alles im Preis enthalten« auch 1992 beibehalten werden, so daß sich die Teilnehmer und Teilnehmerinnen (Mädchenanteil 12 Prozent) und vor allem die Eltern darauf verlassen können, daß während des Campaufenthaltes keine weiteren Kosten mehr entstehen. Eine Woche Computercamp kostet 830 Mark, eine Verlängerungswoche 730 Mark. Darin sind Unterkunft, Vollpension, Betreuung, Computerunterricht. Unterrichtsmaterial, American-Sports-Kurs, Mountain-Biken, Surfen, Tennis, Schwarzwald-Rundflug, Ausflüge in den Europa-Park und zur Sommer-Sport-Rodelbahn, Kino, Disco, Freibad, etc. und eine Reisekosten-Rücktrittsversicherung enthalten. Neu im Programm ist ein Kurs »Musik & Computer«, in dem die Teilnehmer mit Hilfe des Computers, der Sequenzersoftware und eines Synthesizers die Programmierung eines eigenen

Songs und dessen Bearbeitung erlernen. Die Termine 1992 sind wöchentlich ab 4.7.92 bis 8.8.92. (aw)

Computer World, Lexerstr. 6, 7800 Freiburg, Tel.: 0761/892869

## **Ersatzteile mieten**

Ganz auf Recycling und Umweltschonung setzt die Berliner Firma TBS Printware. Statt Verschleißteile wie Farbbänder, Toneroder Belichtungseinheiten von Druckern wegzuwerfen, bietet TBS die Möglichkeit, diese zu mieten.

Alle verbrauchten Teile werden dazu in einer eigens dazu bestimmten Sammelkiste, erkennbar am grünen Krökodil, an TBS eingeschickt. Dort werden die noch brauchbaren Teile wiederverwendet und neu gefüllt bzw. aufgearbeitet. Nicht mehr verwendbares Materiel wird fachgerecht entsorgt oder auf anderem Weg recycelt.

Auf diese Art bleiben wertvolle Rohstoffe so lange wie möglich in Gebrauch, was die Umwelt und den Geldbeutel schont.  $(hh)$ 

TBS Printware GmbH, Poleigrund 14-20, 1000 Berlin 49, Tel. 0130/7722

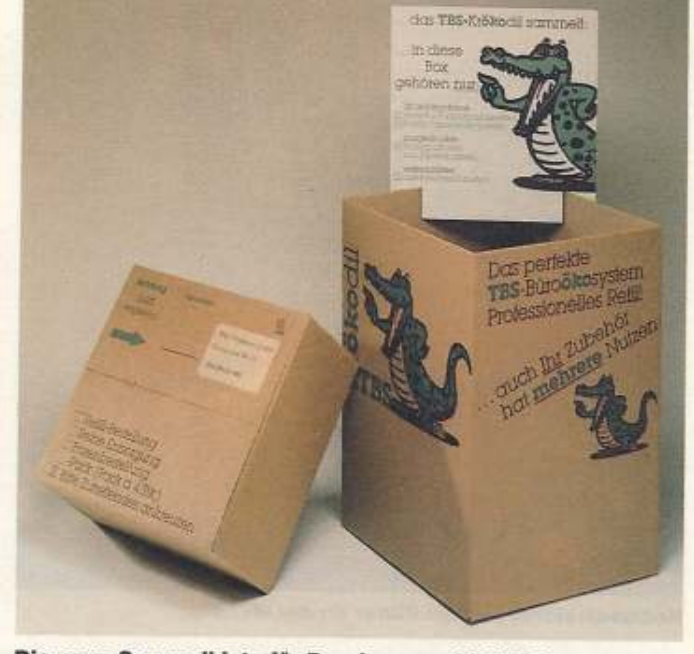

Die neue Sammelkiste für Druckerverschleißteile

## Die Ein-Chip-Lösung

Heute noch besteht die Platine eines Computers aus einer Vielzahl verschiedener integrierter Bausteine: Neben der CPU tummein sich noch etliche Peripheriechips.

Der LH72001 löst dieses Problem. In einem 160-Pin-Gehäuse sind neben der CPU, parallele und serielle Schnittstelle, sowie u.a. Counter, DMA-Controller untergebracht. Sogar das DOS läßt sich in einem internen ROM realisieren.

Die max. Taktfrequenz liegt bei 8 MHz. Der Baustein kann extern auf 1 MByte ROM und 16 MByte RAM zugreifen. Im Stromverbrauch liegt er bei 5 Volt Betriebsspannung bei niedrigen 100 mA.

Sharp Electronic, Sonninstr. 3, 2000 Hamburg 1. Tel. 040/2376-0

#### Herstellerangaben

Die Daten von Produktmeldungen und Veranstaltungshinweisen, die Sie in unserer Aktuell-Rubrik lesen, stammen zum Großteil von den Herstellern, Vertreibern oder Veranstaltern

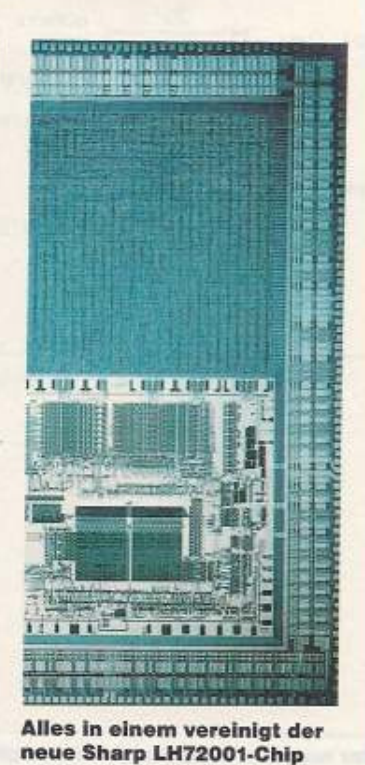

**Software-Profis** aufgepaßt!

Über Software-Produkte wie beispielsweise »Textomat« oder »Vizawrite« wurden schon ganze Bücher geschrieben; das heißt jedoch noch lange nicht, daß dort alle möglichen oder angeblich unmöglichen Funktionen drinstehen: jahrelange Erfahrung oder kurzweiliges Durchforsten des Speichers nach irgendwelchen unbekannten Befehlen, fördert in den meisten Fällen viel Wissenswertes an den Tag.

Genau das ist es, was wir für unsere neue Serie »Software-Corner« suchen.

Ob das diverse Tricks sind. die das Anwenderleben einfacher machen, oder ob Sie beispielsweise Fehler in einer Software entdecken und diese beheben, alles ist uns willkommen.

Sie besitzen beispielsweise »Mastertext« und ärgern sich immer wieder über einen auftretenden Bug, der zum Absturz des Programms führt. Warnen Sie unsere Leser vor diesem Fehler und beschreiben Sie, wie man ihn umgeht!

Haben Sie z.B. einen Tip, wie der »Turbo-Ass« noch schneller wird? Einschicken! Auch wenn Sie ein kleines Patch-Programm (Patch-Programme klinken sich in vorhandene Software ein und modifizieren diese) geschrieben haben, womit »Amica-Paint« plötzlich »Paint Magic«-Bilder laden kann, immer her damit. Für die folgenden Softwareprodukte suchen wir Ihre Tips & Tricks: Textverarbeitungen: Mastertext The Texter Vizawrite Startexter Geowrite Malprogramme:

Amica-Paint Giga-Paint Hi-Eddie Paint-Magic Koala-Painter Assembler: Hypra-Ass Giga-Ass Vis-Ass Turbo-Assembler Alle Tips werden im Rahmen unserer neuen Rubrik Software-Corner vorgestellt. Markt und Technik 64'er Redaktion

**Stichwort: Software-Corner** Hans-Pinsel-Str. 2 8013 Haar bei München Übrigens: Selbst wenn Ihr

Tip nicht eins der genannten Programme betrifft, schicken Sie ihn trotzdem ein.  $(bk)$ 

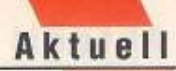

# Immer an der Wand lang

#### von Heinz Behling

ei den bisher verwendeten Monitoren mit meist 36 cm г Bilddiagonale ist besonders das Spielen infolge des kleinen Bildes recht schwierig. Wenn dann auch noch mehrere Personen zusammen vor dem Gerät sitzen, erfaßt kaum einer den Bildinhalt.

Diese Schwierigkeiten hat die Firma M. Stuart & Cie, in Schottland erkannt und daraufhin einen LCD-Bildschirm im Diaformat entwickelt, der einfach in den Lichtschacht eines Diaprojektors eingesetzt werden kann. Je nach Leistung der Projektionslampe und Brennweite des Objektivs sind damit Bildgrößen von bis zu 3 x 4 Meter möglich.

Dabei hatten die Entwickler zahlreiche Schwierigkeiten zu überwinden: Zunächst durfte der Bildschirm, oder besser das Dia-Display, nicht dicker als 2 mm sein. da es andernfalls nicht in die üblichen Projektoren paßt. Dazu wurde ein spezielles LCD-Display verwendet, dessen spezialgehärtetes Glas extrem dünne Wandstärken erlaubt

Das zweite Problem, der Schutz des Displays vor der im Projektor entstehenden Wärme, konnte mit Hilfe eigens für diesen Zweck entwickelter Filterfolien gelöst werÜberdimensionale Bilder an der Wand macht jetzt ein neues Gerät aus dem schottischen Norden möglich: »Advanced Picture Resolution in LCD« heißt das Stichwort.

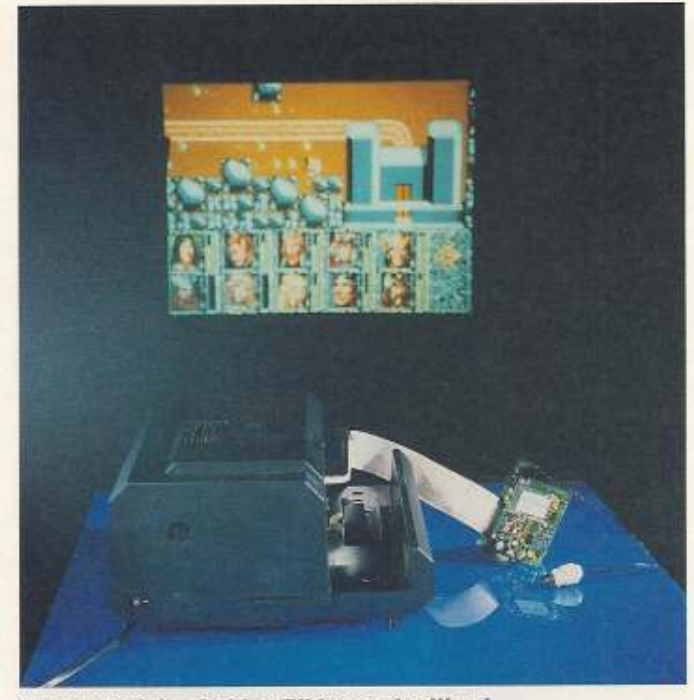

Kontrastreiche, farbige Bilder an der Wand

den. Diese reflektieren durch eine

besondere Oberflächenbeschichtung etwa 98 Prozent der ankommenden Infrarot-(Wärme-)Strahlung und verhindern damit sicher, daß die Displaytemperatur über 45 Grad ansteigt (siehe Zeichnung).

Die Bedienung des Systems ist einfach: Zunächst wie üblich Projektor und Leinwand aufstellen. Dann wird statt des Magazins der Displayrahmen in den Schacht des Projektors eingesetzt. Das Display ist über ein Flachkabel mit der Steuereinheit verbunden, das über ein normales Monitorkabel an den Videoausgang des C64 angeschlossen ist.

Da sich das Gerät wie ein Monitor verhält, ist keine besondere Software nötig. Dementsprechend gibt es auch keine Kompatibilitätsprobleme.

In einem Kurztest in der Redaktion liefen alle Spiele und Anwendungen problemios. Trotz des noch offenen Aufbaus des Test-Prototypen gab es auch keinerlei Schwierigkeit mit der Hardware, obwohl das Gerät mehrmals bis tief in die Nacht im Einsatz war.

Auch die Bildqualität überraschte uns: Sie war von der eines Monitors kaum zu unterscheiden.

Der Hersteller plant die Serienherstellung im Herbst zu starten und rechnet mit einem Preis von umgerechnet 492 Mark.

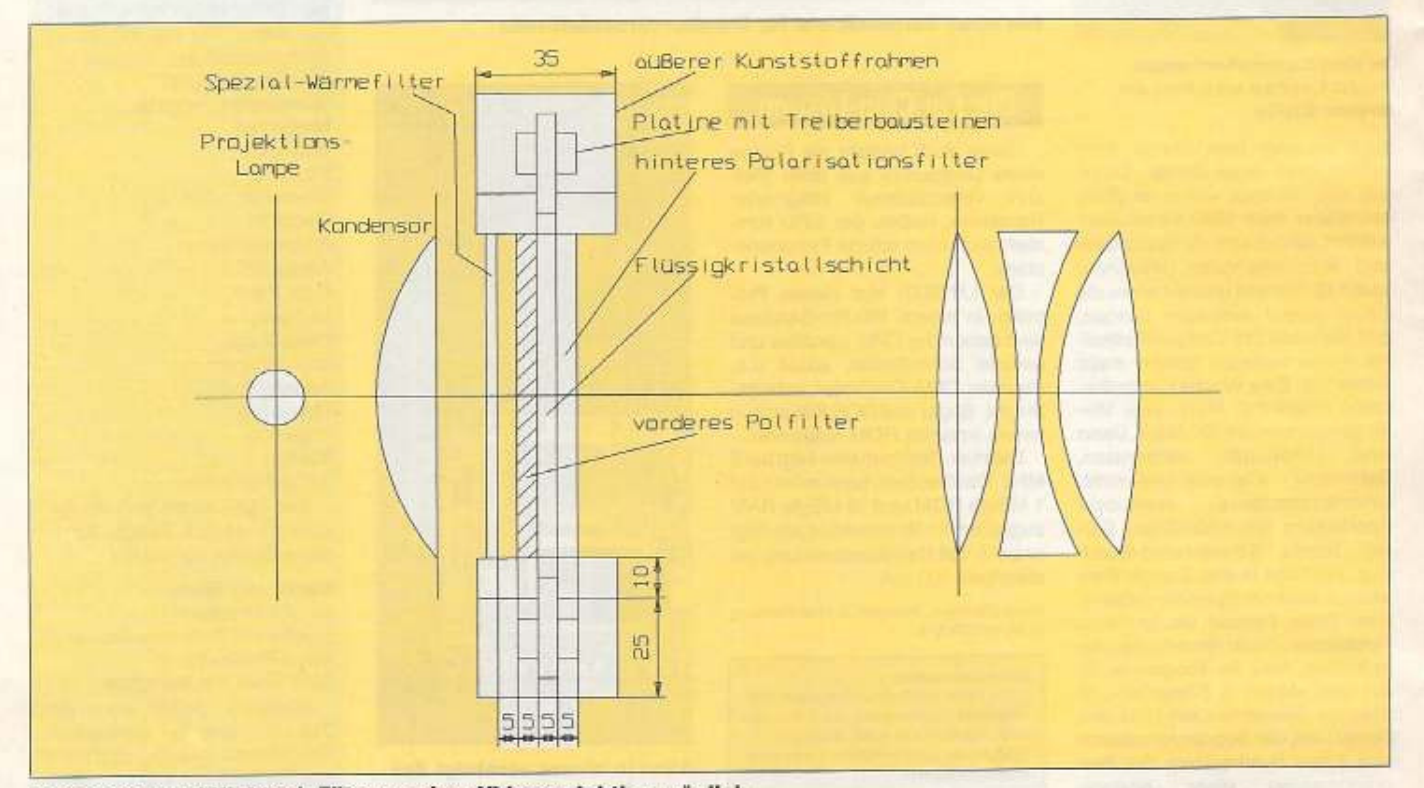

Spezialglas und Hightech-Filter machen Videoprojektion möglich

ieser neue Speicherverwaltungschip basiert auf einer einfachen, aber genialen Idee, Er nutzt den Tristate-Zustand der Computer-ICs aus. Dieser wird benutzt, um in einem Computersystem mehrere ICs an den gleichen Bus anzuschließen. Ein ohnehin vorhandener Eingang an den Speicherchips steuert dessen Ausgänge hochohmig, d.h. in den Tristate-Zustand. Dieses Verhalten inspirierte nun die Entwickler der Firma Jeux sans Frontiers ein neues Speicherverfahren zu entwickeln.

Das völlig neue Konzept verhilft allen, auch älteren Speicherbausteinen zu einer Verdoppelung ihrer Kapazität. Der TriState-Zustand wird über eine neuartige Schaltung abgefragt. Sie dekodiert alle Ausgänge des Speicherchips und zeigt einfach dem angeschlossenen Mikroprozessor den doppelten Speicherbereich an. Die CPU merkt nichts von dem Chip. Die dings eine Zugriffszeit von maximal 100 ns besitzen, anderenfalls kann es zu Datenkollisionen auf dem Bus kommen, da jetzt die doppelte Kapazität vorhanden ist.

Die Außenbeschaltung des ICs JsF AP 1492 ist denkbar gering.

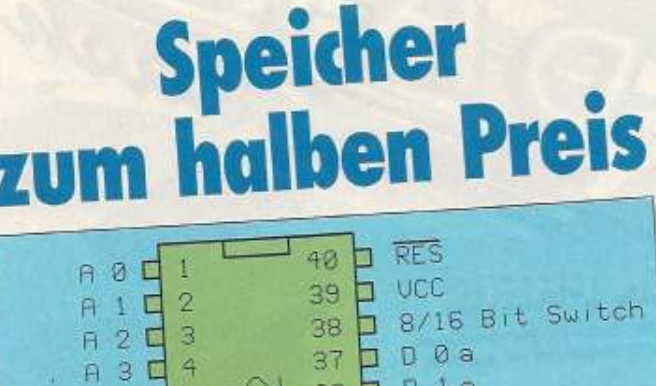

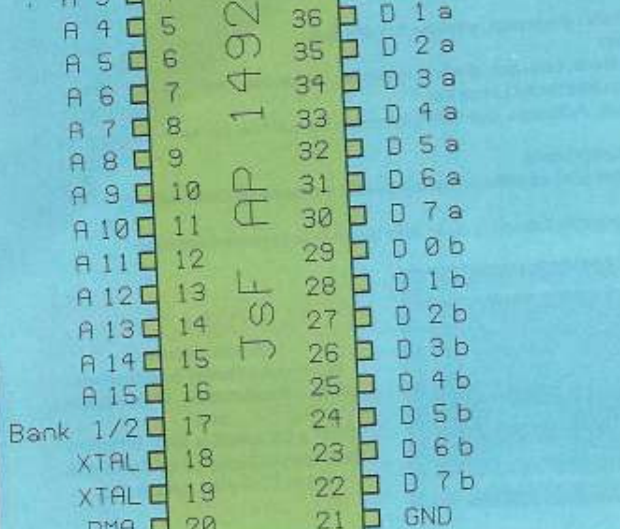

Neue Möglichkeiten für den C64: RAM-Disk und schneller

Ein Quarz mit 48 MHz taktet den eingebauten Mikrocontroller, der die gesamte Ablaufsteuerung übernimmt. Die Schaltung wurde speziell für 8-Bit-Systeme entworfen. Sie können über zwei Eingänge softwaremäßig bestimmen, ob Sie die größere Kapazität als RAM-Disk oder für einen quasi 16-Bit-Betrieb nutzen wollen.

Ein Mischbetrieb ist im Moment noch nicht möglich. Der Nachfolgetyp soll dieses aber auch beherschen.

Dieser Spezialbaustein eröffnet auch für den C64 neue Möglichkeiten. Mit dieser Speicherverwaltung ist der Einsatz einer schnellen internen RAM-Disk kein Wunschtraum mehr. Durch einen weiteren Anschluß kann die Busbreite des angeschlossenen Mikroprozessors auch quasi verdoppelt werden. Der C64 würde hierbei fast eine Verdoppelung der Rechengeschwindigkeit erfahren.

Nach einer längeren Entwicklungszeit kann nun der IC als Labormuster angefordert werden. Die Fertigung soll im dritten Quartal des Jahres aufgenommen werden. Der Preis lag bei Drucklegung noch nicht genau fest, soll aber bei 100 Stück unter 50,- Mark  $(h)$ liegen.

# Competition Pro: Nur für die Besten.

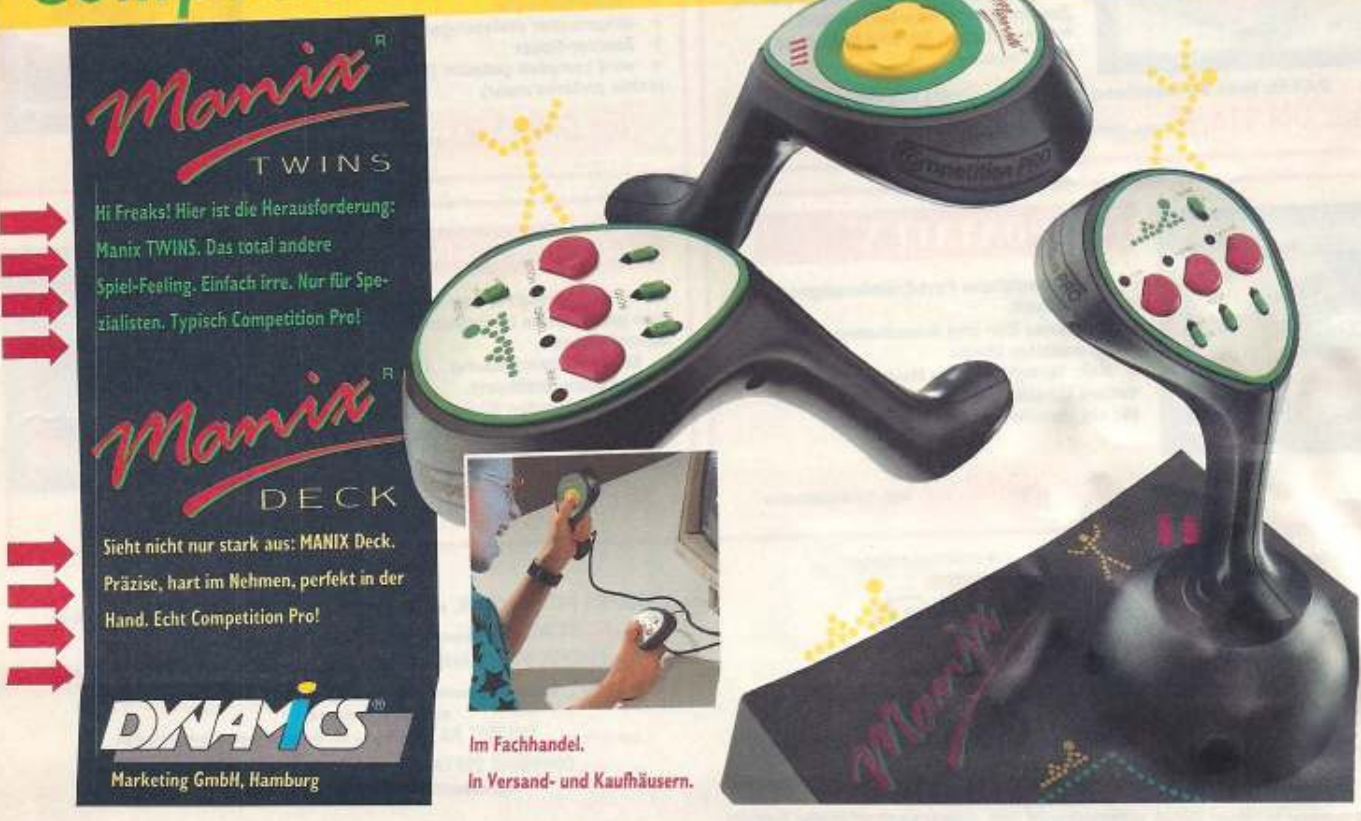

## **EINE KOMPLETTE MAUS INKLUSIVE ZEICHENPAKET FUER** COMMODO 54/128 **EINEM FAST**

REN PREIS Commodore-Maus mit hoher Aufloesung, zwei Tasten mit Micro-Schalter,

funktioniert opto-mechanisch, Gummi-beschichtete Kugel und ein qualitativ gutes Interface

- Zusammen mit dem OCP ADVANCED ART STUDIO eingesetzt, erhalten Sie das fast
- beste Maus-System mit unendlichen Moeglichkeiten.
- Stellen Sie ein Image her, verkleinern, vergroessern, bewegen, drehen, kopieren, einfaerben usw.
- Spraydose fuer Pattern oder Shades, stellen Sie elastische Linien her.
- Einblenden bis ins kleinste Detail im Fine-Modus, Pulldown- und Icon-gesteuerte Menus fuer einfache Handhabung.
- Funktioniert mit Maus plus Joystick und Tastaturkontrolle.
- 16 Zeichenstift, 8 Sprays, 16 Pinsel die Bedienung ist so einfach, dass jeder die schoensten Zeichnungen erstellen kann.
- Voellige Unterstuetzung von Cut- und Paste-Moeglichkeiten plus einer sehr guten Druckerunterstuetzung. ۰

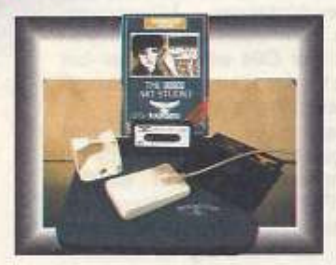

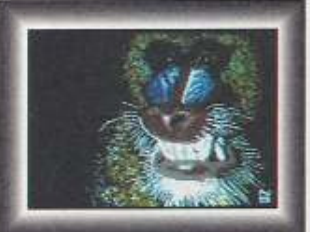

Nur DM 109,00 zzgl. Versandkosten. **Komplett-Paket beinhaltet:** 

**Maus, Mausmatte, Maushalter** und

**OCP ADVANCED ART STUDIO** (bei Bestellung bitte Cassette oder Diskette angeben).

**Jetzt inklusive Mausmatte und Maushalter!!** 

COMM

Tash

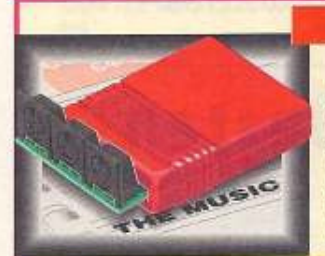

## **SUPER MIDI-PAKET**

**DATALUX** 

Drei zusaetzliche Port-Erweiterungen fuer

Einfaches Ein- und Ausschalten von dem

Nur DM 59,00 zzgl. Versandkosten

Kein Verschleiss des Modulports durch

. Das ADVANCED MUSIC SYSTEM ist wahrscheinlich das beste Midi- / Musik-System, das je fuer den C64/128 hergestellt wurde. Es hat eine Reihe von Musik-Kompositions-Moeglichkeiten und ist Midi-kompatibel. Zusammen mit dem DATEL Midi-Interface haben Sie eine komplette Midi-Loesung.

DATEL Midi 64 Interface plus ADVANCED MUSIC SYSTEM nur DM 118,00 zzgl. Versandkosten Nur auf Diskotte orhaeltlich!!

den Modulport.

ausgewaehlten Modul.

Mit eingebautem Resetknopf

ewiges Umstecken

 $\bullet$ 

٠

## **DATA RECORDER**

· Qualitativer Datarecorder fuer Commodore C 64/128

- Pause-Kontrolle
- eingebauter dreistelliger Zaehler
- Zaehler-Reset
- wird komplett geliefert (Sie benoetigen

nichts anderes mehr)

NUI DM 93,00 zzgl. Versandkosten

## **CENTRONICS-INTERFACE**

Hiermit können Sie an Ihrem C 64/128 eine ganze Reihe Centronics-Drucker anschliessen.

- · Einfache Handhabung. Unterstützt
- Commodore-Grafiksatz. · Mit eingebauten Microprozessor, es wird

keine weitere Software benötigt.

Nur DM 92,00 zzgl. Versandkosten

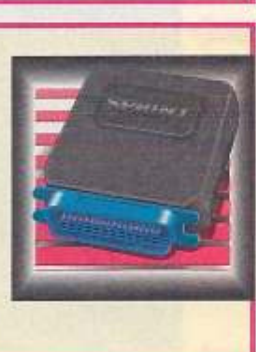

ALLE BESTELLUNGEN NORMALWEISE IN 48 STUNDEN LIEFERBAR **Hotel** cle

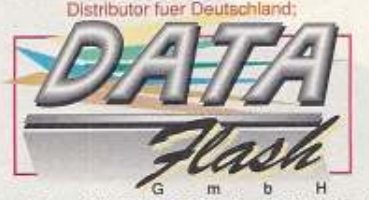

Wassenbergstr. 34, 4240 Emmerich, Tel.:02822/68545 u. 68546, Telefax: 02822 - 68547 Auslandsbestelungen nur gegen Vorauskasse.<br>Versandkosten bei Vorkasse DM 6,00, bei Nagchnahme DM 10,00. Unabhaengig von der bestellten Stueckzahl. fust Holand, COURBOIS SOFTWARE, Fazantiaan 61 - 63, 6641 XW Beuningen, Tel; 08897/72546, Telefax; 08897/71837.

tuar Barlin: MUEKRA DATENTECHNIK, Schoenebergerstr. 5, 1000 Berlin 42, Tel;030/7529150-60 tur Balgum US ACTION, Carnotstraat 118, 2000 Antwerpen, Tel; 03/233.60.28. Ler Gestereich COMPUTING ZECHBAUER, Bohulgasse 63, 1180 Wein, Tel; (0222)-4085256 DARIUS-SOFT, Andreas-Huger-Gasse 56/1, 1220 Wein, Tel; 01/2395800 u. 2384460, Telefax; 01/2398115 tuer die Schwerz: SWISOFT AG, Obergasse 23, CH-2502 Beil, Telj032/231833

# **VATRISCHILLE**  $\alpha$

**ACTION REPLAY** 

### zzgl. DM 10.- Versandk. **RAMLOADER: WELTWEIT SCHNELLSTER FLOPPYBESCHLEUN** 200 BLOCKS IN 6 SEKUNDEN, 240 BL

**JETZT NOCH MEHR POWER UND** UNENTBEHRLICH FUER SPIELER, PROGRAMMIERER UND FREAKS!

**C. LAEDT 200 SLOCKS IN 6 SENUNDEN, 240 BLOCKS IN 7 SEKUNDEN!** Can be separatmeter<br>this be viewer Parallel Systement. Keine extra Hard- oder Software erforderlich. Der RAMIOADER ist in der Lage<br>Diskertim mit 255acher Gesch

n renen Namen.<br>TURBO LOAD: Alle Backups werden mit Warp 25- oder Turbogeschwindigkeit geladen. WÖLLIG UNABHÄNGIG<br>VON DER CARTTRIDGE!<br>6 - SPRITTE KILLER: Wurden Bis unbesiegbar - Schaffen Sie Spriekoffsonen ab - funktionier

■ France Control of the Spiel en understean den Bittschirm aus, z.B. Graphien, High Scores vaw.<br>
■ HARDCOPY: Friend In Duckern ausement. WPS 601, Star, Epson usw. Ausdruck in doppelter Grösse, mit 16<br>
Crauthen, revers mog

anzuzeigen. Sie können alle Spines arweigen, die Animation der Sprites verfolgen, Sprites speichern, löschen oder

anzuzegen.<br>sogar in andere Spiele übertragen.<br>● TRAIMER PORES: Stoppen Six fix Spiel par Kropfdnudi und geben Sie die Pakes für extra Leben usw. e Heal for activistics Spele.<br>- MULTISTAGE TRANSFER: Kopiert sogar Nachiadeprogramme von Kassene auf Disselte. Mit Fast-Load.

Für besondere Nachfadesystema ist eine Enwäterungedekelte erhältlich.<br>18 SUPER PACKER: Extrem leistungsfählger Programmkompakter kompliciert Programme und speichert sie

als chaelnes File ab. 3 Programme pro Diskettenseite - 6 Programme pro Diskette, wenn Sie beide Seiten

benutzen.<br>**B. TEXT MODIFY:** Verändert Sie Triebildschirme oder High Scores oder schreiben Sie ihren eigenen Namen in

FRAT MODIFF1: Verfindert Stell for Mathematical Contract Principle Contract Contract Contract Contract Contract Contract Contract Contract Contract Contract Contract Contract Contract Contract Contract Contract Contract Co

Warpformat und umgekehrt möglich

**ACTION REPLAY ERWEITERUNGSDISKETTE** 

Die grösste und beste Sammlung von Parametern und Filecopyprogramme für die Übertragung von speziellen Kassettennachladesystemen auf Diskelte. Enthält Parameter<br>für Insgesamt 70 Programme und beinhaltet damit alle wichtigen Titel. Trainer Pokes für unendliche Spielzeit, Leben usw.

DIASHOW für Bilder, die mit einem der gängigen Zeichenprogramme erstellt wurden oder für Bilder, die mit Action Replay gespeichen wurden.

DM 19,- zuzügl. DM 6,- Versandkosten

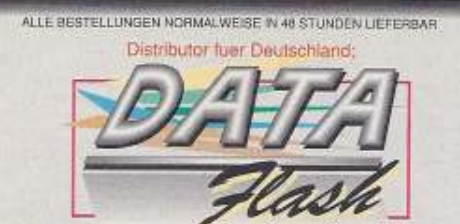

Wassenbergstr. 34, 4240 Emmerich, Tel.:02822/68545 u. 68546, Telefax: 02822 - 68547 Austandsbestefungen nur gegen Varauskass<br>Versandkosten bei Vorkasse DM 6,00, bei Nagdhnahme DM 10,00 . Unabhae ngig von der bestelten Stueckzahl.

c

**EXECTS (AUTHORITAL CONSTRAINER)**<br> **EXECUTIVE ACTION CONTRAINERT CONSTRAINERT CONSTRAINERT SUBMISSION CONTRAINERT SUBMISSION CONTRAINERT SUBMISSION CONTRAINERT (AUTHORITY CONTRAINERT) CONTRAINERT CONTRAINERT SUBMISSION CON** 

utmathoden vererbehen, bei denen herkömmiche Freezer versagen.<br>CENTRONICS DRUCKER INTERFACE: MI M. VI Frofessional können Sie einen Centronics-Drucker

.<br>Lisarport betreben in verschieden<mark>en</mark> Schriftanten.<br>IPOKEFINDER: Der Pokefinder ist ein Hilfsmitial, mit dam Sie in Ihren Solelen die Pokes für unandliche

Dies war bisher ein schwieriges Umerfangen, das ermitteln kar Meket

TEXTEDITOR: Mit dem Texteditor können Sie ainen eingelrorenen Textbildschrim editieren. Verändern der Rahmen, Hintergrund- und Textfarbe.<br>● NEUE MONITORKOMMANDOS: Mt Freeze- oder Breekpoints haben Sie im Unterschied zum

ezarkingt die Müglichkeit. Programme an genau spezifizierant Adressen einzufreren.<br>UPDATE SERVICE: Nach Einsendung Ihrer alten Mk V Professional (nur Originalmodulf), bringen wir es auf den neuesten Stand von Mk VI. Kosten DM 25. + Ve

**WICHTIG:** Alle Optionen sind in ACTION REPLAY BK VI eingebaut und auf Tatitendruck v<mark>er</mark>tögbar.<br>Optionen arbeiten mit DISK und KASSETTE zusammen (ausser multistage transfer & diek <mark>ni</mark>e utility).

#### UTILITYDISK ZU ACTION DISPLAY MK VI

**UTILITYDISK ZU ACTION DISPLAY MK VI**<br>
Ere Patele von Utilisa zur Versichlang von Hees Bitten, die Sie entwache Action Replay Grabber eingehom hebe.<br> **OLASHOW:** Berathien Sie het Liebingsbilder wie in einer Diathur. Mit Ta

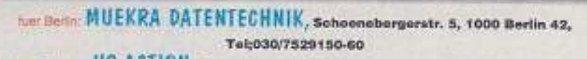

fuer Belgiem US ACTION, Carnotatrant 118, 2060 Antwerpen, Tel; 03/233.60.28.

COMPUTING ZECHBAUER, Schulgasse 63, 1180 Wein, Tel; (0222)-4085256

DARIUS-SOFT, Andreas-Huger-Gasse 56/1, 1220 Wein, Tel; 01/2395800 u. 2384460, Telefax: 01/2398115

luer die Schweiz: SWISOFT AG, Obergasse 23, CH-2502 Boll, Tel;032/231833 THE Holand: COURBOIS SOFTWARE, Fazantlean 61 - 63, 6641 XW Bouningun,

Tel: 08897/72546, Telefax: 08897/71837.  $rt$  se- $w$ 

**EUROSYSTEMS COMPUTER PRODUCTS** 

Mal am Steuer eines Formel-1-Boliden sitzen, ein Wirtschaftsmagnat sein oder als Skispringer durch die Lüfte schweben. Das sind Träume, die man sich mit Hilfe eines Computers und geeigneter Software (fast) erfüllen kann.

#### von Peter Neumann

eale Vorgänge aus dem Leben, Technik und der Ökonomie können heute mit Computern nachempfunden werden. So ist es in fast jedem Bereich der Forschung möglich, im theoretischen Modell im Voraus Erkenntnisse über das bearbeitete Projekt zu erhalten.

Aber auch der Computer-Freak zu Hause kann sich mit Computer-Simulationen ein wenig Realität ins Wohnzimmer holen. Für fast jedes Gebiet gibt es Simulationen. Auch Besitzer eines C64 haben ein reichhaltiges Angebot an solcher Software. Je nach Themengebiet kann man unter verschiedenen Titeln wählen.

## Hoch in den Lüften

Das bekannteste Beispiel sind Programme, die die Fortbewegung pel. Mit einer Piper PA-28 181 Archer II kann man mit ein wenig Geschick über 80 Flughäfen der USA anfliegen. Dabei braucht man aber einige Kenntnisse rund um den Motorflug. Diese erwirbt man im 90 Seiten starken Handbuch. Das Programm bietet vielfältige Optionen und besticht durch seine Wirklichkeitsnähe

Ein ähnliches Programm ist »Chuck Yeager's A.F.T.«. Diese Simulation bietet dem Spieler 14 verschiedene Flugzeuge zur Aus-<br>wahl. Erst einmal geht es aber in die Flugschule, wo man vom amerikanischen Flugprofi Chuck Yeager unterrichtet wird. Dann folgen einige praktische Tests, wie Sla-Iom- und Formationsflug. Die Simulation ist nicht so komplex wie der »Flugsimulator II», vermiitelt aber trotzdem reichlich Fluggefühl

Wer dennoch lieber einen schnellen Kampf-Jet besteigen will, sollte

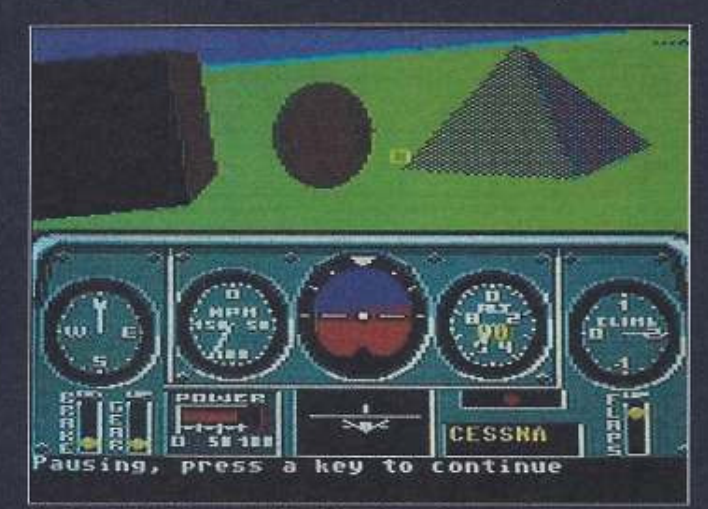

#### Am Start die Piper - Flight Simulator II

mit dem Flugzeug simulieren. Viele dieser Programme sind im militärischen Bereich angesiedelt und drehen sich um Kampfflugzeuge. Wer aber nicht unbedingt in einen solchen Todesvogel steigen will, kann auch am C64 ein ziviles Flugzeug lenken. Der »Flight-Simulator II<sub>"</sub> von Sublogic bietet realistischen Spielespaß am Steuerknüp-

12 71∛⊣2

es mit dem »Fight Bomber« versuchen. Bei dieser Simulation gilt es, den »Strategic Air Command«-Wettbewerb zu gewinnen. Dabei müssen verschiedene Aufgaben erfüllt werden. Je nach Einsatz wird das Flugzeug bestückt. Während des Flugs kann der Jet aus verschiedenen Perspektiven betrachtet werden. Bei allen drei Simulationen sieht der Spieler das Cockpit des Flugzeuges und die Landschaft scrollt als Vektorgrafik über den Screen. Sound gibt es nicht allzu<br>viel, dafür jede Menge Spielspaß.

Computer als

## **Hinter dem Steuer**

Den Führerschein darf man erst mit achtzehn Jahre machen und mit einem Formel-1-Rennwagen über die Piste donnern, dürfen überhaupt nur Auserwählte. Aber mit einem entsprechenden Programm ist es trotzdem möglich. sich hinter ein Lenkrad zu klemmen und einige Runden zu drehen.

Wer auf schnelle Sportwagen steht, der kommt bei beiden Teilen von »Test Drive« auf seine Kosten. Bei beiden Spielen kann man zwischen verschiedenen Fahrzeugtypen wählen. Ebenso kann man sich zwischen Automatik- und Schaltgetriebe entscheiden und wenn man sich noch die verschiedenen Szenerie-Disketten erwirbt. auch mit anderen Wagen und auf anderen Strecken loszischen. Die Armaturen der Gefährte sind liebevoll gestaltet und das Fahrgefühl ist super. Abstriche muß man aber bei den anderen Verkehrsteilnehmern auf der Straße machen. Ebenso beim Sound.

Wer lieber einen Rennwagen lenken oder auf einer heißen Maschine fahren will, sollte es mit dem »Grand Prix Circuit« oder »The Cycles« versuchen. Beide Spiele sind wie »Test Drive» von Accolade und im selben Stil gestaltet. «Grand Prix Circuit« aber auch nur in einer Compilation mit drei weiteren Spielen. Die Spielesammlung

«Accolade in Action« hat außer Formel 1, das Flugzeugspiel »Blue Angels«, die Basketballsimulation »Fast Break« und die Amerikan-Football-Game »4th & Inches« im Angebot.

## Computer-Ökonom

Wer wollte nicht schon immer mal ein Bad in Millionen wie Onkel Dagobert nehmen und Lenker eines Wirtschaftsimperiums sein. Diesen Wunsch kann man mit einer Wirtschaftssimulation relativ leicht in die Tat umsetzen. Zwar fällt der Tauchgang in klimpernden Geldstücken aus, aber man kann sein eigenes Unternehmen auf**hauen** 

Das Spektrum der Wirtschafts-Simulationen ist gewaltig. Wer OI-Baron à la Dallas werden will, sollte es mit «Oil Imperium« versuchen. Nicht nur Handel mit dem schwarzen Gold, sondern auch Förderung, Sabotage und Transport bietet dieses Spiel. Es ist komplex und umfangreich, die Grafik hervorragend und es können bis zu vier Spieler teilnehmen. Hervorzuheben ist die komfortable Benutzeroberfläche

Um Städtebau und Planung geht es in »Sim City«. In dieser Simulation kann man sich seine eigene Traumstadt zusammenbastein und als Computer-Stadtvater über ihre Entwicklung wachen. Häuser, Straßen, Flug- und Seehafen wachsen vor den Augen des Spielers. Natürlich wirken auch unwägbare natürliche Kräfte, wie Erdbeben oder Überschwemmungen auf den Spielverlauf ein. Gra-<br>fisch nicht so faszinierend gelun-

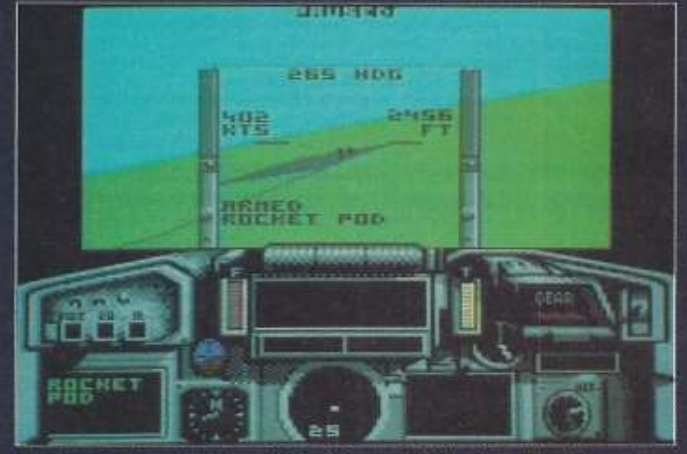

Mit dem Düsenjet durch den Himmel - Fighter Bomber

STri

gen, weiß »Sim City« trotzdem zu begeistern und die Vielfalt der Stadtplanungen beschert wochenlangen Spaß am Monitor.

Handel mit Aktien und heiße Hatz an der Börse liefert »Invest«. Mit fünf Millionen in der Tasche geht der Hobby-Börsen-Manager ins Berufsgeschehen. In sechs Wirtschaftszweigen geht es darum, alles finanziell abzuräumen und sein eigenes Monopol aufzubauen. Wenn man Pech beim Spekulieren hat und der Computer ausspuckt, daß man pleite ist, helfen nur noch Notverkäufe oder hochverzinste Kredite. Danach<br>heißt es, sich wieder langsam in die Höhe zu arbeiten. Ebenso wie bei »Oil Imperium« lassen sich Spione und Saboteure einkaufen, die dem Gegner das Spielchen<br>vermiesen sollen. Monatlich errechnet der Computer die Gewinnund Verlustbilanz.

Grafisch schlicht und praktisch (Bedienung mit Joystick und Me-<br>nüleiste) gehalten, ist »Invest« ein Spiel für Kenner der Materie.

Schon einige Jahre auf dem Buckel, aber trotzdem noch sehr beliebt: »Fugger«. Das Game ver-<br>setzt den Spieler ins mittelalterliche Deutschland, wo man als Dienste stellen, damit sie die Mitspieler (sei es Computer oder Freunde) ausrauben und die eigenen Waren heil ankommen. Grafisch nicht übermäßig auffällig und<br>mit wenig Sound, macht das Spiel dennoch einen guten Eindruck und zeichnet sich durch einfache Benutzerführung aus.

## Sport am Joystick

Sportspiele decken beinahe jeden Bereich der Körperertüchti-

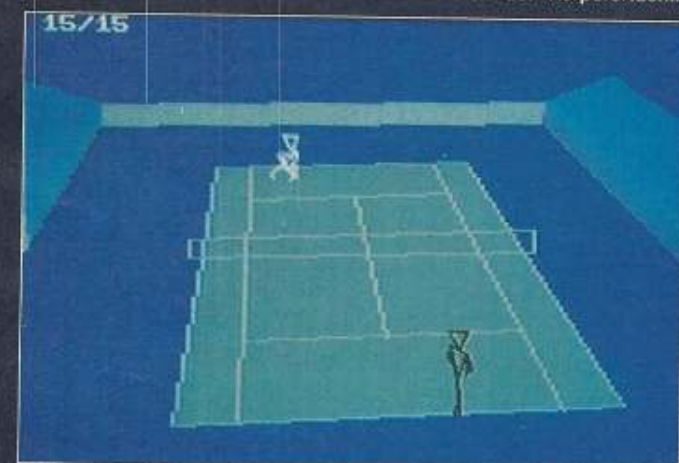

**Seltsames Tennis - International 3D-Tennis** 

Kaufmann seine Ware unter die Leute bringen soll. Ganz im Stil der Augsburger Handels-Barone, kümmert man sich um den Transport und den Verkauf von Korn, Bier, Tuch und Glas. Jeder weiß natürlich, daß das Mittelalter eine rüde Zeit in Deutschland und Europa war, deshalb muß man vor Wegelagerern auf der Hut sein und am besten die Herren Räuber in eigene

gung ab. Favorit ist der Fußball. Immer wieder an erster Stelle wird dann »Micropose Soccer« genannt. Nicht nur auf dem Rasen kann man kicken, auch Hallenspiele sind möglich. Um so real wie möglich spielen zu können, können in speziellen Menüs der Zustand des Rasens, die Art des Abschusses und die Intensität eingestellt werden. Man kann gegen den

Computer spielen, aber auch mit Freunden, im Liga-Modus oder um den Weltmeisterschafts-Thron. Ob der Ball ins Netz geht oder daneben, jeder Schuß aufs Tor wird noch einmal in Zeitlupe gezeigt.<br>Ein kleiner Nachteil: auf Fouls und Freistöße wurde verzichtet. Rasanz und Feeling machen das Spiel zum Liebling in der Spielergemeinde und zu einer unglaublich guten Fußball-Simulation.

Stark in der Zuschauergunst liegt auch der weiße Sport, das Tennis. Nicht nur wegen der Erfolge von Steffi Graf und Boris Becker

erlebt der Tennissport z. Zt. ein Hoch. Auch auf dem Computer kann man mit Hilfe des Joystick das Racket schwingen. »International 3D-Tennis« ist ein Tennisspiel, das unspektakulär aussieht, aber trotzdem einiges zu bieten hat. Gespielt werden in jeder Saison mehrere Turniere, die den echten Grand-Prix-Wettbewerben nachempfunden wurden. Dabei<br>sind je nach Spielstärke der Gegner, die Turniere verschieden hoch

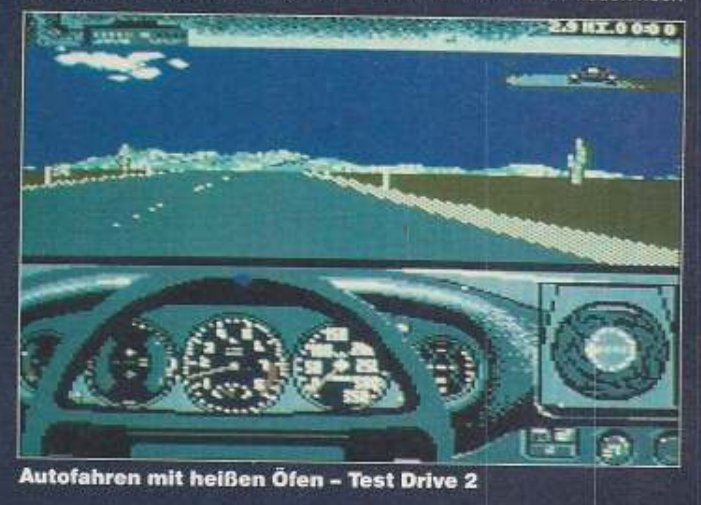

dotiert. Obwohl die Figuren automatisch in Richtung Ball laufen und der Spieler sich voll auf sein Racket, sprich Joystick, konzentrieren kann, ist der Schwierigkeitsgrad recht hoch und es gehört viel Fingerspitzengefühl dazu, in der Rangliste zu steigen. Die Spiel-<br>figuren und der Court sind als Vektorgrafiken zu sehen und können aus zehn verschiedenen Blickrichtungen betrachtet werden. Dank der Speicherfunktion läßt sich das Match unterbrechen. Leider ist das Spiel nicht mehr als Einzeltitel zu erhalten, interessierte Spieler können aber das Game in einer Compilation erwerben. Die Spielesammlung bietet außer dem Tennisspiel noch das Autorennspiel<br>»Crazy Cars«, die Fußballsimulation »Italy 1990« und das Action-Game »Airborne-Ranger«.

Mit viel Realistik ist »Passing Shot« ausgestattet. In vier Ländern kämpft man sich als Joystick-Tennis-As bis ins Finale. Die Bewegungssequenzen sind mit viel Liebe zum Detail gestaltet und spielerisch erste Sahne. Das übergroße Spielfeld scrollt sanft über den Screen und so muß der Spieler seine Figur blind übers Spielfeld steuern. Leider ist das Spiel z. Zt. nicht mehr im Vertrieb. Da heißt es im Softwarehandel oder auf dem Floh-Markt suchen.

Mit vielen Extra-Optionen ist<br>»Pro Tennis Tour« ausgestattet und erlaubt dem Spieler möglichst praxisnahes Spielen am Computer. Die Palette reicht vom Training mit Maschine oder Partner, bis hin zum kompletten Turnier. Der Spieler sieht seine Figur immer von hinten und den Gegner im Hintergrund. Wer gut trainiert hat, kann sich daran machen die Weltrangliste heraufzuklettern. Start ist traditionell in Melburn zu den Australian Open. Das Spiel ist wie »Leader Boar Golf« in der Compilation »Grandstand«.

Das Golfspiel ist eine Mischung aus Perfektion und Fingerspitzengefühl. Für alle, die nicht die Möglichkeit haben, in der Natur seinen kleinen Ball einzuputten, ist der

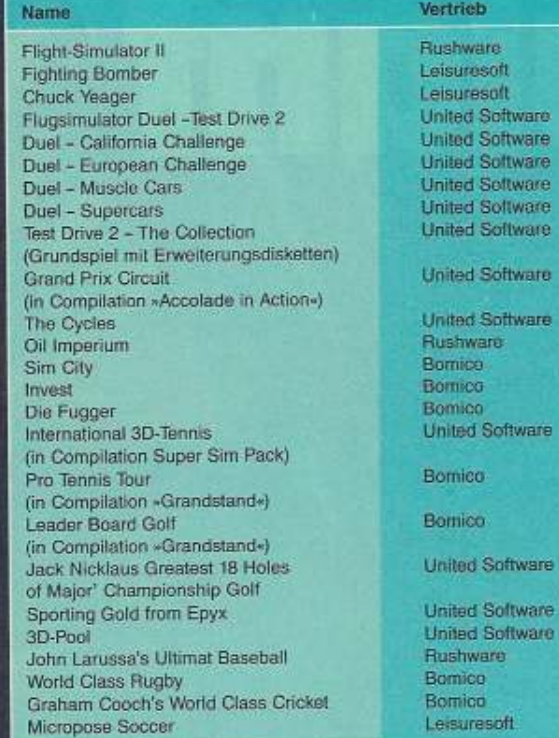

Computer eine hervorragende Möglichkeit, sein Können unter Beweis zu stellen. »World Class Leader Board« und »Jack Nicklaus Greatest 18 Holes of Major' Championship Golf« sind zwei Golf-Simulationen, die technisch und auch optisch ein Leckerbissen sind. Die Wahl der Schläger ist ebenso Standard, wie Art und Weise und Intensität des Schlags. Zu »Jack Nicklaus' Greatest 18 Holes of Major Championship Golf« existieren mehrere Erweiterungsdisketten, die es ermöglichen, auf verschiedenen Golfplätzen der Welt zu spielen. »Leader Board Golf« ist wiederum nur in einer Compilation zu haben. Der Name der Sammlung ist »Grandstand« und hat noch das Fußballspiel «Gazza's Super Soccer«, die erwähnte Tennis-Simulation »Pro

**Simulations-Ubersicht Art der Simulation** Preis Vertrieb ca. 99 Mark Rushware Flug ca. 69 Mark Leisuresoft Flug ca. 59 Mark Flug Leisuresoft ca. 55 Mark United Software Auto **United Software** Auto (Erweiterung) ca. 29 Mark ca. 29 Mark **United Software** Auto (Erweiterung) ca. 29 Mark Auto (Erweiterung) **United Software** ca, 29 Mark **Linited Software** Auto (Erweiterung) ca. 79 Mark Auto **United Software** ca. 64 Mark United Software Auto Motorrad ca 24 Mark **Unded Software** ca. 49 Mark Wirtschaft Rushware ca. 64 Mark Wirtschaft **Bomico** ca. 49 Mark Wirtschaft Bornico

Wirtschaft

Sport

Sport

Sport

Sport

Sport

Sport

Sport

Sport

Sport

Sport

Tennis Tour« und das Autorennen »Continental Circus« im Viererpack.

Sportfans, die Abwechslung lieben, sollten auf die hervorragenden Sportspielsammlungen »California Games«, «Winter Games» und »Summer Games« von Epyx zurückgreifen. Da kann der Spieler unter mehreren Sportarten wählen. Angefangen beim Surfen, über BMX, kann man auch Bogenschießen, Turmspringen, Sprinten oder Skispringen. Die einzelnen Games bieten realistische Grafik und viele Einstellungsmöglichkeiten. Die drei genannten Titel sind für alle Fans auf einen Streich in der Compilation »Sporting Gold« zu haben.

Ob's um ein Bierchen geht oder einen Schein, das Billardspiel ist eine faszinierende Mischung aus Physik und Gefühl. Weitverbreitet ist das Pool-Billard und wem der Tisch zum Spielen nicht in die gute Stube paßt, der kann auch mit »3D-Pool« voll loslegen. Mit Blick aus der Vogelperspektive geht's dann schon los. Auf Tastendruck kann man aber auch den Tisch aus anderen Blickwinkeln unter die Lupe nehmen und sich auch beliebig heranzoomen. Bevor es richtig zur Sache geht und man seinem Computergegner oder Freund am Joy-<br>stick das Fell über die Ohren zieht, kann noch im Trainingsmodus geübt werden. Die Kugeln sind nicht numeriert.

ca. 44 Mark

ca. 49 Mark

ca. 49 Mark

ca: 49 Mark

ca. 49 Mark

ca. 59 Mark

ca. 39 Mark

ca. 59 Mark

ca. 59 Mark

ca. 59 Mark

ca. 59 Mark

Wer Interesse an außergewöhnlichen Sportarten hat und nicht genügend Leute zusammenbekommt, um ein Spielchen zu machen, der ist mit Simulationen besonders gut beraten. »John Larussa's Ultimat Baseball« von SSI ist da zu nennen und «World Class Rugby<sub>"</sub>, sowie »Graham Cooch's World Class Cricket«.  $(lb)$ 

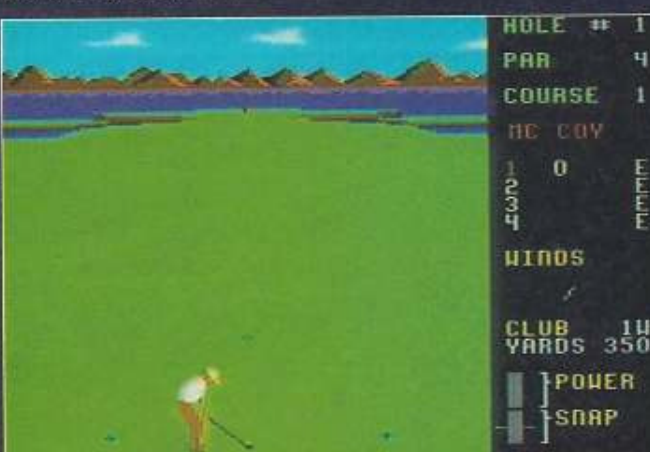

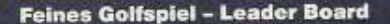

CLUB 1H POUER

1

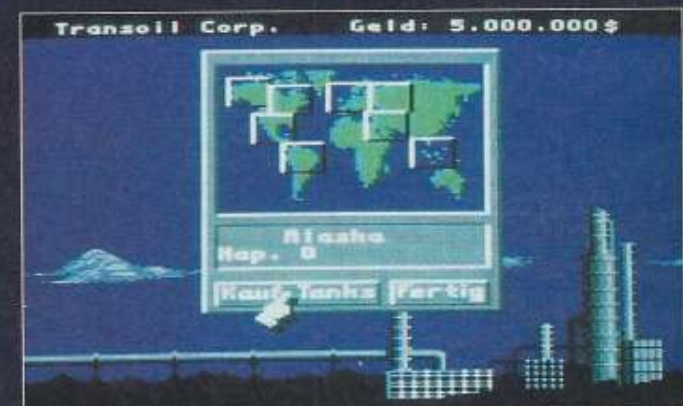

Öl bringt Reichtum - Oil Imperium

**HOMECOMPUTER DES JAHRES 1991** 

# AUSgezeichnet! -15 Ľ

# Unser Kleinster ist der Größte

Der Macintosh Classic wurde nicht nur bei der europaweiten Wahl durch die Fachzeitschrift CHIP zum "Homecomputer des Jahres 1991" ausgezeichnet, sondern er zeichnete sich auch durch seinen großen Vorsprung zu den beiden nächstplazierten PC's aus. 210 Punkte für den Macintosh Classic und gerade 70 Punkte für die Konkurrenz. Eine Überlegenheit die zeigt, daß auch im Homecomputer-

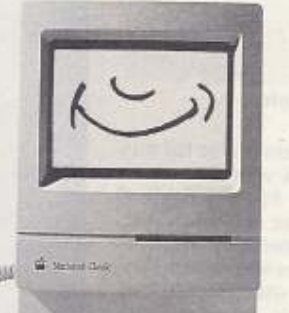

bereich professionelles Arbeiten immer mehr Gewicht bekommt.

Ein ausgezeichnetes Ergebnis, das auch beweist, daß der Classic nicht umsonst der meistverkaufte Macintosh aller Zeiten ist.

Interessiert an wahrer Größe? Wählen Sie AppleDirect: Telefon 01 30-79 78.

Apple Macintosh Classic 2/40 "unverb. Preisempfehlung

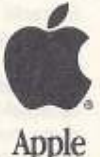

»Battletech« - die Welt der Mechs, der **Kampfkolos**se des 4. Jahrtausends, hat eine ungemein große Spielerund Fan-Gemeinde erobert. Die Faszination aus Action. Science-fiction und Simulation ist eine neue Spielewelt.

#### von Jörn-Erik Burkert

Kom

aserstrahlen peitschen durch Himmel, Partikelstrahlwolken donnern durch die Luft und die Atmosphäre ist erhitzt. Zwei mächtige Maschinen stehen sich zum Kampf gegenüber. Mit ihren gnadenlosen Waffen schälen sie sich die Panzerung vom Leibe... So oder ähnlich geht es bei einem Kampf im Battletech-Reich zu. Die Kampfmaschinen, Mechs genannt, werden von Menschen gesteuert, die im Torso oder Kopf des set und Erweiterungspackungen mit neuen Manövern und Scharmützeln von Fantasy-Produkts in Düsseldorf. Die in der Grundausstattung enthaltenen Pappfiguren kann man durch Zinnfiguren ersetzen. Außerdem gibt es noch Fortsetzungen in Form von »Astro-Tech« und »City-Tech«. Zur besseren Übersicht gibt es außerdem noch Kataloge mit technischen Daten, Rißzeichnungen und der Geschichte der Kampfmaschinen (Mechs, Luft- und Bodenwaffen) dieser Zeit. Schmöker-Ratten finden in den Romanen (Heyne-Verlag, München) über Battletech je-

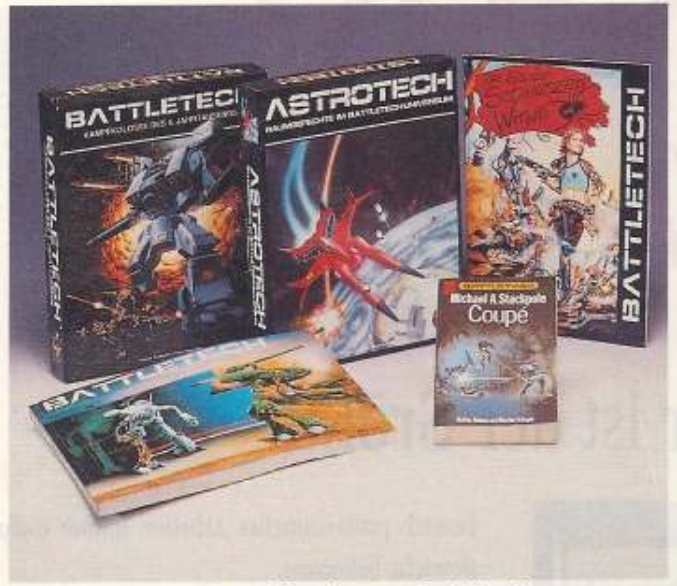

#### Bücher, Brettspiele und Kataloge zu Battletech

Mechs sitzen und Mech-Krieger heißen. Das Szenario liegt viele Jahre in der Zukunft.

Nach unzähligen Kriegen hat sich die Welt enorm verändert und es sind im All so verschiedene Nachfolgestaaten entstanden. Das Leben wird von High-Tech beherrscht und die Menschen kämpfen ums Überleben der Zivilisation

Battletech wird besonders Rollenspiel-Freaks ein Begriff sein, denn rund um Battletech gibt es schon recht stattliches Material. Für Brettspieler gibt es ein Grund-

de Menge Lesestoff. Was hat nun der Spiele-Freak vorm Bildschirm von Battletech? Für alle Besitzer eines C64 gibt es ein Rollenspiel, Battletech-Universum im  $das$ spielt. Das Game kommt von Infocom und heißt »Battletech - The Crescent Hawk's Inception«. Im Spiel heißt es, in der Rolle des Jason Youngblood, Karriere als Mech-Krieger zu machen. Im Training lernt man alle Tricks und Kniffe, die man dann im Gefecht beim Kampf Mech gegen Mech voll anwendet. Das Spiel ist in der Spielesammlung »Power Hits« (u.a. Last

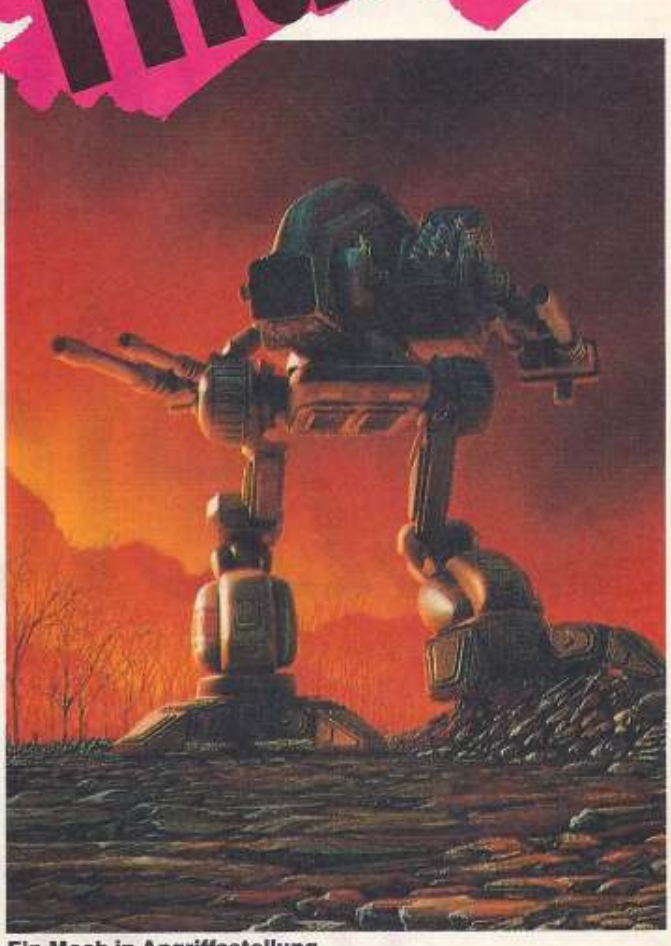

**Ein Mech in Angriffsstellung** 

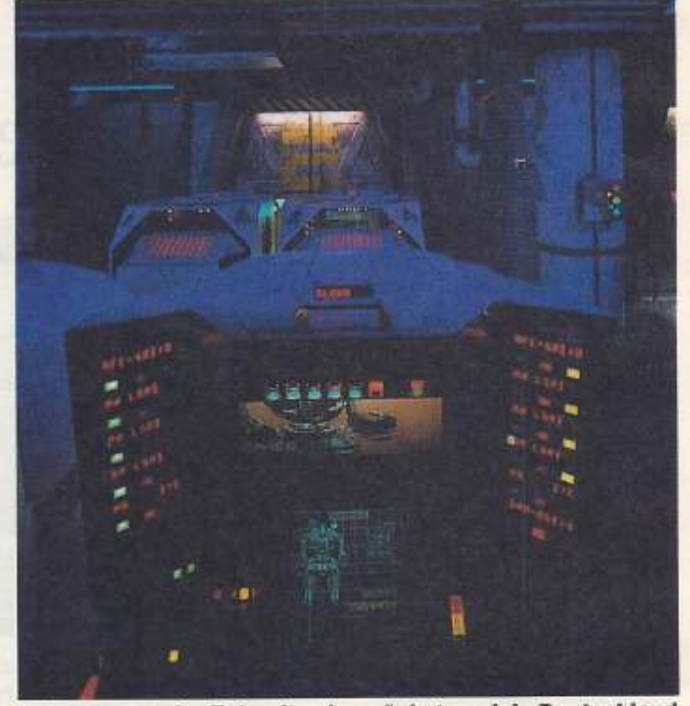

Spielecenter der Zukunft - demnächst auch in Deutschland

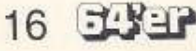

Ninja, Ghostbuster II, Shanghai und Die Hard) von Activision enthalten und wird durch Rushware vertrieben.

Das absolute Muß für Battletech-Fans ist aber das Arcade-Center in Chicago. Dort findet der Spiele-Freak in einem umgebauten Riesenlagerhaus eine Spielhalle des nächsten Jahrhunderts. Für ca. sechs Dollar kann der Spielbegeisterte zehn Minuten in die Rolle eines Mech-Kriegers schlüpfen und einen der 16 Mech-Typen lenken

Die Automaten sind den Mech-Kabinen nachempfunden und nicht nur mit einem popeligen Joystick bestückt, sondern zwei Steuerhebel, zwei Pedale und unzählige Schalter sind für die Steuerung der Kolosse auf dem Bildschirm notwendig. Die Gegner sieht der<br>Spieler auf seinem Monitor ebenso wie alle Anzeigen zum Zustand seines Mechs. Mehrere Automa-

Klasse, der auch in den Amigas seinen Dienst versieht.

Eine weitere Besonderheit des Spiels ist, daß man nicht gleich loslegen kann, sondern erst in einer Schnellbesohlung zum Mech-Krieger befähigt wird. Dann besteigt der Spieler eine der sechzehn Konsolen und ab geht's aufs Schlachtfeld. Im Cockpit eingeschlossen, kann man sich mit Hilfe eines Mikrophons mit seinen Mitspielern verständigen. Das ist vor allem wichtig, wenn eine Lanze (das sind Angriffsformationen bei Battletech) dem Gegner einen Hinterhalt legen oder eine andere taktische Operation ausführen soll.

Über das umfangreiche Steuerpult werden alle möglichen Funktionen kontrolliert.

Für die Entwicklung zeichnet ein Team um den amerikanischen Computerprofi Marik Ciolek verantwortlich. Nach drei Jahren Schwerstarbeit stand die Anlage.

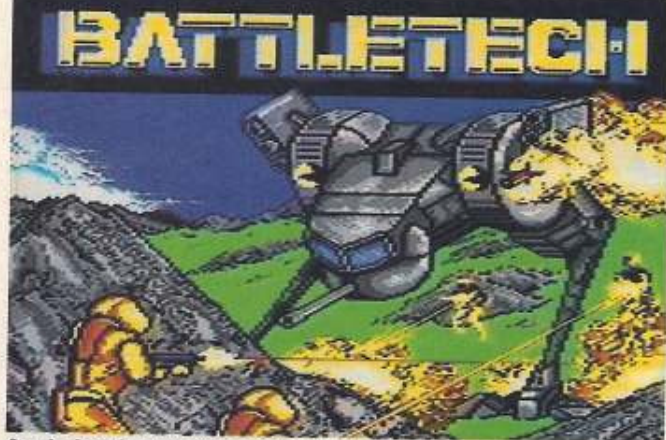

**Auch den C64 hat Battletech eingeholt** 

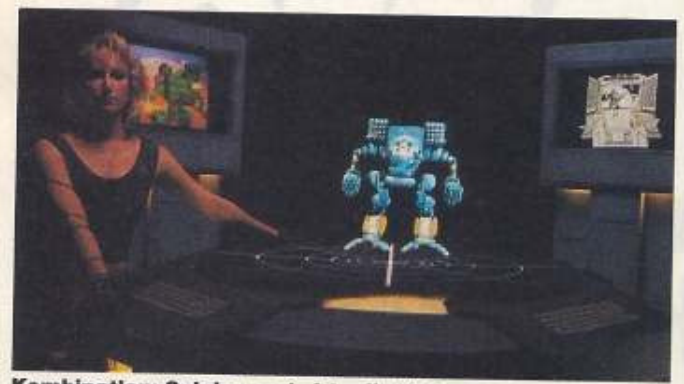

Kombination: Spielen und virtuelle Welten

ten sind miteinander vernetzt und über einen Hauptrechner werden alle zusammenfließenden Daten ausgewertet. So ist ein Kampf einzelner Mech-Krieger wie in den Romanen beschrieben möglich. Der Spieler kämpft in seinem Cockpit mit anderen Spielern zusammen gegen eine feindliche Crew, die wiederum aus Spielern besteht.

Das Herzstück jeder Einzelkonsole ist ein Prozessor der 68xxxZ. Zt. plant man eine Weiterentwicklung des Systems. Es soll eine Art Flugsimulator im »Aerotech» Stil sein. Für alle, die jetzt neidvoll über den großen Teich blicken und ihre schmale Geldbörse betrachten, heißt es Kopf hoch: Für 1992/ 93 ist der Bau eines Battletech-Centers in Frankfurt geplant. Info:

Fantasy-Productions, Postfach 260165, Konkordiastr. 61, W-4000 Düsseldorf 1 Heyne-Verlag, Postfach 201204,<br>W-8000 München 2

**Der totale** Unser spezielles Geschenk für alle Computerfreunde:

In jedem Band drei Bestseller aus unserem Buchprogramm. Jeweils zu einem bestimmten Thema. Das totale komplettpaket zum Knüllerpreis:

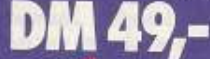

strate

Seibert u. a 64'er Spiele total Über 60 Spiele auf<br>4 Disketten mit<br>Handbuchl<br>396 Seite ISBN 3-87791-2

Markt&Technik

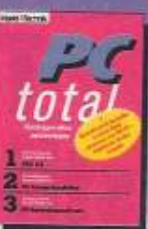

D

C. Spanik u. a.<br>PC-total M. Breuer u. a. Amiga total Systeminstallation/Anwendungs-<br>software/DOS 4.0. und Video. 1200 Seiten 1011 Seiten ISBN 3-87791-267-2

Amina 500-Buch/ Profi-Tips/Amiga ISBN 3-87791-264-8

W. Besenthal u a Atari ST total Einsteigerbuch/ Hardware-Handbuch/<br>1st Word Plus 3.15. 1138 Seiten ISBN 3-87791-263-X

C 64 total Großer Einsteigerkurs/Tips, Tricks und Tools/Alles über GEOS 2 0 1107 Seiten ISBN 3-87791-265-6

Markt **X** Technik Unsere Bücher erhalten Sie im Fachhandel und bei Ihrem Buchhändler

Withöft u. a.

64 er

 $17$ 

Der Roboter: In vielen Laboratorien wird an seiner Vervollkommnung gearbeitet. In Werkhallen ist er längst präsent. Wie menschlich kann er werden?

#### Von Stefan Hesse

en einen erfüllt es mit kaltem Schauder, andere treibt die schiere Neugier. Aufmerksamkeit erregt es allemal, wenn es um intelligente Automaten geht, letztendlich gar um eigenständig handelnde Maschinen nach dem Ebenbild des Menschen.

Automatisierung verwandelte das Antlitz der Maschinierie, veränderte den Menschen und brachte den Roboter auf die Tagesordnung. Da fehlt es nicht an aufregenden Meldungen: Die Roboter kommen! Die Roboter gehen! Roboter spielen Tischtennis! oder gar: Die Roboter pflanzen sich fort!

Nicht immer ist es leicht. Science fiction und Laborversuch auseinanderzuhalten. Der Roboter wurde zugleich Sinnbild der Maschine und des Menschen. Sogar die Abkürzungen sind schon fertig - KM für den künstlichen, der Technik angepaßten Menschen und KIM für den künstlichen intelligenten Menschen. Wird der Mensch mit der gleichen Akribie, mit der er über Jahrhunderte z.B. die Uhr als Zeitmesser verbesserte, auch die Maschinenmenschen (Androiden) von einst und heute zu einem lebensechten Doppelgänger her-<br>ausputzen? Folgt nach der Arbeitsmaschine, der Denkmaschine nun die Menschmaschine?

Der Philosoph LaMettrie (1709-1751), ein französischer Querdenker, glaubte einst, daß eine mechanische Kopie des Menschen möglich sei. Für ihn lag eine zweite Schöpfungsgeschichte aus dem Geist einer universellen Mechanik durchaus im Bereich des Möglichen. Ganz sicher haben ihn auch die faszinierenden Androiden seines Landsmanns Jaques de Vaucanson (1709-1782) beflügelt, das Buch »Der Mensch - eine Maschine« zu verfassen. Vaucanson hatte den staunenden Mitmenschen u.a. einen programmierbaren automatischen Flötenspieler präsentiert. Beim Spiel öffneten und schlossen die lederüberzogenen Finger der 1,80 m großen Gestalt die Tonlöcher des Instruments wie beim richtigen Musizieren. Legendären Ruhm genießen die kurvengesteuerten Androiden der Schweizer Mechaniker und Uhrmacher Pierre und Henri-Louis Jaquet-Droz (Vater und Sohn). Der »Zeichner«, ein Android aus dem<br>Jahre 1772, konnte verschiedene Skizzen anfertigen, sozusagen als

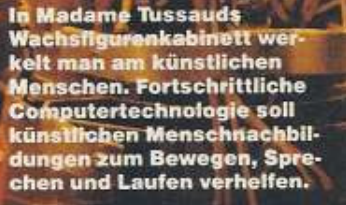

# **Traum vom** künstlichen Menschen?

 $\begin{pmatrix} 0 & 1 \\ 0 & 1 \end{pmatrix} \begin{pmatrix} 0 & 1 \\ 0 & 1 \end{pmatrix}$ 

vorzeitlicher Plotter. Der »Schreiber« (1774) war eine andere<br>Menschmaschine, die man auf Texte programmieren konnte. Der rein mechanische Informationsspeicher faßte allerdings nur 40 Zeichen. Die Automaten funktionieren noch heute.

In dieser ersten Blütezeit der Androiden sorgte ein geheimnisumwitterter künstlicher Türke für Aufsehen. Es war eine schachspielende Maschine, vom Edelmann Baron Farkas von Kempelen (1734-

1804) in die Welt gesetzt und geschäftstüchtig an allen Höfen Europas vorgeführt. Es wurde der Eindruck erweckt, als ob der Andriod des königlichen Spiels kundig sei. Napoleon soll ziemlich wütend gewesen sein, als er auch die dritte Partie gegen den Kunsttürken verlor. Da die Maschine verdammt gut spielte, kamen bald berechtigte Zweifel auf: Kein geringerer als Edgar Allan Poe (1809-1849) wies dann später in einer geistreichen kriminalpsychologischen Studie tatsächlich nach, daß mit der Maschine etwas nicht stimmen könne, denn uhrwerkhafte Technik kann es nicht zu intelligentem Spiel bringen. Im Innern der Maschine, wohl mehr Kommode als Mechanismus, befand sich ein kleinwüchsiger Mensch, der die Figuren führte.

So richtig gesellschaftsfähig wurde die Menschmaschine erst mit dem Theaterstück R.U.R. (Rossums Universal Robots, Prag 1921) von Karel Capek, nachdem es vor

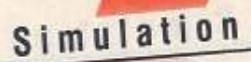

ihm Philosophen, Schwarzkünstler und Projektemacher aller Coleur damit nur zu wenig Ruhm brachten. Capek läßt einen Ingenieur den künstlichen Menschen erfinden: Er mußte ihn vereinfachen. Warf alles weg, was nicht direkt der Arbeit diente. Damit warf er eigentlich den Menschen weg und schuf den Roboter: »Liebes Fräulein Glory, Roboter sind keine Menschen. Sie sind mechanisch vollkommener als wir, haben eine verblüffende Intelligenz, aber sie haben keine Seele. Oh Fräulein Glory, das Erzeugnis des Ingenieurs ist technisch ausgefeilter als ein Naturprodukt.«

Capeks Roboter wurden aus biologischer »Masse« geknetet. Der gute Karel ahnte noch nichts von RAM und ROM, von Bit und Byte, Aber schon bald wurde ein technischer Nachbau, wenigstens von Teilen des menschlichen Bewegungsapparates, wirklich notwendig. Der Mensch begann, mit radioaktiven Materialien zu hantieren und da ist gebührlicher Abstand ratsam. Deshalb wurde 1947 von Goertz am Argonne National Laboratory (USA) der erste mechanische Master-Slave-Manipulator entwickelt. Im Jahre 1961 folgte der erste Produktionseinsatz eines Industrieroboters der amerikanischen Firma Unimation. In beiden Maschinen wird der Arm des Menschen nachgeahmt.

Eine andere Entwicklungslinie waren die Exoskelette. Das sind »anziehbare« Gestelle, mit denen man einen entfernt agierenden menschenähnlichen (anthropomorphen) »Sklaven« steuern konnte. Jede kleine Bewegung des »Meisters«, also Arm-, Bein- und Rumpfbewegungen, wurde damit registriert und als Signal zum »Sklaven« übertragen, der dann alles kopierte. Nun kann der Sklave aber auch ein Mensch sein. Das hat das US-Office of Naval Research 1966 untersucht. Es wurde ein Man amplifier, ein »Mensch-(kraft)verstärker«, unter der Bezeichnung Hardi Man entwickelt. Der Mensch steckt nun in einem Exoskelett, das zusätzlich Kraftantriebe enthält. Er gibt die Bewegungen, die dann titanenhaft verstärkt werden, selbst vor. Man wollte erreichen, daß eine Person auf diese Weise Lasten bis 700 kg heben kann.

Auch heute noch werden an verschiedenen Stellen anthropomorphe Roboter entwickelt. Vor allem aber haben es die Japaner mit den Androiden, sei es aus »reiner« Wissenschaft, als zukünftige Industrienäherin für die Textilbranche oder für das Show business. Noch gut in Erinnerung ist der Roboter WAM-7R (1984) mit dem Freiheitsgrad 50. Er spielte Orgel, las Noten und brachte seine Finger auf eine maximale Anschlagfrequenz von 10 Hz, so daß auch eine 1/16-Note

wiedergegeben werden konnte. Man hatte es natürlich nicht auf einen automatischen Musiker abgesehen, sondern wollte die Steuerungsfunktionen studieren, die am menschlichen Nervensystem orientiert waren. Sie teilten kannten, hätte es diesen Begriff schon gegeben. Ist vielleicht künstliche Intelligenz immer gerade das, was man im geistigen Bereich momentan technisch noch nicht vermag? Zu Zeiten des aufgeklärten Franzosen LaMettrie

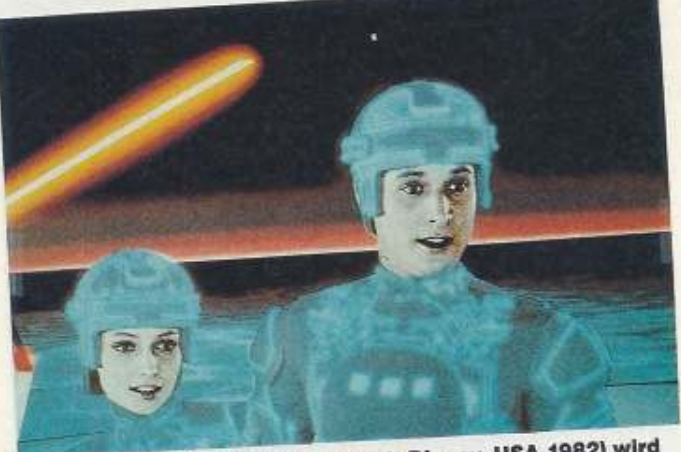

Im Science-fiction-Film -Tron- (Walt Disney, USA 1982) wird der Computerfreak Flynn in seine elektronischen Komponenten zerlegt und geistert durch eine Welt, in der Computerprogramme die Spiegelwesen ihrer Programmierer sind

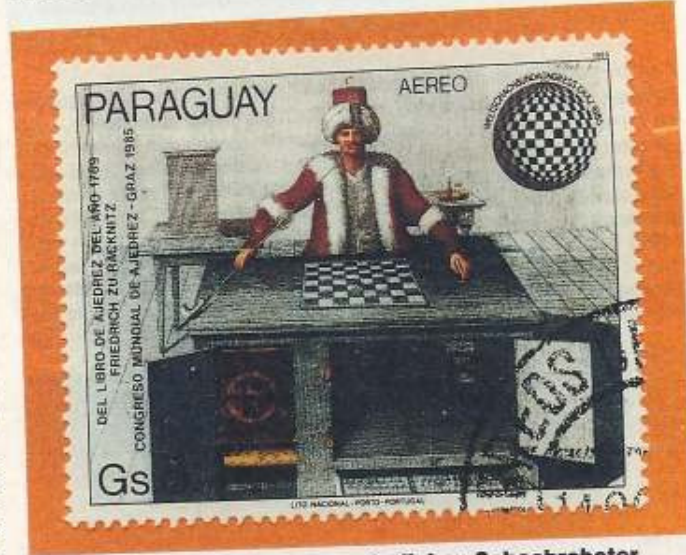

Kempelen stellte seinen vermeintlichen Schachroboter 1769 erstmalig vor. Die Maschine wurde bis zu einem Brand im Jahre 1848 von verschiedenen Personen vorgeführt.

sich in Assoziationsbereich, motorischen Bereich und Rückenmarksbereich. Jeweils für die rechte und linke Roboterhälfte gab es eine Finger-, Arm- und Beinsteuerung. Können wir nun diesem Roboter schon künstliche Intelligenz zusprechen, nur weil er die Gesangsbegleitung schon ganz cle-<br>ver beherrscht? Was ist überhaupt künstliche Intelligenz?

Verzichten wir auf eine triviale Erklärung, dann ist eine allseitig befriedigende Definition vorläufig nicht in Sicht. Als der Mathematiker Pascal (1623-1662) einen wun-Messingkasten als dersamen Rechner präsentierte, mag es viele Menschen gegeben haben, die darin künstliche Intelligenz erstellte man sich die Welt mechanistisch vor. Für alles hatte man die Gesetze der Mechanik parat. Alles schien vorausberechenbar. Ein Planet durchläuft bis in alle Ewigkeit uhrwerkhaft eine feste Bahnellipse. Das bezeichnet man als deterministisches System. Die klassische Maschine gehört dazu. Auch der Computer ist eine Maschine. Nun wissen wir, besonders unter dem Eindruck der Chaosforschung, daß Computer durchaus Unvorhersagbares hervorbringen können - ob gewollt oder nicht. Offenbar haben wir es dann mit einer Maschine zu tun, die unter bestimmten Bedingungen aus dem Ruder läuft und dann zu spontanem Verhalten fähig ist. Für prakti-

sche Zwecke taugt dieses Verhalten, das wir chaotisch bezeichnen, wohl wenig. Man wünscht sich vielmehr etwas Kreatives. Es müßte eine Maschine sein, die darauf drängt, trotz Spontanität so etwas wie geordnete Strukturen hervorzubringen. Da kann die Natur Pate Spontan entstandene stehen. Schäfchenwolken reihen sich am Himmel ja auch zu einer Linie, oft wie mit dem Lineal gezogen oder denken wir an die Spiralform galaktischer Objekte. Solche gestaltbildenden Phänomene bezeichnet man als »Selbstorganisation«. Man kann sich nun Maschinen denken, die das Prinzip der Selbstorganisation nutzen und kreativ werden. Intelligenz setzt aber wohl mehr voraus, vor allem Zielstrebigkeit. Ein Ziel zu erreichen bedeutet, alle nicht zum Ziel führenden Routen zu erkennen und aus einem »Wegeatlas« zu tilgen. Schachcomputer machen das schon recht passabel, die einen mit power, indem sie rasend schnell alle Wege und Verzeigungen »abklappern«, andere setzen mehr auf lokale Regeln, mit denen sie von vornherein mit einem viel kleineren Universum von Kombinationen auskommen. Es wird ein Auswahlmechanismus (Selektion) in Gang gesetzt, wie er auch neben anderen Vorgängen in der biologischen Evolution eine Parallele hat. Wahrscheinlich reicht solches Verhalten aber trotzdem noch nicht für das Attribut »intelligent«. Es fehlt nämlich die Reaktion auf Reize aus der Umwelt, z.B. auf das Minenspiel des Schachpartners und seine Denkfalten. Dazu braucht man Sensorik, also Signalaufnehmer, die die Umwelt in irgendeinem Sinne vollständig erfassen - eine schwierige Aufgabe. Das Problem liegt aber nicht so sehr bei diesen Meßfühlern, sondern wie man aus dieser riesigen Flut von Informationen etwas Brauchbares herauslesen kann. Da braucht es noch großer Anstrengungen und auch die Gehirnforschung wird manche neue Erkenntnis einzubringen haben. Vor allem interessiert, wie neuronale Organisationsprozesse ablaufen, wenn es um das Erreichen von Zielen geht. Die Netzwerkmaschinen, die da schon einiges nutzen, haben historisch gesehen in kurzer Zeit bereits einen beachtlichen Fortschritt gemacht. Bis neuronale Netznachbildungen aber von selbst immer komplexere Strukturen aufbauen, die nach Erkenntnissen heutigen dem menschlichen Gehirn ähneln, werden noch viele Jahre vergehen. Aber es ist kein Grund abzusehen, warum es prinzipiell nicht möglich sein sollte. Zwar werden die Prozessoren nicht schneller prozessieren können als es die Lichtgeschwindigkeit erlaubt, aber vielleicht führen optische oder biologische Strukturen, gepaart mit

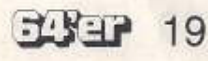

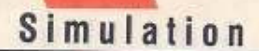

«massiver Parallelität« der Vorgänge zum Ziel. Programmierung und Selbstorganisation werden dann in einem völlig neuen Zusammenhang stehen.

Damit ergeben sich folgende Aussagen:

Der Begriff Maschine trägt uns nicht mehr hoch genug. Er ist durch die Mechanik vorbelastet. Wir können den Bereich der Fähigkeiten einer eventuellen zukünftigen Menschmaschine nicht anhand heutiger Modelle abschätzen

## Roboter der **Zukunft**

Organisierende Maschinen und damit letztlich intelligente Automaten sind prinzipiell möglich, wenn es auch noch etlicher Jahrzehnte Forschung bedarf. Von zentraler Bedeutung für flexible Reaktionen ist die ausreichende Ausstattung mit Sensoren.

□ Die technisch-mechanischen Voraussetzungen für eine autonome Menschmaschine, vor allem für den Bewegungsapparat, lassen sich schaffen, wenn auch vorläufig ein akzeptabler Energiespeicher noch außer Sichtweite ist.

Doch wer braucht künstliche Menschen, wo es doch genügend natürliche gibt?

Der Mensch ist als soziales Wesen nicht kopierbar. Er ist einmalig. Das, was wir unter einem künstlichen Menschen verstehen, ist und bleibt eine Maschine und dafür lassen sich durchaus einige Bedarfsträger nennen: Untersuchung fremder Planeten, als ferngelenkte Maschine für Telearbeit, für Aktio-

## **Minilexikon ROBOTIK**

Android: sich aus eigener Kraft bewegender Automat im äußeren Erscheinungsbild eines Menschen.

anthropomorph: dem menschlichen Körperbau in seinen Gelenken und in der Form entsprechend.

Exoskelett: Gestell mit Weg- und Winkelmeßgeräten, das am menschlichen Körper befestigt wird, um Daten über Körperbewegungen zu gewinnen.

Freiheitsgrad: Anzahl der in einem Mechanismus voneinander unabhängig veränderbaren Bewegungskoordinaten. In der Regel gleichbedeutend mit der Anzahl angetriebener Achsen, auch als Getriebefreihelts-, Beweglichkeitskeits- oder Laufgrad bezeichnet.

Industrieroboter: Um mehrere Achsen frei programmierbarer Automat zur selbständigen Handhabung körperlicher Objekte in der Industrie.

Master-Slave-Manipulator: System aus zwei Manipulatoren (Armen), bei dem die von einem Bediener (Meister) eingeleiteten Bewegungen und ausgeübten Handkräfte direkt und synchron von einem entfernt aufgestellten Arbeitsmanipulator nachvollzogen werden.

Netzwerkmaschine: Rechner, dessen Architektur die neuronalen Netze des menschlichen Gehirns zum Vorbild hat und der deshalb Operationen in großem Umfang parallel ausführen kann.

Roboter: Automatisches System mit bestimmten sensorischen und adaptiven Eigenschaften zur Ausführung manipulatorischer und lokomotorischer Vorgänge.

Selbstorganisation: Irreversible (unumkehrbare) Prozesse in nichtlinearen dynamischen Systemen, die durch das kooperative Wirken von Teilsystemen zu komplexeren Strukturen des Gesamtsystems als Resultat innerer Wechselwirkungen führen.

Sensorik: Sammelbezeichnungen für alle Mittel und Methoden zur Gewinnung von Informationen, in der Regel um damit auf die automatische Steuerung von Vorgängen einzuwirken.

nen in gefährlichen Zonen oder solchen mit lebenswidriger Umwelt, Patientendouble in der Medizin oder Reparaturroboter in automatischen Fabriken. Weil die Reparaturen in einer längeren Übergangszeit noch der Mensch am Halse hat, muß auch der Ablöser menschenähnlich sein. Ob man sie auch als Freizeitkumpel, haben will, ist sehr fraglich. Sicher wird

sich im nächsten Jahrtausend auch ein neues Verhältnis zu intelligenten Maschinen herausbilden. Ein mülltonnenhaftes Outfit müssen wir außerdem nicht in die Zukunft interpolieren. Vielleicht wird man intelligente Androiden nicht allseitig als Wohltat empfinden. Mit Sicherheit wird aber der Mensch dabei lernen, sich und seine Welt besser zu verstehen.  $(ak)$ 

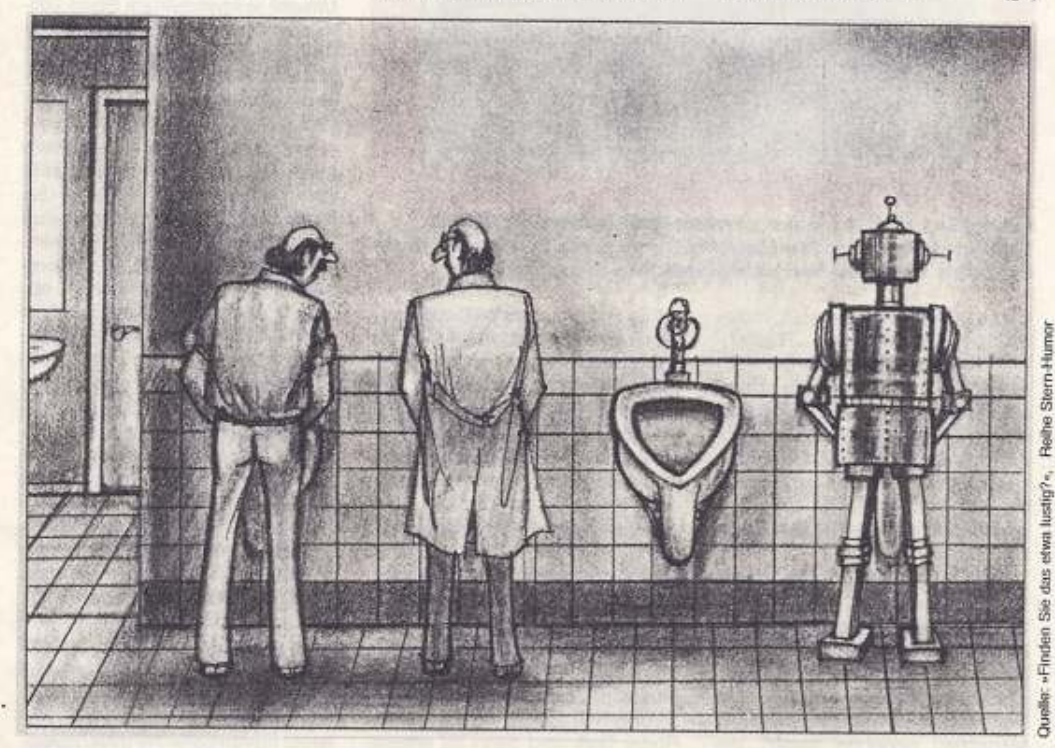

»Ich glaube, die Kollegen vom Konstruktionsbüro verlieren sich immer mehr in Spielereien!«

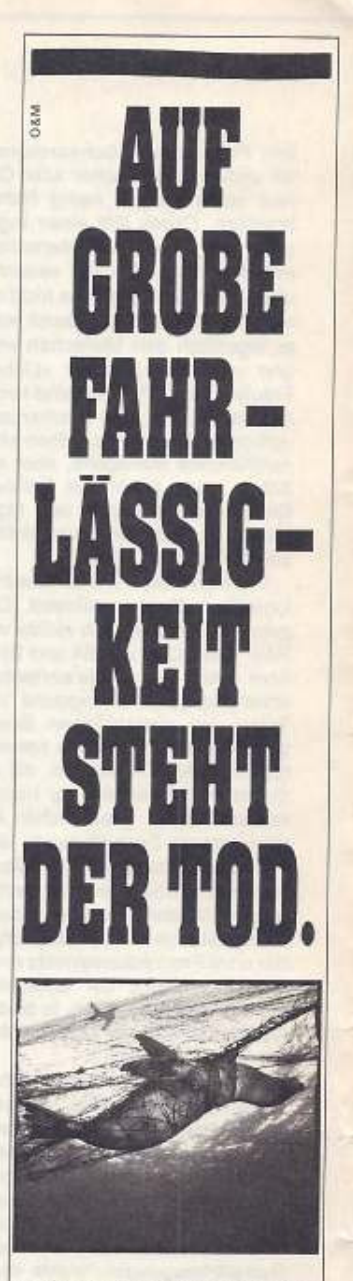

Jedes Jahr sterben Millionen von Meerestieren. Ganz aus Versehen. In achtlos zurückgelassenen Treibnetzen der Hochseefischerei verenden unzählige Robben, Delphine, Wale, Seevögel, Wer diesen Todesnetzen entkommt, muß einiges vertragen können: Chemieabfälle, Öl, Schwermetalle.

Der WWF kämpft gegen skrupellose Fangmetho-

den und den Mißbrauch der Meere als Müllkippen.

WWF, Postfach, W-6000 Frankfurt/M.70.

Mensch, die Zeit drängt.

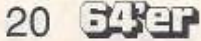

lle Leser des 64'er-Magazins haben die Chance, mit ein wenig Glück und Sachkenntnis, einen der professionellen<br>Lufthansa-Flugsimulatoren live kennenzulernen und mit ihm zu fliegen.

Beantworten Sie die fünf unten-<br>stehenden Fragen. Vor der Antwort steht je ein Buchstabe, aus denen das Lösungswort gebildet werden<br>muß. Jetzt nur noch das Lösungswort auf eine Postkarte geschrieben und bis zum 14.4.1992 (Postan die Redaktion stempel) schicken:

Markt & Technik Verlag AG **Redaktion 64'er Stichwort: Simulation** Hans-Pinsel-Str. 2 8013 Haar bei München

Der Gewinner wird unter allen richtigen Einsendern verlost

Mitarbeiter der Markt & Technik Verlag AG und deren Angehörige können (leider) nicht am Preisrätsel teilnehmen. Das gleiche gilt für Lufthansa-Piloten.

Der Rechtsweg ist wie immer ausgeschlossen.

Wann wurde der Film TRON gedreht?  $(1) 1982$ 

 $\frac{1}{9}$  1983<br>e) 1981

Die Ausstattung der Pilotenkanzel entspricht haargenau<br>dem Original des Airbus A 320

690

Lufthansa

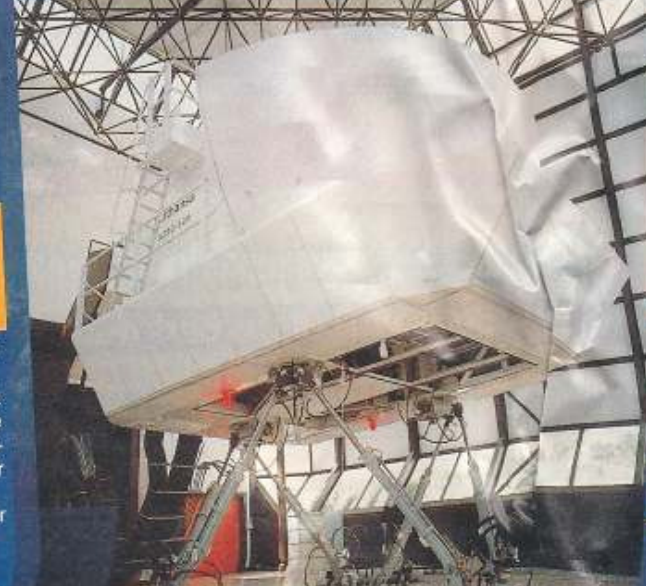

Pilotenkanzel auf hydraulischen Stelzen: So vie Illusion eines Flugs atemberaubend perfekt.

Wer war der eigentliche Er-<br>'finder des Begriffes »Roboter-?

"1) Karel Gott<br>"0) Karel Capek<br>"a) Isaac Asimov

Wettbewerk

ufthansa

Wie nennt man einen Automatismus, der sich aus eigener **Kraft bewegt, und das äußere** Erscheinungsbild eines Menschen besitzt? w) Andromedar f) Exoskelett<br>b) Android

Welcher Prozessortyp steuert das Battle-Tech-Center in Chicago? 0) Typ 68xxx<br>e) Typ 65xxx а) Тур 86ххх

Wie heißt die bislang beste Golfsimulation auf dem C64? t) Leaderboard e) Leatherneck r) Laser-Bord

Bilderquelle: Fotoarchiv der Deutschen

33342 21

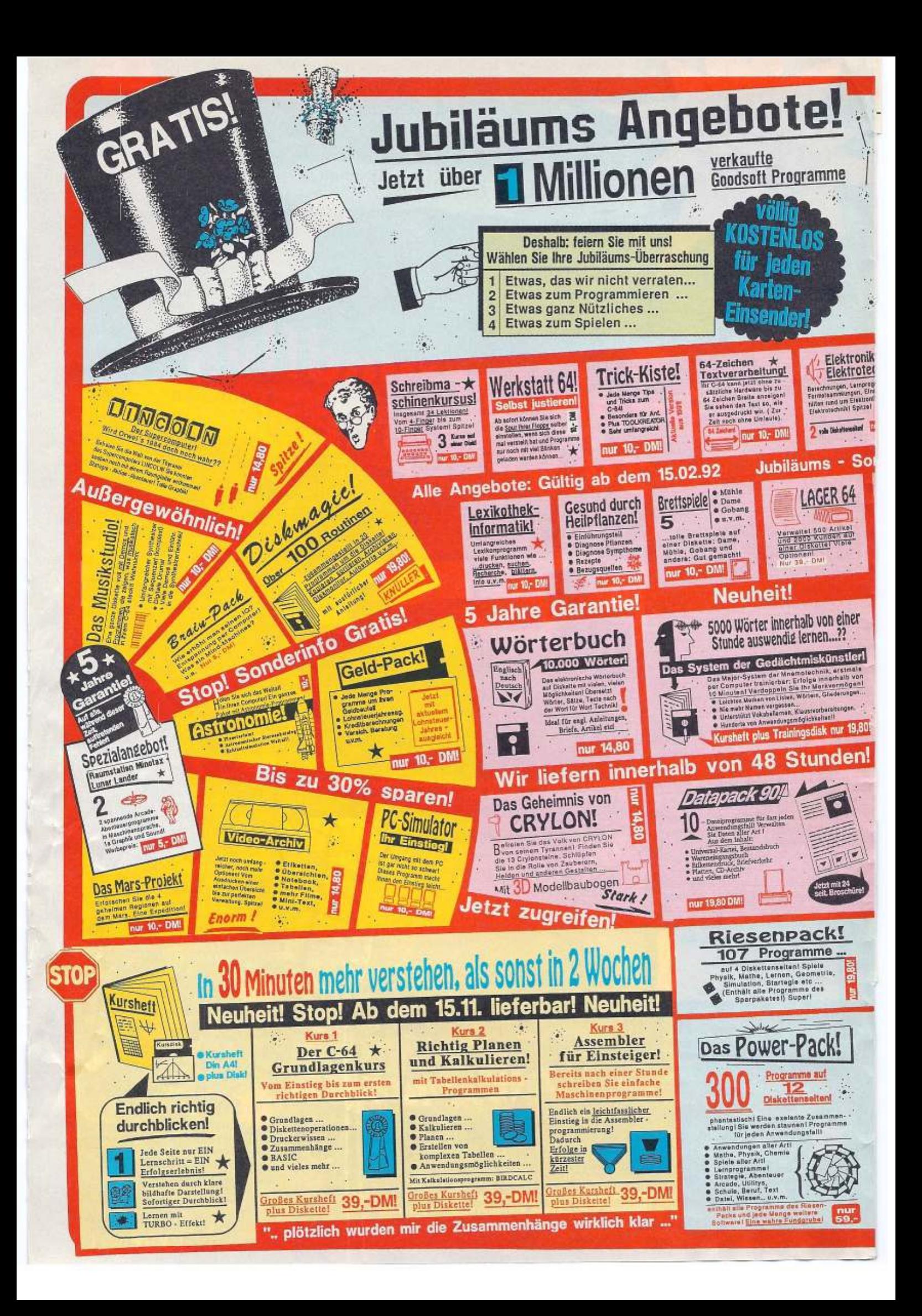

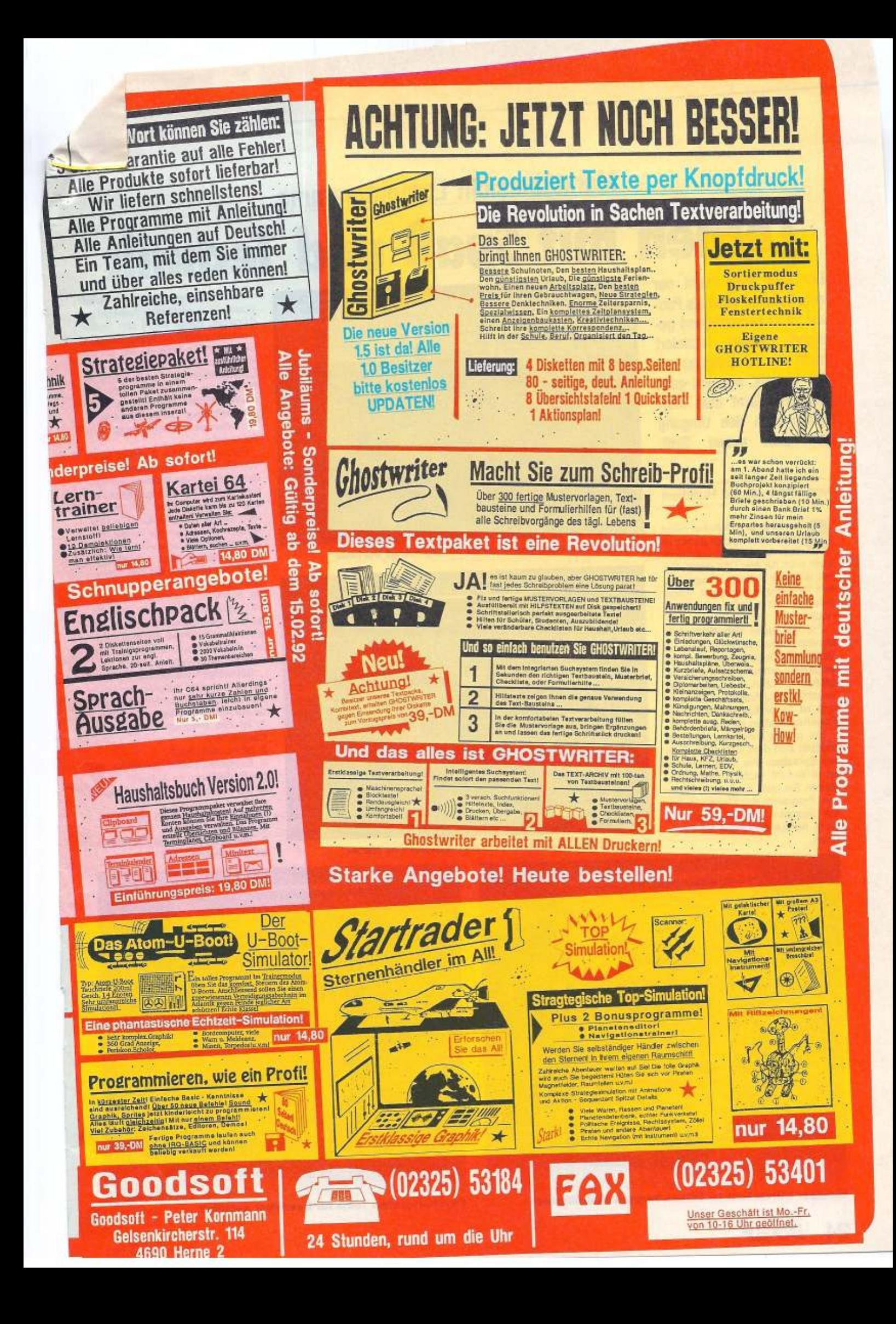

## **Marktübersicht Lernprogramme**

# nen mit Spaß und Tech

Der C64 taugt nicht nur zum Spielen, auch als Pau· ker ist er hervorragend geeignet. Dabei fasziniert nicht nur der Umgang mit der Technik, sondern ganz nebenbei lernt man hierdurch auch den Umgang mit dem neuen Stoff.

#### von Hans-Jürgen Humbert

De bwohl in den Schulen meist<br>
das Angebot an Lernsott<br>
das Angebot an Lernsott<br>
das Angebot an Lernsott Personalcomputer stehen ist ware auch für den C64 riesig. Dabei ist diese Software hauptsächlich für Schüler konzipiert. Angebote für Lehrer finden slch kaum noch.

Für fast jedes Schulfach steht ein entsprechendes Programm zur Vertügung. Dooh dabei soll keineswegs der Computer den Lehrer er· setzen. Er kann nur helfen, den vermittelten Lehrstoff zu vertiefen und ist in weiten Bereichen für Routineaufgaben einsetzbar.

Ein großes Anwendungsgebiet eröffnet sich dem C64 beim The· ma Sprachen. Als Vokabeltrainer ist er einfach nicht zu schlagen. Sehen Sie bitte auch nach unserem Programm des Monats in die· ser Ausgabe. Natürlich gibt es nicht nur Lernsoftware für Sprachen.

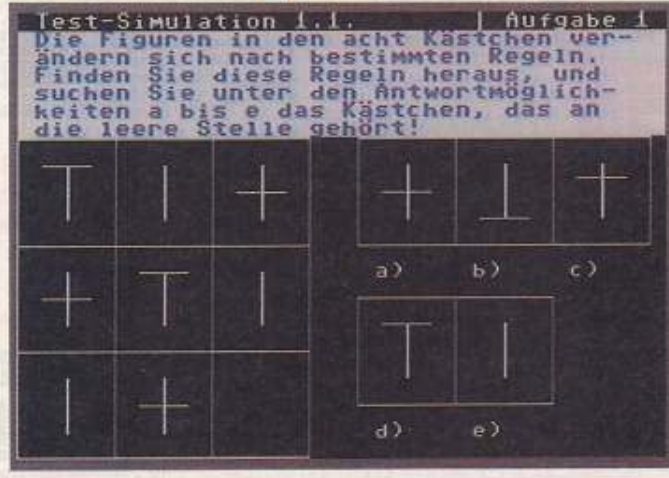

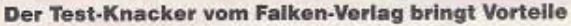

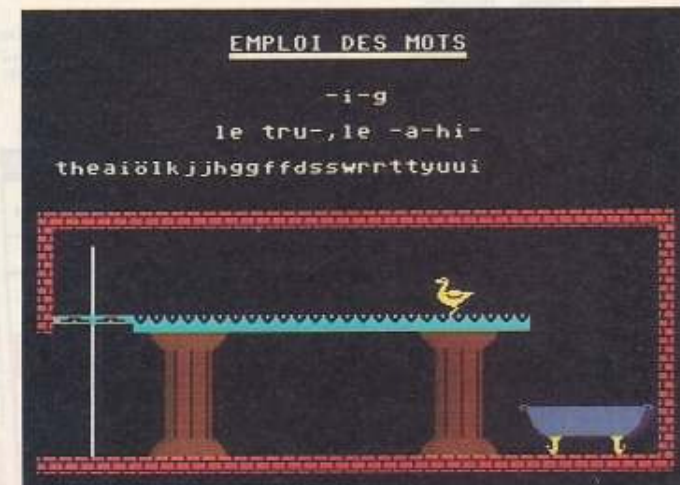

Spielend französisch lernen mit »Emploi des Mots«

Mathematikprogramme sind ebenfalls in reichlicher Auswahl im Angebot. Dabei reicht das Spektrum von einfachen Anwendungen für die ersten Klassen bis hin zu komplizierten Berechnungs- und Übungshilfen für die Oberstufe in Gymnasien. Aber auch exotischere »Wahlfächer« finden High-Tech-Unterstützung. Damit dürfte wohl für jeden das richtige Programm dabei sejn.

Durch. das große Angebot kann der Kaut von Lernsoftware aller· dings häufig zum Glücksspiel werden. lassen Sie sich auf jeden Fall das entsprechende Programm vom Verkäufer vortühren. Ein Umtausch ist wegen der Angst der Softwarevertreiber vor Raubkopie· rern hinterher fast unmöglich. Oder Sie handeln ein Rückgaberecht bei Nichtgefallen aus (wichtig: schriftlich bestätigen lassen). Im Versandhandel stellt sich die ganze Angelegenheit schon wesentlich schwieriger dar. Hier müssen Sie sich sicher sein, bevor Sie eine Kaufentscheidung fällen.

Beherzigen Sie deshalb immer die publizierten Kriterien von Joachim Hackler (leitender Psychologe am Kinderhospital Osnabrück): 1. Ist das Programm einfach zu handhaben?

2. Ist es variierbar?

3. Existieren Fehler (inhaltlich, in der Bedienung, im Ablauf)?

4. Gibt es negative Rückmeldun· gen?

5. Lassen sich kleinste Lernschritte einstellen?

6. Beschränkt sich die Software auf das Wesentliche?

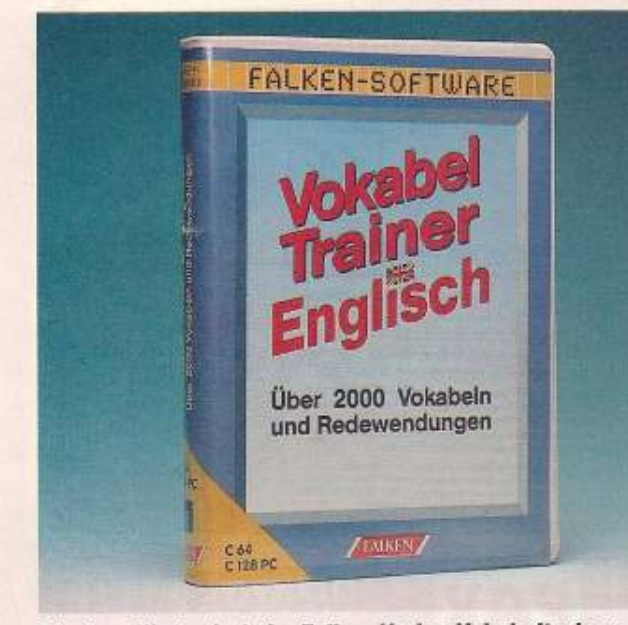

Riesiger Wortschatz im Falken-Verlag Vokabeltrainer Psychologische Tests für Bewerber gefällig?

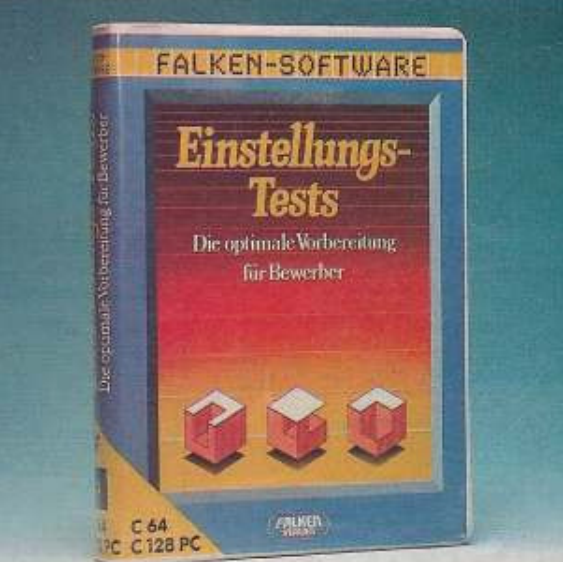

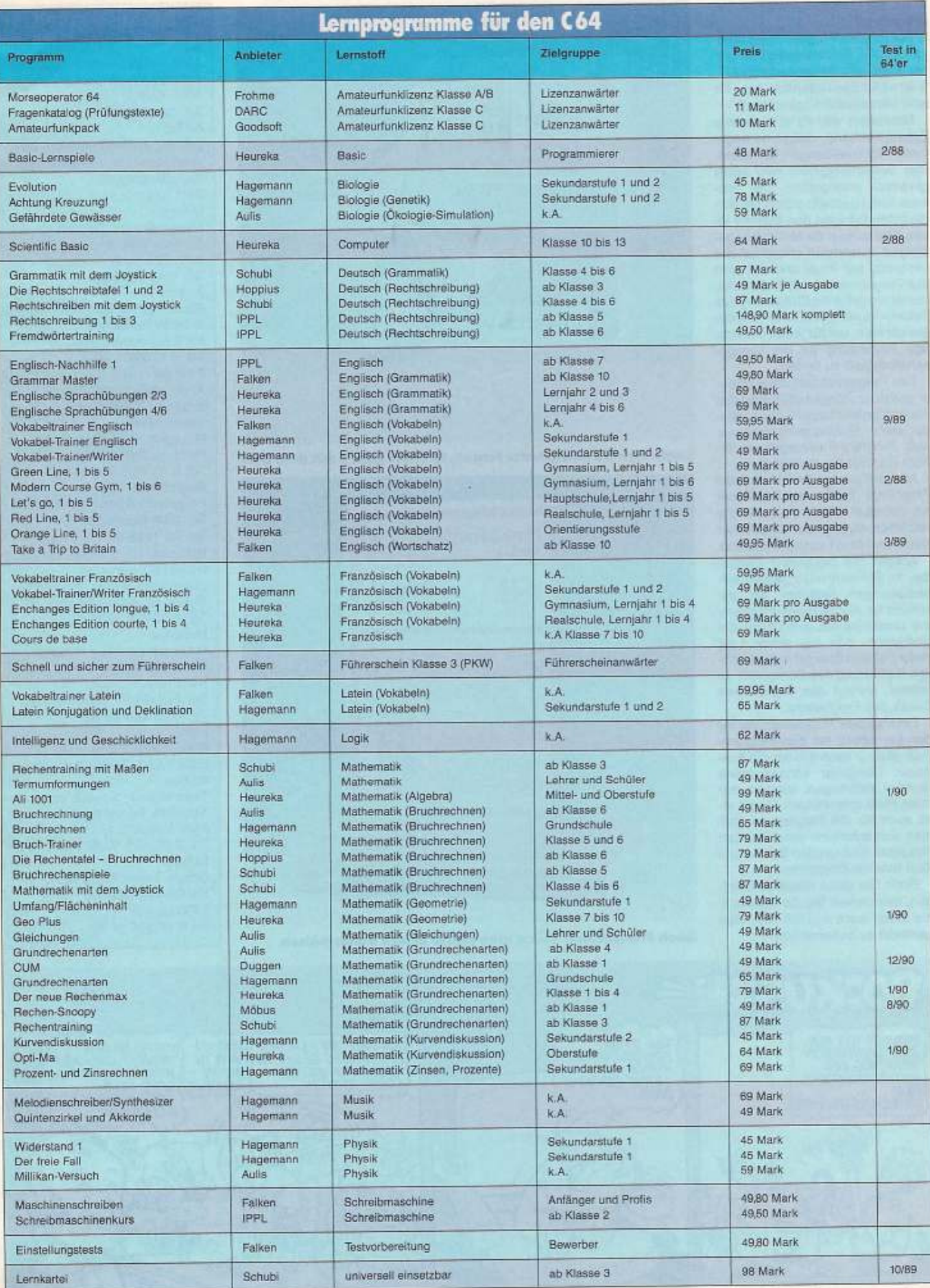

## Lernprogramme

7. Ist der Schwierigkeitsgrad frei einstellbar?

8. Fördert das Programm die Motivation, die Selbstständigkeit und vor allem das Selbstwertgefühl? 9. Ist es für den Unterricht, bzw. für eine Lernsituation brauchbar?

Besonders wichtig ist in diesem Zusammenhang, daß keine negativen Rückmeldungen auftreten. Das Selbstwertgefühl wird sonst geradezu untergraben. Die Software sollte deshalb schon bei den kleinsten Erfolgen den Schüler loben. Nur so wird die Motivation gesteigert. Ansonsten empfindet der Lernende nur Frust und das wirft das Programm schnell in die Ecke. Weiterhin sollte die Steigerung des Schwierigkeitsgrads sehr fein dosierbar sein, um für jeden die richtige Anpassung an die Lerngeschwindigkeit zu finden.

Das Programm darf die Ausdauer und Konzentrationsfähigkeit des Aspiranten nicht über Gebühr strapazieren. Entspannungsphasen, vom Programm vorgegeben, fördern die Lust am Weiterlernen.

Aber auf gar keinen Fall darf das Programm Fehler irgendwelcher Art enthalten. Weder Fehler in der Rechtschreibung noch inhaltlicher Natur sind dem Lernziel förderlich.

Achten Sie besonders darauf, daß die Software auch gegen Fehlbedienungen jeglicher Art ge-<br>schützt ist. Abstürzende Programme unterminieren auf Dauer die Motivation. Wer hat schon Lust mehr Zeit und Energie auf die richtige Bedienung des Computers zu richten, als auf den eigentlichen Zweck des Programms.

Eine weitere Voraussetzung für den Lernerfolg mit den Programmen ist aber nach wie vor die Ausdauer. Computer können keine Wunder vollbringen, sondern nur Ihren Fleiß unterstützen. Es gilt also auch für die Programme, daß man sich schon ein paar Stunden hinsetzen muß um den Stoff in den Kopf hineinzubekommen.

Wenn Sie diese Hinweise befolgen, bekommen Sie die Software, die Ihnen auch wirklich hilft, den Lernstoff zu beherrschen.

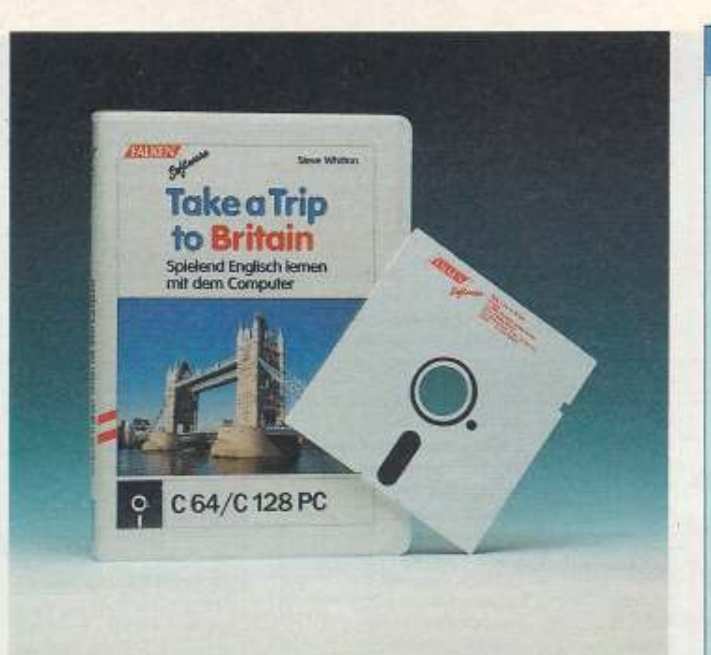

Englisch muß heute jeder lernen, leichter geht's mit dem C64

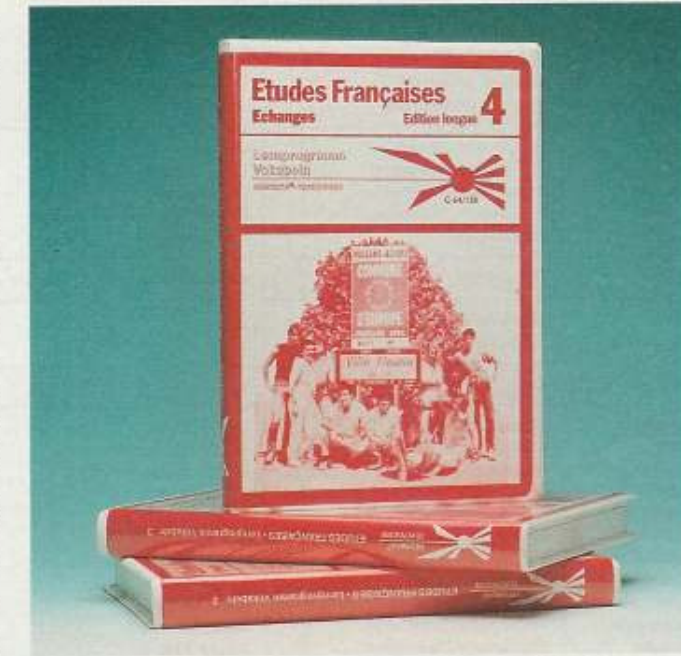

Auch Französisch sollte man heute etwas beherrschen

## **Bezugsquellen**

**Aulis** Aulis Verlag Deubner & Co KG, Antwerpener Straße 6/12, 5000 Köln 1, Tel. 02 21/51 80 51 DARC. DARC Landesjugendverband Niedersachsen, Herbert Prager, Kapellenberg 26, 3411 Katlenburg Duggen Hans-Heinrich Duggen, Grimms Weg 7, 2351 Boostedt, Tel. 0 43 93/10 94 Falken Falken-Verlag GmbH, Schöne Aussicht 21. 6272 Niedernhausen, Tel. 0 61 27/70 20 Frohme Andreas Frohme, Goßlerstraße 77, 3400 Göttingen Goodsoft Goodsoft, Peter Kornmann, Postfach 23 01 25, 4690 Herne 2, Tel. 0 23 25/5 31 84 Hagemann Hagemann & Partner, Karlstraße 20, 4000 Düsseldorf 1, Tel. 02 11/35 38 11 Heureka Heureka-Teachware, Distriction Verlag, Bodensee-<br>Straße 19, 8000 München 60, Tel. 0 89/820 12 00 Hoppius Unterrichtsmedien Hoppius Entwicklung und Vertrieb, Bernhard Hoppius, Bannstraße 21, 6330 Wetzlar, Tel. 0 64 41/4 22 98 **IPPL** IPPL, Weißenburgstraße 14, 2300 Kiel 1, Tel. 04 31/1 55 33 Möbus Theo Möbus, Sounds und Software, Römerstraße 14, 5407 Boppard 1 Tel. 0 67 42/6 00 33 Schubi Schubi Lehrmittel GmbH, Hochwaldstraße 18, 7700 Singen, Tel 0 77 31/6 81 18

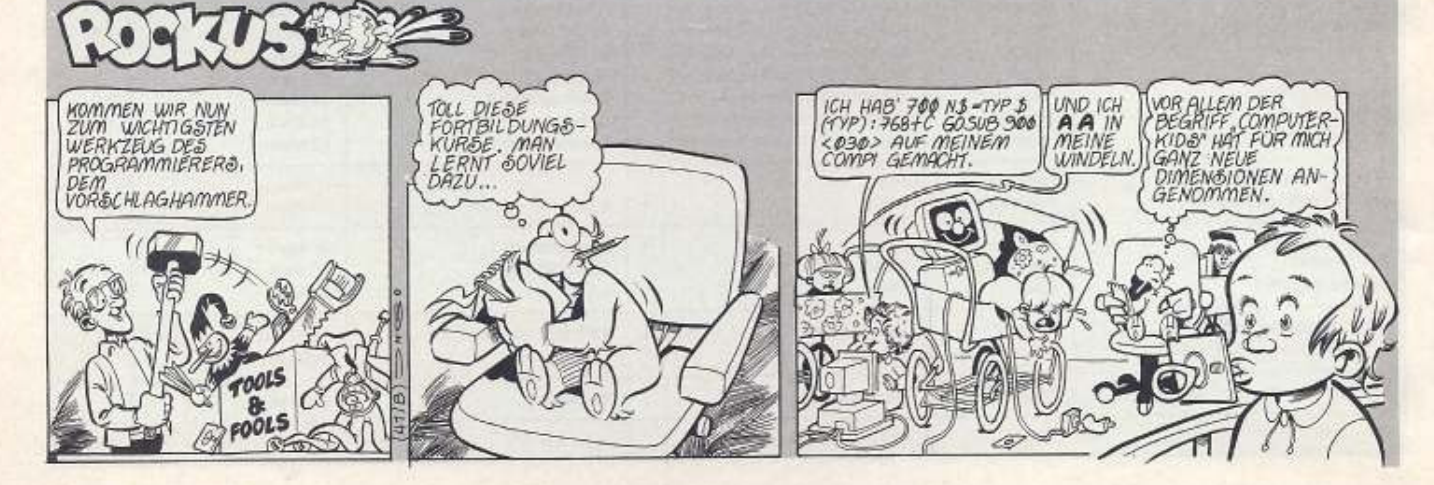

**ELSEP**  $26$ 

Ausgabe 4/April 1992

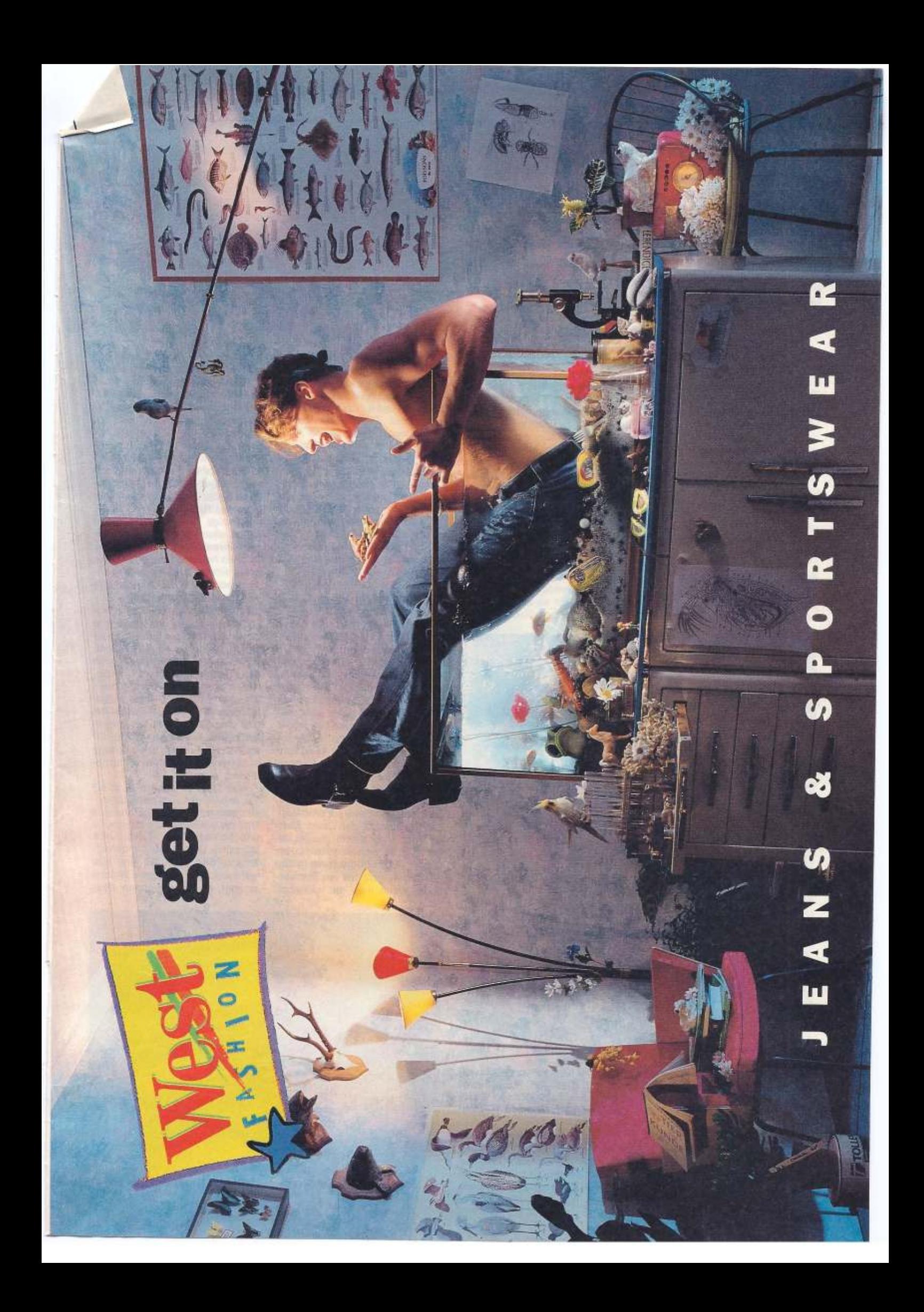

## **Wissenschaftliche Taschenrechner**

Es gibt nicht viele fundierte Berichte über Taschenrechner. Eigentlich zu Unrecht, denn hier ist eine mächtige Computergeneration herangewachsen, die auch C64-Besitzer interessieren wird.

#### von Arndt Dettke

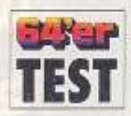

Dies wird ein Ausflug in die Wunderwelt der Taschenrechner, kein Vergleichstest übli-

cher Art. Wir haben uns Rechner Verwendungsart verschiedener und Leistungsstufe angeschaut, um uns und Sie kundig zu machen, was diesen Geräten an Mindestfunktionen mitgegeben wird und was die teureren von den günstigeren so sehr wie ihr Preis unterscheidet.

Wir haben weniger Wert auf Ähnlichkeiten zwischen Rechnern gelegt (siehe dazu unseren Test programmierbarer Taschenrechner in 64'er, Ausgabe 9/90), son-

heute bereits als Gimmicks und damit Haushaltsgegenstand eingestuft werden können, also in Leistung und Bedienung hinreichend bekannt sein dürften, werden sie hier nur gestreift. Sie beherrschen die vier Grundrechenarten, haben manchmal zusätzlich Quadratund Wurzelfunktion und meistens eine Prozenttaste. Mehr wäre jedoch schon fast zuviel bei einem Preis von 2,70 (Werbemittel) bis zu 20 Mark. Auch Taschenrechner für die Schule übergehen wir (fast), obwohl sich hier in den letzten Jahren sehr viel bewegt hat. Wir nehmen sie uns ein anderes Mal vor.

Übrig bleiben drei Rechnerklassen, deren untere beiden scharf voneinander zu trennen sind, was deren Verwendungszweck anlangt. Hier gibt es einerseits die wissenschaftlichen Rechner, von

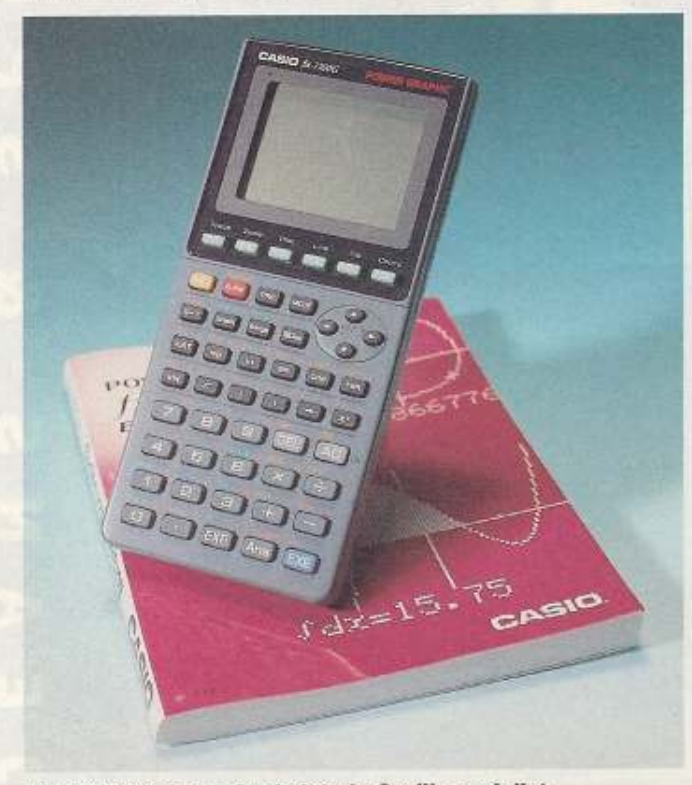

## Der FX 7700 G von Casio ist ein Grafikspezialist

dern es kam uns diesmal darauf an, eine gewisse Bandbreite abzudecken: Wodurch behaupten sich die kleinen gegen Ihre großen Brüder, die Computer, was haben die einen, was den anderen fehlt, was kann man mit Taschenrechnern inzwischen alles anfangen?

Da die kostengünstigsten Modelle (z.B. Scheckkartenrechner) denen wir hier drei vorstellen wollen, den TI68 von Texas Instruments, den fx-7700G von Casio und den HP 48SX von Hewlett-Packard.

Andererseits zeigen wir Ihnen Rechner, die allgemein Terminplaner oder neudeutsch Organizer genannt werden, und zwar den SF 9500 von Casio und zwei Beispiele aus deutscher Produktion, die<br>DD120 und DD200 von Triumph Adler. Einen weiteren Vertreter dieser Richtung, den Sharp IQ 7100M hatten wir uns schon im Heft 9/90 angeschaut. Die oberste Klasse nun vereinigt diese beiden Konzepte und bildet schlußendlich das Bindeglied zum "richtigen" Computer. Der HP 95LX von Hewlett-Packard ist Taschenrechner, Organizer und Computer in einem, ein »Palmtop Computer« (zu deutsch Handflächenrechner). Wir stellen ihn nur kurz vor, weil er den Rahmen dieses Artikels völlig sprengt. Mit soviel Leistung müßte man sich gesondert auseinandersetzen.

## **Terminplaner**

Casio SF 9500: Rechner dieser Richtung sind ideal für Menschen, die beruflich viel herumkommen, sei es als Berater, Ein- oder Verkäufer, die jedenfalls oft mit anderen Menschen womöglich aus aller Herren Länder kontakten. Da muß so ein Gerät funktional sein, das heißt in diesem Fall: es darf weder zu groß noch zu klein, weder zu schwer noch zu leicht sein, sondern es muß von vornherein vor allem psychologisch wirken. Nicht zu protzig darf es sein, aber auch nicht niedlich - seriös und unauffällig präsent, das wäre das richtige. Genauso ist der Casio. Mattschwarz, mit einem Kunststoffüberzug, der sich wie teures Leder anfühlt, rund 250g schwer, in den Ausmaßen etwa wie ein Taschenbuch. Wenn man ihn aufklappt,

erscheint eine aufgeräumte, gut mit mehreren Fingern bedienbare QWERTY-Tastatur wie bei einer Schreibmaschine oder einem kleinen Computer. Im Deckel des Gehäuses befindet sich ein 6 x 32-Zeichen-LCD-Display, das je nach Anwendung auch größere (im Taschenrechnermodus) oder kleinere Buchstaben (im Kalender) anzeigt, auf jeden Fall aber hervorragend lesbar bleibt. Und zwar aus fast allen Blickrichtungen. Selbst ungünstige Winkel ändern daran nichts, allenfalls erscheint die Anzeige invertiert. Besonders die vier Zeichen hohen Ziffern des Calculators sind eine wahre Augenweide, machen das Gerät regelrecht sympathisch. Unterhalb des Displays finden sich die Funktionsund Steuertasten des Casio, die zusammen mit der function-Taste der Alphatastatur leichten Zugriff auf alle Modi und Einstellmenüs des Rechners erlauben. Das Gehäuse ist so ausgewogen entworfen, daß es auch im halb aufge-<br>klappten Zustand – der Deckel hat hier eine Einraststellung - standfest bleibt. Außerdem läßt der SF 9500 sich sehr gut in der linken wie in der rechten Hand halten und bedienen.

WIS

Was kann er denn nun alles? Tia, leichter wäre es aufzuzählen. was man noch vermißt: Er hat eine Uhr, die wahlweise die Heimatzeit (Wochentag, Tag, Monat, Jahr, Uhrzeit in 12- oder 24-Stundeneinteilung) oder eine auf eine auswählbare Stadt bezogene Weltzeit anzeigt, darunter mehrere deut-

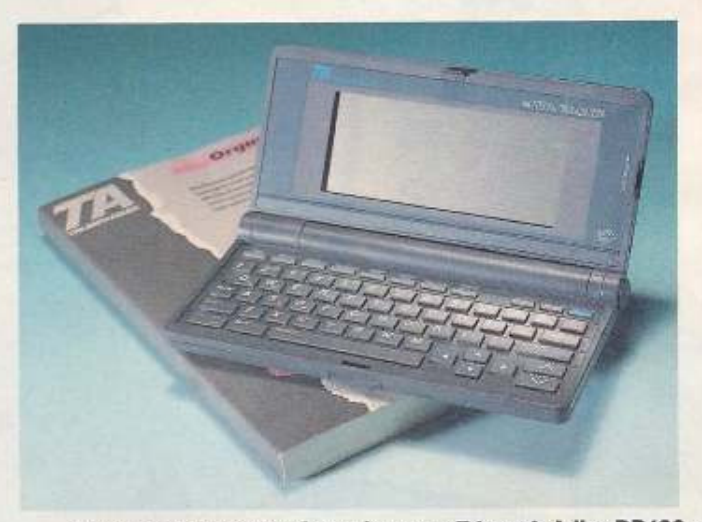

Go west: Die beiden Organizer von Triumph Adler DD120 und

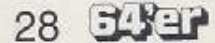

# er Westentas

sche Städte, z.B. Düsseldorf und Hannover. Mit einer Sommerzeittaste wird die Anzeige automatisch um eine Stunde erhöht bzw. erniedrigt. Im Rechnermodus kann man mit Datumsangaben auch rechnen, z.B. Tage zählen, sogar Arbeitstage oder auch Wochentage bestimmen. Der Kalender zeigt immer zwei komplette Monate an. die sich auf die zuletzt vorgenommene Rechneraktion beziehen. Hat man sich zeigen lassen, auf welchen Tag der 1.1, 2000 fällt (ein Samstag, oha!) und man schaltet auf den Kalender um, bekommt man Januar und Februar 2000 ins Display, nach Anzeige der Uhrzeit immer den aktuellen Monat, wobei dann das heutige Datum blinkt. Eingetragene Termine erscheinen als Punkt bzw. Doppelpunkt hinter dem jeweiligen Datum oder als Balkengrafik in der Wochenübersicht. Die Scheduleabteilung (Planer) dient zum genauen Spezifizieren dieser Termine. Uhrzeit, Dauer und Zweck von Verabredungen werden hier eingegeben oder angezeigt, grafisch oder als Text. Eine flexible Alarmfunktion ist selbstverständlich.

## **Casio SF 9500**

Die nächste Funktion des Rechners ist der Notizblock, das Memo. Nach Art der Papierhafties kann man hier alles mögliche festhalten. Später läßt sich danach auf sehr komfortable Weise suchen: anhand der Überschriften, direkt nach dem Thema, nach vorkommenden Begriffen (auch zwei kombinierte) oder einfach indem man alles durchblättert. Leider sind diese Memos nicht unmittelbar mit Terminen verknüpfbar, ebenso ist es nicht möglich, Daten, etwa Preislisten, direkt in den Calculator zu übernehmen. Dafür kann man gleich auf zwei verschiedene Datenbereiche seine Adressenlisten verteilen. Die beruflichen Kontakte kommen in die Business Card, alle anderen gehören ins einfache Telefonverzeichnis. Zu Name. Rufnummer und Adresse, trägt man bis zu sechs Bemerkungen ein.

Der Rechnermodus ist bis auf die erwähnten Datumsberechnungen eher etwas unterhelichtet, dafür läßt er sich aber über zusätzliche Steckkarten in schwindelerregende Gefilde hochrüsten: Lotus-1-2-3-kompatible Tabellenkalkulation, wissenschaftlicher Rechner nach Art des FX 850P, elektronisches Wörterbuch oder einfach nur mehr Speicher (bis zu 320 KB). Außerdem kann der SF 9500 über weitere Zusatzgeräte direkt an PCs oder epsonkompatible Drucker angeschlossen werden. Schon das Grundgerät bietet allerdings für seine Klasse ein ungewöhnlich Preis-Leistungs-Veraünstiges hältnis, man bekommt für rund 450 DM einen optisch ansprechenden. äußerst leistungsfähigen und dazu noch vielseitig erweiterbaren Organizer, der selbst Manageransprüchen genügt, ein Personenkreis, der lange Einarbeitungszeiten nicht gebrauchen kann. Zum Rechner erhält man ein ordentliches deutsch-französisches Handbuch.

Solch einen Komfort bieten die beiden TA-Rechner nicht, sie gehören in eine günstigere Preisklasse. Beide haben ein mattgraues, etwas aufgerauhtes Gehäuse, das allerdings an den Scharnieren nicht besonders gut verarbeitet ist. Während die seitliche Scharnierabdeckung des DD200 beim Zuklappen herausfällt, scheint die Leiterfolie des DD120, die beide

## **Triumph Adler**

Gehäuseteile verbindet, eingeklemmt zu werden, was auf die Dauer sicher zum Ausfall des Geräts führt. Der DD200 pfeift im Betrieb leise, aber aufdringlich vor sich hin.

Aufgeklappt machen beide Rechner einen soliden Eindruck.

nur die Hälfte der Breite des DD200 gezeigt. Im Display sind alle Zeichen aus einer rechteckigen 5x5-Matrix zusammengesetzt, die weder Kleinbuchstaben noch Unterlängen zuläßt (etwa für Satzzeichen wie Komma und Semikolon), die Anzeige bietet daher optisch wenig Abwechslung. Auch die Aufteilung mancher Systemausgaben, z.B. der Uhr des DD200,<br>könnte besser gelöst sein, zumindest so, daß der Blick sofort auf die wichtigste Information, die Uhrzeit, gelenkt wird. Beide Geräte kann man immerhin gut in der Hand bedienen.

Auch die Funktionen der beiden entsprechen sich, der DD200 hat lediglich mehr davon spendiert bekommen und ist auch sonst etwas

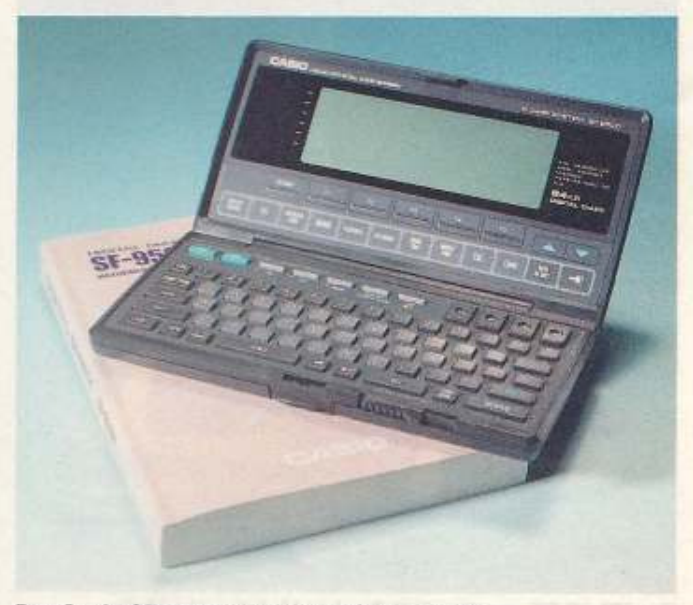

Der Casio SF 9500 zeigt kaum Schwächen

Beide verfügen über eine QWERTY-Tastatur mit abgesetzten Steuertasten, wobei die Tastatur des kleineren Rechners, des DD120, mit größeren und besser zu bedienenden Tasten ausgerüstet wurde. Gut finden wir hier die abgesetzte Zifferntastatur, die allerdings auf Kosten der Displaybreite geht. Hier wird mit 6x 16 Zeichen anwenderfreundlicher ausgestattet. Beide verfügen über einen Kalender, der den zuletzt angewählten Monat anzeigt. Beide deuten auch - wie üblich - eingetragene Termine mit Hilfe von Punkten neben dem Datum an. Leider zeigt der ebenfalls vorhandene Scheduler beim Umschalten nicht sofort den zugehörigen Termineintrag,

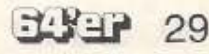

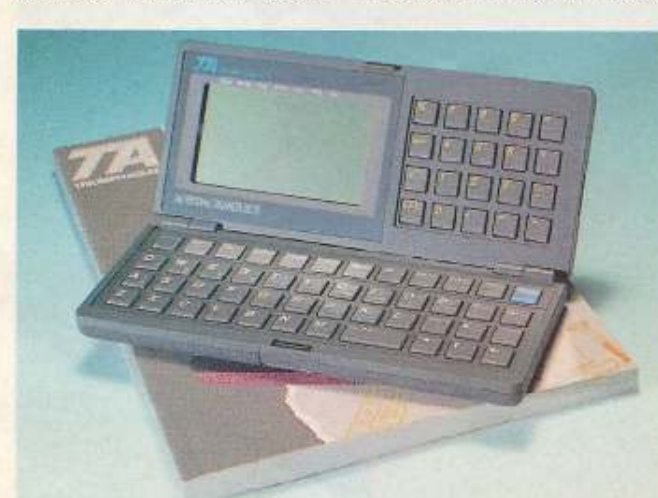

DD200 wurden primär für den amerikanischen Markt entwickelt.

man muß die Anzeige erst ansto-Ben. Den DD120 muß man sogar erst einmal nach dem richtigen Tag durchsuchen. Die Memofunktion erlaubt beim DD200 eine Stichwortsuche, während der kleinere Bruder wiederum durchgeblättert werden muß, bei größeren Datenbeständen (bis zu 34 KByte bzw. 64 KByte) wahrlich kein Vergnügen. Das gleiche gilt für das Telefonverzeichnis beider Rechner. Die Uhr des DD200 ist ähnlich einstellbar wie die des Casio, hat also alles, was sie haben sollte. Der DD120 hat keine Uhr.

Nun zu einer Funktion, die uns sehr sinnvoll erscheint und die dem Casio leider fehlt. Die TA-Rechner sind mit einer Konvertierungsfunktion für amerikanische und metrische Maße ausgerüstet, der DD200 sogar mit einer editierbaren Währungsumrechnung für sechs verschiedene Länder. Das ist nun wirklich etwas, das Geschäftsleute gut gebrauchen können

Es erhebt sich auch die Frage, ob Rechner, die einen Anwenderkreis mit gehobenen Erwartungen ansprechen wollen, wie es bei Organizern nun einmal der Fall ist, in einer unteren Preis-, Verarbeitungs- und Leistungskategorie überhaupt etwas zu suchen haben. Unsere Antwort darauf lautet ganz hinten) bestätigt unseren Eindruck. Es ist schludrig, schlecht lesbar (rückübersetzt aus dem Englischen) und ungenau.

Zwischen den wissenschaftlichen Rechnern klaffen nicht so große Qualitätsunterschiede, obwohl sie keineswegs gleichen<br>Preisklassen zugehören. Jeder

## Wissenschaftliche **Taschenrechner**

Rechner für sich macht seine Sache ausgezeichnet. Unterschiede ergeben sich ausschließlich durch geringere oder anders gelagerte Leistungskraft, nicht jedoch in<br>Ausstattung oder Verarbeitung. Hewlett-Packard und Texas Instruments bieten sogar eine ausdrückliche ein- bzw. zweijährige Gewährleistung auf ihre Geräte. Alle Testteilnehmer bieten akzeptable Handbücher, alle haben griffige, out zugängliche Tasten, alle bemühen sich auch um Übersichtlichkeit auf der Tastatur und um eine den Umständen angemessene, möglichst schnell zu erlernende Bedienung. Es fällt allerdings nicht leicht, sofort die richtige Taste bei oftmals vierfacher Belegung zu finden. Außerdem stehen beim HP und beim Casio noch weitere Funktionen über Menüs im Display zur Verfügung, deren Hierarchien

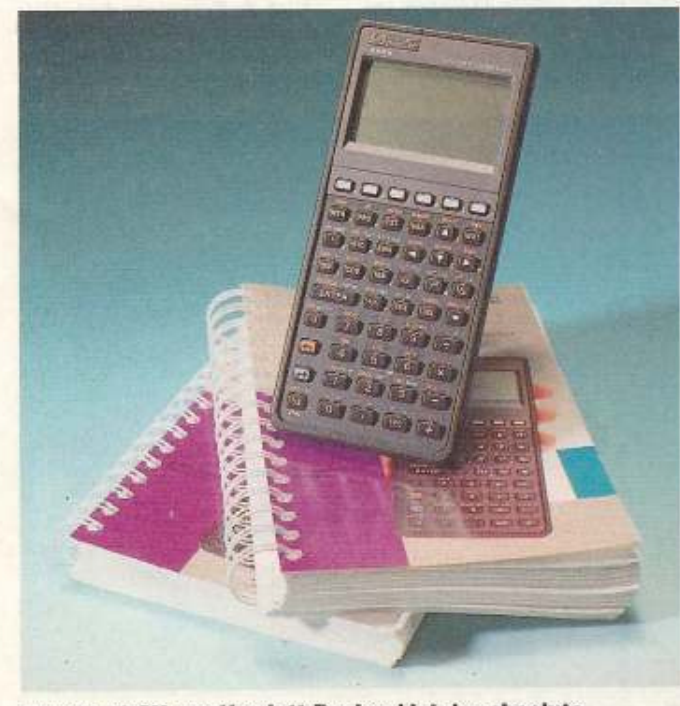

Der HP 48 SX von Hewlett-Packard ist der absolute Profirechner

eindeutig: nein. Dies gilt umsomehr für ein Produkt einer deutschen Firma, das für den amerikanischen Markt konzipiert zu sein scheint (keine Umlaute, amerikanische Datumskonventionen, englische Dialogsprache, englische Tastenaufdrucke usw.). Selbst das fünfsprachige Handbuch (deutsch ohne Handbuch und Auswendiglernen gar nicht zu beherrschen sind. Alle drei Rechner versuchen mit farblicher Kennzeichnung so gut wie möglich zu helfen. Der Casio hat dabei die meisten Schwierigkeiten, da seine Grundfarbe (hellgrau) nicht gut mit den Aufdruckfarben kontrastiert. Bei schwächerem, stark gestreuten Licht wird's mit dem Ablesen des fx-7700G problematisch. Der kräftigste Displaykontrast leuchtete uns auf dem TI68 entgegen, den schwächsten bot der Casio, der dafür aber acht Zeilen mit 16 Spalten zeigt. Außerdem bleiben die Eingaben des Benutzers zusammen mit den Ergebnissen sichtbar, ähnlich einem Computerbildschirm. TI und HP stehen dem aber nicht nach, beim einen kann man die Eingaben zurückholen (und editieren), beim anderen sieht man im Display die zuletzt berechneten Ergebnisse, in denen man sogar aufund abscrollen kann. Formeln sind ebenfalls editierbar.

## **Hewlett Padard**

In der Leistung liegt der HP weit vorne (natürlich), mit ihm können Sie fast beliebige Formeln direkt in ihrer mathematischen Schreibweise eingeben. Danach können Sie mit ihnen machen, was Ihnen so mathematisch einfällt und was nicht gerade als Unsinn vom HP abgewiesen wird.

Sie können Gleichungen numerisch, grafisch oder symbolisch lösen (Differentiale? Integrale? Vektorgleichungen? Komplexe Ebenen? Matrizen? Ableitungen? Endliche Reihen? Polynome? Statistik? Zeit- und Datumsgleichungen?)

Sie können eigene Funktionen definieren und in Ihre Berechnungen einbauen, Sie können mit Hilfe von Variablen arbeiten und eine Gleichung vollständig in Einzelschritten lösen (Sie wissen schon: beide Gleichungsseiten gleich behandeln und peu à peu nach X auflösen). Und der HP 48SX ist natürlich erweiterbar bis zum Gehtnicht-mehr, und er läßt sich ebenso selbstverständlich an jeden anderen Rechner mit einer RS 232-Schnittstelle anschließen. Er kann sogar direkt mit einem entsprechenden Drucker über Infrarot kommunizieren, auch zwei 48SX können so unmittelbar und ganz und gar ohne Kabel Daten austauschen. Schließlich beherrscht er auch noch alles das, was ein Organizer zu können hat: er zeigt Uhrzeit und Datum, er rechnet, kann auf Termin vorprogrammierte Signale abgeben.

Man kann ein Kalenderprogramm für ihn schreiben, umfangreiche Maßumrechnungen sind ihm schon mitgegeben und Memos und Telefonlisten sind eh kein Problem für ihn. Man muß sich nur mit viel, viel Mühe in das Supergerät einarbeiten, bei einem 256-KB-ROM-Betriebssystem (so groß wie das des Amiga 2000) ein wahrlich gigantisches Vorhaben. Bei rund 600 DM für diesen 240g leichten und doch so anspruchsvollen Rechner ist er so gut wie geschenkt

Der Casio fx-7700G ist mehr ein spezialisierter Grafikrechner. Seine Stärken liegen darin, Vorhaben fast ebenso vielfältiger Art wie sie beim HP möglich sind (Integrale, statistische Erhebungen nach unterschiedlichsten Verfahren, Wahrscheinlichkeitsberechnungen, aber auch Ungleichungen!, vier unterschiedliche Regressionstypen,

## Casio FX 7700 G

Matrizen usw.) nicht nur zu berechnen und numerisch zu lösen, sondern vor allem grafisch darzustellen. Nach der Anzeige können aus der Grafik heraus weitere Informationen gewonnen und isoliert werden (Nullstellen, Berührungspunkte usw.), und zwar nicht allein op-

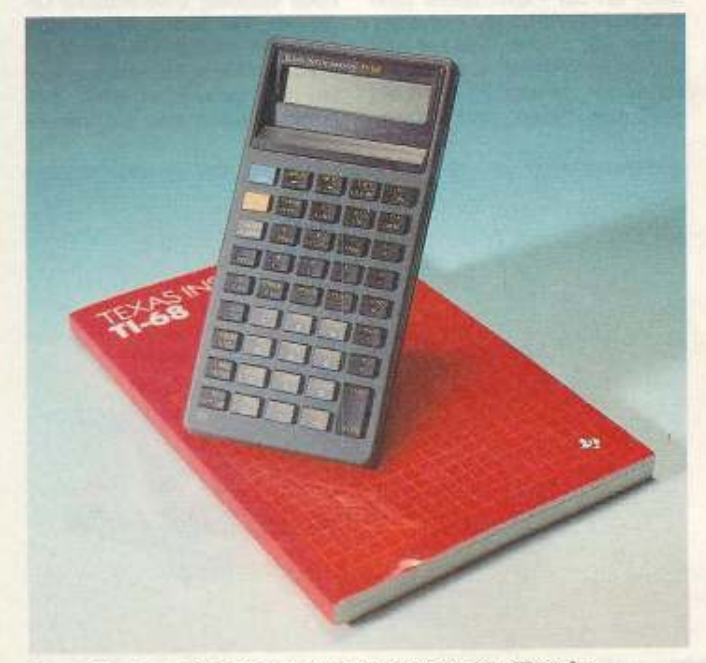

Texas instruments baut den TI 68 für Mathe-Freaks

Fortsetzung auf Seite 84

30  $747$  Ausgabe 4/April 1992

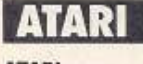

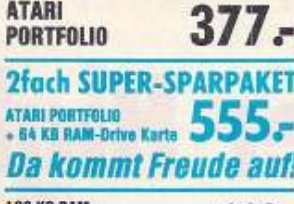

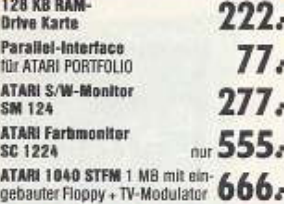

## **SUPERCHARGER** Macht Ihren ST IBM-kompatibel

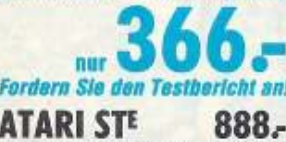

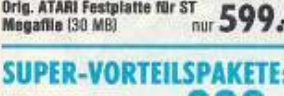

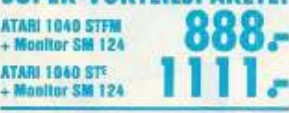

## **COMMODORE**

1.

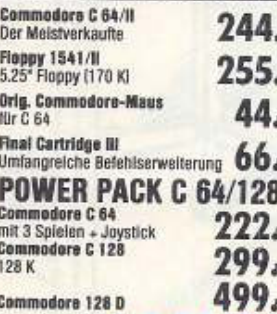

**A MICA** 

J. Hübner - Dornkaulstr. 47 - 5120 Herzogenrath = 02407/3076

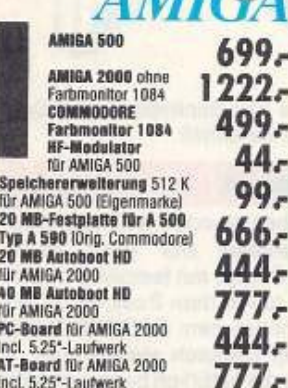

 $\mathbf \Omega$ 

## LAND MI **HM**

Wichtiger Hinwels: Unsere Angebote sind so supergünstig, daß weder Päpste, Staatsoberhäupter, Regierungspräsidenten noch Verwandte 1. Grades leinschl. leiblicher Kinder) Preisnachlässe erwarten.

**GOODNAME Das Neue + besonders Gute** an GOODNAME: alle Geräte n DUS Alle Geräte incl. 5.25"- und 3.5" Laufwerken, VGA Karte und Tastatur, ohne Monitor. **GOODNAME AT 286/16**  $999 -$ 16 MHz, 1 MB, 52 MB HD Der SUPER-GUTE KNÜLLER-PREIS: 600DNAME 386 SX/16 MHz 1333. T MB mit 52 MB HD<br>GOODNAME 386 SX/25 MHz 1555. 3 8 6 4 MB mit 52 MB HD AT 486 SX/20 4 MB mit 52 MB HD AT<sup>4</sup>  $\mathbf{0}$ 4 MB mit 52 MB HD 0 ۰ ٥ e **AUFPREISE** für Festplatten mit höherer Kapazität:<br>105 MB-Festplatte, 19 ms  $177.5$ lanstatt 52 MB-Festplatte tenately of Mo-resquente<br>120 MB-Festplatte, 19 ms<br>[anstatt 52 MB-Festplatte]  $277.5$ 210 MB-Festplatte, 15 ms  $677.$ Tanstatt 52 MB-Festplatte)<br>340 MB-Festplatten, 13 ms<br>fanstatt 52 MB-Festplattel  $1777.$ **ZUBEHÖR (Aufpreis): HYUNDAI HMM-413**<br>14° VGA-Monochrome-Monitor 199<sub>5</sub> **2fach Com FACHVERSAND MIT FACHVERSTAN THE PERSON NAMED IN COLUMN** 

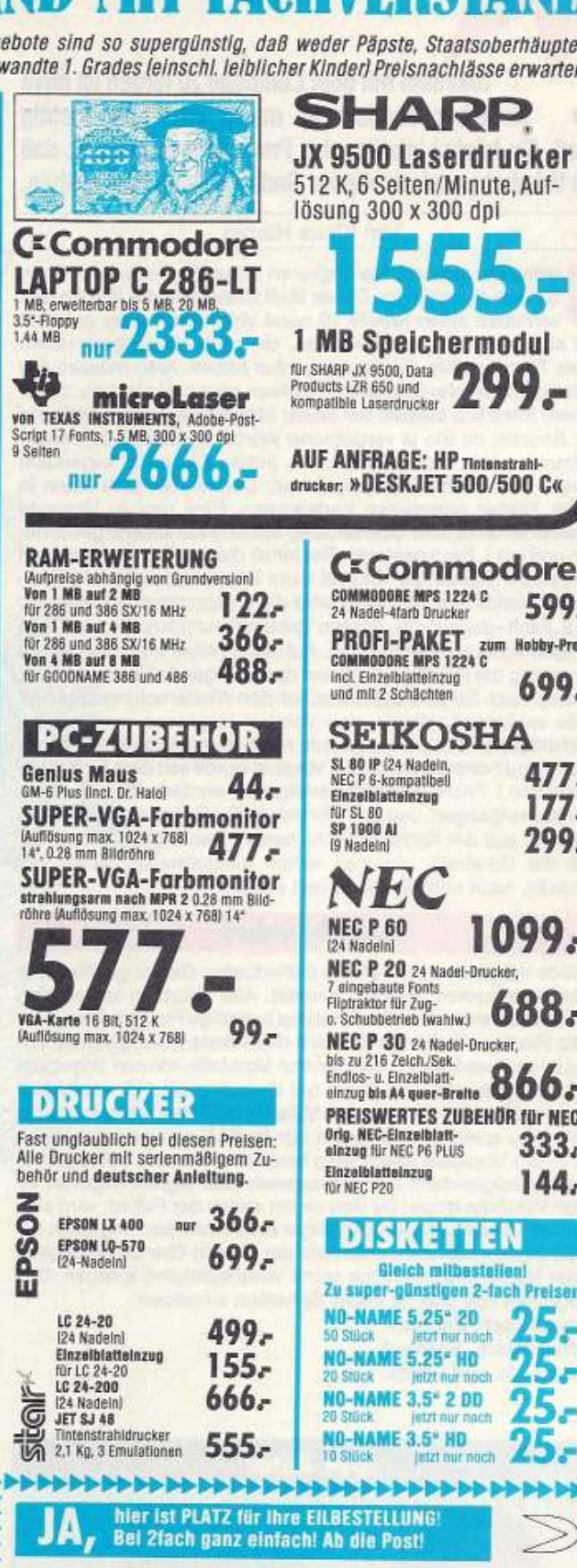

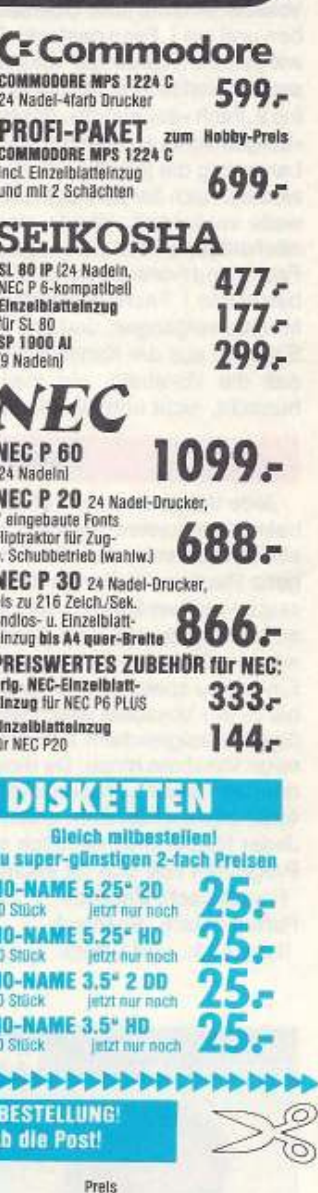

 $\bf{00}$ 

## Stück Artike

 $\overline{\phantom{a}}$ 

 $\overline{\mathbf{z}}$ 

ī

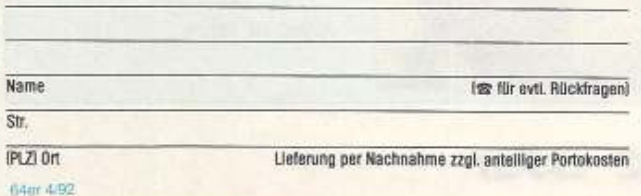

**Vokabeln mit dem Computer zu lernen ist nicht nur einfacher, sondern es macht jetzt auch richtig**  Spaß. Ein höchst intelligentes Programm sorgt dafür, daß **die Vokabeln auch richtig im Gedächtnis hängenbleiben.** 

Monats

#### von Klaus Harbig

siehen Sie sich vor, Sie beginnen einen Englisch- oder Französisch-Sprachkurs. Dieser läuft zweimal in der Woche und vermittelt Ihnen jeweils 20 neue Vokabeln. Leider gehören Sie aber nicht zu den Menschen, die nach einmal teilen Sie sich vor, Sie beginnen einen Englisch· oder Fran· zösisch·Sprachkurs. Dieser läuft zweimal in der Woche und vermittelt Ihnen jeweils 20 neue Vokabeln. Leider gehören eines Fremdwortes dieses auch intus haben. Also müssen Sie sich hin und wieder hinsetzen und Ihren neuen Wortschatz auffrischen. Natürlich bleiben bei dieser Methode einige Begriffe auf der Strecke, da Sie ja vergessene Wörter als solche erkennen. Vermeiden läßt sich dieses Leck, Indem Sie nach folgendem System (von Günther Beyer) lernen: Denken Sie sich einen in sechs Fächer unterteilten Karteikasten. Eine neu zu lernende Vokabel wird mit ihrer Übersetzung auf eine Karteikarte geschrieben und ins 1. Fach gesteckt. Der Inhalt dieses Fachs wird täglich wiederholt. Wurde die Vokabel beim Wiederholen korrekt übersetzt (in beiden Richtungen), wird die entsprechende Kareikarte ins 2. Fach »aufgestuft«, dessen Vokabeln nur noch alle zwei Tage »aufgefrischt« werden müssen. Auf diese Weise wird nach jedem Lernerfolg die jeweilige Karte ins darauffolgende Fach gesteckt. wodurch sich der Zeitraum zwischen den Wiederholungstagen je-<br>weils verdoppelt. Wurde eine Vokabel vergessen, wird sie ins nächsttiefere Fach zurückgestuft. Nach dem Wiederholen des 6. Fachs sind (vorausgesetzt, die Vokabel wurde seit dem Einschreiben in das 1. Fach regelmäßig erfolgreich wiederholt) genau zwei Monate vergangen, und das Wort ist ins Gedächtnis eingebrannt.<br>Sie kann aus der Kartei gelöscht werden Das System garantiert. daß die Vokabeln, die man schon einigermaßen sicher beherrscht, nicht unnötig wiederholt werden,

## **Sechs Sprachen**

Jede Vokabel wird mit einem individuellen Datum geführt, was beim Karteikasten Aufwand bereitet. Alle Vokabeln lassen sfch einfach editieren, per Hand in jedes beliebige Fach stecken oder ganz löschen. Weiterhin läßt sich das Wiederholungsdatum anzeigen und verändern. Vergessene Vokabeln können angezeigt oder ausgedruckt, und damit bei Bedarf zusätzlich wiederholt werden. Da es möglich ist, jede Vokabel mit ihrer Übersetzung als Einheit zu speichern (aufgrund der Basic-Erweiterung), können bis zu 671 Vokabeln gleichzeitig bearbeitet werden. Bei regelmä-6igem erfolgreichem Lernen kommen also täglich maximal elf neue Vokabeln hinzu. Da dies sicher selten der Fall ist, wird sich Diese Sprachen ergeben sich aus den Buchstaben und Sonder Datenbestand bei regelmäßiger Arbeit mit dem Programm bei derzeichen, welche der Zeichensatz bereithält. einer bestimmten Zahl unterhalb der oberen Grenze einpegeln. Jeder Nutzer mu6 natürlich seine Vokabeldateien anlegen. Das Programm läßt sich für sechs Sprachen einsetzen:

Französisch, Englisch Portugiesisch, Spanisch Italienisch, und Latein.

## **Der Autor**

Autor: Klaus Harbig Wohnort: Dresden Hobby: Sport, Computer. Sprachen Alter: 19 Jahre

# Sensibler High Programm

#### **Das Programm**

Das Programm (In Basic-geschrieben) wurde mit einem neuen Zeichensatz ausgestattet und arbeitet mit einer Basic-Erweiterung, die es u.a. ermöglicht, Strings mit festgelegter Länge ab einer frei gewählten Adresse (unter dem Basic-ROM hin· durch) bis ca. SC900 abzulegen (ähnlich dem RECORD·Befehl bei anderen Programmiersprachen). Dadurch stehen etwa 10 KByte mehr Speicher zur Verfügung, die natürlich besser genutzt werden können, da kein Platz für die Organisation der Daten verbraucht wird. Außerdem können mit einer Druckroutine alle Zeichen im IBM·Standard ausgegeben werden (im Programm speziell für den Präsident-Printer 6325). Das Programm ist so gestaltet, daß der Cursor immer auf der am wahrscheinlich nächsten Funktion steht (z.B. nach dem Laden ... Lernen, dann Ausgeben, dann Speichern usw.). Jedes Menü (außer Hauptmenü) kann mit -' abgebrochen werden.

#### **STARTEN**

Programmdiskette einlegen, Software mit »LOAD \* BOOT \* ,8« laden und mit •RUN• starten. Das Programm lädt den Zeichen· satz und die Basic-Erweiterung selbständig nach.

# **-Tech-Trainer**

#### **HAUPTMENÜ**

Mit den CURSOR-Tasten lassen sich immer nur erlaubte Funktionen auswählen. Diese sind jeweils schwarz hervorgehoben. Mit den Tasten »+« und »-« kann das relative Datum verändert werden. Relativ deshalb, weil sich damit auch alle Lerndaten entsprechend verschieben. Dies findet z.B. Anwendung, wenn man beim Eröffnen einer neuen Vokabeldatei versehentlich ein falsches Datum eingegeben hat, oder man aus anderen Gründen die Vokabeln verschieben möchte. Das Datum berücksichtigt die unterschiedliche Länge der Monate und beginnt wieder theoretisch im Jahre Null, wenn das Ende des Jahrhunderts erreicht ist. **LADEN** 

Aus diesem Menü kann noch mit »-« zurückgesprungen werden, ohne daß die alten Daten verlorengehen. Nach der Auswahl der Sprache prüft das Programm ob die richtige Diskette eingelegt ist (dazu ist unbedingt das USR-File »KLAUS-HARBIG« nötig !). Wird die Lerndatei nicht gefunden, legt das Programm eine neue an und übernimmt das eingestellte Datum, das noch editiert werden kann. (Also läßt man beim Anlegen einer neuen Datei das Laufwerk einfach offen.) - Ist die Vokabeldatei jedoch vorhanden, erscheint das nächste Lerndatum. Wurde dieses noch nicht erreicht, sind eben auch keine Vokabeln zu lernen. Wer die Daten nicht laden möchte, gelangt mit »Pfeil links« wieder zurück ins Sprachmenü. Andernfalls überprüft man das Datum auf Aktualität und startet mit »RETURN« den Ladevorgang. Eine bereits im Speicher befindliche Vokabeldatei wird natürlich beim Laden einer neuen überschrieben. (Falls das eingegebene Datum länger als fünf Jahre vor dem von Diskette eingelesenen Datum liegt, reagiert das Program so, als ob alle eingetragenen Vokabeln zu lernen seien.)

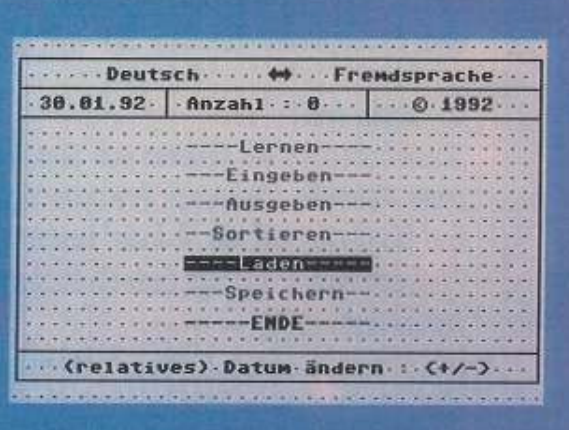

#### Mit Menüs leicht zu bedienen

#### LERNEN

Hier müssen die Vokabeln in jeweils beide Sprachrichtungen übersetzt werden, um als nicht vergessen zu gelten. Der Start dieser Funktion dauert je nach Anzahl der Vokabeln ein paar Sekunden, da die für den Tag zu lernenden Vokabeln herausgesucht werden. Nach dem Vermischen müssen diese im 1. Teil in die eine und dann im 2. Teil (nach erneutem Mischen) in die andere Sprachrichtung übersetzt werden. Wer sich sicher ist, braucht die Übersetzung nicht einzutippen und entscheidet dann, ob sie als richtig anerkannt bzw. die Vokabel auf- oder abgestuft werden soll. Möchte man der angezeigten Übersetzung noch etwas hinzufügen bzw. berichtigen, kann man dies durch Aufruf der EDIT-Funktion tun. Vom 1. Teil kommt man mit »BRK« vorzeitig in den

Es können max. 20 Zeichen eingegeben werden. Da dieser Platz bereits für jede Vokabel fest reserviert ist, braucht bei der Eingabe nicht »gespart« zu werden. Beim Lernen wird die Richtigkeit einer Übersetzung auch vom Anwender beurteilt, deshalb können bei der Eingabe auch Worterweiterungen, Zeitformen u.a. Dinge zusätzlich aufgeführt werden. Übersehene Eingabefehler sind auch später noch korrigierbar. Mit »-« wird die Eingabe been-.det

2. Teil und mit »-« aus beiden Teilen zum Hauptmenü. Die bei

## **AUSGEBEN**

Mit dem ersten Menüpunkt kann das Ausgabegerät gewählt werden. Die anderen Menüpunkte gelten dann für dieses Gerät. Bei »NICHT-gelernte Vokabeln« werden nur die für den jeweiligen Tag zu lernenden bzw. die (nach dem Wiederholen) nicht aufgestuften Vokabeln angezeigt (dieser Index geht allerdings beim Sortieren verloren). In der Auflistung am Bildschirm können Einträge gelöscht, editiert, das Fach geändert, das Lerndatum angezeigt und geändert werden. Wird das Fach verändert, bekommt die Vokabel automatisch das Lerndatum für dieses Fach (Bsp.: Eine Vokabel wird aus einem anderen Fach ins 2. Fach gesteckt. Dann muß sie übermorgen wiederholt werden). Auf einer mit dem Drucker ausgegebenen Liste erscheint zusätzlich zu jeder Vokabel das nächste Lerndatum. Aufeinanderfolgende gleiche Lerndaten werden nur einmal aufgelistet.

## **SORTIEREN**

Dieser Menüpunkt sollte bei großen Vokabellisten nur angewendet werden, wenn man gerne alle Vokabeln ausdrucken möchte und Freude an alphabetischer Ordnung hat, da die Routine (auch in Basic!) für 600 Vokabeln ca. 10 Minuten benötigt. **SPEICHERN** 

Bei dieser Funktion wird die alte Vokabeldatei von der jeweiligen neuen überschrieben. Wer eine neue Diskette verwenden will, speichert die Datensätze ganz normal darauf. Das beim Laden benötigte USR-Testfile wird dabei ebenfalls mit angelegt. Ein nicht bereites Laufwerk wird als solches erkannt. Es empfiehlt sich, von Zeit zu Zeit die Vokabeldateien zusätzlich auf einer zweiten Diskette zu speichern, um bei einem Diskettenfehler oder Datenverlust nicht wieder von ganz vorn anfangen zu müssen.

#### **Basic-Erweiterung**

Um dieses wirklich schnelle und komfortable Programm in Basic realisieren zu können, mußte dem eingebauten Basic-Interpreter auf die Sprünge geholfen werden. Diese Basic-Erweiterung erlaubt eine Vielzahl von neuen Befehlen die der Speicherung und Verwaltung von Daten dienen. Sie läßt sich ohne weiteres in eigene Programme einbinden.

Die Erweiterung belegt den Speicher von \$CA00 bis \$CFFF und wird mit SYS 51742 (\$CA1E) gestartet.

#### Refehle<sup>-</sup>

< - > I ADR, STRL, Z% INIT setzt die Parameter für die Stringbefehle  $(<->P, <->G, <->L, <->S$ ); adr legt die Startadresse fest, STRL die max. Stringlänge (0<STRL<23), in Z% erscheint nach INIT die höchste Satznummer; ADR muß kleiner als 51407 und (je nach Ermessen) größer als die Endadresse des

## **Wo ist das Listing?**

Dieses Listing umfaßt über 60 Blocks und würde über 8 Seiten im Heft in Anspruch nehmen. Deshalb wird das Listing nicht abgedruckt. Sie können jedoch gegen einen an sich selbst adressierten und mit 2,40 Mark frankierten DIN-A4-Umschlag eine Kopie des Listings anfordern. Die Programme gibt es auch auf der Programmservice-Diskette und über Btx \*64064 #. Außerdem können sie das Programm einzeln auf einer Diskette zum Preis von 10.- Mark bestellen. Lesen Sie dazu das Programmservice-Angebot auf der drittletzten Seite.

33

# An alle Spiele-Freaks! DAS MEISTGEKAUFTE COMPUTER- UND VIDEOSPIELE-MAGAZIN

ed-Baron-Nachfolger rcade-Power Konsolen-Knüller **DI&CO-**

**Blick in die Zukunft** 

**Iter, Gräber & Geprügel** 

Rollen **ille** 

## **Bis zur letzten Seite voll** mit heißen Themen:

¥, Das erwartet Euch noch in 1992 POWER PLAY wagt den Blick in die Zukunft. Wir präsentieren die Spiele-Highlights 92. Von CDI über Konsolen-Knüller bis hin zum ausführlichen Messereport aus Las Vegas.

## Kirk & Co kommen

Raumschiff Enterprise fliegt wieder. Zum 25-jährigen Jubiläum präsentieren wir exklusiv das neue Star-Trek-Spiel und berichten über den aktuellen Kinofilm "Star Trek 6".

## & Bahn frei!

Kaum haben wir die Ameisen aus "Sim Ant" unter Kontrolle, fährt Maxis ihre neue High-End-Simulation auf. Ob "A-Train" besser als "Railroad Tycoon" ist, sagt Euch ein knüppelharter Test.

**Das neue POWER PLAY ab 11.3.** bei Eurem Händler

# **POWER PLAY - DIE GANZE WELT DER SPIELE IN EINEM HEFT!**

Basic-Programms sein, um noch Platz für freie Variablen zu haben

 $z.B.: < -$  > 124576,20, E%

Die Daten werden ab S6000 (dez. 24576) mit der jeweiligen Stringlänge von 20 Zeichen abgelegt. Die höchste Satznummer erscheint in E%.

Mit dem Start der Basic-Erweiterung werden bereits folgende Parameter fest eingestellt:  $ADR = 40960$  (\$A000) STRL = 20 <- >P N, AS, B\$ PUT schreibt mit der Satznummer N jeweils zwei Strings (hier A\$ und B\$) in den Speicher (längere Strings als bei INIT angegeben werden abgeschnitten)

< - > G N, A\$, 8\$ GET liest den Satz mit der Nummer N in die Strings A\$ und B\$; Um ein Überfüllen des Stringspeichers (hinter dem Basic-Programm) bei vielfachem Aufruf von GET zu vermeiden (und damit Garbage Collection), werden die Strings nicht in den normalen Variablenbereich kopiert, sondern lediglich die Zei· ger von A\$ und B\$ auf eine bei jedem GET gleiche Adresse ge· setzt, wo die Daten hinkopiert werden, d.h. will man mit mehr als einem Satz gleichzeitig im Programm arbeiten, muß man folgen· de scheinbar sinnlosen Befehle eintippen:

 $\langle -\rangle$  G10, AS, BS AS = AS: BS = BS (Daten werden in Stringbereich kopiert)

 $\langle - \rangle$  G24, CS, DS.

Wird die 2. Zeile vergessen, sind nach dem 2.GET-Aufruf auch  $AS = CS$  und  $BS = DS < - > E$  B\$, C\$, Z, E\$, Q\$ Ausdruck von ES an der momentanen Cursorposition und/oder Eingabe (Editie· rung) von ES(mit der Länge Z: O<Z< =80 )ab der aktuellen Cursorposition mit den in C\$ festgelegten Zeichen. Wird die Eingabe mit »RETURN« oder mit einem in B\$ angegebenen Zeichen beendet, erscheint in Es der neue String und in OS der Abbruchstring. Ist C\$ leer oder wird C\$ weggelassen, sind alle Zeichen (außer •••)erlaubt. Wenn in B\$ die Zeichen von DEL oder INS enthalten sind, werden diese Tasten einfach ignoriert.

 $z.B.:<->E$  " +  $<->0$  ", " ABCDE", 5, Z\$, X\$

Eingabe eines Strings von max. fünf Zeichen Länge und aus den Buchstaben A...E bestehend. Die Eingabe kann mit »+, <->, Null oder RETURN« unterbrochen werden.

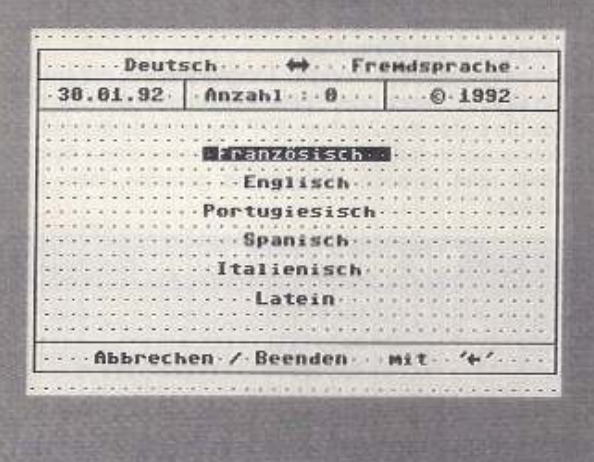

#### Verschiedene Sprachen zur Auswahl

 $<-$  > D LFN Druck funktioniert wie PRINT  $\#$  mit neuem Druckerzeichensatz (LFN-logisch Filenummer)

z.B.:OPEN 1, 4:  $\lt$  ->D 1, "ABCDE": CLOSE1  $\lt$  ->L E%. ' NAME', 8 liest die Vokabeldatei an die bei INIT angegebene Adresse (nach dem 1.Komma Eingabe wie bei LOAD); E% wird diä höchste eingelesene Satznummer übergeben; es muß darauf geachtet werden, daß die Datei unter den gleichen Bedingungen (Startadresse, Stringlänge) abgespeichert wurde, da sonst evt. die BASIC-Erweiterung überschrieben wird bzw. die Satzmaske nicht mehr paßt.

<->S Z%, "NAME", 8 speichert die Vokabeldatei bis einschließlich der Z%-ten Satznummer, (nach dem 1. Komma Eingabe wie bei SAVE)

< - > A ZL, SP (, . . . ) AT positioniert den Cursor auf die Zeile ZL/ Spalte SP und kann nach einem Komma wie PRINT-Befehl behandelt werden.

<- > Z N(,F) N=1: die CURSOR-Zeile wird mit einem Farbbalken der Farbe F hinterlegt  $N = 0$ : der Farbbalken wird wieder ausgeschalten (1 darf hier nicht angegeben werden) Hinweise: Oie 1. Satznummer ist die Null. Die Anzahl der eingelesenen Sätze bei  $"$  <  $-$  > L e%, ...  $"$  ist also e%+1. Bei GET, PUT und SAVE darf die höchste Satznummer nicht größer als Z% (von INIT) sein (wird durch Programm kontrolliert). Da der Speicherbereich bei JNIT nicht gereinigt wird, sollte man darauf achten, da6 vor einem GET bereits ein Satz an diese Stelle geschrieben wurde, da die Strings sonst nur mit wirren Zeichen gefüllt werden. Oie Load und Save-Funktion unterbricht das Programm nicht und übergeht auch Dis· kettenfehler, d.h. bei fehlerhaftem Diskettenzugriff erfolgt kein Ab· bruch des Programms. Unzulässige Eingaben werden durch • .. . EAAOA· angezeigt (oder mit Programmabsturz quittiert! Dies trifft aber nur für SYS-Befehle zu.

### **Drucker-Anpassung**

Die Druckerroutine in der BASIC-Erweiterung ist auf den 2 .IBM· Zeichensatz des Druckers PRÄSIDENT-Printer 6325 (von Robotron) zugeschnitten. Die DIP-Schalter sind folgendermaßen zu setzen:

auf: off: A4/A6/B1/B7/B81B9

on: A3/B4/C9

Für die Anpassung anderer Drucker müssen eventuell im Hauptprogramm einige Steuercodes (Zeilen: 2460·2660). sowie die Druckercodetabelle geändert werden. Die Codes sind aus der Zeichensatztabelle ersichtlich.

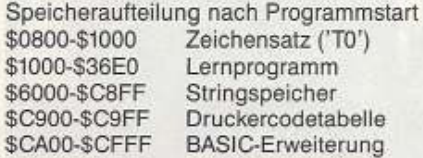

## **Tips und Tricks**

#### Variablenfelder löschen

In Dateiverwaltungen oder anderen Programmen mit hohem Datenbestand ist es oft wünschenswert, Datenfelder zu löschen, ohne aber die anderen Variablen zu verlieren. Leider gibt es im Commodore-BASIC keinen derartigen Befehl. Mit der folgenden Zeile läßt sich der Speicherbereich der bis dahin dimensionierten Variablen wieder freigeben. Zusätzlich wird noch der Datazeiger zurückgesetzt:

POKE 49, PEEK(47): POKE 50, PEEK(48): RESTORE

Die Felder müssen jetzt wieder neu dimensioniert werden. Tastatur entprellen

Werden in einem Programm mehrere Eingaben hintereinander gefordert, passiert es schnell, daß man eine Abfrage überspringt, weil man nicht schnell genug von der RETURN· Taste war. Das tot· gende Unterprogramm verhindert dies, da es erst wieder verlas· sen wird, wenn keine Taste mehr gedrückt ist:

 $10$  IF  $PEEK(203) < >64$  THEN 800 20 POKE 631, O:RETURN Auch einzelne Tasten lassen sich auf diese Weise abfangen

10 IF PEEK(203)=1 THEN POKE631,0:GOT010 20 RETURN (In 203 steht der Tastencode der gedrückten Taste) üh)

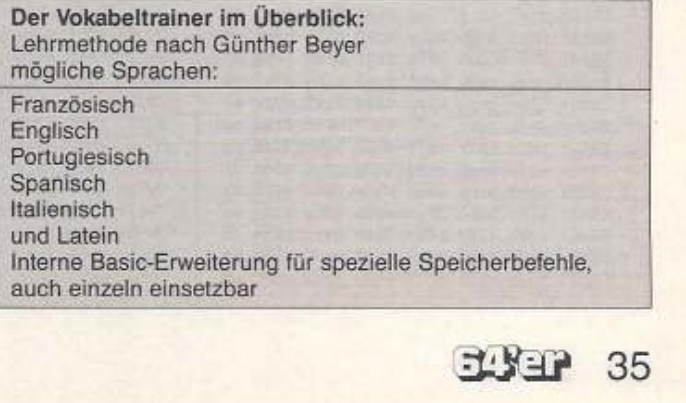

# **HiRes-FLl-Designer**

Zweifarbige HIRes-Bilder sind out. Die neue Grafiknorm FU (Flexible Line Interpretation) glänzt durch Farben· pracht bei höchster Auflösung.

#### *von* Michael Gredenberg

it dem »HiRes-FLI-Designer« wird ein Grafikmodus unterstützt, der es erlaubt, bei einer Auflösung von 320 x 200 Punkten jeweils 8 x 1 Pixel zwei Farben zuzuordnen (normalerweise sind in einem 8 x 8 Pixel-Feld nur zwei Farben möglich). Die Vorteile des HiRes-FU gegenüber dem noch ver· breiteteren Multicolor-FLI ist, daß man durch die größere Auflösung, Rundungen besser aufrastern kann und es somit kaum mehr Kanten gibt.

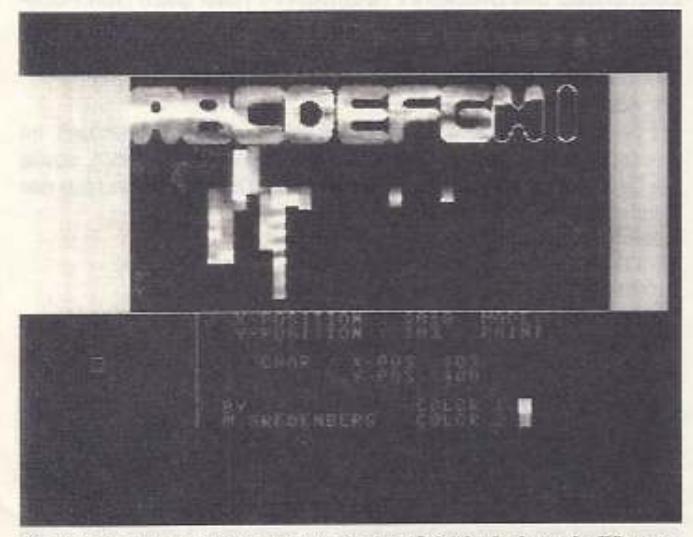

Ein HiRes-Bild mit allen Farben des C64 bei einer Auflösung von 320 • 200 Punkten

Des weiteren kann man die PCC·Colors (Pulse Controlled Calors) ausnutzen und hat damit die Möglichkeit, zwischen 256 flackerfrelen (!) Farben zu wählen. Prinzipiell geht das ganz ein· fach. Will man beispielsweise Rot mit Braun zu einem Rotbraun mischen, wählt man einfach für Zeichenfarbe 1 Rot, für Zeichenfarbe 2 Braun und erzeugt folgendes Muster (A=color 1, B=color 2):

#### AllABABAB

Der C64 stellt diese Mixtur als ein Rotbraun dar. Auf diese Art

kann man jede Farbe mit jeder anderen beliebig mischen. Das Programm selbst ist einfach zu bedienen:

Über die Tasten < A·P > wählt man Zeichenfarbe 1 (A=Schwarz, B=Weiß, ..., P=Hellgrau). Mit den geSHIFTeten Kombinationen wird Zeichenfarbe 2 bestimmt. Die Farbe 1 ent· spricht einem gesetzten, und die Farbe 2 einem gelöschten Pixel in der FLl-Bitmap.

Mit den Tasten < • > und < Pfeil nach oben> wählt man zwischen den Modi»Paint« und »Draw«.

Mit •Paint• zeichnen Sie mit den angewählten Farben, •Draw• bedeutet, daß Sie mit den Im Zeichenfeld und somit im Farb-RAM befindlichen Farben malen.

Das Setzen und Löschen eines Pixels is1 denkbar einfach: Per Knopfdruck in Joystick-Port 2 wird ein Punkt gesetzt, bzw. wieder gelöscht.

## Die Bedienung

Oie ganze Zeichnung befördern Sie mit < CLR/HOME> un· wiederbringlich ins Jenseits (Achtung: Keine UNDO·Funktion!)

Mit den Cursor-Tasten bewegen Sie sich um jeweils ein Cursor-Fefd (also 8 x 8 Pixel) weiter.

Da aus dem oberen Bildschirm nicht ersichtlich wird, wo sich der Zeichen-Cursor gerade befindet, wurde zur besseren Orientierung ein Koordinaten-System für Pixel-Zeile und Cursor-Block Integriert.

Hat man nach längeren Hin und Her schließlich sein Prachtbild fertiggestellt, kann man dieses per < Commodore S > abspeichern. Selbstverständlich können Sie gemalte Bilder auch wieder einladen, bearbeiten oder nur betrachten. Dazu dient die Tastenkombination < Commodore L>

Um die überragenden Grafikfähigkeiten der FU-Norm zu demonstrieren, befindet sich auf der Programmservicediskette ein Demobild mit dem Titel »DEMOPIC«.

Alle gespeicherten Bilder belegen auf Diskette 65 Blöcke (unabhängig von der Bildgröße).

Noch eine kleine Anmerkung für Programmierer, die ein HiRes-Fli-Bild in eigene Demos oder Spiele einbauen wollen: Da man im FU-Mode die ersten drei Zeichen (\$FF-Bytes) nicht darstellen und auch nicht ausblenden kann (im Designer sind diese Bytes hellgrau), muß man je nach Hintergrund gefärbte, leere Sprites darübertegen. (pk)

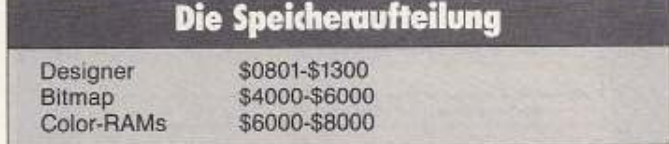

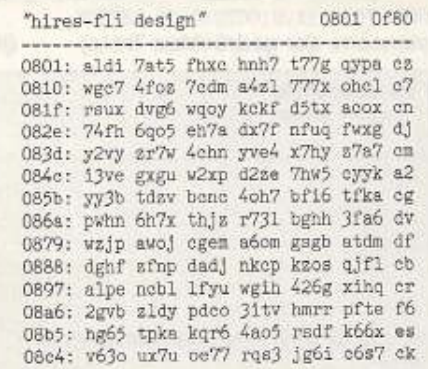

08d3: peew ld7h 7pa7 cqs4 uqyz rale f2 08e2: 7jvp awbi 64hf 417p uben ogni dn O8f1: c4yi cfbj 7kh7 rjdu 7rpa glc7 gc 0900: fr5x dk3c 7wf3 7y71 v713 agfi se<br>090f: ydei a7nv ywdz 7yy5 yddr axxi ew 091e: ir4p sffp gupq n75a sw5q afaa ab 092d: rsso zval otfg 6rvm x24q oag6 b4 093c: zb7i y6tw 3244 7tw3 2bs3 rpfp ae<br>094b: yufw j2vo g362 4ypc tta3 r7up cw 095a: ahpf xy4e u357 lh7k ak3p 13vb da 0969: uwns iafa cqpm ghsm tsgm zmde e2 0978: dxff pbtm rzrz ffee 4rs2 jwbj 7s 0987: z57h 31st pdqj b3p7 ahb6 uaoz es 0996: tw4m rm3q tipd 7qbh llnu hvb3 f3 09a5: tvph 2xn2 tvpx 2nn2 gy5n cexs ar 09b4: pwxc 6d7m f7fe pezq v7b5 hple fo

Das Listing in MSE V2.1-Format

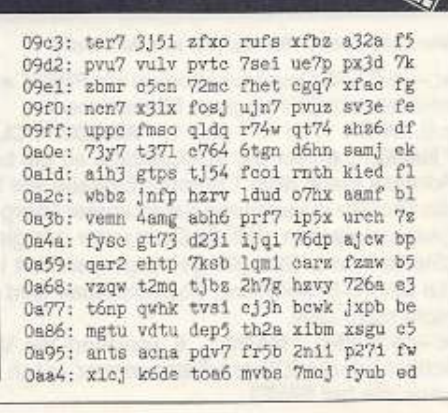

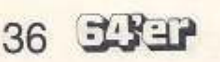

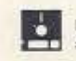

Dieses Symbol zeigt an, welche Programme
Mini's

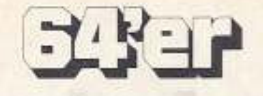

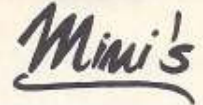

### **Pay-TV-Decoder**

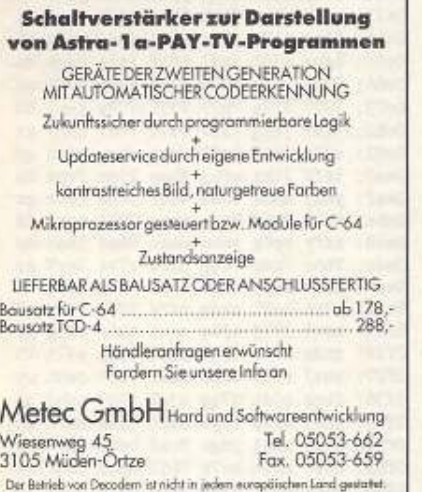

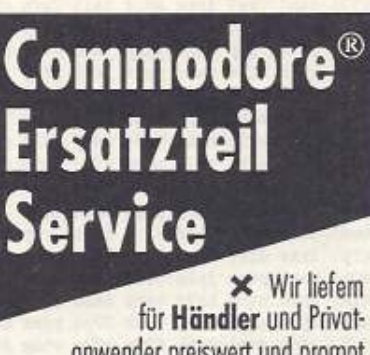

onwender preiswert und prompt **\*** Rufen Sie uns an: (02331-43001) oder schreiben Sie uns: CIK-Computertechnik GmbH

Berliner Straße 49b · D-5800 Hagen 7 **TELEFAX: 02331-42499** 

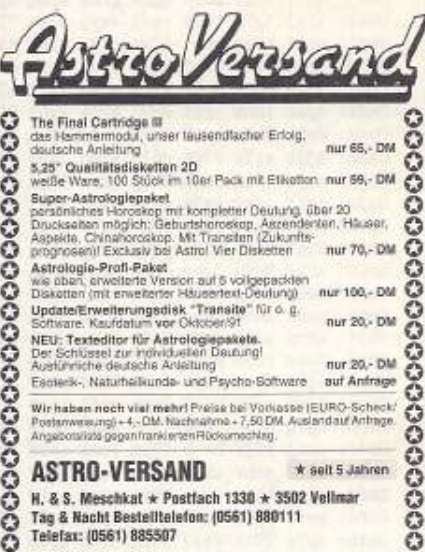

#### 00000000000000000000000

#### RAT&TATI **ERSATZTEIL-SERVICE** Adam-Opel-Straße 7-9 · W-6000 Frankfurt/Main 61 STÄNDIG ÜBER 800 VERSCHIEDENE ORIGINAL **COMMODORE-ERSATZTEILE AM LAGER** VC 20 . C 64 . C 16/116 . Plus 4 . VC 1541 78.00 DM Best.-Nr. 77708-9164 46,00 DM Best -Nr. 77708-6403 59.00 DM Best -Nr. 77708/1581 19,95 DM Best.-Nr. 77808-6510<br>24,95 DM Best.-Nr. 77808-6527 Angebote: 54.95 DM Best -Nr. 77808-6569 12.00 DM Best - Nr. 77808-8210 FARBBÄNDER IN REICHHALTIGER AUSWAHL, z. B. 19.95 DM Best.-Nr. 77708-9050<br>8.50 DM Best.-Nr. 77708-8010<br>9.50 DM Best.-Nr. 77708-8020 10'er Pack 3.5 = 8.50, Erkundigen auch Sie sich nach unserem Lieferprogramm.<br>Händleranfragen erwünscht. Preisänderungen vorbehalten. Versand ner Nachnahma

7 069/404-8769 · FAX 069/425288 u. 41 4894 · BTX \*41101#

Final Cartridge III<br>(C64 und C128)

IC 6510 (CPU)<br>IC 6526 (CIA)

IC 6569 (VIC)

(PLA, 906114-01)

MPS 1230, schwarz<br>MPS 801, schwarz<br>MPS 802, schwarz

IC 82 S 100

**VC 20** Netzteil 1541 II

Netzteil C 64 I und II.

# **CCS Computer Shop**

**HARD & SOFTWARE - REPARATUR** Ersatzteile - Zubehör

ANKAUF BIS 50 % VOM NEUPREIS. REPARATUR VON C 64 & 1541 IN 48 STD. REPARATUR-FESTPREIS C 64 | 75,-/1541 90,-. Mehr als 2500 Softwaretitel auf Lager. Neu und gebraucht. Disk ab 1,50, Tape ab 2.- DM. Für C 64 · AMIGA · ATARI ST · C 16/P4

DTV-Beschleunigersysteme C64 ab 49,-DM Gebr. C64 ab 159,-DM Floppy ab 198,-DM Disketten 2D DD No Name  $5.25 = 6.90$ 

**CCS COMPUTER SHOP** Langenhorner Chaussee 670, 2000 Hamburg 62 Telefon 040/5276404, Fax 040/5278973 INFO KOSTENLOS ANFORDERN

#### \*\* Lotto-Wettprogramme \*\*  $\star$  C 64/C 128  $\star$

Mathm. stat. Analysen, Systemgeneratoren, Ziehungsauswertung, Speicherprogramm f. 1000 Reihen, Datenbank, Lottobarometer, VEW-Auswertung, f. Sa.- und Mi.-Ziehungen, alle Programme menügesteuert und selbsterklärend. z.Z. 33 Auswahlprogr., nachweisbar hohe Gewinne, das Nonplusultra für Spieler und Tippgemeinschaften, ausführl. Info: DIN-A5-Freiumschlag (1,70 DM).

#### Olaf Jordan Birkenweg 3, 8678 Döbra Tel. 09289/5962 oder 09289/6469

#### **Demo-Pack 64**

Erleben Sie weit über 100 der besten C84-Bratiste und Sound-<br>demos. Megademos. Musikdisks und einge Distinguism of Beam<br>uitlimatieen neuen Pack. Demos mit Bobs, Vektorgrafik und Plaa-<br>mit den Angademos saltr nabe kommen. D

#### **Game-Pack 64**

Über 80 der besten C64-PD-Spiele. Mit aktuellen Neuerscheinungen. Ein kleiner Auszug Trussion II, Boulder Dash, Goldrunner, Blip Blog, Starade, Astenoids, Space-Odyssey, Chess fort two. Master Mind, Menopole, Meteor Troubl Jetzt nur noch 29,- DM

#### **Special-Pack 64**

Eine perfekte Zusammenstellung von den bester und brauchbansen Anwenderprogrammen mit Top-Qualität, Lottoziehung, Lottoziehung, Lottoziehung, Lottoziehung, Hottoziehung, Lottoziehung, Hottoziehung, Hottostanischer Anwender

Diese und weitere 100 Top-Programme für nur 29.- DM

 $t^{[1]}$ **Mallander Computersoftware** 

# **TOP 300**

über 300 Top-Programme aus allen Bereichen! über 300 Top-Programme aus allen Bereichen!<br>Anwenderprogramme, Spiele, Demos, Intro/De-<br>momaker, Lernopogramme, Bilder und Musik. Hier<br>ein kleiner Auszug: Brain Crane, Schreibmaschine,<br>Trainermaker, Biorythmus, Gun Fighter

20 doppelseitige Disketten nur 49, - DM

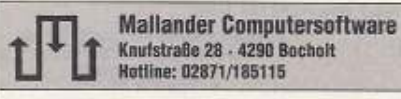

#### zzgl. Versandkosten: Vorkasse 5, - DM, Nachnahme 8, - DM

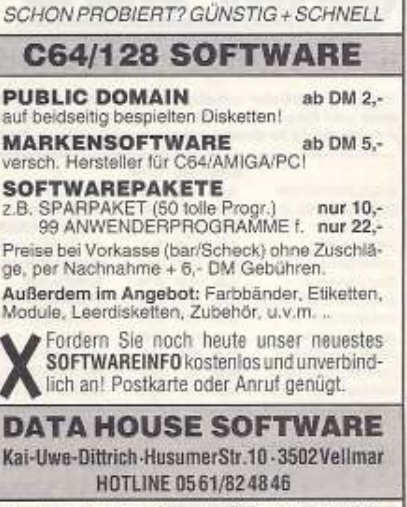

(getestet in 64er, Ausgabe 9/91, Seite 91/92)

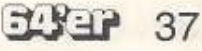

# Programme C64

Oab3: quin d2a3 no7c 2go4 gfbz d7hd dy Oac2: 1jxj dy7g tvqb rc4j wwyp ycke 77 Oad1: wqgz kkuq hfwl rjwp ekdu 43ax ax  $0.75:$ OaeO: yfh6 7qvi bfh5 6d5i swxe 6rh4 ez Oaef: 5awl smwp agdy g3fk z5wo 7a5x al Oafe: dpa6 inhm iprt evuo zkfb gxbt 71 ObOd: eoix 2w7n sww7 lu72 asór fiuo gk Oble: m3jb al7b v7da e6in ejbo 7gps ec Ob2b: ue3h k61q ih3n rbap 7nue ttgi 7y Ob3a: pw5f aio2 eg3a pzhh en2y 7mei g7 Ob49: 7fb6 vxap fdyc fmau fx2r qwze cm Ob58: 7da7 fa7e k6gq jud3 t77n etix ae Ob67: sfld 7hfu 3xhr abhm dehy 4hmb c6 Ob76: hbbp lape thdb anw6 ttcj e3m7 cb Ob85: gmoz aoo6 udbc ihd7 delo 5s7a fi Ob94: abtp wdzk dabn jhis wwse bb7j et Oba3: sczz rc3m pxam fqtf 7xpn 166p ar Obb2: 6gdp 237q ydjo 7cuf 7zn6 beq7 gl Obc1: sk65 qx7p zcrf 7sbm au3j rlmb d2 ObdO: 4jfq h73n btap vpf6 axmd o71m ds Obdf: awnj rf3m beub f73m 7cnz relm bg Obee: cbz3 qchv zbtp achu zalf ahp7 d2 Obfd: qjnt 15kr 4cho u2rr uwpy ar17 g4 OcOc: zcvz rpdm wxfv 77b7 7sb7 7r77 e3 Ocib: ip7e 77bt 7a17 7wah h7td hjbh c2 Oc2a: eafb ptah jpte pjb3 ja7e 7qbp 7p Oc39: ishd xa6t 7uhe htbx jang ppcx 7t Oc48: hq3d p5b1 oahg pucx ka3e yhb7 dv

Oc57: tabj 7re7 irpe ahbt talj 7wfn c5 Oc66: hodd irbh yafl ptfh jsde qrb3 dz 5a7o 7qgp icxd y3bp 5ajo 7vgp dr Oc84: kpld bfbe cadq pshx jdle jfby fj Oc93: cant 7pj7 hu7d rpbm haht 7uj7 dm Oca2: ke7e zzba mabv prkh iute bzbu 7a Ocb1: malv pwlp hfhd kdbi rafy 7tlp g2 OccO: jvhe sdb4 wa72 pqmx if3d 2nbq da Occf: waj2 pvmx kwpd cxbe 3ad5 7so7 fs Ocde: Jgpe kxby 3anp ppph hxdd tbbn 7x Oced: aa17 puph khde 31bb face 7rqp f2 Ocfo: ixxe dlby fame 7wrx hild lvbj gw OdOb: kage ptrx jyle tvb5 b77p rept ej Odla: xkia nthd bh7q nebp daed rsbe 72 0d29: iy7t zqj2 13fh 7p2r 77o6 ydax dk 0d38: gd4c voa4 gx64 f7wr r77o wtdg f4 0d47: a71b pnbh katg qg7v jayr pqbp co 0456: pewo 6x17 0377 g6tp d7my 7y7m c5 Od65: uest pg77 ymhs pqpm a6pj b7ku 71 0d74: Jpgh 7bht adgp 3ulw hgmc q427 en 0483: yz77 p71d 714b 7ffn tm6a rkhp ev 0d92: a3ir 7nqd f7xm xh2u 7cyq yahb 7f Odal: egaz 331n ffxh 5md7 tarr 7cin a7 ja7e axa7 jdpg ir67 v7xo ek Odb0: 7317 Odbf: apgg dhar gjpk 17cy d771 qrfh bu Odce: ud7h jdef 61x7 zawz chsa aqw2 bq Oddd: qcho ejpx ladj c63e 6jq7 oaw2 ag Odec: 3s6z m6vp 7kco 6qw5 mbhm 2xgg bq

Odfb: zclz rm3e 7eld yjha udhn ldid ce OeOa: bfbp iju3 27cr 717g txbg 2npg cs Oe19: ibrq 76ng 75tf qipb z7dl 77fp dg 0e28: 7sdp c3fx car6 yjtx 1w5x jrmd eb 0e37: bgxb abqx 3th2 775f 1d3h Jree fd 0e46: 6srq c17b x25x k6eq ibdi c6fp a5 6gba e3dh vedl m6nf  $0e55:$ igea ddgm cz 0e64: 77da vpda 646w 577p da7h 7777  $777p$  $0e73:$ 7777 777a 7h77 7777 faxi  $78$ 0e82: 71b7 japg 73d7 ra7d 7tc7 nbhj ct 0e91; ad7r 5s17 mpf2 sove dbep yjhh **erv** DeaD: isf2 jtkx ufhj dbee 2jsc fvpz bp Oeaf: y6zj mhos bhss wkuf yfba rzse go Oebe: 6s75 7gsd 7yoh maxc 77jl temy fd Oecd: xxfy rg7g ycho nhac 76xd lhac dp Oedc: 76hc 7hab 74tp erhd r7s4 7ay7 ar Oeeb: dlev rafp expb ba21 72dp 2t7q fp Oefa: y7pb ba21 awdq ct7g t7db 717g e5 Of09: mdu5 377d 4jbq ciw5 tw6r abpg gm Of18: tudx k64e ibb6 3hac 75bp e37t 75 Of27: shvj r73e bdpb ba4f 7kh7 dzhh by Of36: dapp 03dz d7qp 03gi d7q7 nzhd g6 Of45: ydei axvp 73pb da2i 72hm sh7e au Of54: d7r7 nshj ydgo 7cni bchl uh7c fq Of63: d7r7 nziu zc7z 7b17 dpcz lddf cf 0f72: bjhk mjh7 ptvz rede eyf7 bbbh 7g © 64'er

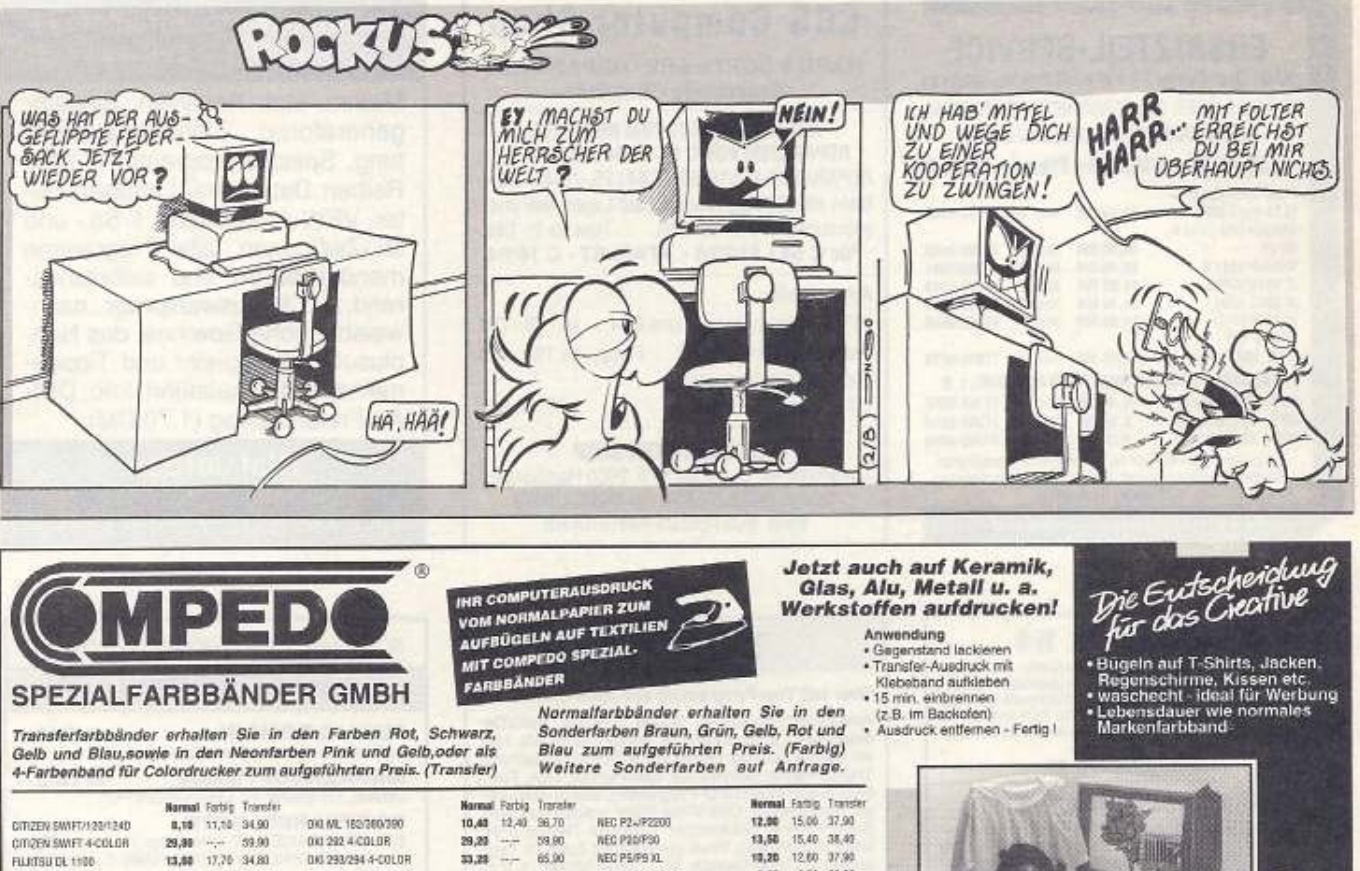

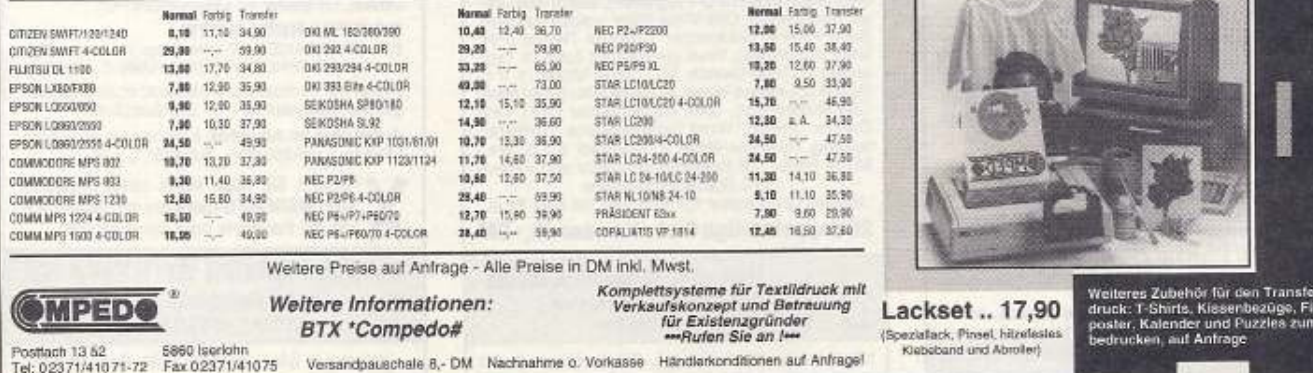

· Wirsindeinemarktführende junge High-Tech-Unternehmensgruppe mit überdurchschnittlichem Wachstum. Unser Metiersind Zeitschriften, Bücher und Software. Mit unseren über 1000 Mitarbeitern in fünf Ländern Europas und in den USA erzielten wir 1990 einen Umsatz von mehr als 450 Millionen DM.

#### Wirsuchen

# Anzeigenverkäufer/innen im Zeitschriftenverlag

#### I hre Aufgaben:

- Zu Ihren Aufgaben gehört es, neue Anzeigenkunden zu akquirieren sowie den vorhandenen Kundenstamm zu pflegen.
- Die wichtigsten Marketinginstrumente sind Kundenbesuche und das Telefon.
- Sie beraten den Kunden bei seiner Mediaplanung. Das bedeutet im Kern, dem Kunden zu zeigen, welche unserer Computerzeitschriften eine besondere Affinität zu seinen Marketingzielgruppen aufweist. Für diese Beratung steht Ihnen ein breites Spektrum an Argumentationshilfen unseres Marketingservices zur Verfügung.

Unsere Anforderungen:

- Sie sollten Spaß am Verkaufen haben und selbstbewußt auftreten können.
- Idealerweise haben Sie eine kaufmännische Ausbildung und bringen Computer-Know-How mit. Verlagskenntnisse sind von Vorteil.

# Verkaufs-Außendienstmitarbeiter/innen im Buch-und Software-Verlag

#### Ihre Aufgaben:

- Sie sind für den Verkauf von Büchern und Software an Buchhändler, PC-Fachhändler und Warenhäuser zuständig.
- Sie gewinnen neue Händler und präsentieren unsere Produktpalette.
- Sie pflegen die Kontakte zu unseren Kunden.

#### Unsere Anforderungen:

- Sie haben Freude am Verkaufen.  $\bullet$
- Sie kennen die Verlagsbranche.
- Sie besitzen ausreichend Kenntnisse über die wichtigsten Standard-Softwareprodukte auf dem Markt.
- Sie verfügen über ein sicheres Auftreten und können überzeugen.
- Sie sind selbständiges Arbeiten gewöhnt und bereit, Verantwortung zu übernehmen.

Bitte wenden Sie sich auch an uns, wenn Sie sich für eine Tätigkeit als Account Manager/in, Traffic Manager/in in der Werbung, Fachredakteur/in oder Layouter/in interessieren.

#### Besuchen Sie uns am 15. März von 11 bis 16.30 Uhr in unserem Karriere-Corner auf der CeBIT in Halle 7, Stand D34/E33.

Ab sofort können Sie Terminvereinbarungen mit Frau Schmitt (Tel. 089/4613-475) treffen. Oder senden Sie bitte Ihre aussagefähigen Bewerbungsunterlagen an unsere Personalabteilung.

> Markt & Technik Verlag Aktiengesellschaft Hans-Pinsel-Straße2,8013 Haarbei München

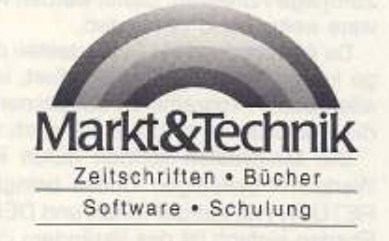

# **Markt&Technik BORS**

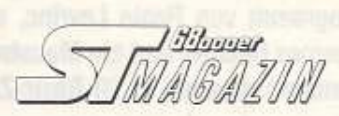

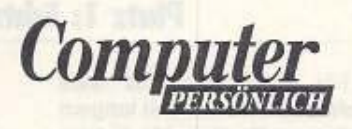

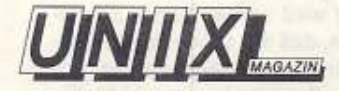

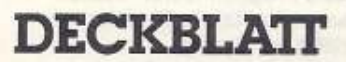

# **DESIGN&ELEKTRONIK**

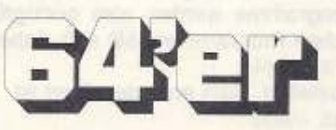

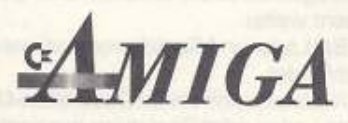

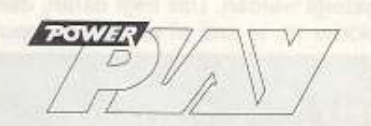

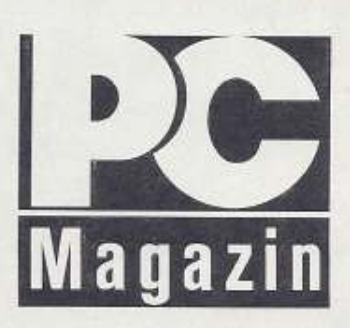

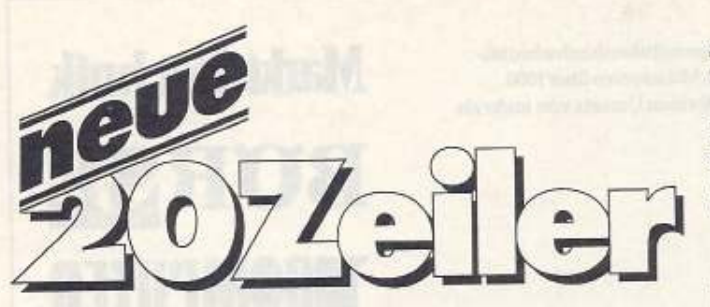

Wieder haben unsere Leser hingelangt und mit viel Liebe und Geduld Miniprogramme geschrieben. Ein Kalenderprogramm von Rasto Levrinc, eine tolle Echtzeituhr von Thomas Oelsner und ein Maustreiber von Jürgen Hornung kommen diesmal in 20 Basic-Zellen unter.

# Platz 1: Echtzeituhr

Für PC-Besitzer ist eine Echtzeituhr schon seil langem selbstverständlich. Mii diesem Programm von Thomas Oelsner wird wieder einmal bewiesen, daß der C64 zwar langsamer ist, aber sonst seinen großen Brüdern kaum nachsteht.

Diese Uhr ist vor allem für Basic-Programmierer interessant und nützlich. Oie Anzeige erfolgt mit Sprites.

Wem diese zu groß sind. der kann mit Thomas Oelsner

POKE 53271,0

POKE 33271,0<br>die Sprites verkleinern. Magdeburg

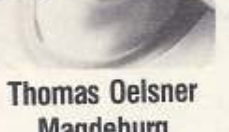

Das Programm arbeitet Im Interrupt. Dementsprechend dauert die Abarbeitung der Interrupt-Routine etwas länger. Basic· Programme werden also geringfügig langsamer. Bei zeitkritischen Programmen läßt sich daher die Uhr mit

SYS 49654 abstellen. Zum emeulen Starf ist

SYS 49631

einzugeben. In der Zwischenzeit läuft die Uhr selbstverständlich **intern** weiter.

Bei Lade-und Speicheroperationen wird die Uhr kurzzeitig ausgeblendet.

Noch ein Hinweis für Oatasetten-User: Keine Panik. wenn nach dem laden oder Speichern nur noch undefinierbare Zeichen angezeigt werden. Das liegt daran, daß sich die benutzten Spriteblöcke 13, 14 und 15 im Kassettenpuffer befinden. Mit

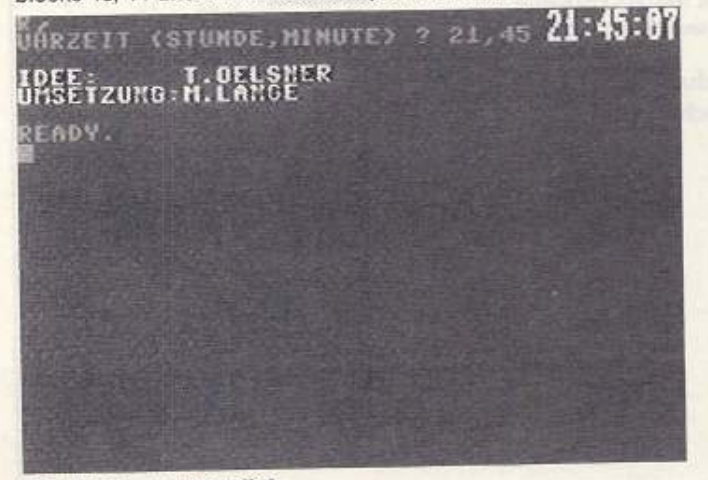

Die Zeit immer im Blick

40 J. J. H

SYS 49631

wird das Zeichenwirrwarr wieder beseitigt. Bel Bedarf kann die Uhr mit

POKE 49587, Stunde: POKE 49609, Minute: SYS 49586 gestellt werden. Oie Sekunden werden hierbei automatisch auf 0 gesetzt. Oie Echtzeituhr verbirgt sich In Listing 1, das mit dem Checksummer abzutippen Ist.

Viel Spa6 beim Ausprobieren!

#### **Platz: 2: Alphamouse**

Dieser Maustreiber von Jürgen Homung gewinnt den zweiten Preis

Eigentlich Ist es doch scha· de, daß die Maus 1351 mit Ausnahme von Geos kaum von weiteren Programmen unter· stützt wird.

Andererseits kennt man PC-Programme, die mit Hilfe eines speicherresidenten gramms und einer Maus die Cursortasten simulieren und so ein sehr komforfables Arbeiten ermöglichen.

Aber wie so oft, was auf dem PC geht, funktioniert mit dem C64 schon lange. So entstand •Alphamouse•, ein Treiber, der die Mausbewegungen in Cursorbewegungen umsetzt.

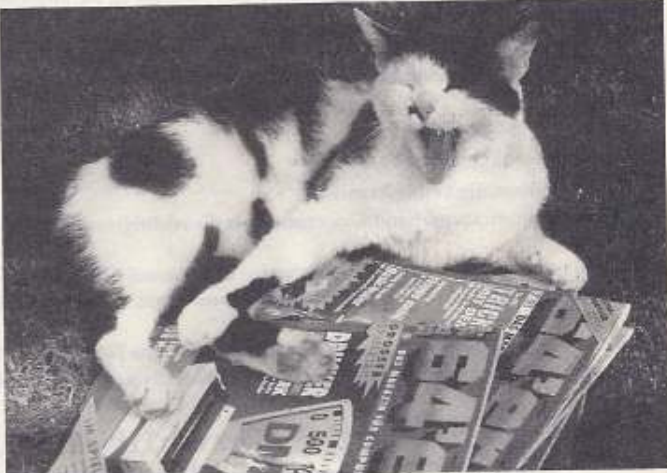

 $Alphantouse, ein ganz besonderer Maustreiber$ 

Alphamouse läuft im Interrupt. Bei der Initialisierung verbiegt es den Vektor \$3141\$315, wobei eine bereits bestehende Umlei· tung berücksichtigt wird. Weiterhin wird geprüft, ob Alphamouse bereits Installiert Ist, so daß bei wiederholter Initialisierung das System nicht abstürzt. Mit < RUN/STOP RESTORE > desaktivieren Sie den Maustreiber.

Das Programm ist lediglich 248 Byte lang und benutzt keine Zeropage-Adressen. Damit werden Kollisionen mit anderer Soft· ware weitgehend vermieden.

Da Alphamouse die Cursortasten durch entsprechende Einträge in den Tastaturpuffer simuliert, ist sichergestellt, daß es mit allen Basic-Programmen zusammenarbeitet. Nebenbei können die Cursortasten selbstverständlich weiterbenutzt werden.

Oie Maustasten können durch Poken der entsprechenden Werte mit beliebigen Codes belegt werden. Voreingestellt ist RETURN (13) auf der linken und OEL (20) auf der rechten Taste. Ebenso einfach Ist das Verändem des Übersetzungsverhältnisses zwischen Maus· und Cursorbewegung. Oie dazugehörenden Adressen sind:

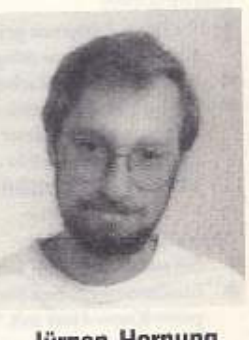

Jürgen Hornung Reilingen

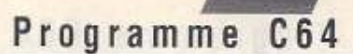

\$C000 - Initialisierungseinsprung

\$CF31 - Neuer IRQ

\$CFF6 - Code für rechte Maustaste

\$CFF7 - Code für linke Maustaste

\$CFDB - Übersetzung Maus- Cursorgeschwindigkeit

Tippen Sie Listing 2 mit dem Checksummer ab und speichern den Treiber auf Diskette. Nach dem Laden und Start mit RUN können Sie den Cursor mit einer Maus am Port 1 steuern.

#### **Platz 3: Kalender**

Kennen Sie das Problem, zu einem Datum den Wochentag herauszufinden? Gar nicht so einfach, wenn man es mit der Kopfrechenmethode machen möchte. Doch dazu haben wir ja unseren kleinen Silizium-Rechenknecht und das Programm »Kalender« von Rasto Levrinc.

Daneben kann dieser 20-Zeiler auch noch Monatskalender ausgeben.

Tippen Sie Listing 3 mit dem Checksummer ab und speichern wie üblich das Programm auf Diskette.

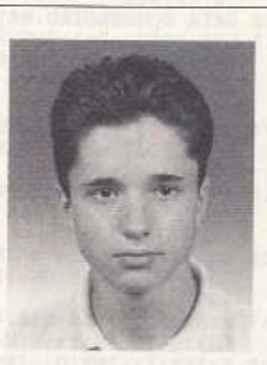

**Rasto Levrinc** Svit (CSFR)

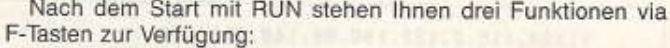

<F1 > gibt nach Eingabe von Jahr, Monat und Tag einen Monatskalender aus.

<F2> berechnet den Wochentag zu einem Datum und <F5> schließlich beendet das Programm.

Da Daten ab dem Jahr 1752 erlaubt sind, dürfte es bei der Berechnung der meisten »Sonntagskinder« u. ä. kaum Probleme geben.

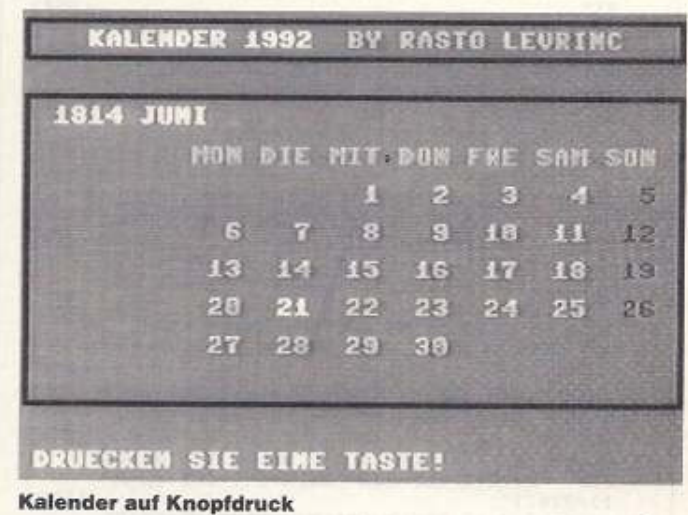

Listing 1. Echtzeituhr für Basic-Programmier

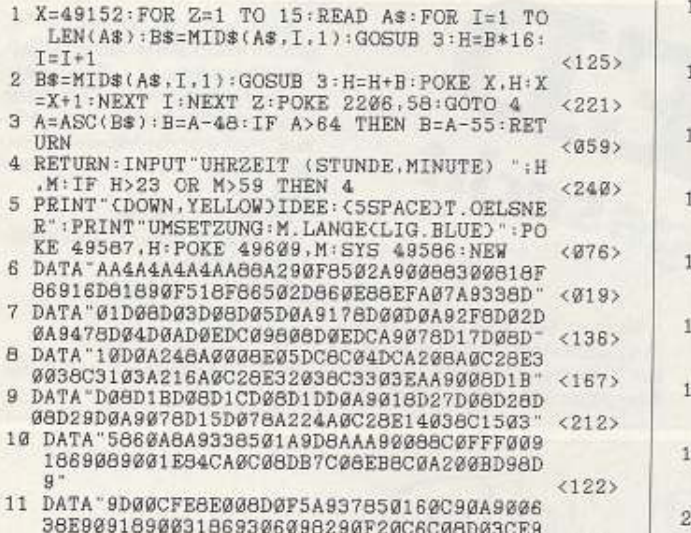

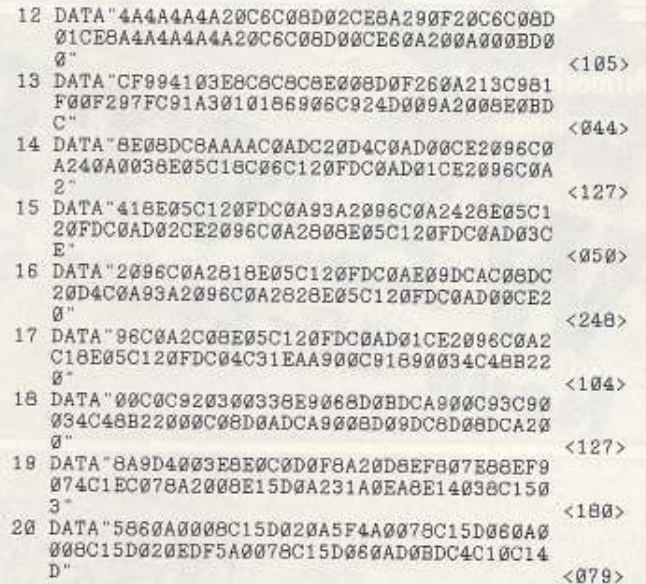

Listing 2. »Alphamouse«, ein Maustreiber für Basic-Programme

 $<sub>198</sub>$ </sub>

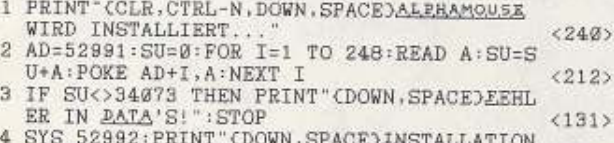

- 4 SYS 52992:PRINT"CDOWN, SPACE LANSTALLATION<br>
ERFOLGREICH BEENDET. ":END<br>
5 DATA 173, 203, 201, 49, 208, 7, 173, 21, 3, 201,<br>
207, 240, 34, 120, 160, 2, 165, 19, 3, 153<br>
6 DATA 231, 207, 185, 142, 2, 153, 233, 207, 185, 2<br>  $<174$
- $<1435$
- $<148$ 7 DATA 49, 141, 20.3.169.207, 141, 21, 3, 96, 216
- 

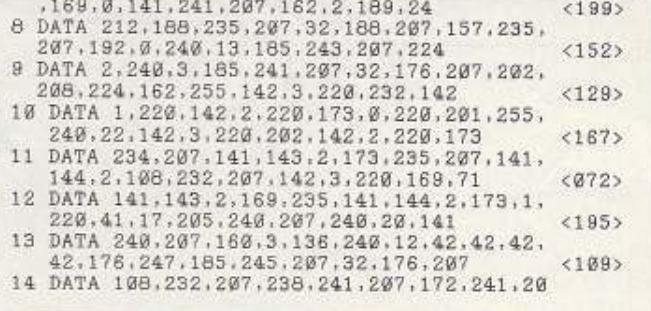

 $7.3 - 41$ 

Dieses Symbol zeigt an, welche Programme

 $8"$ 

Programme C64

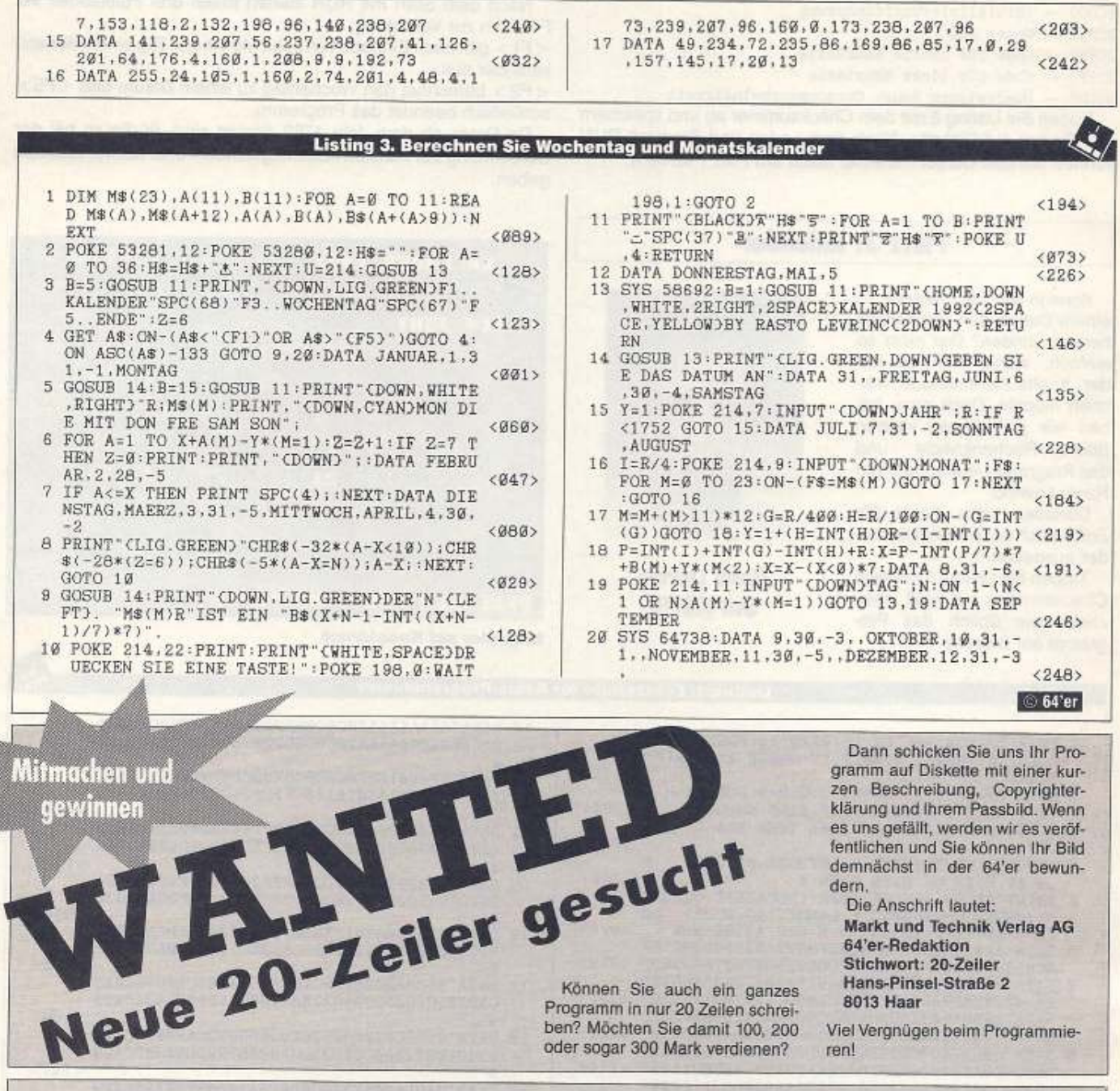

Können Sie auch ein ganzes Programm in nur 20 Zeilen schreiben? Möchten Sie damit 100, 200 oder sogar 300 Mark verdienen?

Dann schicken Sie uns Ihr Programm auf Diskette mit einer kurzen Beschreibung, Copyrighter-<br>klärung und Ihrem Passbild. Wenn es uns gefällt, werden wir es veröffentlichen und Sie können Ihr Bild demnächst in der 64'er bewundern.

Die Anschrift lautet: Markt und Technik Verlag AG 64'er-Redaktion Stichwort: 20-Zeiler Hans-Pinsel-Straße 2 8013 Haar

Viel Vergnügen beim Programmierenl

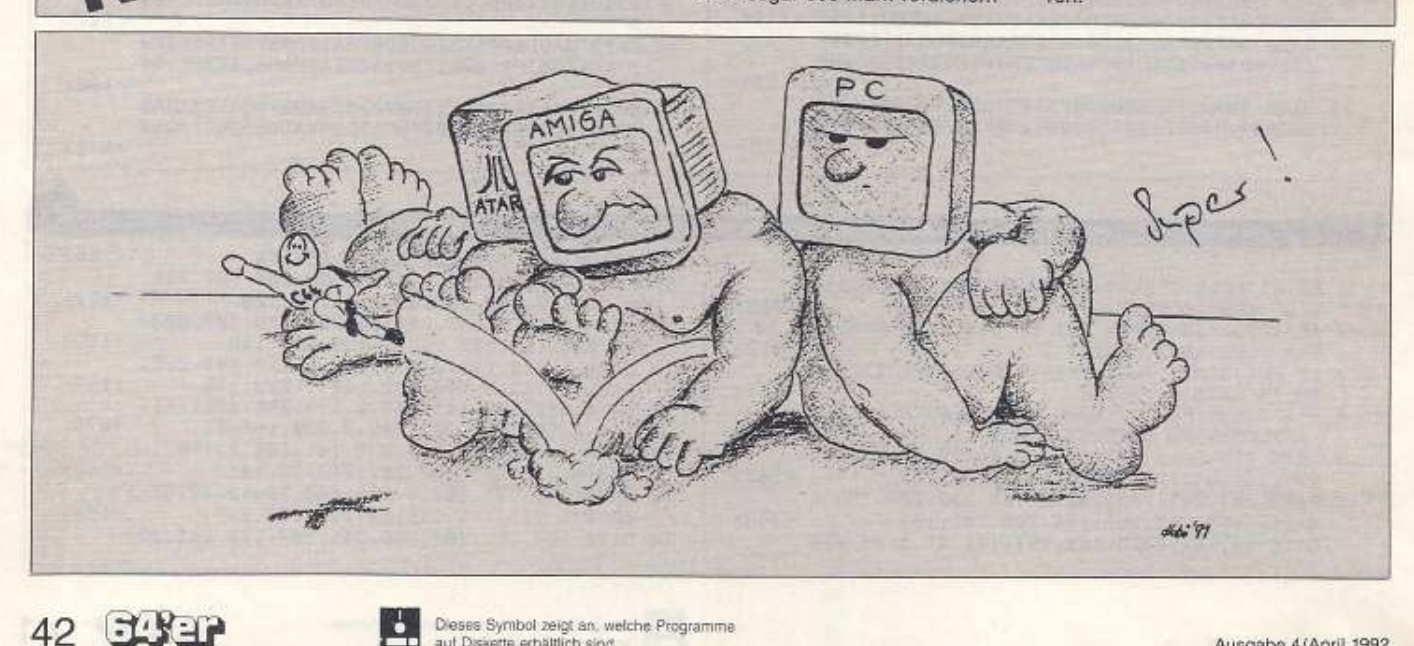

Mitmachen und

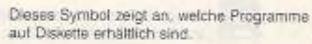

Mini's

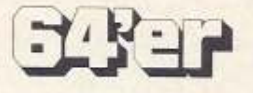

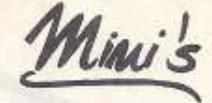

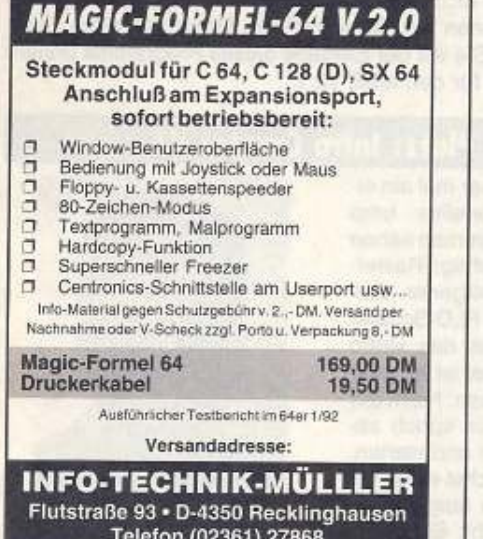

#### **CNC-Schulungssoftware** für C 64/128

nach DIN 66025

Mehrjährig erprobtes CNC-Schulungsprogramm für Drehen und Fräsen.

Dieses in Berufsschulen und Ausbildungsbetrieben eingesetzte Schulungspaket eignet sich hervorragend zur selbständigen Erarbeitung der Grundlagen des CNC-Programmierens.

Die 60seltige Arbeitsanleitung und der bedienerfreundliche Editor ermöglicht auch Einsteigern das Erlernen der Programmierung von Werkzeugmaschinen.

Komplettpreis für Arbeitsunterlagen und<br>Diskette 48,- DM.

Dipl.-Ing. Hans J. Cloodt Spessartweg 21, 3501 Fuldabrück, Telefon 0561/582481, Fax 581906

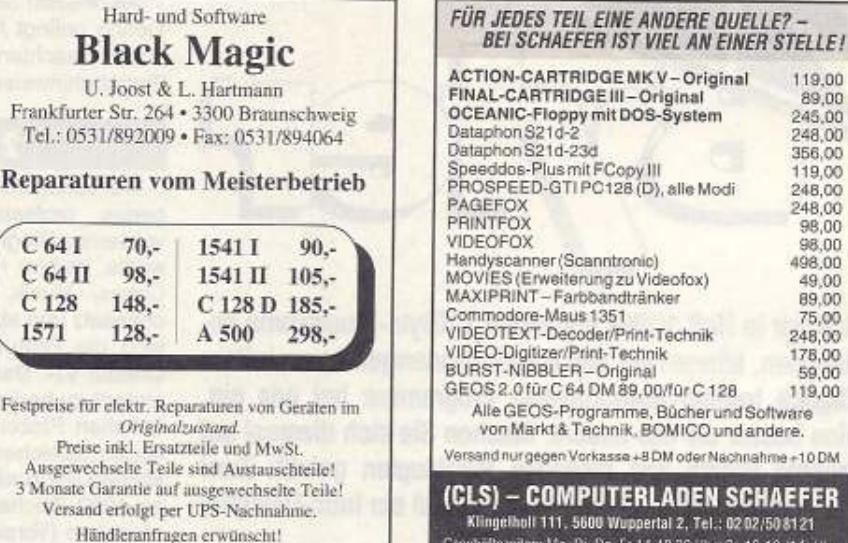

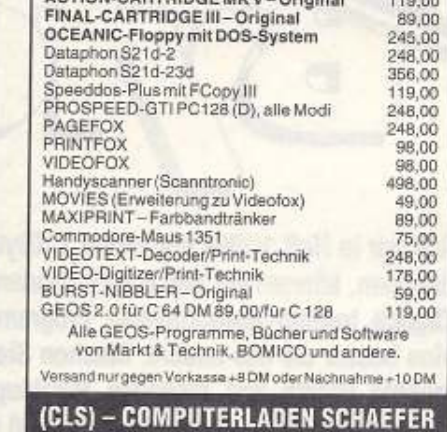

Klingelholf 111, 5600 Wuppertal 2, Tel.: 0202/508121<br>Geschäftszeiten: Mo+Di, Do+Fr 14-18,30 Uhr, Sa 10-13 (14) Un

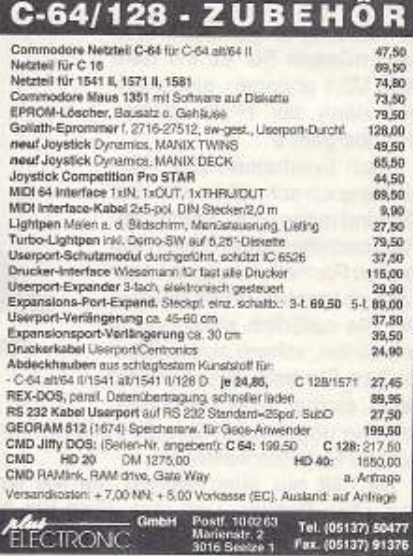

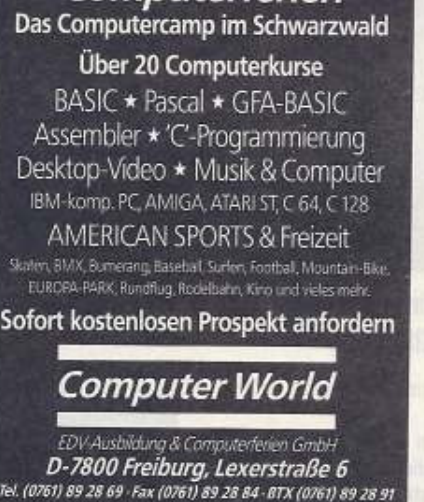

Computerferien

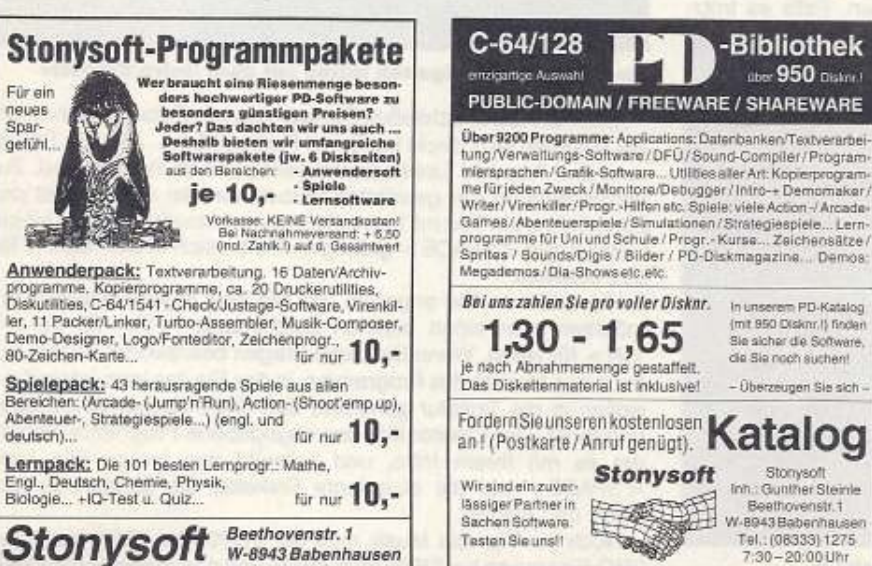

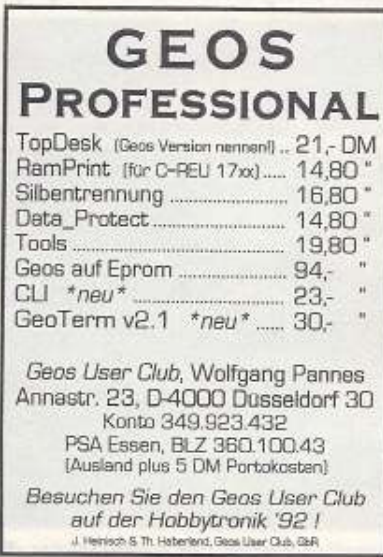

 $7.3 - 43$ 

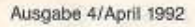

Für ein

neues

**Page Print** 

deutsch)..

Spargetühl

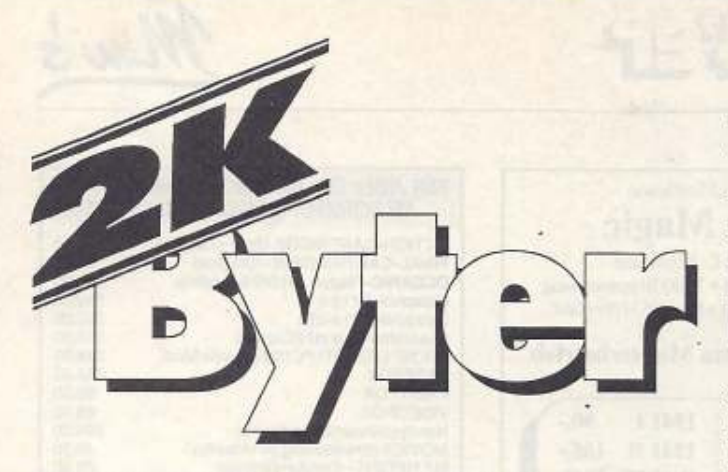

Seit wir in Heft 1/1991 die ersten 2-KByte-Programme abdruckten, können wir uns vor Einsendungen kaum retten: Täglich trudeln dutzendweise Programme bei uns ein, eins besser als das andere. Machen Sie sich diesmal auf feuchte Hände und rasendes Herzklopfen gefaßt: Zwei Actionspiele für Reaktionsschnelle und ein Intro-Designer warten darauf, abgetippt zu werden.

#### **1. Platz: The Spaceball 11**

Bevor Sie dieses aufregen· de Actionspiel genle6en kön· nen, müssen Sie es mit dem MSE V2.1 abtippen, speichern und dann per RUN starten. Und los geht's...

Nach Erscheinen des Titelbildes noch schnell feuern und Sie sind mitten drin: Feindliche Raumschiffe greifen in den wildesten Formationen an und zusätzlich machen Ihnen Säulen, die Sie natürlich nicht berühren dürfen, schwer zu schaffen. Sollten Sie trotz aller Vorsicht doch einmal eine Berührung

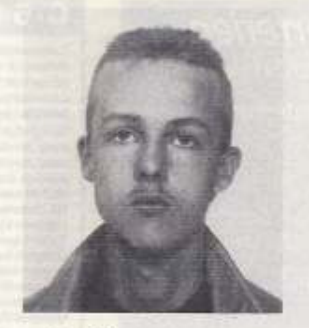

Jan Zimmermann, Chemnitz

mit den ungeliebten Gegnern haben, wird das mit einem Abzug von 50 Punkten bestraft.

Da hilft nur eins: Ballern Sie mit einem Joystick In Port 2 aus allen Rohren, und versuchen Sie möglichst geschickt den Säulen auszuweichen, indem Sie den Joystick nach links oder rechts zerren.

Übrigens: Nach Jeder Bodenberührung des Balls, werden Ihrem Energiekonto 10 Punkte gutgeschrieben. Falls es trotz-

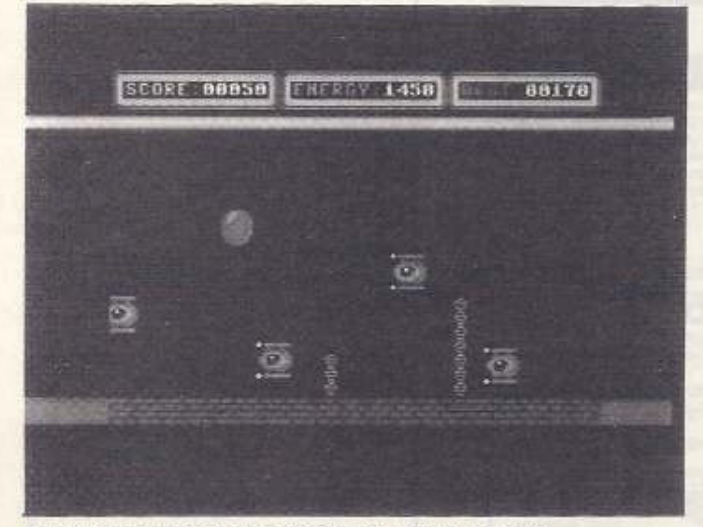

Joystick-Hektik der Extraklasse: »Space Balls II<sub>°</sub><br>44<sup>~</sup> DOMP

dem einmal bei Null angekommen sein sollte, sind Sie aus dem Rennen.

Verzweifeln Sie nicht beim Spielen: Mit viel Übung und gutem Timing gelingt Ihnen mit Sicherheit ein hervorragendes High· Score. Beachten Sie vor der Eingabe dieses Programms unsere Eingabehinweise für den MSE V2.1.

#### **2. Platz: Intro Creutor VI**

Wer schon immer mal ein eigenes, professionelles Intro **vor seinen Programmen sehen**  wollte, ist hier richtig: Raster-Colors, Musik, eigener Zeichensatz und ein FLD-Scroller sind die Features des •Intro Creator V1«. Dabei ist er ganz einfach zu bedienen: Nach der üblichen Prozedur, sprich abtippen, speichern und starten, können Sie zunächst einen bis zu 1000 Zeichen langen Text eingeben (Vorsicht: Sie befinden sich im ganz normalen Basic-Editor, d.h. < CLR/

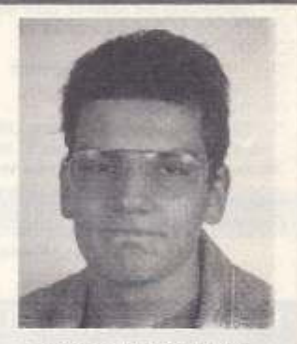

Fabian Rheinhardt, Radevormwald

HOME> wird direkt ausgeführt). Wenn Sie das hinter sich gebracht haben, drücken Sie <RETURN>. Sie befinden sich jetzt im Rastermenü. Hier editieren Sie mit einem Joystick in Port 2 durch Links- und Rechtsbewegung die Farben. Nach Knopfdruck wird die Farbe übernommen, und Sie können mit Joystick-Manövern nach oben oder unten die nächste Farbe bearbeiten.

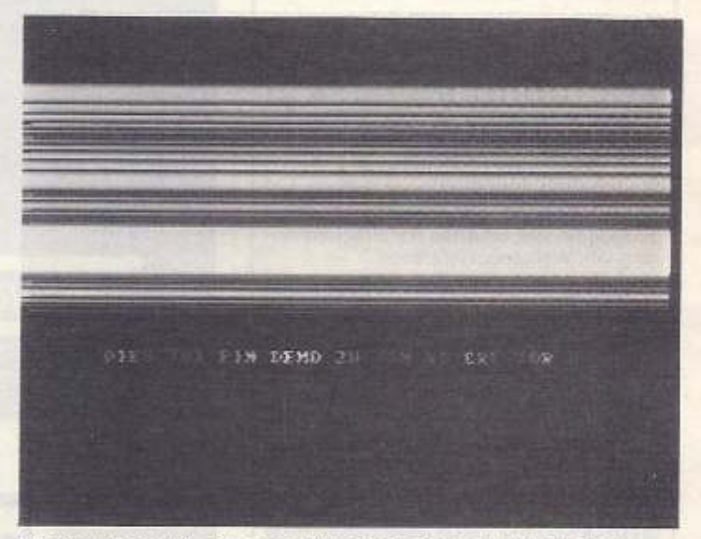

Machen Sie Ihre eigenen Intros mit dem »Intro Creator«

Mit <SPACE> schließen Sie auch diesen Zwischenschritt ab. Sie kommen jetzt direkt ins Scroll-Farben-Menü. Joystick-Steuerung und Auswahl funktionieren genau wie im Rastermenü. Zur Verdeutlichung der gewählten Farben wird Im unteren Teil des Bildschirms ein Text mit den rotierenden, aktuellen Farben eingeblendet. Mit <SPACE> gelangen Sie endlich in den letzten Teil des Creators.

Hier müssen Sie angeben, ob Sie eine eigene Musik laden möchten oder einen eigenen Zeichensatz  $($  für Ja und < N > für Nein). Wenn Sie diese Fragen beantwortet haben, nur noch den Namen des Programms, in das Sie das Intro integrieren wollen in die Tastatur gehauen, den SAVE-Namen angegeben und fertig. Der Creator lädt das angegebene Programm, verbin· det es mit Ihrem Intro, und schreibt das fertige File nach <SPACE> auf die eingelegte Diskette. Sie können es jetzt laden und starten.

Noch ein Tip: Die Musik muß bei \$1000 (dez.4096) beginnen (IRC-Einsprung bei S1006 (dez.4102)) und darf maximal bis S2000

Programme C64

æ.

(dez.8192) gehen. Der geladene Charset steht ab \$2000 (dez.8192) bls S2800(dez. 10240) im Speicher. Wenn Sie den IRQ. Einsprung der Musikrouline ändern wollen, müssen Sie nach Laden des Creators

POKE 3531, Lowbyte RU<sub>1</sub>

eingeben, und schon funktionieren Musiken, die beispielsweise bei \$1003 ihren IRQ-Einsprung haben.

Beachten Sie vor der Eingabe dieses Programms bitte unsere Eingabehinweise.

## 3. Platz: Four Times Reflex

Streß und gepflegte Hektik sind angesagt: Streß beim Abtippen und Hektik beim anschließenden Spielgenuß. Nach Start mit RUN meldet sich das Titelbild. Mil einem normalen Druck auf Feuer, befinden Sie sich mitten im Geschehen, mit einem kurzen Antippen kommen Sie in ein Menü, indem Sie über die F-Tasten Geschwindigkeit und Ein- oder Zwei-Player-Mode einstellen können. Mit < F7 > geht's endlich los: Das Ziel liegt auf der Hand: Sie dürfen

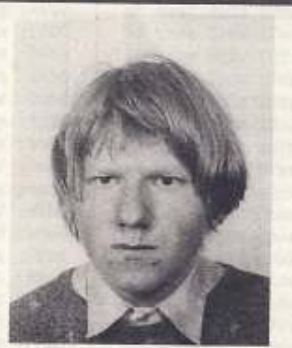

Christian Stellmach, Velpke

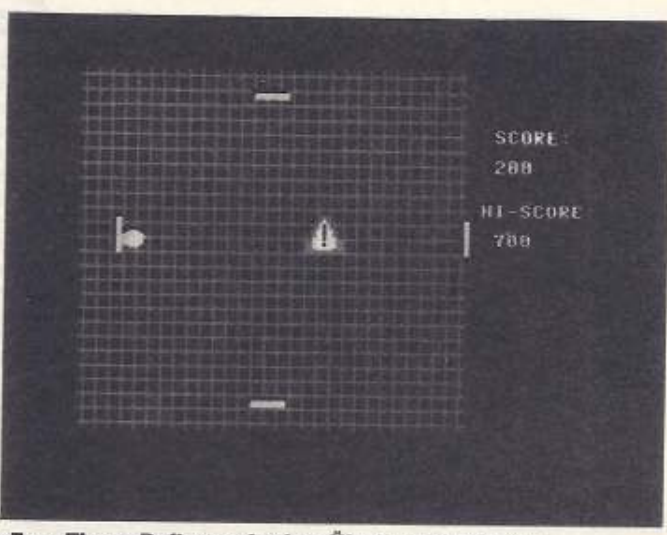

•Four Times Reflex« erfordert Übung und Reflexe

mit Ihren vier Schlägern den Ball nicht aus dem Quadrat entwischen lassen. Was hier jedoch so locker und leicht klingt, entpuppt sich beim Spielen als teuflisch schwierig. Pro Abwehraktion bekommen Sie 100 Punkte gutgeschrieben.

»Four Times Reflex« basiert auf dem »Break Out«-Prinzip. Durch die vier offenen Ränder und die vier Schläger gilt es rasch umzudenken. Beachten Sie vor der Eingabe dieses Programms unsere Eingabehinweise. (pk)

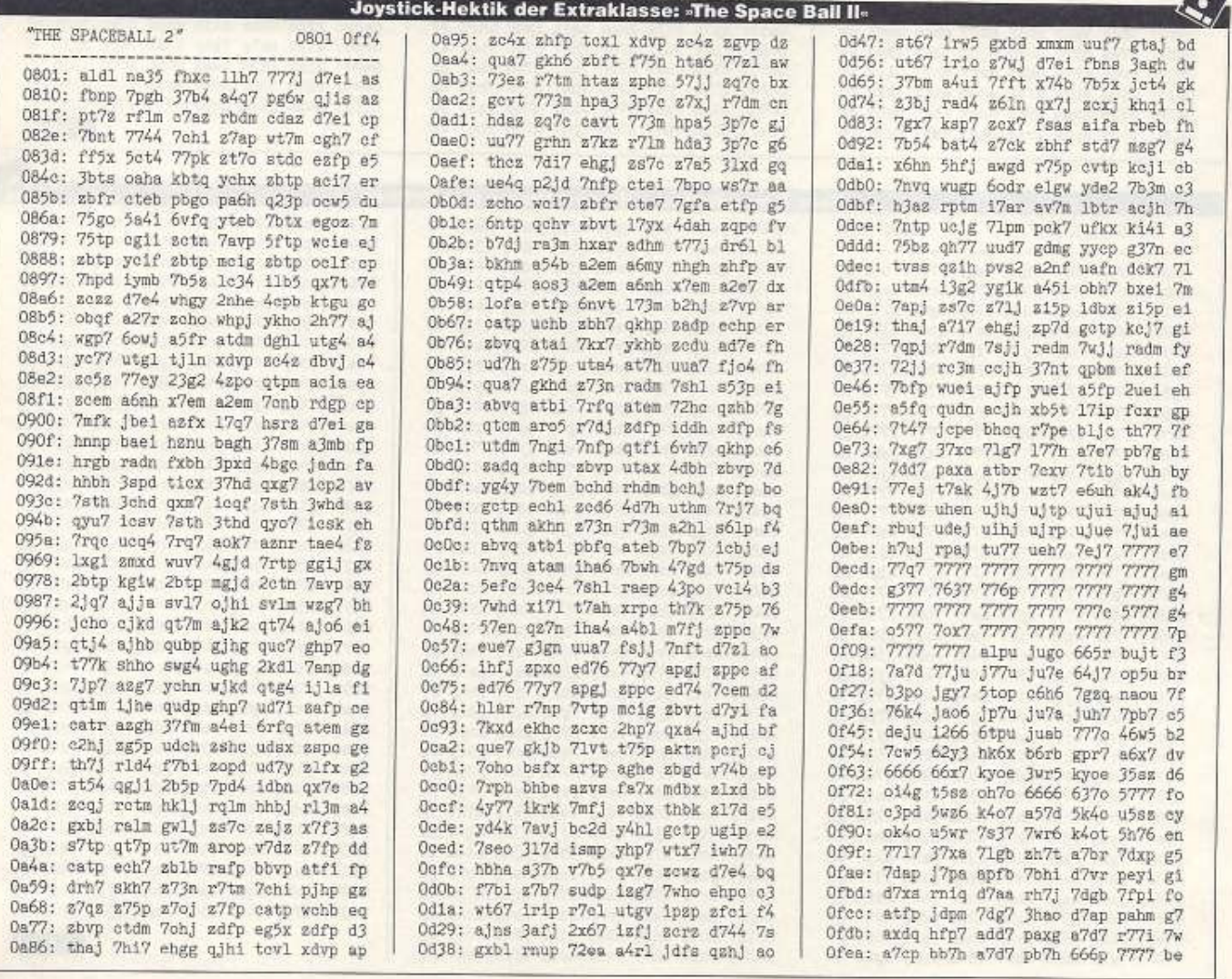

FASH 45

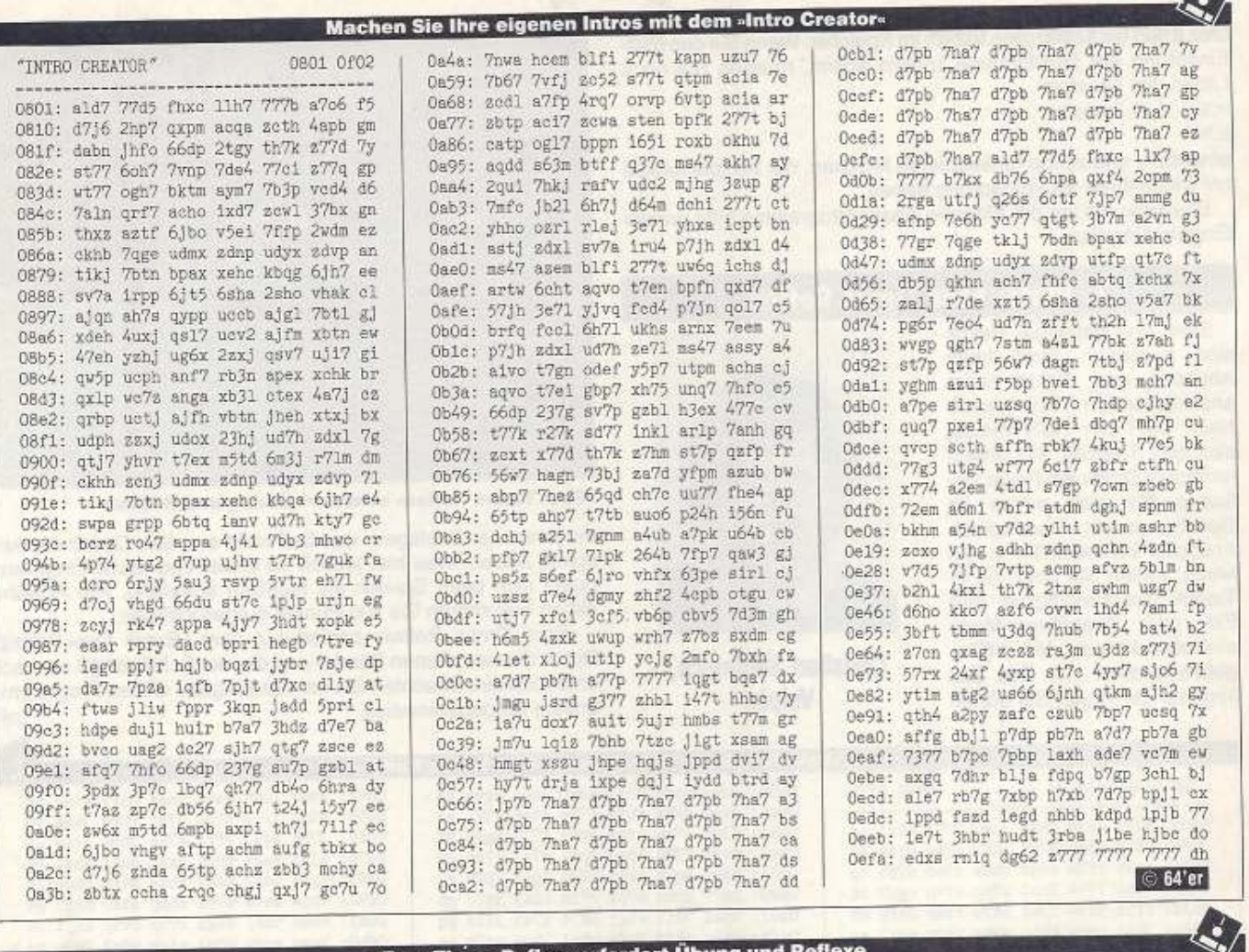

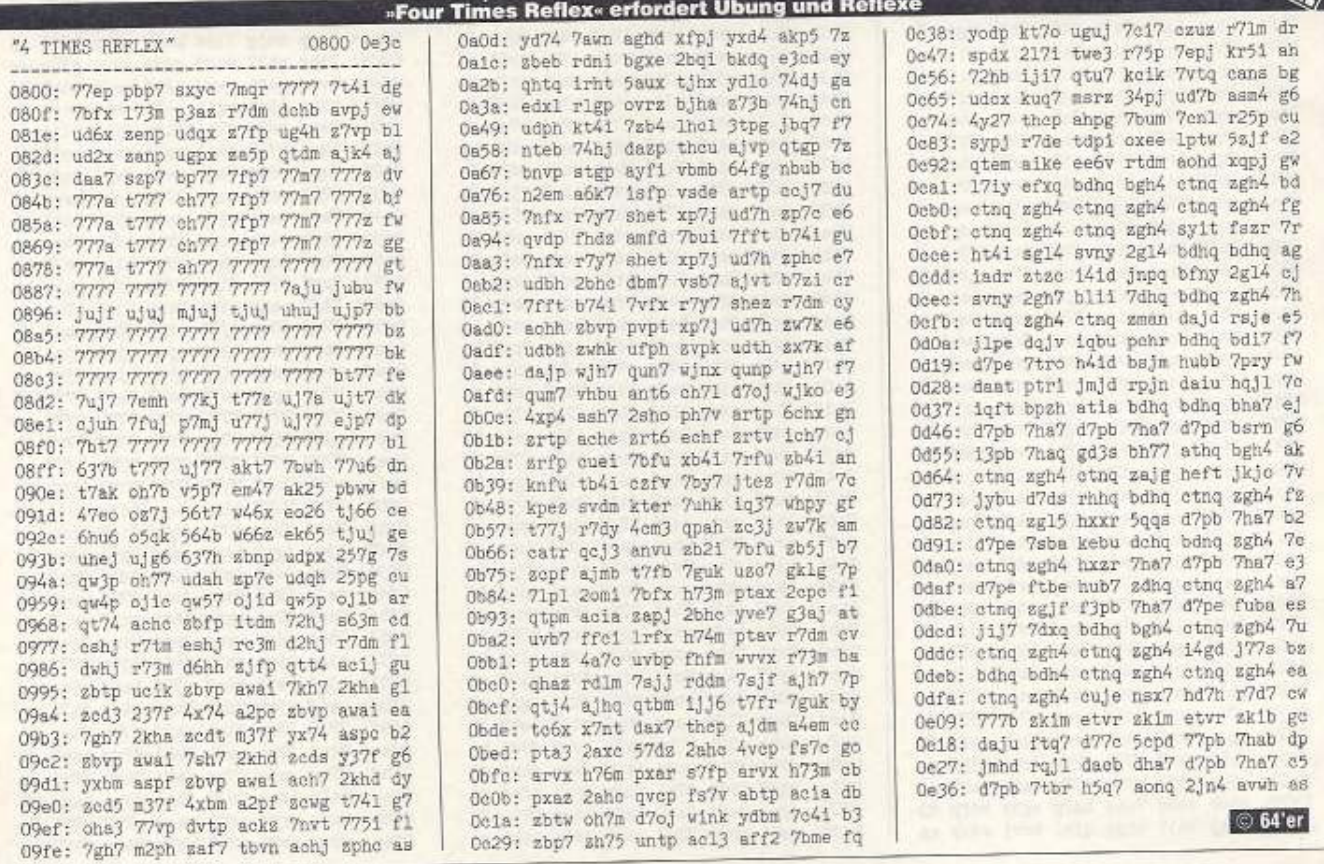

Dieses Symbol zeigt an, welche Programme

46 EFEP

# 64'er-Kurzreferenz

Stundenlanges Blättern muß nicht sein: Mit unseren Kurzreferenzen bieten wir Ihnen komprimiertes Wissen auf

kleinstem Raum. Damit lassen sich Fragen oft sehr viel schneller beantworten, als mit einem dicken Handbuch.

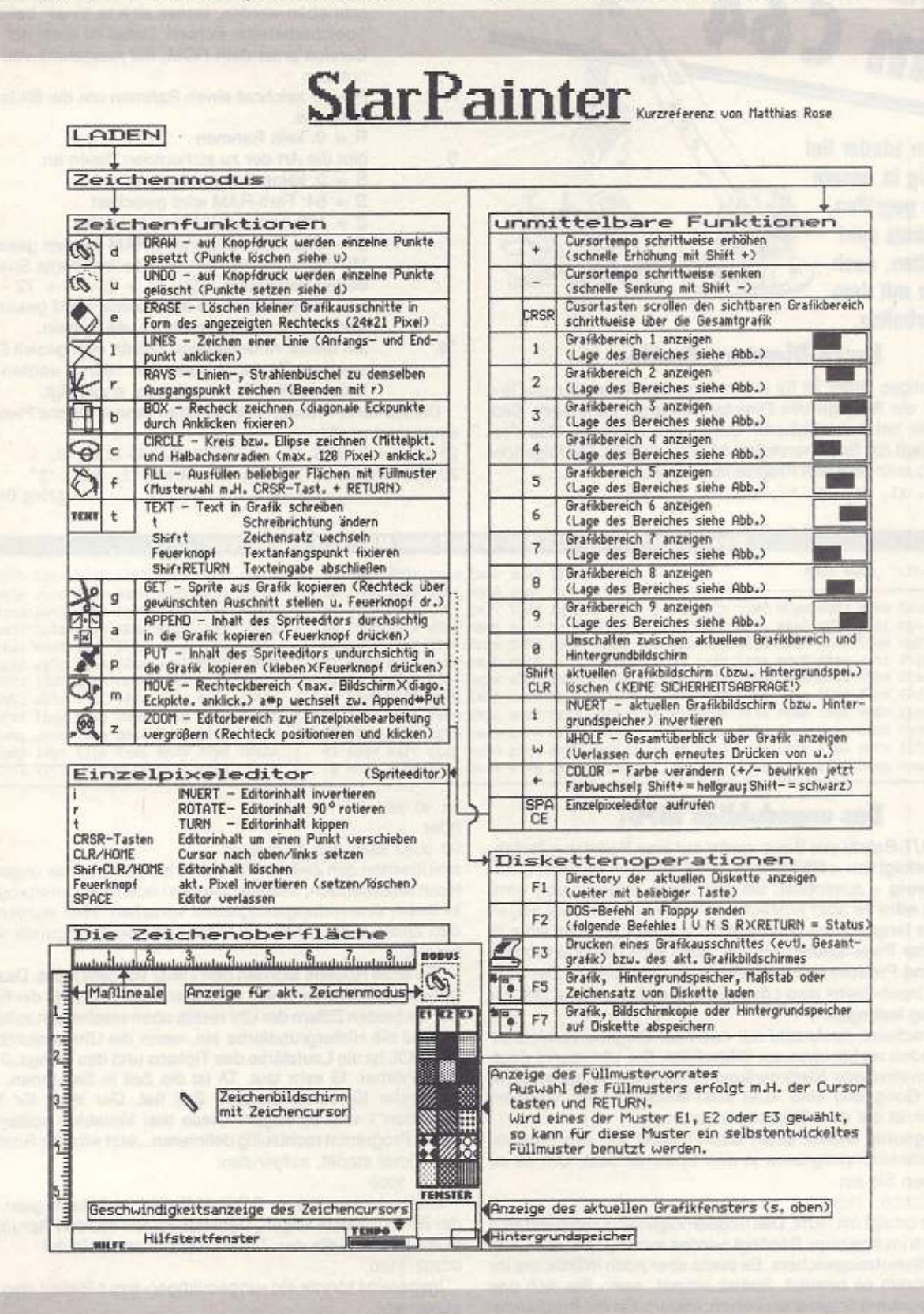

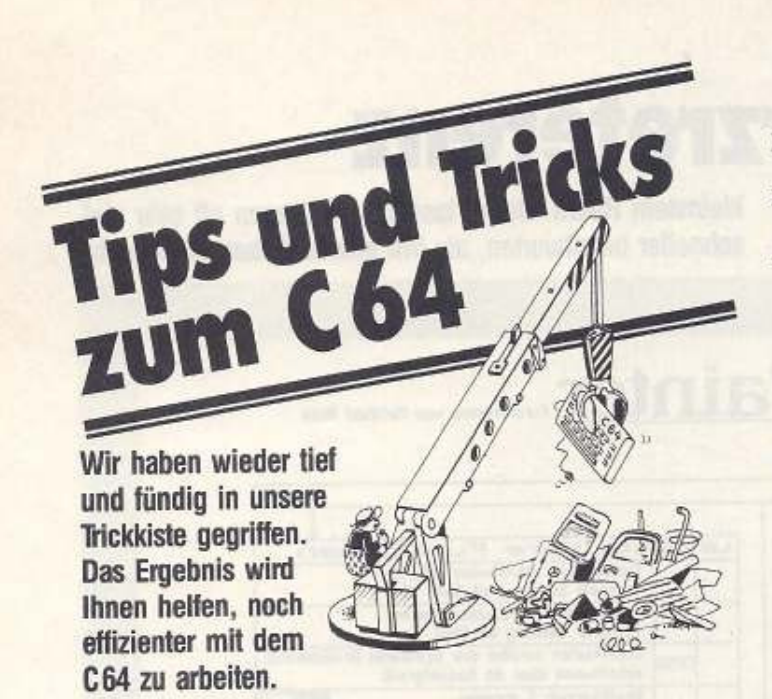

#### Luxus-Directory-Routine

Ein wichtiges Utility ist für jeden Programmierer »Luxus-Dir«. Es erlaubt die Anzeige des Directory an jeder beliebigen Bildschirmstelle bei frei wählbarer Größe des Fensters. Das Programm belegt die Speicherstellen \$C000 - \$C1FB. Mit folgender Befehlssequenz wird das Programm aufgerufen: sys 49152, X1, Y1, X2, Y2, ADR, R, S, "\$"

Die Parameter besitzen hierbei folgende Bedeutung:

- Xl, Yl Die Koordinaten geben die obere linke Ecke des Ausschnitts an.
- X2, V2 Sinngemäß gelten die Angaben für die rechte, untere Ecke.
- ADR Die Daten, die durch die Directory-Routine überschrieben werden, lassen sich in einem beliebigen Speicherbereich sichern. Dabei ist auch der Bereich unter dem ROM, mit Ausnahme von \$0000. nutzbar
	- A 1: zeichnet einen Rahmen um die Bildschirmausgabe.
		- R = O: kein Rahmen
			- gibt die Art der zu sichernden Daten an.
			- S = O: keine Datensicherung
			- S = 64: Farb-RAM wird gesichert
			- S = 128: Video-RAM wird gesichert
			- s <sup>=</sup>192: Farb- und Video-RAM werden gesichert Mit dieser Formel läßt sich der benötigle Speicherbedarf berechnen:  $(X2 - X1 + 1) * 40 + Y2 - Y1 + 1$ Soll sowohl Farb- als auch Video-RAM gesichert werden, ist das Ergebnis zu verdoppeln.
- $r \in \mathbb{R}$ Mil dieser Anweisungen lassen sich gezielt Dateien aus dem Directory lesen. Mit "\$Q\*" werden alle Dateien, die mit 0 beginnen, angezeigt.

#### Dieses kurze Maschinenprogramm kann In eigene Programme eingesetzt werden.

10 IF A = 0 THEN A = 1 : LOAD "LUXUS-DIR", 8, 1 20 srs 49152, 4, io, J4, 17, 40960, l , i92, *Ns•* 

```
(Jörg Brokamp)
```
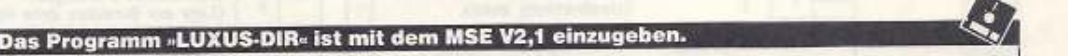

R

s

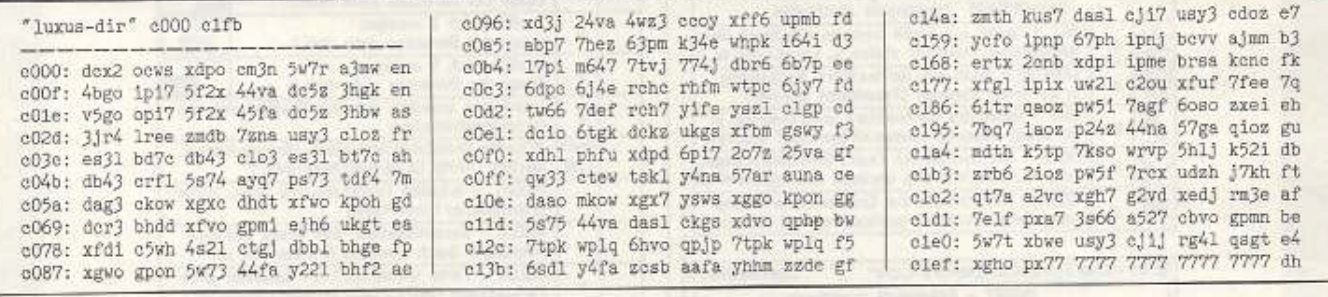

#### Das ungeduldige INPUT

Der INPUT·Befehl des Basic wartet auf eine Reihe von Tasten· drücken, gefolgt von < RETURN>. Wird nichts eingegeben, war- tet Basic ewig - zumindest, bis der Strom abgeschaltet wird. Manchmal wäre es aber nützlich, wenn man dem Befehl sagen könnte, wie lange er auf eine Antwort warten darf. Das wäre in Ouizzes oder Trivia-Spielen sinnvoll Auch wäre das praktisch für Tutorials und Produktdemonstrationen in Geschäften. Das »ungeduldige Input• bietet eine Lösung an: Sie können eine Zeit zur Begrenzung festlegen.

Dabei erscheint die Anzahl der noch zur Eingabe verbleibenden Sekunden rechts oben am Biidschirm. Die Uhr macht deut· lieh zu vemehmende KJackgeräusche. Ist die Zeil abgelaufen, ertönt ein Gong und eine »Zeit aus«-Meldung nach eigenem Geschmack Ist auf dem Bildschirm zu sehen.

Das Programm enthäll einen Basic-Loader, der das entsprechende Maschinenprogramm in den Speicher liest. Um es zu laden, geben Sie ein

LOAD "UNGEDULD. INPUT", 8

Der Start erfolgt mit RUN. Das ungeduldige lnpul installiert sich automatisch im Speicher. Benötigt werden nur 160 Byte am Ende des Basic-Benutzerspeichers. Es bleibt aber noch inaktiv, bis Ihr Basicprogramm es benutzt. Später einmal, wenn Sie Sich das Beispielprogramm angesehen haben, ändern Sie die Programmzeile 90

#### 1n 90 NEW

oder

90 GOTO Rest des Programms

und löschen den Zeilenbereich 200 bis 299. Um das ungeduldige Input anzuwenden, müssen Sie zwei oder drei Unterprogramme in Ihrem Anwendungsprogramm vorsehen. Hier wurden Sie in den Zeilen 5000, 5100 und 5200 und jeweils folgende untergebracht.

Die erste Routine aktiviert den Timer vor dem Input. Dazu übergeben Sie in der Variablen COL den Code (0 bis 15) der Farbe, in der die beiden Ziffern der Uhr rechrsoben erscheinen sollen. Stellen Sie die Hintergrundfarbe ein, wenn die Uhr unsichtbar sein<br>soll. VOL ist die Lautstärke des Tickens und des Gongs, 0 bedeutet unhörbar, 15 sehr laut. TA ist die Zeit in Sekunden, die der Anwender für seine Eingabe Zeit hat. Der Wert für TA muß zwischen 1 und 99 liegen. Diese drei Variablen sollten Sie in Ihrem Programm rechtzettig definieren. Jetzt wird die Routine, die den Timer startet, aufgerufen:

GOSUB 5000

Gleich hinter diesem GOSUB-Befehl muß dann ganz normal der INPUT-Befehl folgen. Dahinter setzen Sie den Sprungbefehl in die Routine, die den Timer desaktiviert. Er lautet GOSUB 5100

Insgesamt könnte ein »ungeduldiger« Input-Befehl also z. B. so aussehen:

GOSUB 5000: INPUT "IHRE ANTWORT"; AW\$: GOSUB 5100

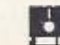

Dieses Symbol zeigt an, welche Programme

Nach dieser Befehlsfolge wurden zwei weitere Variablen definiert. FLG hat den Wert 1, wenn der Operator während der Toleranzzeit < RETURN > gedrückt hat, sonst O. TR enthält die verbliebene Zelt In Sekunden oder Null, wenn die Toleranzzelt abgelaufen ist. Diese Variable könnte für eine Punktezählung verwendet werden, der Spieler bekommt um so mehr Punkte, je schneller er richtig geantwortet hat.

Die dritte Subroutine können Sie je nach Geschmack verändern. Sie liegt ab 5200 und erzeugt einen Gongton mit der Laut· stärke VOL(siehe oben). Wollen Sie gar keinen Sound haben, lassen Sie entweder die Sprünge zum Gong:

GOSUB 5200 weg, oder schreiben

#### 5200 RETURN

Wenn diese Unterprogramme erst einmal in Ihrem Programm enthalten sind, ist es ganz einfach, ein zeitlich begrenztes Input zu verwenden. Denken Sie daran, die Routine vor dem Start des Programms zu laden und zu installieren. Ein Beispiel zur Anwen· dung finden Sie im Listing ab Zeile 200. Wenn Sie übrigens während eines ungeduldigen Inputs die <RUN STOP/RESTORE> Taste drücken, bevor GOSUB 5100 ausgeführt wurde, läuft der Timer noch. Er läßt sich dann mit

SYS 65418 stoppen.

Sie können übrigens auch feststellen, ob die Eingabe zwar richtig war, aber der Anwender nur vergessen hat, auf <RETURN> zu drücken. Wie das geht, sehen Sie ab Zeile 225 im Listing.

Natürlich ist es auch nach wie vor möglich, normale ungetimete Input-Befehle zu verwenden. Dazu lassen Sie einfach die Befehle GOSUB 5000 und GOSUB 5100 vor bzw. nach dem INPUT-State· ment weg. Die beiden Arten dieses Befehls lassen. sich beliebig mixen. (Nikolaus M. Heusler)

#### **Absturz vorpnagrammiert**

Wie Sie sicher wissen, läßt sich durch Start der Maschinenrou· tine •RESET· eine Neu-Installierung auslösen. Aufgerufen wird diese Routine mit dem Befehl:

SYS 64738

Gibt man stattdessen aber

SYS 64736

ein, so verabschiedet sich der Rechner ins Silizium-Nirwana. Nur ein Ab· und Einschalten kann ihn dann wieder zum Leben erwecken. Dieser Absturz ins Soden lose funktioniert aber nur bei C64 *Ver·* 

sionen, die das Originalbetriebssystem beinhalten. Die meisten Erweiterungen, bzw. Module erkennen das Dilemma und schal· ten den Computer in die richtige RESET-Routine.

Das Programm ist eine Mischung aus einem Basic- und Ma· schinanprogramm. Zur leichteren Eingabe wurde es mit dem Checksummer abgedruckt. Bitte beachten Sie die Eingabehilfen auf Seite 55.

#### **Altemative Startadresse für Assembler-Programme**

Viele Maschinenspracheprogramme werden mit einem Basic-Einzeiler, der mit einer einfachen \$VS-Anweisung das eigentliche Programm startet. Dies kann z.B. so aussehen:

l.0 SYS 2064

Um nun nicht jedem die Einsprungadresse zu präsentieren, gibt es verschiedene Tricks. Einer davon ist der •linget·Trick<. Er besticht durch seine Einfachheit und versetzt doch jeden Anfänger in Erstaunen. Probieren Sie doch folgendes kleine Programm einmal aus:

56266 POKE, 76: SYS 56

Es erscheint die Einschallmeldung des C64. Oie Erklärung hierfür ist recht einfach. Nach dem Starten des Programms wird die Zeilennummer durch die Routine •llnget• (\$A)96B) im Low/ High-Format ab der Adresse 57 abgelegt. Der POKE-Befehl setzt den Opcode für JMP davor. Im Speicher steht somit folgende Assembler-Anweisung:

\$0038 4C E2 FC JMP \$FCE2

Durch die SYS·Anweisung wird nun die Reset-Routine auf· gerufen. **(Jörg Brokamp)** (Jörg Brokamp)

349 49

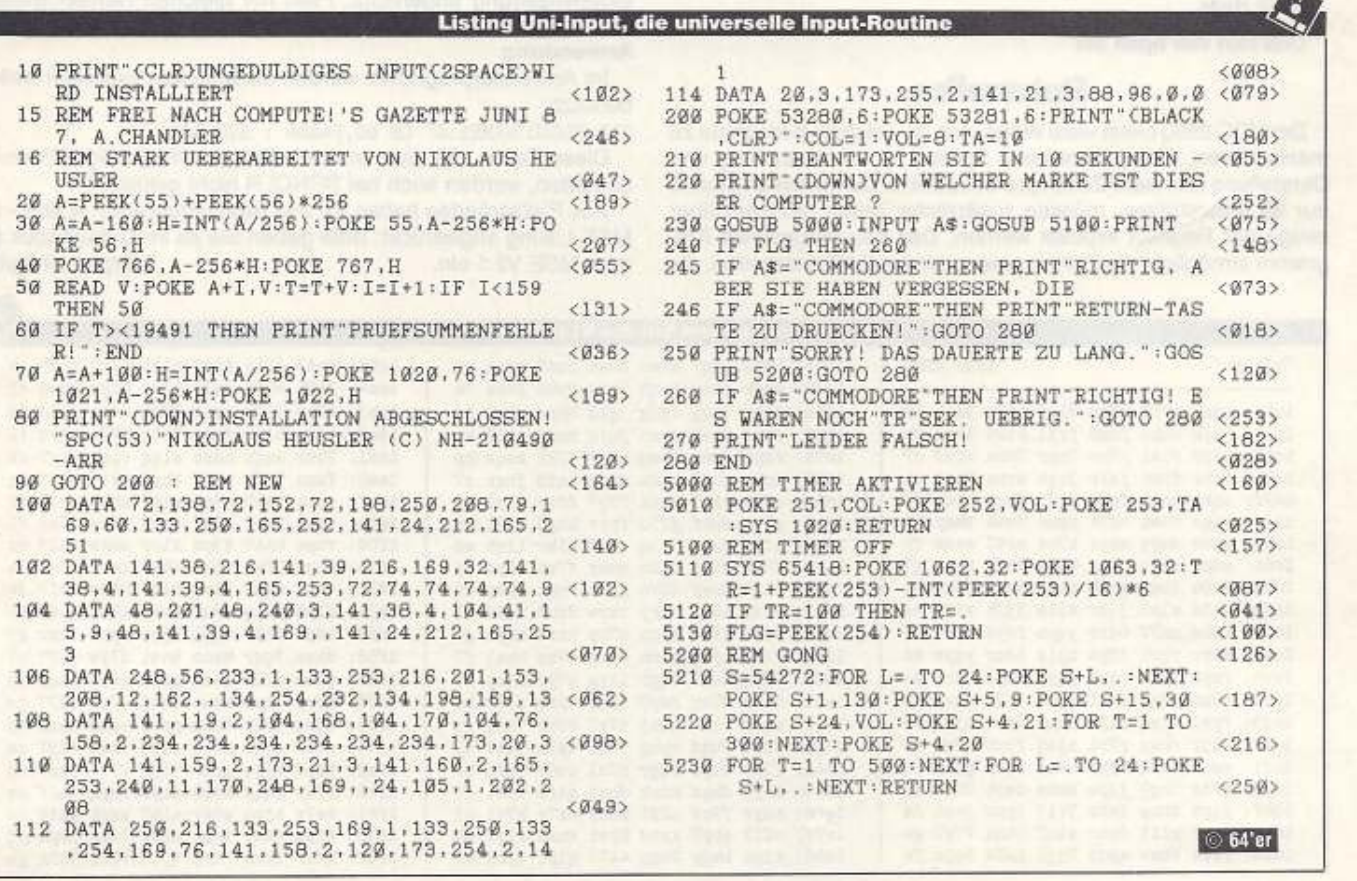

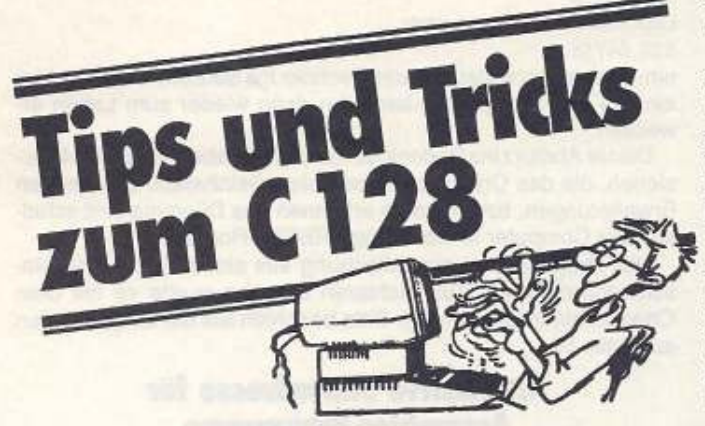

Wieder einmal beweist der C128 seine enormen versteckten Fähigkeiten. Diesmal präsentieren wir zwei zusätz· liehe Bildschirmzeilen.

mit < F1 > vorgesehen. Das Euschen der gesamten Zeite wird<br>
mit < F1 > vorgenommen. Sollen nur wenige Zeichen gelöscht<br>
mit < F1 > vorgenommen. Sollen nur wenige Zeichen gelöscht<br>
mit < F3 >.<br>
Dabei ist zu beachten, daß im er 128er wird oftmals als etwas aufgemotzter C 64 bezeich· net. Zu bescheiden, denn schon auf dem Gebiet des VDC übertrifft er seinen kleinen Bruder bei weitem. Falls dann noch geschickte Programmierung hinzukommt, sind die Möglichkeiten dieses Computers nahezu unbegrenzt.

Sollten Sie auch einen Trick oder besondere Raffinessen entdeckt haben, schreiben Sie uns. Wenn er uns gefällt, veröffentlideckt haben, schreiben Sie uns. Wenn er uns gefallt, veroffentli-<br>Chen wir ihn und Sie erhalten ein Anerkennungshonorar. Zeile einfügen Unsere Anschrift:

Markt & Technik Verlag AG 64'er-Redaktion Stichwort: Tips & Tricks C128 Hans-Pinsel.Straße 2 8013 Haar

Und nun viel Spaß mit

#### Statuszeilen

DerVDC 8563 bietet viele Wege, den 80-Zeichen-Blldschlrm zu manipulieren. Eine interessante Spielart ist die Verwaltung und Darstellung von mehr Zeilen pro Bildschirm. Da Kernel und Basic nur 25 unterstützen, müssen zusätzliche Zeilen mühsam über einige der Register erpoket werden. Das hier vorgestellte Programm ermöglicht die Edition einer oder zweier Zusatzzellen, die am unteren Bildschirmrand dargestellt werden, ohne Kenntnisse der VDC-Register.

Das Editieren der Zusatzzeilen erfolgt sehr einfach menügesteuert am Bildschirm. Die fertigen Zellen können dann auf Diskette gespeichert, Im Anwendungsprogramm mit ihrem Programmnamen aufgerufen und gestartet werden. Der Autor verwendet diese Möglichkeit zur Erzeugung von Statuszeilen in Basic· bzw. Maschinenprogrammen.

#### Programmstart

Das Basicprogramm wird mit

RUN "EDITOR•

eingelesen und gestartet. Es lädt dann die beiden Maschinenprogramme »Statuszeile.o« und »Copy.o« nach. Diese müssen sich daher auf der gleichen Diskette befinden. Anschließend erscheint dann der Editorbildschirm.

#### Editieren

Zeile 13, nach dem Einschalten noch leer, ist die eigentliche Editorzeile. Auf Zeile 12 befindet sich ein Pfeil, der auf einer Scala in Zeile 11 die aktuelle Editorposition zeigt. Dadurch ist die Aufteilung der Taxie einfacher. Nun können Sie die Zeilentexte eingeben. Erlaubt sind alle Zahlen, Buchstaben und Zeichen außer < • > \_Weiterhin sind zur besseren Geslaltung der Zeile alle Farben mit < CONTROL 1-8 > und <  $C = 1-8$  > sowie <REVERS ON/OFF> vorgesehen. Das Löschen der gesamten Zeile wird

chen enthalten sein können. Dabei bleibt der Pfeilzeiger auf seiner Position in der Zeile stehen. Es können bis zu 80 Zeichen<br>pro Zeile gesetzt werden.

Ist die Zeile fertig, läßt sie sich mit < FS> oder <F7> als 26. oder 27. Zeile einfügen. Soll eine dieser beiden Zeilen gelöscht werden, übertragen Sie eine mit <F1 > gelöschte Zeile.

#### Speichern

Sind die Zeilen fertig übertragen, können sie mit <F8 > gespeichert werden. Dem Dateinamen wird au1omatisch ein .S zur Indentifizierung angehängt. Files mit gleichen Namen werden überschrieben.

#### Anwendung

Im Anwenderprogramm werden diese Zeilen folgendermaßen benutzt:

310 BLOAD "NAME1.S" ON BO, P4864 : SYS 4864

Diese Zeilen, die dann in Ihrem Programm wichtige Hinweise enthalten, werden auch bei SCNCLR nicht gelöschtl

Aus Platzgründen haben wir das Basic-Programm •Editor• als MSE-Usting abgedruckt. Bitte geben Sie es im C-64-Modus mit dem MSE V2.1 ein.

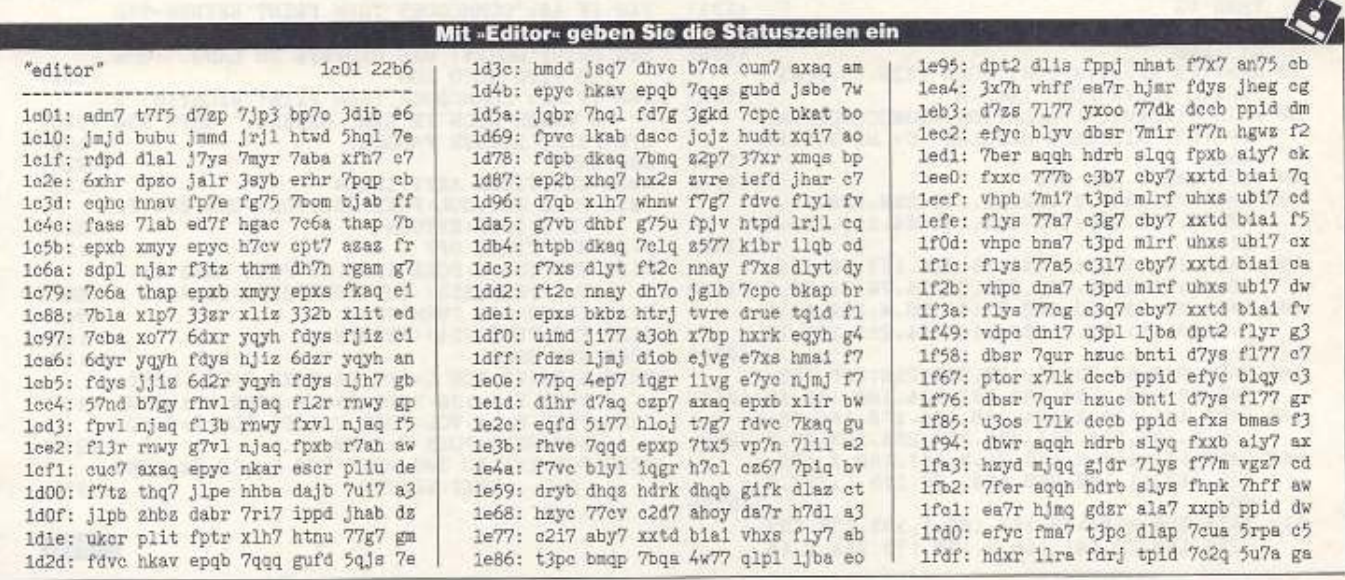

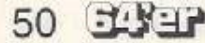

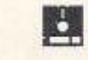

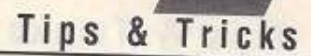

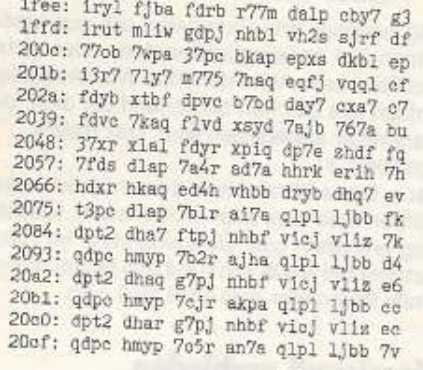

20de: dpt2 blqy dbwr aqqh hhrb slys 7d<br>20ed: fhpj nhbf vicj vliz qdpc hmyp fr 20fc: 77mr eppa qlpl ljbb dpt2 dlir f5 210b: gdpj nhbf vicj vliz qdpc hmyp bo 211a: 776r cs7a qlpl ljbb dpt2 blit gb 2129: flpj 5hff easb hjms fd2c 7heg dr 2138: dack dquk fd7e nhnv 7e7s bier fq 2147: y7td blid esar ppiq dptz vlii av 2156: 7apb cx7a qdys h177 nxp6 h715 gh 2165: zdtb dlbc fqcb djil ep2r xIqp cd 2174: g77g 5ho5 7fds dlap 7bjb bb7b fq 2183: s2hr phqp hlzd lhqi epvc pkas bl<br>2192: fh71 zhhr 7jds dlap 7bxb bv7b br 21m1: 6xmc 7kaq fpvc nnil fhzb xlh7 gh 21b0: y7pu z7wg ftvo bnwg fxvc bnes ax 21bf; sdpl njaq fp2b r7fq deq7 egyq 72

21ce: epx7 a2ys mpan 7haq epyc 7kap cm 21dd: ftvb dqba jqbt rsra iubr 7nq7 ed 21ec: d7q7 a5qa nxah hlil hqgb h77k ew 21fb: dj77 dqbn dryd hsqd uhqb 3tyb bj 220a: 771b ebpb t7xp 7mqb rpan 7haq gm 2219: epyc 7kap ftvb dqba jqbt rsra c7 2228: iubr 7ng7 d7gj tgbn dpvc b7bf er 2237: djlp dqbn dryb dpab uibd 3177 c2 2246: jtgi 37t5 zdtb dlbc heab djh7 gs 2255: npqj f7w5 b7td hsqd edvi bhbb ch 2264: f7ve 7max fxzb aia7 J72s flir gu 2273: 7bkb ej7b 37xr x1qp epxc nkab gx 2282: hq7u hqji d7pd ngjs jabt rpzh 7j<br>2291: huie hhp7 sxqj z7w5 alsp ajyb ec 22a0: yhad hsqd vhqb dnwh 7b2b emxb gt 22af: qdpc hmh7 777d h7ro jh7s 3714 7x

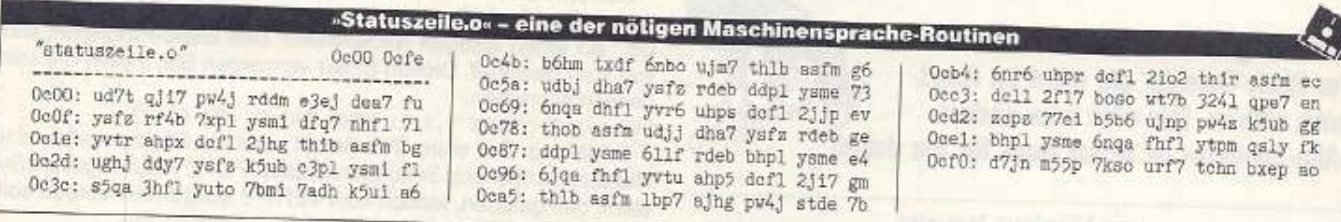

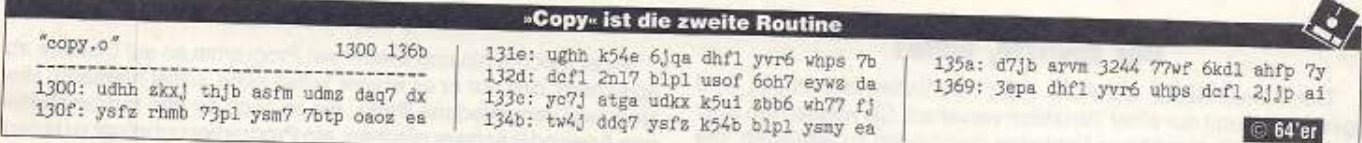

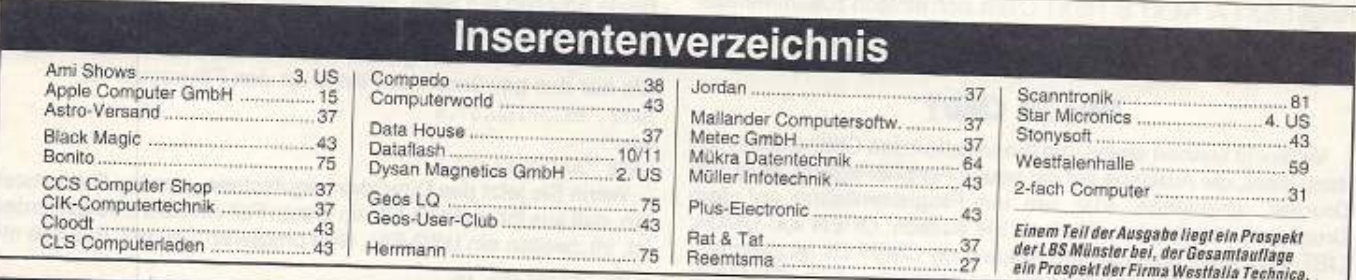

Herausgeber: Carl-Franz von Quadt, Otmar Weber<br>Redaktionsdirektor: Dr. Manfred Gindle

Chefredakteur: Georg Klinge (gk) - verantwortlich für den redak-

uopeaen sen<br>Stelly, Chefredakteur/CvD; Arnd Wängler (aw)

Stauw, Unternational Machine<br>Textshed: Jess Massburg<br>Redaktion: Heizu Behling (hb), Peter Klein (pk), Jern-Erik Burkert<br>(b), Hans-Jurgen Humbert<br>Redaktionaassistenz: Sylvia Wilhelm, Birgit Misera

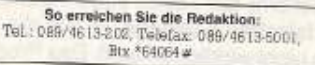

 $\begin{tabular}{|c|c|} \hline & \multicolumn{3}{|c|}{\textbf{MAX-3-4}} \\ \hline & \multicolumn{3}{|c|}{\textbf{Max}} \\ \hline \hline \end{tabular} \begin{tabular}{p{0.8cm}p{0.8cm}p{0.8cm}p{0.8cm}p{0.8cm}p{0.8cm}p{0.8cm}p{0.8cm}p{0.8cm}p{0.8cm}p{0.8cm}p{0.8cm}p{0.8cm}p{0.8cm}p{0.8cm}p{0.8cm}p{0.8cm}p{0.8cm}p{0.8cm}p{0.8cm}p{$ 

Layout: Uschi Böcker

Titellayout: Wolfgang Borns<br>Bildredaktion: Wallo Linne (Ltg.), Roland Müller, Tina Steine (Fotografie), Ewald Standke, Werner Nienstedt (Computergrafik) Anzeigendiraktion: Jens Berondeen<br>Anzeigenleitung: Philipp Schiede<br>Anzeigenleitung: Philipp Schiede<br>Anzeigenverwaltung und Disposition: Christopher Mark (421)

# **Impressum**

Anzeigenpreise: Es gilt die Preisliste Nr. 9 vom 01. 01. 1993

# So erreichen Sie die Anzelgenabteilung<br>Tel.: 089/4613-494, Telefax: 089/4613-789

 $\begin{small} \textbf{Gessimtvertibbstelter; York von Heimburg} \\ \textbf{Vertriebsmarkeling: } \textit{Dirg-M. Westernism} \\ \textbf{Vertriebsmarketing: } \textit{Dirg-M. Westernism} \\ \textbf{Cex: KO, Brealmer Streble S, Postfach II. 33, 6087 Eching. Teli: \\ \textbf{Gos: CO, SO, 401815} \end{small}$ 

Erscheinungsweise: monatlich (zwölf Ausgaben im Jahr)

So können Sie die Zeitschrift abonnieren: Moorement Service 64 or, About<br>noment Service 64 or, About<br>noment Service 64 or, About<br>noment Service 70d, Hans-Pinsel-Str. 2, 4013 Haar, 70d<br>1989/4613-804, 2014<br>Detrait, 2020, AA-020 Sakhour, Tel. 0662/643866, 2020<br>hergat bergstr. Jahresabonnementpreis: 05 684,-<br>Schweiz: Aboverwaltungs AG, Sägestr, 14,<br>CH-5600 Flemsburg, Tei.: 064/51.9131,<br>Jahresabonnementpreis: sfr. 90,-

**Bezugspreise:** Das Einzelheit kostet DM 7,80. Der Abonnement-preis beträgt im Inland DM 81.- pro Jahr für zwölf Ausgaben, Der Abonnementgreis erhoht sich in DM 18.- in Galaxistellung im Abonnementgreis erhoht sich med Ka

Produktion: Klaus Buck (Ltg./180), Welfgang Meyer (Stelly./887) Druck: Druckerei E. Schwend GmbH & Co.KG.<br>Schmolleren: 31, 7170 Schwäbisch Hall

Summary 31, (12) octwabisch Hall<br>
Urhebrereht Alle im Ster architectural Boltrage sind urhebre<br>
berrechtlich geschittet Alle Rochtis, auch Übersetzungen, vor<br>
behallen, Ragnoduktionen, gierh welcher Art, ob Fotokepie, Mi-<br>

Statistics was a million of the PC term in the Hall danger Pincher and the proportion of the antihalism seeing control and the capacity of the capacitation of the capacitation of the capacitation of the proportion of the p

Sonderdruck-Dienst: Alle in dieser Ausgabe erste in eerschill<br>träge sind in Form von Sonderdrucken erhältlich.<br>Anfrages an Remhard Jarcask, Tei. 089/4613-185, Telefax:<br>Anfrages an Remhard Jarcask, Tei. 089/4613-185, Telefa

D 1992 Markt & Technik Verlag Aktiengesellschaft Vorstand: Otmar Weber (Vors.), Dr. Rainer Doll, Jutz Glandt

Verlagsleitung: Wolfram Höfler Operation Manager: Michael Koeppe

Direktor Zeitschriften: Michael M. Pauly Anschrift des Verlages:<br>Markt & Technik Verlag Aktiengssellschaft,<br>Hans Pinsel Str. 2, 8012 Haar bei München.

Telefon 089/4613-0, Telex 522052, Telefax 089/4613-100

Mitglied der Informationsgemeinschaft zur<br>Feststellung der Verbreitung von Werbeträgern a. V<br>(IVW), Bad Godesberg

 $7.3 - 2$ 

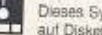

Dieses Symbol zeigt an, welche Programme auf Diskette erhältlich sind

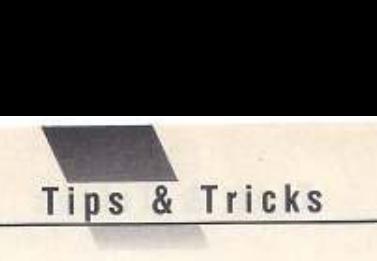

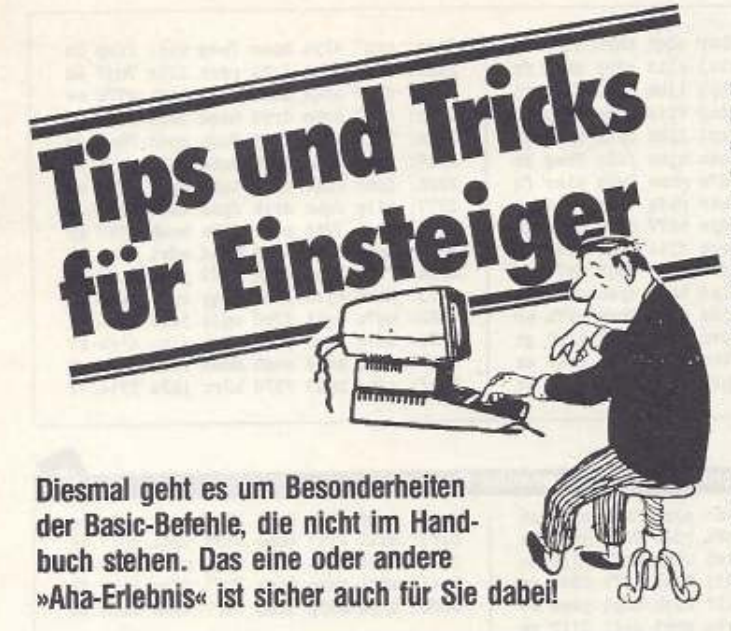

von Nikolaus Heusler

#### Der nächste, bitte!

Der Befehl NEXT, der FOR .. NEXT-Schleifen abschließt, wird gewöhnlich mit nur einer Variablen versehen. Sie können ihn aber auch nutzen. um mehrere Schleifen gleichzeitig zu schließen. Die Folge NEXT A: NEXT B: NEXT C lä6t sich einfach zusammenfassen zu NEXT A, B, C. Neben dem Zeitvorteil bei Eingabe und Ausführung des Programms wird es so auch verkürzt.

#### Was ist CMD?

Vielleicht kennen einige von Ihnen schon den CMD-Befehl, der dazu dient, die Ausgabe auf ein neues Peripheriegerät, etwa den Drucker, umzuleiten. Klar. um ein Programmlisting auf dem Drucker auszugeben, schreiben Sie einfach: OPEN 4.4: CM04: LIST. Was aber bedeutet die Abkürzung CMD? Es ist ganz einfach: Die Bezeichnung steht für das englische Wort »CHANGE MAfN DEVICE•. also •Haupt-Gerät umschalten•.

Ein lästiger Nebeneffekt: Wird ein GET-Befehl ausgeführt, sind alle bis dahin wirksamen CMD-Befehle wieder aufgehoben. Das kann. wenn man es nicht wei8, Ursache für unerwartete Programmierfehler sein.

#### Wieviel ist ein Punkt wert?

Nlchtsl Oder, besser gesagt: Null. Immer. wenn die Ziffer Null allein verwendet wird. kann man sie durch einen Punkt ersetzen. Basic lührt Befehle mit dem Punkl sogar schneller aus als mit der Null. Anders gesagt.

10 POKE 53281,.: POKE 53281,1: GOTO 10 läuft schneller als die gleichbedeutende Zeile tO POKE 53281,0: POKE 53281.1: GOIO 10

#### DATA-Tip

Nullen in DATA-Zeilen können auch einfach weggelassen werden. Das spart ein wenig Speicherplatz und Tipparbeit. Stall 10 DATA 34, 0, 2, 45. O. 0, 23, 0, O. 0, 2 kann man auch schreiben:

10 DATA 34, 2, 45, 23, 2

Ebenso lassen sich die " " bei Leerstrings in DATAs einsparen. Bel Strlngs gibt es noch eine Besonderheit zu beachten: Sollen geSHIFTete Buchstaben in DATA Verwendung finden. müssen die Texte in Anführungszeichen gesetzt werden, da der Interpreter sie sonst in Tokens wandelt. Im übrigen können die Anführungszeichen wegfallen.

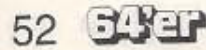

### Einer fehlt!

Die Funktion MIO\$() benötigt drei Parameter. um aus einem String einen bestimmten Teil herauszuschneiden, oder nicht? Nein! Es genügen zwei Parameter. Wird der dritte Wert weggelassen, ergibt MIO\$() einfach alle Zeichen beginnend bei dem, das durch den zweiten Parameter angegeben wird. Der Befehl<br>PRINT MID\$("TESTPROGRAMM", 5)

durch den zweiten Parameter angegeben wird. Der Befehl<br>
PRINT MID\$("TESTPROGRAMM", 5)<br>
gibt »PROGRAMM« aus. Diese Kurzform ist dann nützlich, wenn<br>
Sie ein BIGHT\$ ausführen möchten, aber nicht wissen, wie viele gibt »PROGRAMM« aus. Diese Kurziorm ist dann hutzich, wenn<br>Sie ein RIGHTS ausführen möchten, aber nicht wissen, wie viele<br>Zeichen der Endstring enthalten soll. Übrigens steht im Hand-<br>buch de<sup>g</sup> beide Beramster bei MIDS vo buch, daß beide Parameter bei MID\$ von 0 bis 255 liegen dürfen. Das ist falsch. Der erste Parameter darf nicht Null sein.

#### Professionell nachladen

Gewöhnlich hat das Nachladen eines Maschinenprogramms von einem Basic-Programm aus mit dem Befehl LOAD \*CO-DE \*,8,1 einen lästigen Nebeneffekt: Das Basic-Programm wird von vorn gestartet. Diesen Effekt vermelden Sie, indem Sie statt dessen schreiben:

SYS 57812 ("CODE"), 8,1: POKE 780, 0: SYS 65493.

Erklärung: Der erste SYS-Befehl setzt die Fileparameter. also Namen. Geräte-und Sekundäradresse. POKE 780,0sagt dem Sy· stem, daß geladen. jedoch kein VERIFY ausgeführt werden soll. Der nächste \$VS-Befehl ruft die LOAD-Routine auf.

#### **Datenschutz**

Jeder möchte hin und wieder ein Programm so auf Diskette abspeichern. daß nur er es wieder laden kann. sonst niemand. Hier sind zwei verschiedene Tricks, die es auch für den fortgeschrittenen Anwender schwer machen, ein Programm unbefugt zu laden. Beide arbeiten auf allen 1541-kompatiblen Laufwerken. Erstens, ein Basic-Programm läßt sich durchaus so speichern, daß es im Directory als SEO oder gar als USR-File erscheint. Dazu hängen Sie nur den gewünschten Filetyp an den Filenamen an: SAVE "BEISPIEL, S", 8

oder SAVE 'BEISPIEL,U",8

Wenn Sie jetzt das Directory begutachten, werden Sie feststel· len. daß aus Ihrem PRG-Flle im ersten Fall ein SEO-File geworden ist, im zweiten ein USR-File. Nun probieren Sie mal, das File mit LOAD "BEISPIEL", 8

wieder zu laden. Denksiel Ein ?FlLE NOT FOUND ERROR er· scheint, und die rote Floppy-Lampe bllnkt. Das Programm kann nur auf dieselbe Weise wieder geladen werden, wie es gespeichert wurde, also z.B. mit

LOAD "BEISPIEL,S", 8

je nach Filetyp.

Noch gemeiner wird es, wenn Sie das Programm mit einem Nullbyte im Filenamen speichern:

SAVE CHR\$(0)+"TESTNAME",8

Im Inhaltsverzeichnis erscheint der Name stark verstümmelt, zusammen mit einer völlig falschen Filelänge, so um die 10000 Blocks. Natürlich ist das File nicht wirklich sogro6. Das Programm kann nun nur der laden, der den Kniff kennt: LOAD CHRS(0)+ "TESTNAME", 8 (jh)

#### Tips gesucht

Lassen Sie Ihre Tips nicht in der Schublade oder im Diskettenkasten verstauben. Helfen Sie anderen! Senden Sie Ihre Tips und Tricks bitte an folgende Adresse:

Markl & Technik 64'er-Redaktlon Hans-Pinsel-Straße 2 8013 Haar bei München Stichwort: Tips und Tricks z.H. Hans.Jürgen Humbert

**"**  Tips & Tricks

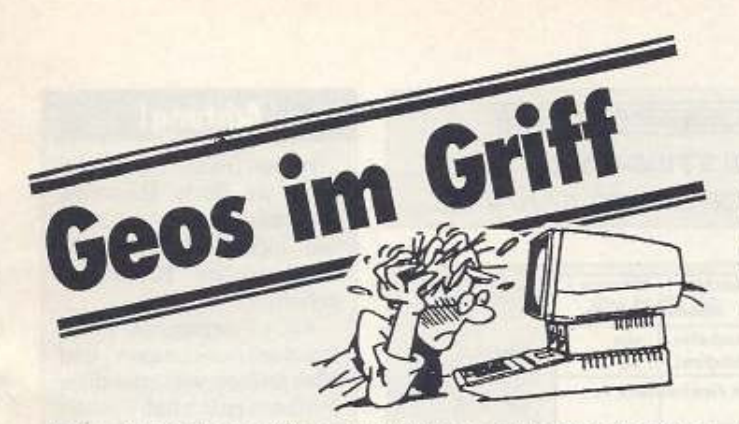

Sehr viele Zeichensätze und Grafiken erreichten in letzter Zeit unsere Redaktion. Hier sind die schönsten und besten. Außerdem präsentieren wir eine neue Version von **Transgeos** 

The Terisch under Gregorian Sesitzer<br>Geos-Version. ierisch und musikalisch wird's in dieser Geos-Ecke mit neuen Grafiken und Zeichensätzen. Aber auch für Printfox-Besitzer ist etwas dabei, nämlich eine angepaßte Trans-

Und alle, die damit noch nicht zufrieden sind, können jetzt eine Riesenmenge Grafiken bei einem unserer Leser bestellen.

Doch jetzt genug der Vorworte, nun geht's zur Sache.

#### **Elefanten und Katzen**

Auf den insgesamt neun Disketten von Herbert Lenzen finden Sie fast 1000 Grafiken zu den Themen »Familie«, »Feste«, »Micky Mouse• und ·Essen und Trinken•, von denen wir nur einen Bruch· teil auf unserer Service-Diskette veröffentlichen können. Alle neune sind bei

Herbert Lenzen Brombeerweg 7 4040 Neuss 21

erhälllich. Die Sammlungen zu den Themen ·Familie•, ·Micky Mouse• und •Essen und Trinken• kosten 14 Mark. Das Thema •Feste• befindet sich auf drei Disketten und kostet daher 21 Mark. Aus dieser Sammlung stammen auch die Elefanten und Katzen in Bild 1. Pro Bestellung sind 5 Mark für Porto und Verpackung beizulegen. Professionellen Public-Domain- und Shareware-Vertreibern ist der Vertrieb dieser Disketten untersagt.

#### **Musikzeichen und Serien**

Einen Musikzeichensatz hat Franz Sellmeir entwickelt. Dazu wurde die Tastatur so umbelegt, daß Sie jede Musiknote eingeben können. Damit Sie nicht immer suchen müssen, welche Taste welcher Note entspricht, sollte dieser Zeichensatz vor der Verwendung mit den dazugehörigen Tasten auf dem Drucker ausgegeben werden. Sie können so schnell nachsehen, welche Taste für eine bestimmte Note gedrückt werden muß.

Zwei weitere Zeichensätze, die den Schriftzügen der Fernseh· serien Knight Rider und Airwolf nachempfunden sind, finden Sie ebenfalls auf der Servicediskette zu dieser Ausgabe.

Bild 2 zeigt die Zeichensätze »Musikzeichen«, »Knight Rider« und »Airwolf«. (Franz Sellmeir)

#### **länderwappen**

Vielen sind die Wappen der einzelnen Bundesländer unbekannt. Mit dem Photoalbum »Länderwappen Alb« bzw. dem Geopaint-Dokument »Länderwappen« von Marco Radke bekommen Sie jetzt Nachhille. Er hat alle Wappen der BRD mit Geopaint gezeichnet. Einen Ausschnitt sehen Sie In Bild 3. Auch diese Grafiken befinden sich auf der Service-Diskette zu dieser Ausgabe. (Marco Radke)

#### **Schnelles Geowrite**

Vielen reicht die Arbeitsgeschwindigkeit von Geowrite nicht aus. Andere Textprogramme wie Vizawrite, Mastertext oder Star· texter sind bei der Eingabe erheblich schneller. Mit einem kleinen Trick erreichen Sie auch mit Geowrlte eine akzeptable Geschwln· digkeit:

Schreiben Sie zuerst den Text vollständig im BSW·Zelchensatz ohne Formatierungen. Formatierungen, andere Schriftarten oder ·typen benutzen Sie erst dann, wenn Ihr Brief fertig ist. Benutzen Sie schon beim Schreiben des Briefs Formatierungen und verschiedene Zeichensätze. muB Geos jedesmal den entsprechenden Zeichensatz nachladen oder berechnen.

Schreiben Sie sehr schnell, empfiehlt sich eine Randeinstetlung auf die Mitte des Arbeitsblattes. Geowrite muß den Bildschirm dann nicht mehr neu aufbauen. Ist der Text fertig, stellen Sie die Ränder richtig ein.

#### **Transgeos VI .2**

Geosgrafiken nach Printfox zu konvertieren, ist bei unseren Lesern ein oft anstehendes Problem. Mit der neuen Version von Transgeos (aus 64'er 5187) läßt sich diese Aufgabe schnell und einfach lösen.

Nachdem Sie Listing 1 mit dem MSE V2.1 abgetippt und gespeichert haben, müssen Sie so vorgehen: Fassen Sie die zu konvertierenden Bilder, z.B. die Kleingrafiken aus dem Megapack 1. zu einem gro8en Bild zusammen. Da das Konvertierungsprogramm nicht alle Geosnamen verarbeiten kann. wählen Sie am besten einfache Bezeichnungen (z. B. Bild 1 usw.). Nun brauchen Sie noch einige formatierte Leerdisketten und es kann losgehen.

Laden Sie Transgeos mit

LOAD "Transgeos", 8,1

und starten es. Jetzt fragt das Programm nach dem Namen der umzuwandelnden Datei. Legen Sie die entsprechende Diskette ein und geben den Namen an. Außerdem will Transgeos den Bild· sektor wissen, den es bearbeiten soll (Bild 4). Nun färbt sich der Bildschirm grau und Sie können verfolgen, wie die Grafik eingelesen wird. Diesen Teil (1/8 DIN A4 Seite) können Sie jetzt auf einer Leerdiskette speichern. Dazu drücken Sie <F7> und geben einen Filenamen ein. Anschließend zeigt der Bildschirm nach Druck auf < F1 > das zweite Bildachtel an, das Sie ebenfalls<br>mit < F7 > speichern.

Nun legen Sie wieder die Geos-Diskette ein und bearbeiten den zweiten Sektor in der gleichen Welse usw. Danach ist die kom· platte DIN-A4-Seile aufgeteilt als acht Einzelbilder auf der Disket· te im Printfox-Format.

Das Zusammenfügen gelingt am einfachsten mit dem Printfox-<br>odul unter Verwendung von Eddifox. (Gerd Wodicka/hb) Modul unter Verwendung von Eddifox.

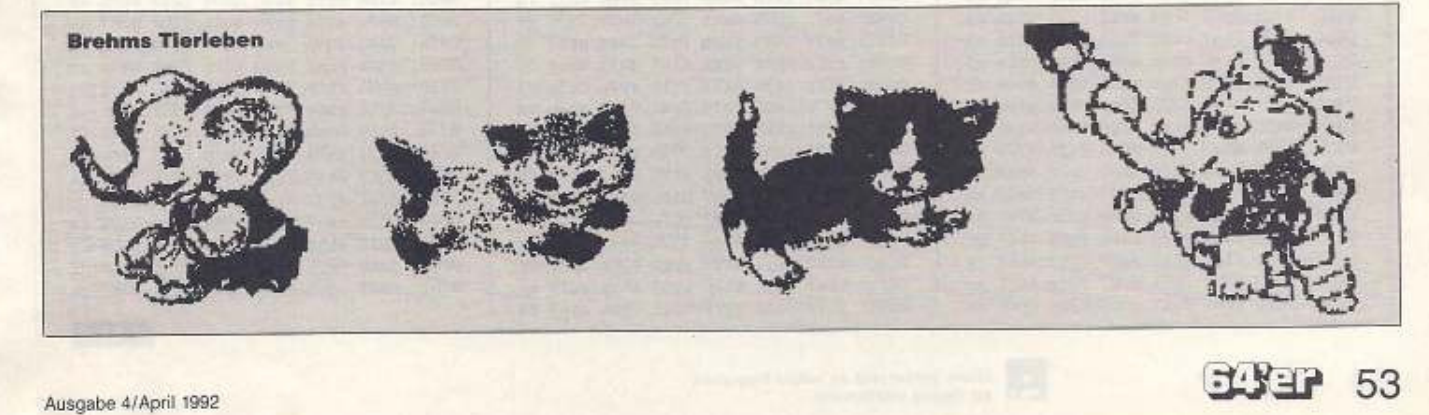

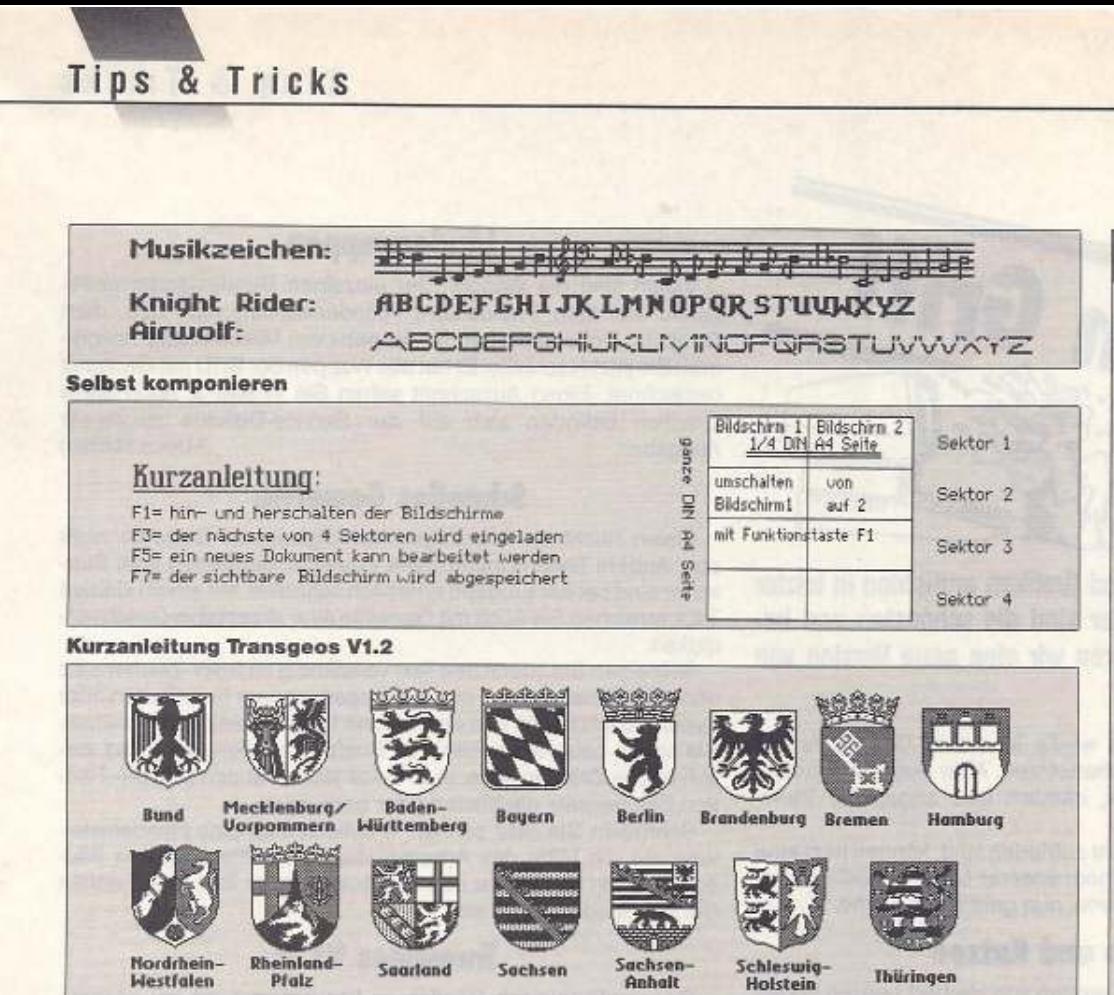

#### Achtuna!

Haben Sie auch Tips und Tricks zu Geos, Geowrite,<br>Geopaint usw.? Oder haben Sie eigene Zeichensätze oder schöne Bilder geschaffen?

Auch Programme, Tools, Druckeranpassungen und alles andere, was irgendwie mit Geos zu tun hat, können Sie uns einsenden. Schikken Sie alles (bitte auch die Copyright-Erklärung)  $an$ diese Adresse:

Markt & Technik Verlag AG 64'er Redaktion **Stichwort: Geos** Hans-Pinsel-Straße 2 8013 Haar bei München

Wenn uns Ihre Werke gefallen, werden wir sie veröffentlichen und honorieren. Vielleicht ist ja schon bald Ihr Name und Ihr Werk in der 64'er zu sehen.

**Wappen der Bundesrepublik** 

54 ESEP

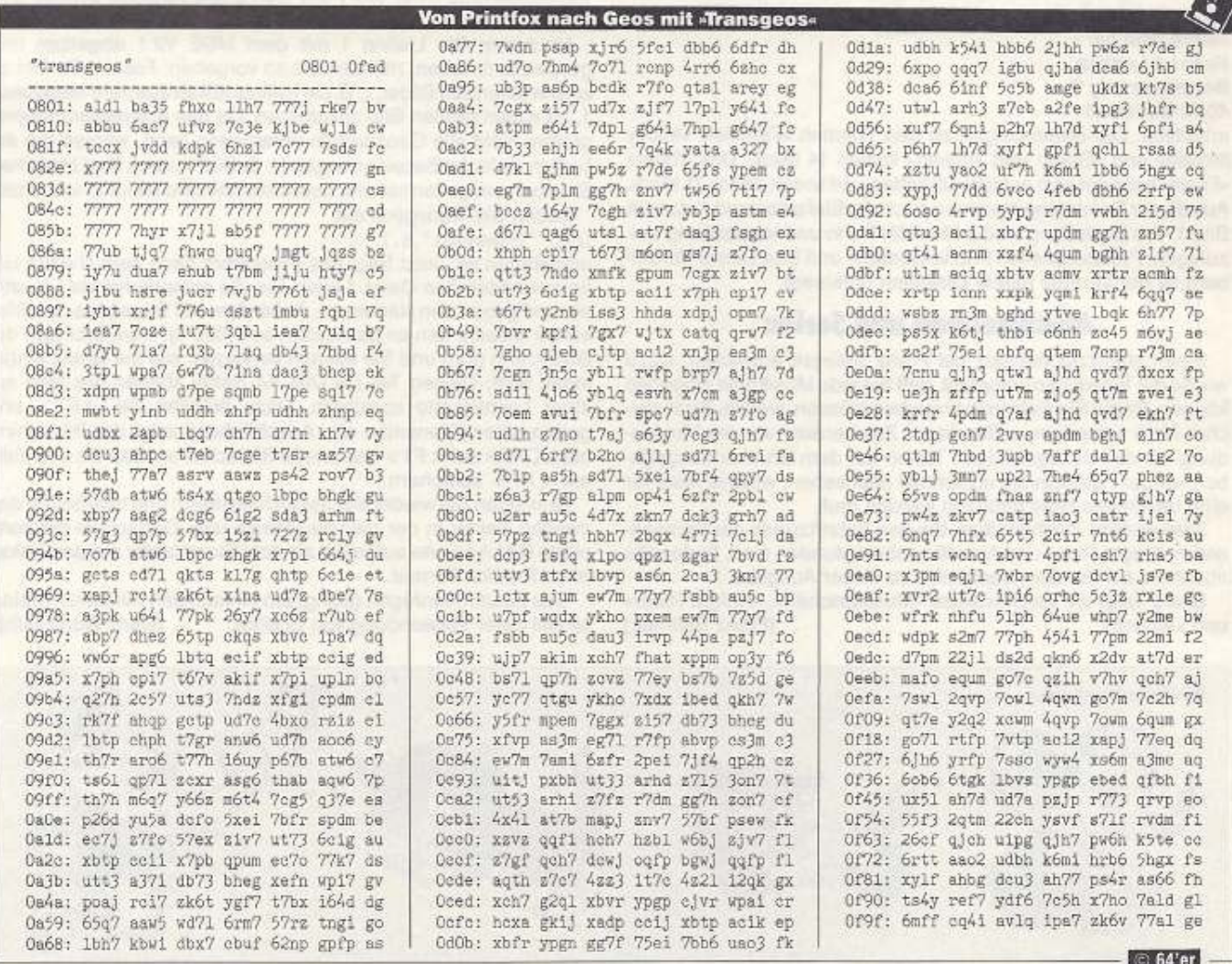

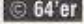

D

# So tippen Sie Programme aus dem 64'er-Magazin ab

m 64'er-Magazin werden zwei verschiedene Eingabehilfen verwendet. Der MSE (Maschinenspracheeditor) hilft bei der Eingabe von Maschinenprogrammen (also alles außer Basic). Alle Basic-Programme werden mit dem Checksummer eingegeben. MSE V 2.1 und Checksummer erhalten Sie von uns als Listing gegen Einsendung eines mit 2,40 Mark frankierten Rückumschlags. Sie können auch unsere Eingabediskette bestellen. Natürlich sind alle Eingabehilfen auch auf jeder Programmservicediskette enthalten.

#### **Der Checksummer**

Basic-Programme werden mit dem Checksummer-Programm eingegeben. Die Richtigkeit der Eingabe zeigt Ihnen eine Prüfsumme. Diese Prüfsumme steht am Ende jeder Basic-Zeile (siehe Bild 1) und darf nicht mit eingegeben werden. Die in Basic-Programmen häufig vorkommenden Steuerzeichen werden mit dem Checksummer in geschweiften Klammern und in Klarschrift gedruckt. Die Klarschrift orientiert sich dabei an der Beschriftung der Tastatur. Auf manchen Tasten sind zwei Funktionen aufgedruckt, z.B. < CLR/HOME>. Steht im Listing (HOME), dann drücken Sie die <CLR/HOME> beschriftete Taste ohne <SHIFT> Steht dort (CLR), dann drücken Sie die gleiche Taste, aber mit der SHIFT-Taste. Die Farbangaben in den Listings richten sich ebenfalls nach den Tastenbeschriftungen. Sie erhalten die jeweilige Farbe durch Drücken der Taste < CTRL> bzw. < Control> in Verbindung mit einer Zahlentaste

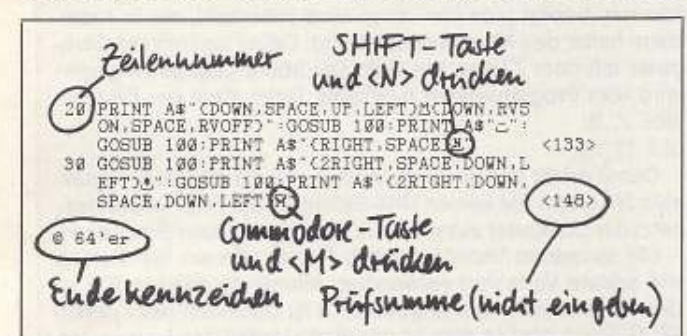

1 Basic-Programmbeispiel aus der 64'er. Für die erste geschweifte Klammer in Zeile 20 sind folgende Tastendrücke erforderlich: linke CRSR-Taste, lange TASTE, SHIFT linke CRSR-Taste, SHIFT rechte CRSR-Taste.

(Beschriftung auf der Tastenvorderseite). Ähnlich verhält es sich mit den Cursor-Tasten. Steht im Listing in geschweiften Klammern z.B. (2RIGHT) dann drücken Sie die CRSR-Taste rechts zweimal. Entdecken Sie ein (SPACE) in unseren Listings, dann müssen Sie die große lange Taste drücken. Unterstrichene Zeichen (siehe Bild 1) bedeuten: Dieses Zeichen in Verbindung mit der SHIFT-Taste eingeben. Überstrichene Zeichen müssen zusammen mit der Commodore-Taste eingegeben werden (die Taste ganz links unten mit dem Commodore-Zeichen). In allen Fällen erscheint ein Grafikzeichen auf dem Bildschirm.

#### Der MSE

Den MSE gibt es in drei Versionen: MSE V1.0 von Ausgabe 2/85 bis 6/90. Den MSE 2.0 von 7/90 bis 4/91 und den MSE V 2.1 seit Ausgabe 5/91. Alle drei MSE-Versionen sind nicht kompatibel zueinander. Mit dem MSE (Bild 2) geben Sie alle Programme, außer Basic-Programmen, ein

1. Laden Sie den MSE von Diskette und starten Sie ihn mit RUN.

2. Nachdem das Hauptmenü erschienen ist, steht der Cursor auf Programmname. Drücken Sie <RETURN>

3. Jetzt können Sie den Namen des Programms eingeben. Den Namen finden Sie in der ersten Zeile des Listings aus der 64'er, das Sie eintippen wollen. Schließen Sie den Namen mit <RETURN > ab.

4. Nun steht der Cursor wieder auf Programmname. Fahren Sie den Cursor mit den Cursor-Tasten auf Startadresse und drücken  $<$ RETURN $>$ 

5. Als nächstes können Sie die Startadresse, die ebenfalls in der ersten Listingzeile steht, eingeben (z.B. 0801). Die vorgegebenen Zeichen brauchen Sie nicht extra zu löschen. Drücken Sie danach wieder <RETURN>

6. Verfahren Sie mit der Endadresse wie mit der Startadresse, nur daß Sie die hinter der Startadresse angegebene Endadresse eingeben.

7. Nun können Sie schon mit der Eingabe beginnen. Fahren Sie dazu mit dem Cursor auf Start und drücken Sie <RETURN > . Sie sind jetzt im

Eingabemodus und können das Listing so eingeben, wie es gedruckt ist. Alle Buchstaben und Zahlen werden ohne <SHIFT> eingegeben, auch wenn sie groß gedruckt sind.

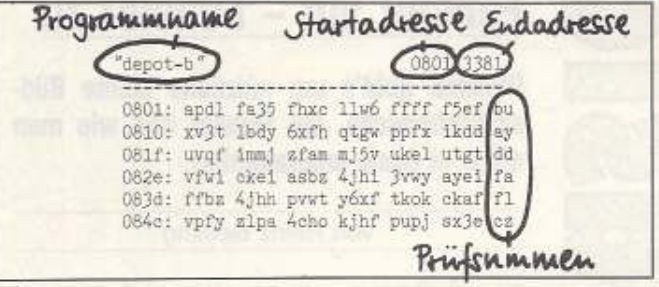

#### 2 Maschinenprogramme (hier ein kleines Beispiel) müssen mit dem MSE V 2.1 eingegeben werden.

8. Wenn Sie am Ende der Zeile angelangt sind, kommt die zweistellige Prüfsumme, die Sie aus dem Heft ebenfalls abtippen müssen. Stimmt die Prüfsumme, dann sind Sie schon in der nächsten Zeile. Stimmt sie nicht, kommt ein Brummton und der Cursor steht auf der Prüfsumme. Es ist irgend ein Zeichen in der Zeile noch falsch. Korrigieren Sie es und geben Sie die Prüfsumme neu ein.

9. Wenn Sie die letzte Zeile eingegeben haben, ist das Programm komplett in Ihrem Computer. Nun muß es gespeichert werden (Sie können auch zwischendurch speichern). Drücken Sie dazu die F5-Taste. Das Programm wird dann auf das im Hauptmenü angegebene Gerät (normalerweise 8 für Floppy) gespeichert.

10. Jetzt können Sie sich an Ihrem Programm erfreuen. Prüfen Sie noch, ob das Speichern auch geklappt hat, mit <F2> <\$>. Sie sehen dann das Inhaltsverzeichnis Ihrer Diskette. Wenn die Datei, die Sie eingegeben haben, ohne einen Stern hinter dem Namen zu haben, zu sehen ist, ist das Programm gespeichert. Verlassen Sie dann den MSE über den Menüpunkt Ende aus dem Hauptmenü und laden Sie das Programm wie im jeweiligen Artikel beschrieben.

## **Eingabehilfen auf Diskette**

Wer die Eingabehilfen noch nicht besitzt, kann sie zum einen als Listing zum Abtippen anfordern. Ab sofort gibt es alle Versionen (auch die älteren, die Sie für frühere Ausgaben brauchen) aber auch auf einer Diskette. Wer einen 5-Mark-Schein schickt, bekommt die Diskette mit der Beschreibung der aktuellen Version umgehend zugeschickt.

Markt & Technik Verlag AG Redaktion 64'er Stichwort: Eingabehilfen auf Disk Hans-Pinsel-Str. 2 8013 Haar bei München

130

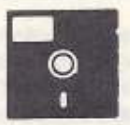

#### **Programme ohne Listings**

Listings, die mehr als vier Heftseiten in Anspruch nehmen, werden nicht mehr abgedruckt. Sie können jedoch gegen einen an sich selbst adressierten und mit 2,40 Mark freigemachten DIN-A4-Umschlag eine Kopie anfordern. Die Programme gibt es auch über Btx +64064 # und auf der Programmservicediskette zum Preis von 19,90 Mark.

#### **Listings starten**

Manche der in der 64'er gedruckten Programme sind gepackt. Mehrteilige Programme sind oft zu einem Programm zusammengefaßt. Das bedeutet, daß Sie die Programme nach dem Abtippen erst entpacken und wieder in Einzeldateien umwandeln müssen. Dies geschieht durch einfaches Starten des Programms mit RUN. Zunächst wird entpackt. Wenn dies fertig ist, sehen Sie READY auf dem Bildschirm, weiter nichts. Geben Sie nochmals RUN ein und das Programm wird wieder in Einzeldateien umgewandelt. Dabei werden die<br>Programme auf Ihre Floppy kopiert. Bitte achten Sie darauf, daß auf Ihrer Diskette genug Platz frei ist. Danach laden und starten Sie das eigentliche Programm, wie im Heft beschrieben.

Alle Eingabehilfen jetzt für 5 Mark auch auf Diskette erhältlich!

Fenster auf - Fenster zu Diesmal geht's um nützliche kleine Bild-

 $\Box$ n

schirmbereiche, die Fenster und wie man diese in Basic programmiert.

#### von Heinz Behling

Fenster (Windows) sind in. Nahezu jedes kommerzielle Programm arbeitet damit, um wichtige Meldungen auf den Bildschirm zu bringen oder Eingaben zuzulassen.

Das Interessante daran ist, daß der Bildschirmaufbau nicht zerstört wird, sondern nach Schließen des Fensters wieder hergestellt wird. Das Bild erscheint also genau so, wie es vor Anzeige des Fensters war.

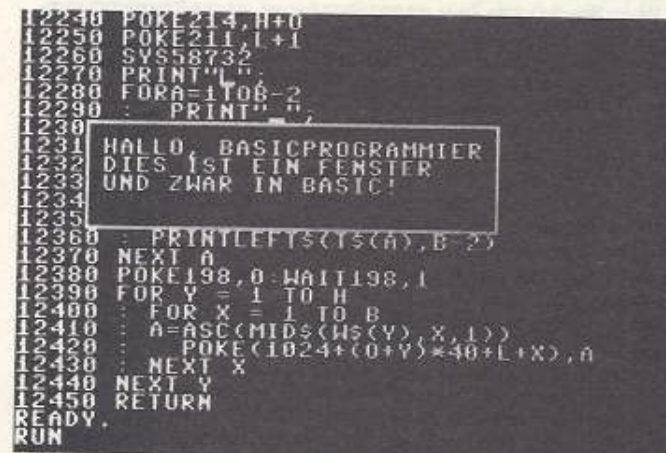

Solche Fenster kann man auch in Basic programmieren

Außerdem sollen Fenster beliebig auf dem Bildschirm positionierbar und Höhe bzw. Breite variabel sein.

In der Regel löst man diese Aufgabe zwar in Maschinensprache, doch es geht auch in Basic, allerdings wesentlich langsamer. Bei reinen Textfenstern, die nicht allzu groß sind, spielt dies aber keine Rolle.

Und genau solche Fenster präsentieren wir diesmal.

Das Flußdiagramm zeigt das Prinzip der Routine: Sie beginnt damit, daß die ans Unterprogramm übergebenen Werte (Abstand vom oberen und linken Bildschirmrand, Höhe und Breite des Fensters) überprüft werden (Zeile 12000). Sollten hier irgendwelche unsinnigen Werte auftreten, z. B. daß das Fenster den rechten Bildschirmrand überschreiten würde, wird eine Fehlermeldung ausgegeben, und es erfolgt der Rücksprung ins Hauptprogramm.

Doch gehen wir einmal davon aus, daß die Werte korrekt sind. Dann wird als nächstes das String-Variablenfeld, das den alten Bildinhalt aufnehmen soll, gelöscht (Zeilen 12010 bis 12030). (Mehr über Variablenfelder (Array) finden Sie im Textkasten).

Anschließend wird der Bildschirm im Fensterbereich zeichenweise ausgelesen, ins Array übertragen und gelöscht (Zeile 12040 bis 12090)

Da Lesen und Löschen eines Zeichens in einer einzigen Schleife erledigt wird, spart dies eine Menge Rechenzeit ein.

Nun folgt der Aufbau des Fensterrahmens. Dazu verwenden wir die Commodore-Grafikzeichen. Zunächst wird dazu der Cursor in Zeile 12100 bis 12120 auf die obere linke Ecke des Windows positioniert. Jetzt wird das Eckzeichen ausgegeben in Zeile 12130.

Da der nun folgende obere Rand abhängig ist von der Breite des Fensters, können wir hier keinen festen String ausgeben, sondern müssen variabel bleiben. Dazu eignet sich eine FOR...NEXT-Schleife, da hier als Obergrenze auch Variablen zulässig sind. Um noch Platz für das rechte Eckzeichen (Shift-P) zu lassen, zählen wir bis B-2 (Zeile 12140 bis 12160) und geben dann das Eckzeichen in Zeile 12170 dazu.

Dabei ist es sehr wichtig, daß alle Print-Befehle in der Schleife mit einem Semikolon enden. Andernfalls würde jedesmal eine neue Zeile angefangen statt die Zeichen unmittelbar hintereinander zu setzen. Lediglich das letzte Zeichen einer Zeile wird ohne Semikolon ausgegeben.

#### Variablenfelder

Immer, wenn tabellenartige Daten gespeichert werden sollen, also solche, die aus mehreren Variablen gleichen Typs bestehen, eignen sich Variablenfelder (Arrays). Diese besitzen wie die schon bekannten Variablen einen Datentyp, der durch den Variablennamen festgelegt wird. Wenn am Namen ein Prozentzeichen angehängt wird, handelt es sich also um ein Ganzzahlenfeld, bei einem Dollar um ein Textfeld und ohne Anhängsel werden Fließkommazahlen in dem Feld gespeichert. Um die einzelnen Variablen eines Feldes auswählen zu können, besitzt jede von ihnen eine Indexzahl, die in Klammern hinter den Namen gesetzt wird. Dabei beginnt der Computer mit dem Zählen bei Null. Die obere Grenze hingegen wird vom Programmierer bestimmt. Dazu dient der DIM-Befehl. Z. B.

DIM T\$(20)

Damit erhält das Textvariablenfeld T\$ die maximale Indexzahl 20. Wenn Sie keinen DIM-Befehl für ein Feld verwenden, setzt der Computer automatisch eine 10 als obere Grenze ein.

Die einzelnen Variablen eines Feldes können Sie ähnlich wie andere Variablen verwenden. Allerdings müssen Sie jedesmal den Index mit angeben. T\$ ist demnach nicht gleich T\$(X). Doch gerade dies ist der große Vorteil der Arrays: Den Index können Sie nämlich wiederum als eine Variable übergeben und demnach auch bei Bedarf verändern. In der Fensterroutine wird davon innerhalb der Schleifen zum Retten und Wiederherstellen des ursprünglichen Bildschirminhalts ausgiebig Gebrauch gemacht.

Und nun viel Spaß beim Einbauen dieser Routine in Ihre eigenen Programme.

Was nun folgt, ähnelt der Behandlung des oberen Randes: die Anzeige der Fensterseiten. Da auch dies abhängig ist von der Höhe des Windows, wählen wir hier ebenfalls eine For...Next-Schleife, Innerhalb dieser positionieren wir zunächst für jede Zeile den Cursor neu (Zeile 12190 bis 12210) und geben dann die beiden Randzeichen (Shift-H bzw. Shift-N) ein.

Schließlich wiederholt sich die Prozedur noch einmal für den unteren Rand (Zeile 12240 bis 12310).

Nun ist das Fenster bereit, darin Text auszugeben. Dieser Text muß im String-Array T\$(x) übergeben werden. Dabei werden maximal soviele Zeilen angezeigt, wie die Höhe des Fensters zuläßt. Außerdem wird die Länge der Texte auf die Fensterlänge begrenzt (Zeile 12320 bis 12370). Es kann also nicht passieren, daß Bereiche außerhalb des zulässigen Windows überschrieben werden.

Übrigens können Sie hier auch die universelle Eingaberoutine aus der ersten Folge einsetzen, um Eingaben zuzulassen.

In Zeile 12380 wartet der Rechner auf einen Tastendruck, damit Sie Zeit haben, den angezeigten Text auch zu lesen. Danach wird das Fenster wieder durch die vorher geretteten Zeichen ersetzt, so daß der alte Bildschirm wieder hergestellt ist (Zeile 12390 bis 12440). Interessant ist hierbei noch die Methode, mit der einzelne Zeichen aus den String-Variablen herausgeholt werden. Dies macht der MID\$-Befehl in Zeile 12410. Seine komplette Syntax lautet:

 $XS = MID$(A$, A, E)$ 

# Tips & Tricks

Er holt aus der Zeichenkette A\$ E Zeichen ab dem »A-ten« Zeichen. Dies klingt etwas verwirrend, deshalb hier ein Beispiel. A\$ = "ABCDEFGHIJKIM'

 $X$ = MID$(A$,2,4)$ 

Dies ergibt für X\$ die Zeichenkette, die bei dem zweiten Zeichen beginnt (B) und vier Zeichen lang ist, also von B bis einschließlich E. Da auch mit der Länge eins gearbeitet werden kann, eignet sich MID\$ auch für die Bearbeitung einzelner Zeichen, wie in unserer Window-Routine.

Wichtig bei diesem Fenstertrick sind noch einige Einschränkungen, die es zu beachten gilt: Zunächst darf das Fenster einschließlich Rahmen nicht mehr als zehn Zeilen haben. Die String-Arrays wurden nämlich nicht dimensioniert und erlauben damit nur Indexzahlen von 0 bis maximal 10. Falls Sie größere Fenster brauchen, müssen Sie in Ihrem Hauptprogramm zu Beginn die entsprechenden Dimensionierungen vornehmen. Da dies jedoch eine Menge Speicher beansprucht und meist nur kleinere Meldungen in Fenstern ausgegeben werden, haben wir dies nicht von vornherein berücksichtigt.

Als nächstes sollten Sie beachten, daß außer den Übergabevariablen keine Variablen im Hauptprogramm verwendet werden, die im Unterprogramm vorkommen. In der Routine werden diese nämlich verändert. Die Übergabevariablen sind übrigens B für die Breite, H für die Höhe des Fensters, O ist der Abstand vom oberen Bildrand, L für links. Im Feld T\$ (x) ist der auszugebende Text.

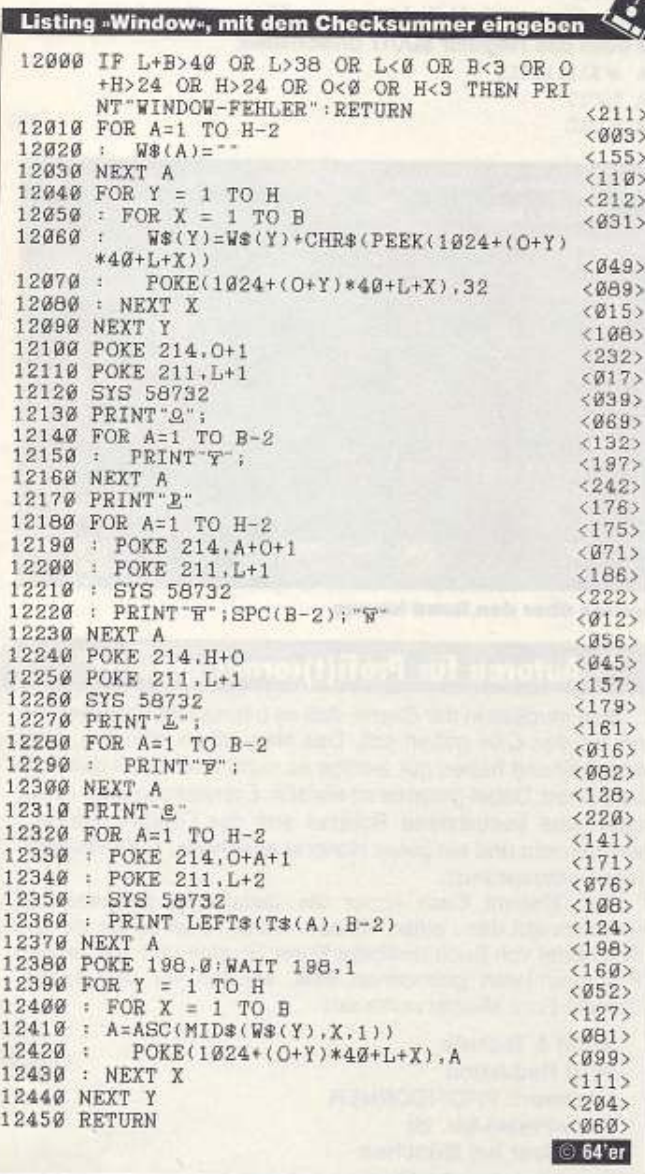

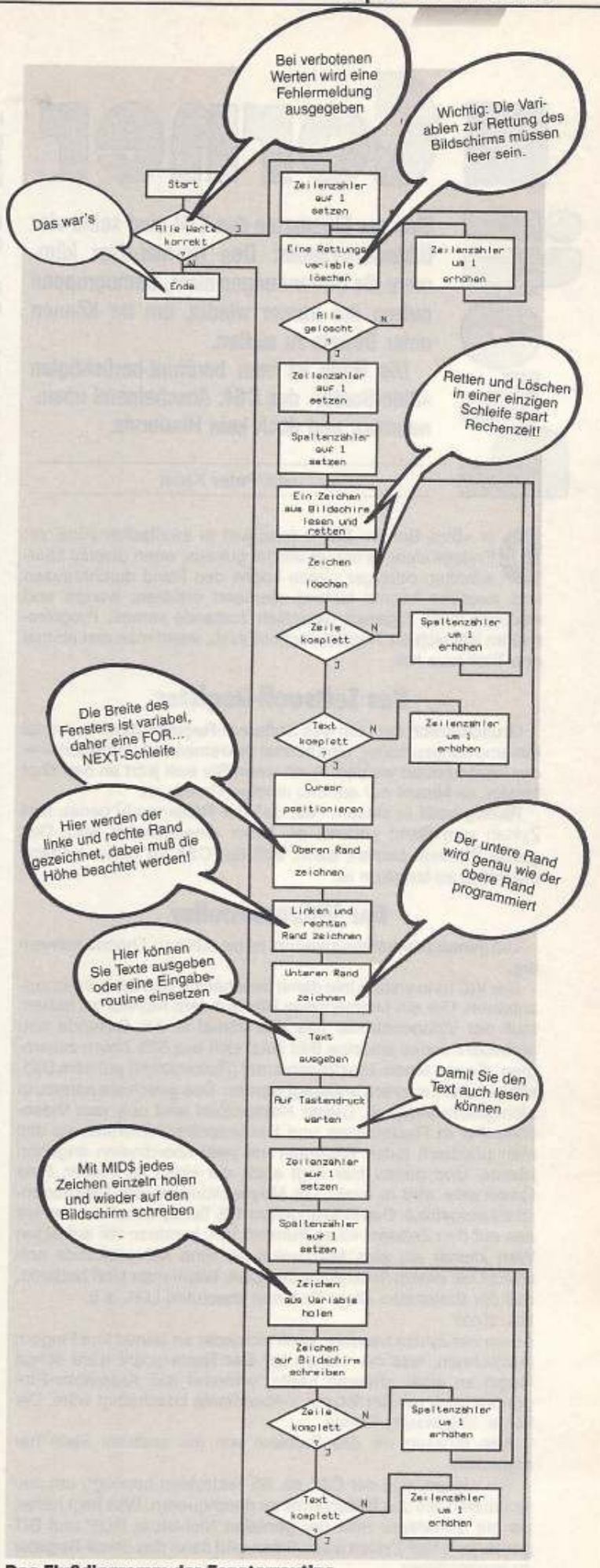

Das Flußdlagramm der Fensterroutine

JUNE 57

Eine der Eigenarten des C 64 sind seine vier Bildschinnränder: Den Normal-User küm· mem die Umrandungen nicht, Demogruppen nutzen ihn immer wieder, um Ihr Können unter Beweis zu stellen.

Die Rede ist vom berühmt-berüchtigten »Side-Border« des C 64: Anscheinend unein· nehmbar und doch kein Hindernis.

von Peter Klein

er »Side-Border«-Effekt fasziniert in zweifacher Hinsicht: Erstens sieht es immer wieder gut aus, wenn diverse Laufschriften oder gar ganze Logos den Rand durchkreuzen und zweitens konnte bislang niemand erklären, warum und wodurch diese Eigenart eigentlich zustande kommt. Program· mieren läßt sich die Routine recht einfach, wenn man erst einmal den Trick raus hat.

#### **Dcas Softscroll·Register**

Grundsätzlich muß nur das Softscroll·Register (\$0016) einmal hin-und hergeschaltet, also einmal dekrementiert und sofort wieder inkrementiert werden. Auch wenn Sie sich jetzt an den Kopf fassen, es kommt nur auf das richtige Timing an.

Richtig heißt in diesem Fall, daß der Rasterstrahl genau fünf Zyklen vom Rand entfernt ist. bevor umgeschaltet wird. Das ganze Problem besteht darin, daß der C64 für diese Aufgabe eigentlich zu langsam ist.

#### **Der Videocontroller**

Um genau zu verstehen warum, ist ein bißchen Theorie notwen· dig.

Der VIC ist in erster Linie damit beschäftigt, den Bildschirm auf-<br>zubauen. Um ein flimmerfreies Bild auf dem Monitor zu haben, muß der Videocontroller das Bild 25mal in der Sekunde neu aufbauen. Jedes einzelne Bild setzt sich aus 625 Zeilen zusammen, die von einem Elektronenstrahl (Rasterstrahl) auf dem Bild· schirm zum Leuchten angeregt werden. Das geschieht nahezu in Lichtgeschwindigkeit. Dieser Rasterstrahl wird nun vom Videocontroller in Rasterzeilen und Rasterspalten unterteilt, so daß man praktisch jeden Bildpunkt mit zwei Koordinaten angeben könnte. Und genau hier liegt auch der Hase im Pfeffer. Eine Rasterzeile wird in exakt 178 Mikrosekunden vom Elektronenstrahl aufgebaut. Das sind ungefähr 175 Taktzyklen. Rechnen wir das auf den Zeitwert eines Punktes um, kommen wir auf einen Wert kleiner als eine Mikrosekunde. Eine Mikrosekunde entspricht ca. einem Taktzyklus des C64. Wenn man jetzt bedenkt, daß der Brotkasten allein für einen absoluten LOA, z..B.

LDA \$D012

∩

schon vier Zyklen benötigt, kann sich jeder an seinen fünf Fingern ausrechnen, was der Haken ist: Der Rasterstrahl wäre schon längst an einer anderen Stelle, während das Assembler-Programm noch mit der letzten V-Koordinate beschäftigt wäre. Oie Folge: ungenaues Timing.

Also müssen wir das Problem von der anderen Seite her anpacken.

Wir wissen, daß der C64 ca. 63 Taktzyklen benötigt, um den sichtbaren Teil des Bildschirms zu durchqueren. Was liegt näher, als mit tatkräftiger Hilfe der genialen Nichtstuer NOP und BIT genau jene fünt Zyklen auszutimen und dann das Scroll-Register zu manipulieren.

Im Grunde ist die Side-Border-Routine selbsterklärend (siehe Kommentarzeilen). Im fRQ. Teil werden zuerst die Sprites gesetzt (nur zu Demozwecken), dann die lnterruptvekloren verbogen, im IMR (Interrupt Mask Register) der IRQ durch Rasterzellendurchlauf festgelegt und anschließend springen wir zurück ins Basic.

In der Hauptroutine schalten wir zunächst den Up- bzw. Down-Border aus und 1ühren anschließend die besprochene Timing. Routine durch.

Danach wieder den Rand einschalten, den Rasterstrahl erneut bei \$Fg einen IRQ auslösen lassen, und das Spiel kann von vorne beginnen.

Die Farben des Bildschirms wurden extra auf Schwarz gesetzt, um unschöne Flackerer (das Ganze läßt sich nicht ganz exakt aus. timen) elegant verschwinden zu lassen.

Falls Sie diesen Effekt für eine Scroll-Routine in Ihren eigenen Demos verwenden wollen, müssen Sie folgendes beachten:

Strecken Sie alle acht Sprites in X-Richtung, so daß sie nebeneinander eine ganze Bildschirmbreite (Inkl. Ränder) ergeben. Sie müssen jetzt nur noch mit Hilfe der Rotate-Commands (ROL) die Bitmuster innerhalb der Sprites rotieren. Wenn Sie versuchen die Sprites mit den X-Koordinaten-Registern (\$D000, \$D002..) zu scrollen, können Sie die, die rechts hereinkommen nicht hineinschieben, sondern nur direkt setzen. Daß das natürlich nicht ganz so gut aussieht. versteht sich von selbst.

Das Strecken der Sprites funktioniert so:

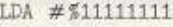

STA \$0010

Wenn Sie auch in V-Richtung vergrößern wollen, dann müssen Sie noch das Register SD017 umschalten:

LDA #%11111111 STA

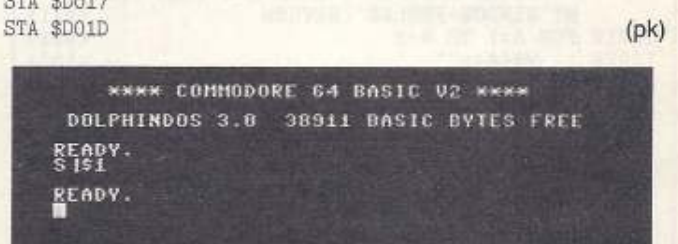

**!SIDE BORDER SPRITES!** 

Sprites über den Rand hinaus

#### **Autoren für Pmfi(t)comer gesucht!**

Man munkelt In der Szene, daß es begnadete Programmie· rer für den C64 geben soll. Das mag schon stimmen, aber anscheinend haben nur wenige so recht Lust, Geld damit zu verdienen. Dabei ginge es so einfach: Ein spektakulärer Effekt oder eine komplizierte Routine aus der Diskbox kramen, einschicken und ein gutes Honorar absahnen. Eigenentwicklung vorausgesetzt.

Afso klemmt Euch hinter die Tastaturen, programmiert und schreibt dazu einen kleinen Artikel. Über einen kleinen Steckbrief von Euch und/oder Eurer Gruppe und wie Ihr zum Programmieren gekommen seid, würden wir uns freuen. Schickt Eure Meisterwerke an:

Markt & Technik 64'er Redaktion Stichwort: PROFICORNER Hans-Plnsel-Str. 2b 8013 Haar bei München

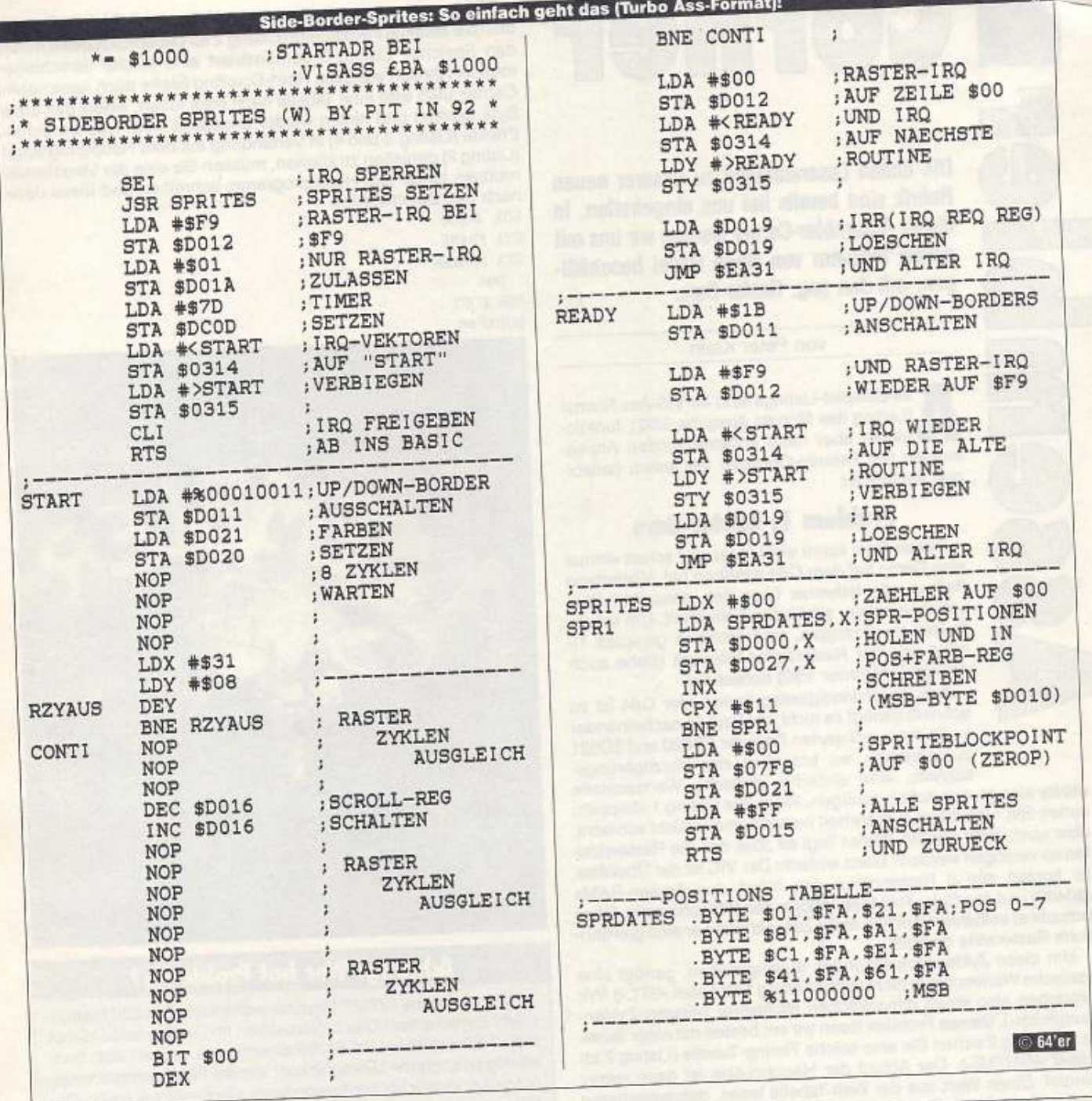

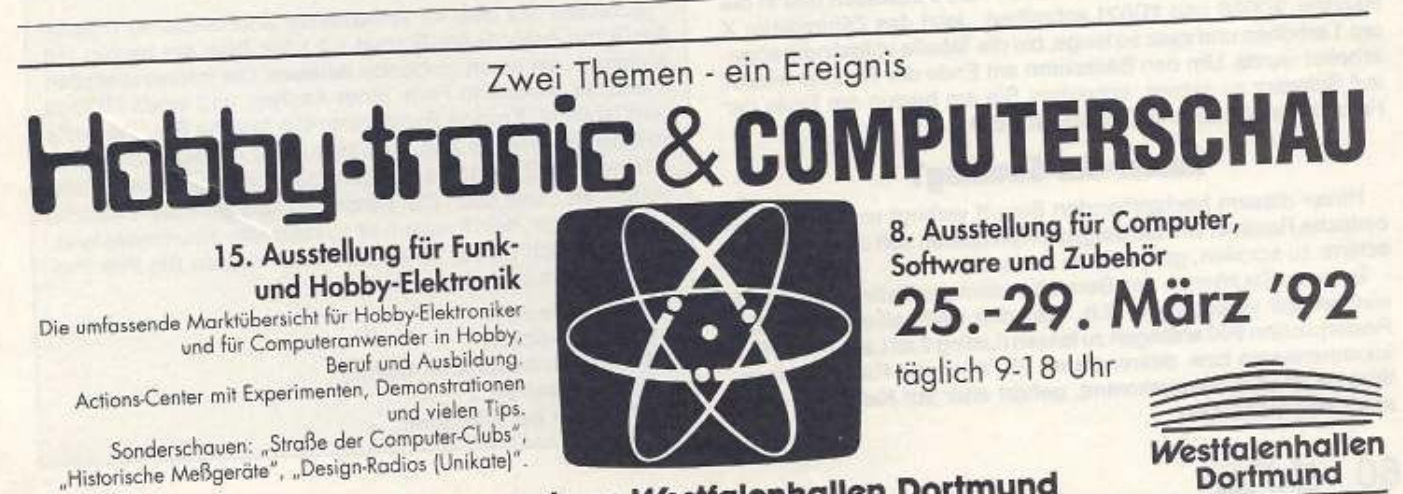

Messezentrum Westfalenhallen Dortmund

Die ersten Leseranfragen zu unserer neuen Rubrik sind bereits bei uns eingetroffen. In dieser Assembler-Corner werden wir uns mit einem Problem von René Hasel beschäftigen: mit den sog. Raster-Bars.

 $\overline{a}$ 

von Peter Klein

Ile Beispiel-Listings sind im VIS-Ass Format (Listing des Monats Ausgabe 3192). funktionieren aber nach entsprechenden Anpas· sungen der Pseudo-Opcodes mit jedem befiebi· gen Assembler.

### **Problem 1: Raster-Bars**

Raster-Bars kennt wohl jeder, der schon einmal eine Demo auf dem C64 gesehen hat. Vielfarbige Balken, die teilweise über den gesamten Bildschirm scrollen, sind keine Seltenheit. Um solche Balken zu erzeugen, sind natürlich genaues Timing und der Rasterzeilen-Interrupt (siehe auch Assembler-Corner 1/92) notwendig.

Aus Geschwindigkeitsgründen (der C64 ist zu schnell) genügt es nicht, die Farben nacheinander in die entsprechenden Register \$0020 und \$0021 zu schreiben, wir brauchen eine Verzögerungsschleife; eine einfache, statische Warteschleife

müßte also grundsätzlich genügen. Wenn Sie Listing 1 abtippen, sehen Sie, was dabei in Wahrheit herauskommt: Nicht schlecht. aber auch nicht perfekt. Woran liegt es aber. da6 die Rasterstrei· fen so verzogen werden? Ganz einfach: Der V!C ist der Übeltäter. Er kopiert alle 8 Rasterzeilen den Inhalt des Screen-RAMs (\$0400) und des Color-RAMs (\$DBOO) In den Bildschirm ein. Dazu braucht er selbstverständlich mehr Zeit, als wenn er eine gewöhnliche Rasterzelle darstellt.

Um diese Zyklenschwankungen auszugleichen. genügt eine statische Warteschleife nicht (siehe Listing 1 ab Label »ST1:«). Wir brauchen also einen dynamischen Nichtstuer (»Raster-Zyklen-Ausgleich«). Dieses Problem lösen wir am besten mit einer Tabelle. In Listing 2 sehen Sie eine solche Timing-Tabelle (Listing 2 ab Label »WAITAB«). Der Ablauf der Hauptroutine ist dann relativ simpel: Einen Wert aus der Wait-Tabelle lesen, dekrementieren und anschließend dle darzustellende Farbe auslesen und in die Register \$D020 und \$D021 schreiben. Jetzt das Zählregister X um 1 erhöhen und zwar so lange, bis die Tabelle vollständig abgearbeitet wurde. Um den Bildschirm am Ende der Routine wieder auf Schwarz zu setzen, schreiben Sie am besten am Ende der Farbtabelle ein abschließendes Null-Byte.

#### **Raster-Bar-Scrolllng?**

Hinter diesem hochtrabenden Begriff verbirgt sich eine recht einfache Routine. Um die dargestellten Balken soft über den Bildschlrm zu scrollen. gibt es zwei Varianten:

Erstens: Sie können den Bereich in dem der Balken dargestellt werden soll verschieben; d.h. statt den Farbbalken immer bei Rasterposition \$40 anfangen zu lassen (Listing 2 ab Label »START«), inkrementieren bzw. dekremtieren Sie stetig die Rasterposition. Was dabei aber herauskommt, gehört eher zur Kategorie »jämmerliches Geflacker«.

Viel besser geht's mit der zweiten Methode: Schieben Sie einfach die erstellte Farbtabelle (Listing 2 ab Label »COLTAB«) durch den Spejcher. Usting 3 demonstriert elne solche Verschieberoutine: Ähnlich wie beim Hard-Scrolling (siehe auch Assembler-Corner 1/92) wird eine Tabelle nach links rotiert, wobei das erste Byte gerettel und hinten wieder angesetzt wird. Um die Scroll· Effekte (Listing 3 und 4) in Verbindung mit dem Hauptprogramm (Listing 2) genießen zu können, müssen Sie eine der Verschieberoutinen hinter das Hauptprogramm schreiben und diese dann nach den Befehlszeilen

LDA "#\$00 STA FRAME STA SCREEN per JSR CO?Y

aufrufen.

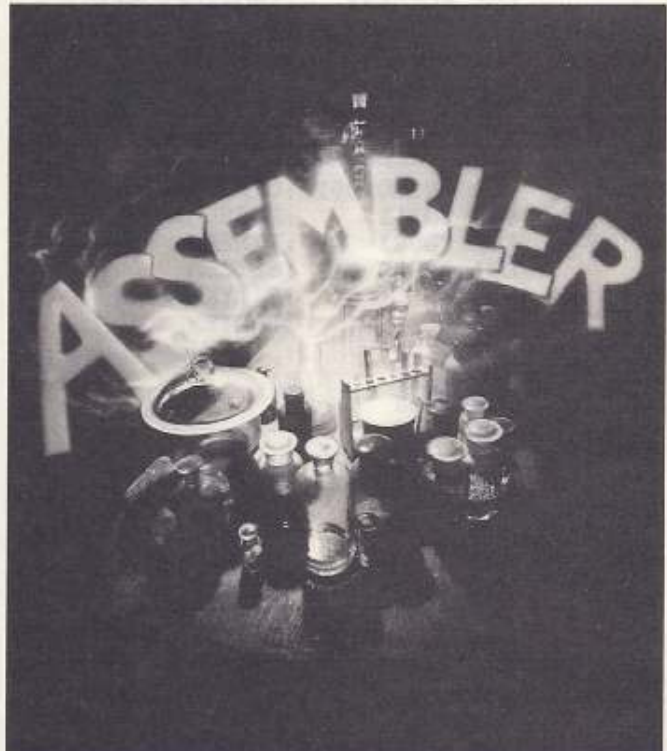

### **Alhtung! Wer hat Probleme?**

Sie haben eine INPUT-Routine entwickelt, die nicht funktio· nlert? Einschickenl Das Linienziehen Im Grafikmodus klappt nicht? Einschicken! Ihr Sortieralgorithmus weigert sich hartnäckig zu sortieren? Einschlckenl Von der Floppyprogrammierung über Grafik bis zur Anwendung; alle Bereiche sind zulässig.

Schicken Sie bitte Ihr fehlerhaftes Source-Listing (Hypra-AssfTurbo-Ass/VIS-Ass-Format o.ä.) auf Disk am besten mit Ausdruck, an unten stehende Adresse. Die interessantesten Probleme werden in Form einer Analyse und eines listings veröffentlicht. Einzige Bedingung: Die falsche Routine sollte so klein wie möglich sein. Also bitte keine Anfragen in der Art: »Meine 24 KByte große Textverarbeitung funktioniert nicht. Schaut sie Euch doch mal durch und korrigiert den Fehler!«.

Keine Angst: Kein Problem ist zu klein oder zu unbedeutend. um nicht doch gelöst zu werden. AISo. richten Sie Ihre Programme bitte an:

Markt & Technik 64'er Redaktion Stichwort: Assembler-Corner Hans-Plnsel·Str.2 8013 Haar bei München

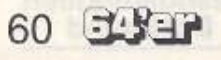

# Tips & Tricks

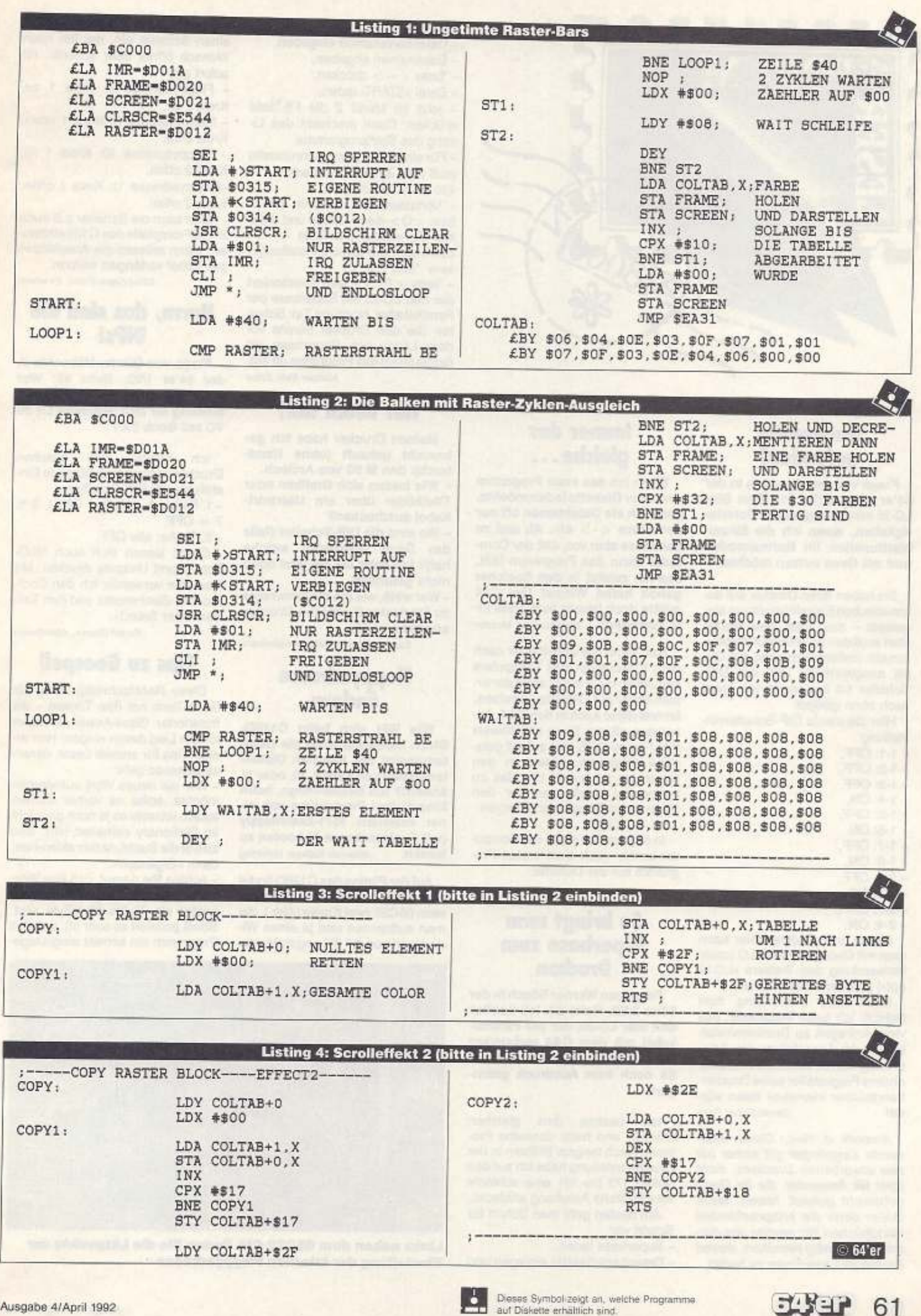

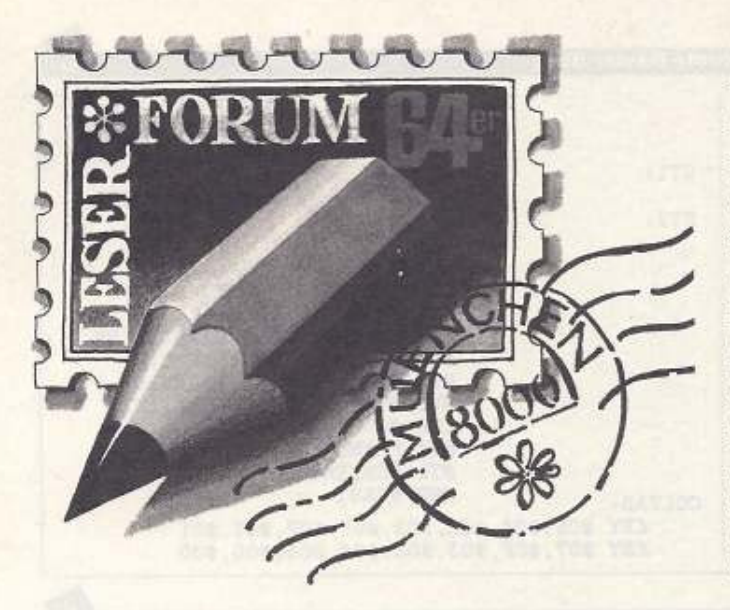

#### **Stauberater** aefunden!

Frage von Jan Friedrich in der 64'er 1/92, Seite 81: Mein Star LC-10 macht ungeahnte Schwierigkeiten, wenn ich die Einzelblattfunktion im Normalmodus und mit Geos nutzen möchte.

Sie haben Ihren Drucker auf automatischen Einzelblatteinzug eingestellt - das nützt aber nichts. Man muß den Drucker auf Halbautomatik stellen! Dazu wird das Gerät ausgeschaltet und der DIP-Schalter 1-4 (der vierte von links) nach oben gekippt.

Hier die ideale DIP-Schalterein-

- stellung:  $-1-1:$  OFF
- $-1-2:$  OFF
- $-1-3$  OFF
- $-1-4$ : ON,
- $-1-5:$  OFF
- $-1-6$ : ON.
- $-1-7$ : OFF.
- $-1-8$ ; ON.
- $-2-1:$  OFF
- $-2.2$  ON
- $-2-3$  OFF
- $-2-4$ ; ON.

Einzel- und Endlospapier kann man mit Geos und Geos LQ (unter Verwendung des Treibers »LC-10 opt«) problemlos bedrucken.

Noch eine Bemerkung zum Schluß: Ich habe festgestellt, daß viele Anfragen zu Druckereinstellungen im Leserforum der 64'er unnötig wären, wenn der eine oder andere Fragesteller seine Druckerhandbücher intensiver lesen wür-Gerold Sieber, Olten de!

Anmerk. d. Red.: Dieser mahnende Zeigefinger gilt sicher bei neu erworbenen Druckern, nicht aber für Anwender, die ihr Gerät gebraucht gekauft haben. Meist fehlen dann die entsprechenden Handhücher! Wir werden uns darum auch künftig bemühen, diesen Lesern im Leserforum zu helfen.

62 JANET

#### **Immer das** aleiche...

Wenn ich das erste Programm von einer Diskette laden möchte, gebe ich als Dateinamen oft nur den Stern < · > ein. Ab und zu kommt es aber vor, daß der Computer dann das Programm lädt, das ich zuletzt in den Speicher geholt hatte! Wieso? Der C64 müßte doch immer aufs erste File zugreifen! Bernd Lorenz, Menden

Nur, wenn Sie unmittelbar nach dem Einschalten des Computers den Joker  $\lt \cdot$  > zum Laden der ersten Datei auf Diskette benutzen, kommt diese auch in den C64. Ansonsten gilt der Stern als Hinweis fürs Floppy-DOS, das zuletzt geladene Programm erneut in den Computer zu holen. Um das zu vermeiden, muß man vor den Stern einen Doppelpunkt setzen: LOAD ": \* ", 8

In diesem Fall sucht der Computer immer nach dem ersten Programm auf der Diskette.

#### So bringt man **Superbase zum Drucken**

Frage von Werner Rösch in der 64'er 2/92, Seite 81: Ich besitze den Star LC-20, der per Parallelkabel mit dem C64 verbunden ist. Bisher ist mir mit Superbase 64 noch kein Ausdruck gelungen.

 $lch$ besitze den gleichen Drucker und hatte dasselbe Problem. Nach langem Blättern in der Druckeranleitung habe ich auf den Seiten 179 bis 181 eine schlecht verständliche Anleitung entdeckt. Am besten geht man Schritt für Schritt vor:

- Superbase laden,

- Datenbankdiskette einlegen und

<RETURN> drücken,

- Datenbanknamen eingeben,
- Dateinamen angeben,
- $-$ Taste  $<-$  drücken, - Datei »START« laden.

- jetzt im Menü 2 die F5-Taste drücken: Dann erscheint das Listing des Startprogramms.

- Für eine Centronics-Schnittstelle muß man Zeile 430 ändern: 430 pdev 0,0,0: pdef 1

Verlassen Sie nun mit <F1> bzw. < Q> diese Option und drükken Sie wieder die Taste  $\lt$  ->. Speichern Sie diese Einstellung: save "start.p"

- Taste  $\langle$ F7> - jetzt funktioniert der Star LC-20 mit Superbase per Parallelkabel, Noch ein Tip: Schalten Sie den Drucker bereits vor dem Laden von Superbase ein (sonst stürzt das Programm oft ab). Michael Trefz, Erfurt

Wer kennt ihn?

Meinen Drucker habe ich gebraucht gekauft (ohne Handbuch): den M 90 von Anitech.

- Wie lassen sich Grafiken oder Titelbilder über ein Userport-Kabel ausdrucken?

- Wo sind die DIP-Schalter (falls) das Gerät überhaupt welche hat)? Ich habe sie bis jetzt noch nicht gefunden.

- Wer weiß, wie ich die Parameter zu Startexter für diesen Drucker angeben muß?

Sascha Schonau, Mönchengladbach

# Floppyadresse ändern

Wie läßt sich beim C128D-Blech hardwaremäßig die Gerätenummer der internen Diskettenstation von 8 auf 9, 10, oder 11 ändern? Ich beabsichtige, beim Einschalten Programme von einer externen 1571-Zweitfloppy (mit Geräteadresse 8) booten zu lassen. Johannes Kallweit, Hotolding

Auf der Platine des C128D findet man links neben dem CIA-Baustein 65C22 zwei Kreise (Abb.), die man auftrennen und je einen Widerstand von 4,7 KΩ gegen Masse

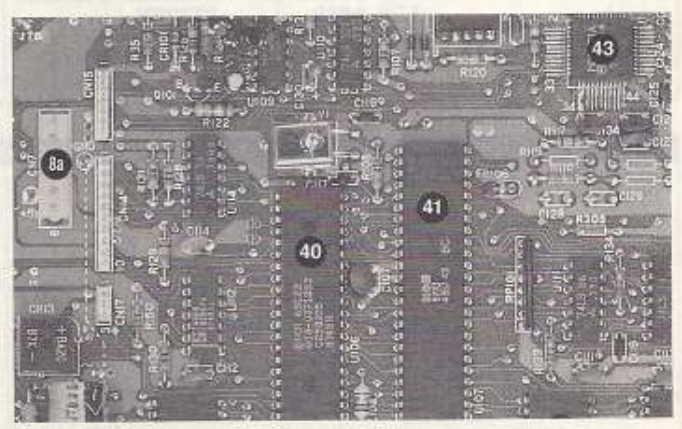

Links neben dem 65C22-CIA finden Sie die Lötpunkte zur Einstellung der internen Floppyadresse

legen muß. Löten Sie jetzt pro Kreis einen Schalter ein, der ihn nach Wunsch öffnet oder schließt. Ab sofort gilt:

Floppyadresse 8: Kreis 1 zu. Kreis 2 zu.

Floppyadresse 9: Kreis 1 offen, Kreis 2 zu.

Floppyadresse 10: Kreis 1 zu. Kreis 2 offen,

-Floppyadresse 11: Kreis 1 offen, Kreis 2 offen.

Man kann die Schalter z.B auch in die Frontplatte des C128 einbauen: Dann müssen die Anschlüsse per Kabel verlängert werden.

Klaus-Dieter Frohn, Elmshorn

#### Hurra, das sind die DIP<sub>s!</sub>

Frage von Günter Hübschle in der 64'er 1/92, Seite 80: Wer kennt die korrekte DIP-Schalterstellung für den Seikosha LS 80 VC mit Geos 2.0?

Ich besitze den gleichen<br>Drucker und benutze folgende Einstellung der DIP-Schalter:

 $-1.$  Reihe: 2, 4, 6, 8 = ON, 1, 3, 5,  $7 =$  OFF.

- 2. Reihe: alle OFF.

Damit lassen sich auch NLO-Schrift und Umlaute drucken. Mit Geowrite verwende ich den Commodore-Zeichensatz und den Treiber »User Select«.

Rudolf Blaznik, Aldenhoven

#### **Tips zu Geospell**

Diese Rechtschreibprüfung für Geos-Texte hat ihre Tücken - als frustrierter Geos-Anwender kann ich ein Lied davon singen! Hier einige Tips für andere Leser, denen es genauso geht:

- Wer ein neues Wort aufnehmen möchte, sollte es vorher suchen lassen (obwohl es ja noch gar nicht im Dictionary enthalten ist!), also zuerst die Suchfunktion aktivieren. dann »Ergänzen«.

- Achten Sie darauf, daß Ihre Wörterbuchdatei mit Ergänzungen nie größer als 38 bis 39 KByte wird. Sonst passiert es sehr oft, daß das Programm ein korrekt eingetrage-

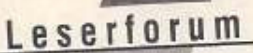

nes Wort nicht mehr findet. - Eine Menge Probleme gibt's auch beim Löschen von Wörtern, die man nicht mehr braucht: Oft zeigt Geospell keine Reaktion. Dann sollte man abbrechen und zum Desktop zurückkehren. Jetzt neu starten, das bewußte Wort per Suchfunktion anzeigen und dann löschen.

Hans-Peter Nönchen, Twistringen

#### **Vergeßlicher RECORD-Befehl**

Frage von Thomas Rusert in der 64'er 2/91, Seite 65: Der RECORD-Befehl des C128 für re-Dateien positioniert lative manchmal nach mehreren Zugriffen die Zeiger auf den Datensatz nicht mehr richtig. Statt neuer werden die zuletzt aufgerufenen Daten gelesen bzw. beschrieben. Kann man diesen Fehler austricksen?

Die RECORD-Anweisung des Basic 7.0 benutzt in der Floppy u.a. auch die Routinen des B-P-Befehls (Positionierung auf gewünschte Spur und Sektor auf der Diskette). Leider ist das Betriebssystem hier nicht ganz sauber programmlert: Manchmal vergißt die Floppy diesen Befehl und greift beim nächstenmal auf die Stelle zu, die der Buffer-Pointer gerade zufällig angibt. Damit können wichtige Daten zerstört werden. Zwei Möglichkeiten gibt's:

1. Man initialisiert die Floppy per Basic-Befehl zwischen jedem<br>Lese und Schreibzugriff (sehr zeitaufwendig).

2. Man führt jeden RECORD-Befehl zweimal aus, In Problemfällen wird der Zeiger zumindest beim zweitenmal auf den richtigen Datensatz weisen.

Näheres dazu findet man im 64'er-Sonderheft 25, Seite 63, und im Handbuch zur Floppy 1570/ 1571, Seite 81.

Christian Mudra, Schmalkalden

#### **Raubkopien**

Darf ich Kopien von Public-Domain-Programmen verschenken oder verkaufen? Was passiert, wenn man mich zum ersten Mal mit ca. 100 Raubkopien er-Anonym, 12 Jahre wischt?

Kopien von Public-Domain-Software darf man zwar verschenken, aber nicht verkaufen. Ausnahme: Kosten für Porto und Material.

Wenn Dich der Staatsanwalt mit 100 Raubkopien erwischt, kannst Du bestraft werden - auch, wenn's das erste Mai ist. Vor allem werden sich die geschädigten Software-Firmen mit zivilrechtlichen Schadensersatzansprüchen an Deine Eltern wenden, die dann auch noch die empfindlichen Kosten für Rechtsanwalt etc. zahlen müssen.

# Minigrafiken gesucht

Gibt's zum Druckprogramm "Topprint« (64'er-Sonderheft 72) eine spezielle Diskette mit einer Sammlung typischer Miniatur-Peter Krenz, Oldenburg grafiken?

# **Noch bunter**

Ein Tip zum 20-Zeiler »Quadro 64<sub>"</sub> (2. Platz) in der 64'er 10/91, Seite 41:

Das Demo läßt sich wirkungsvoll ergänzen, wenn man in Zeile 12<br>vor «GOTO 4« diesen Befehl einfügt: POKE 53280.I.

Die Farbe des Bildschirmrahmens wird jetzt ebenfalls berücksichtigt und effektvoll in die Farbspielereien miteinbezogen.

Klaus-Peter Brückel, Markkleeberg

#### **Ohne Parameter** keine Clubzeitschrift

Mein Freund und ich möchten eine Clubzeitung auf die Beine stellen. Dazu verwenden wir »Giga-Publish« im 64'er-Sonderheft 39. Leider fehlen uns noch die entsprechenden Druckerparameter für den Seikosha SP-1200. Wer hat sie parat?

Marcus-Daniel Bley, Rammsee

#### **Wissensdurst gestillt**

Frage von Konstantin Xonis in der 64'er 1/92, Seite 80: Ich suche alle erreichbaren Informationen zum Plus/4 und zur Floppy 1551.

Seit ca. drei Jahren trage ich Infos und Disketten für dieses Commodore-Computersystem zusammen. Wer sich dafür interessiert, soll mir schreiben! veiwer Huppert,<br>Mariabrunnstr. 44, 5100 Aachen

# Programm ist futsch

Mit dem Assembler »Hypra-Ass« habe ich eine Maschinensprache-Routine ab \$C000 eingegeben. Nach dem Assemblieren habe ich das Programm gespeichert und mit »SYS 49152« gestartet - alles einwandfrei! Als ich den Computer aber aus- und wieder einschaltete und das Programm erneut von Diskette lud, klappte trotz SYS-Aufruf nichts mehr! Was mache ich falsch?

Thomas Raschke, Gelnhausen

Da gibt's zwei Möglichkeiten: Entweder haben Sie nur den Quellcode (mit den Befehlen von »Hypra-Ass«) auf die Diskette gespeichert - dann bringt der SYS-Aufruf nichts, denn eine Assembler-Quellcode-Datei nützt erst dann etwas, wenn sie durchs Assembler-Programm in den Objektcode im entsprechenden Speicherbereich umgewandelt und als reine Maschinensprachedatei auf Diskette gespeichert wurde, oder

- Sie haben die korrekte Objektdatei nicht absolut (mit der Endung »,8,1«) geladen, sondern wie ein<br>Basic-Programm (nur »,8«). In beiden Fällen nützt der SYS-Befehl nichts, weil sich die Daten nicht im Computerspeicher ab \$C000 (49152) befinden.

#### **MWriter und Star**  $IC-20$

Kann man den Star LC-20 (Wiesemann-Interface 92000/G, Version 6.0), mit einer bestimmten DIP-Schalterstellung an das Textverarbeitungsprogramm MWriter in der 64'er 3/88 anpassen? Es sollen alle Hard- und Software-Möglichkeiten genutzt werden. Wie lautet die entsprechende Sekundäradresse? Wie kann ich die Codetabelle des Druckers Ulf Schiller, Damme ändern?

#### **Haben Sie Fragen?**

Selbst bei sorgfältiger Lektüre von Handbüchern und Programmbeschreibungen bleiben beim Anwender immer wieder Fragen offen. Viele Unklarheiten ergeben sich auch Computerinteressierten, bel die noch keine festen Kontakte zu Händlern, Herstellern oder Computerclubs haben. Sie können der Redaktion schreiben oder z.B. anhand der Mitmachkarte lhre Probleme schildern (in jeder Ausgabe im Durchhefter). Wir können nicht versprechen, daß wir immer in der Lage sind, auf alle Fragen zu antworten oder Ihre Probleme zu lösen. Aber allgemein interessierende Fragen werden hier veröffentlicht und von uns oder Lesern beantwortet.

### Es gibt ihn doch!

64'er 2/92, Seite 19 (»Musik, bis die Ohren klingen«): Ihr habt geschrieben, daß es den Sound-Editor »RoMuzak« nicht mehr gibt! Was soll das? Wir haben ihn noch!

-<br>ROM Software, Michael Rüttinger,<br>Zerzabelshofstr. 93, 8500 Nürnberg 30

Wir möchten bei dieser Gelegenheit eine Redewendung erläutern, die bei manchen Lesern oft mißverstanden wird: Die Formulierung »Im Handel nicht mehr erhältlich« bezieht sich immer auf die üblichen Verkaufsstätten, bei denen sich der Computeranwender normalerweise und überwiegend eindeckt: Computerfachmärkte und Computershops der Kaufhäuser (wo es RoMuzak auch tatsächlich nicht mehr gibt). Was nicht ausschließt, daß irgendwo auf der Welt noch die eine oder andere kleinere Vertriebsfirma existiert, die das heißersehnte Objekt noch in den

Regalen hat. Ohne entsprechende Informationen dieser Anbieter oder hilfreiche Tips unserer Leser können wir das aber nicht vorher wiesen.

# Schaltpläne gesucht

Als Hardwareeinsteiger besitze ich bereits Schaltpläne zu folgenden Geräten: C-64-I, Floppy 1541-I und C128D. Dringend benötige ich noch Aufzeichnungen für die neueren Ausführungen: z.B. Aldi-C-64, 1541-II/C usw. Wer kann mir weiterhelfen?

Franz Alt, Saarwellingen

### Speicherhamster

Wer hat Erfahrung mit dem Pagefox-Modul von Scanntronik und weiß, wie ich den 100-KByte-Zusatzspeicher für eigene Basicoder Assembler-Programme nut-Bernd Lorenz, Menden zen kann?

# **C64 und Telefax**

Ich suche für meinen Computer ein Faxmodul, das man mit einem Akustikkoppler betreiben oder direkt ans Postnetz anschließen kann - selbstverständlich auch die dazu benötigte Software. Wer kann mir weiter-Frank Krux, Fürst helfen?

#### Schnell, schneller, am schnellsten

Wer hat Informationen über die 4-MHz-Platine von Roßmöller? Mich interessiert z.B., ob sie mit »SpeedDos +«zusammenar-Thomas Schwan, Salzweg beitet.

#### **C-64-Dateien auf** dem PC

Frage von Rudolf Adam in der 64'er 1/92, Seite 80: Kann man C-64-Programme auch mit einem IBM-kompatiblen PC laufen lassen?

Es existiert ein C-64-Emulator für den PC als Public-Domain-Programm (Kleinanzeigen beachten!). Damit sind vor allem Basic-Programme des C64 auf einem PC lauffähig. Weitere Voraussetzung: Der Personalcomputer muß über eine Hercules- oder VGA-Grafikkarte verfügen! Selbstverständlich kann das Laufwerk des PC keine Disketten im 1541-Format lesen. Dazu muß man die Programmdateien in ASCII-Files umwandeln und sie per geeigneter Software und einem RS232-Kabel zum PC übertragen (z.B. »Convert« im 64'er-Sonderheft 67).

Der C-64-Emulator simiuliert die Floppy 1541, indem er 178 KByte Speicher speziell dafür einrichtet. Natürlich gibt's auch Ausnahmen:

#### **MODULE**

#### 512 KB RAM

GEO-RAM, de Speicherenveilerung für alle<br>C-54/128 / 512 KByle Zusatzspeicher als Ein-<br>steckmodul für den C-64 u. C-128 (im C-128e)<br>Modus) am Moduiport, Arbeitet mit allen Geos Versionen u. besitzt basonders schnelan 20-<br>griff. Arbeitet wie eina Festplatte und wird mit<br>deutschem Handbuch geleiert. Jetzt kann ihr<br>deutschem Handbuch geleiert. Jetzt kann ihr<br>C-64 hzw. C-128 so nortig teilgend

**ACTION CARTRIDGE MK6** Freezer, Hardcopy, Basic-Tool, RAM-Leader,<br>Disk-Copy, Fie-Copy, Paketinder, Sprite- und<br>MA-Monitor, Tunoc-Floppy, etc.<br>C-64/128. Modul: 119,  $119. -$ 

THE FINAL CARTRIDGE 3 40 neue Basicbetenie, Freezer, Spiele-Trainer,<br>Turbo-Floppy, Olsk-Monitor, Disk-Copy, Ta-<br>schenrechner, Hardcopy etc.<br>C-64/128 Modut: 79,8 79,50

#### **POWER CARTRIDGE**

For WERT CART IFIIDGE<br>  $C_5$ -and pressures Tookit-Modul für<br>  $C_5$ -a-128. Mit Turboleder bis zu 10-facher Ge-<br>
schwindigkeit, dv. Beleite 1. de Basicprogram<br>
meterung (Find, Trace, Mergie, Renumber, etc.),<br>
Misschinnenspr

#### **FLUGSIMULATOREN**

France Simulationen im Paker mit stärker<br>Schlasshversteilung Paker mit stärker<br>schlasshversteilung und Paker mit stärker<br>schlass Frank Bedienung erfolgt über Jay-<br>sikk und Tastanz, Dese Fuggensteil stärker<br>Smuth und Boshn  $39. -$ 

zu under Mittelscher Anleitung.<br>
SPIEL E PAKET<br>
20 Spielsprogramme sul einer Diskelte, Skat.<br>
Memory, Kniftel, Paker. Backgammon, Mau<br>
Mau, Ingarten, Drud, Rewrst, Reaktionster.<br>
Mau, Ingarten, Drud, Rewrst, Reaktionster.<br>

#### **BURST NIBBLER**

Das bekannte Kopierprogramm I<br>
Köpierprogramm I<br>
Köpierprogramm I<br>
Köpier so gut we alle, such die geschützten<br>
Einzelprogramme zu köpieren: Parallekabel<br>
von Userpert zur Floppy erforderich. Es dan<br>
von Userpert zur Flopp  $59.$ 

# **NICHT VERGESSEN!** Ausführliche C-64/128 Infos - GRATIS Schnell anfordern ! 2 030 - 752 91 50/60

**PAGEFOX** Das Modul mit 100 KByte<br>Zusatzsoeicher Les woud mit 100 KB)<br>Zusatzspeicher.<br>Desklop Publishing der ite im Speicher, 3000<br>hriften, automatische Sibentrannung und kam<br>Tortable Druckeranges-<br>Lungan, Drei Editoren für<br>Text, Grafik und Layout,<br>Dverse Zusätzprogram-<br>me lafarhar ! me lieferbar !<br>C-64/128  $248. -$ 

Noch mehr Software !

**Noch mehr Software !**<br>
Glücksrad - We das bekannte DV-90iel 29.95<br>
Glücksrad - We das bekannte DV-90iel 29.95<br>
Zug um Zug - Schach Lemprogramm 199.95<br>
Mensch ärgere Biglich - Indie 3-D-Grafik 1991<br>
Mensch ärgere Biglich

DOS-Parallelkabel für Floppy 1541 oder 1571<br>Bitte das Laufwerk angeben !

Contronics-Drucker-Interface v. Wesemann<br>
Userprotacter Interface v. Wesemann<br>
Userprotacter (Elektronisch v. Scanntronik)<br>
Modem "Telejet 2400" mi FTZ-Nr.<br>
Propay-Werlingerungskabel<br>
Propay-Werlingerungskabel<br>
Enchangerun

EHNAHHUNG<br>
einähmis Sis sich richtig 7 Müssen Sie<br>
Einähmis Sis sich richtig 7 Müssen Sie<br>
eine Diäl-Kur machen 7750 Lebensmittel<br>
ofter Dialen wie Kalonan, Eweiß-<br>
Fett-Daten wie Kalonan, Eweiß-<br>
Fett-<br>
and Koklehydral-Am

**BIO DOC angles that the Naturnship of the Eric Conservation of the Magnetic Section of Magnetic Section of Magnetic Section 2.1 The Section of Magnetic Terminan Therapset, The term Theory of Terminan The Drack of Termina** 

Mech urality Geneimussenschaft<br>Aus Geburtsdatum und Namen werden die<br>persichichen Geburtszahlen ermittelt. Sie<br>erhalten Geburtszahlen ermittelt. Sie<br>Charakter, Schicksal und Leben-49,-

For Farbiest nach Lüscher. Der Einbick in<br>das Unterbewußtsein eines jeden<br>Menschan, Farbeitischirm erforderi. 49,-

**MAGIC-ANALYSE** 

SOFTWARE à la Carte

Hardware + Zubehör

ERNÄHRUNG

**BIO DOC** 

**PSYCHO** 

世紀の

je 22.50

 $359, 359, 359, 359, 359, 359, 37, 50$ 

 $49. -$ 

 $\frac{29}{89}$ 

# Scanntronik Zubehör SCENTINTOTIN ZUDENOT<br>
Tiss und Tricks zum Piegetox - Buch und Diskelte<br>
Edditox - Das Mel - und Zeichenprogramm für Pagetox<br>
Edditox - Das Mel - und Zeichenprogramm für Pagetox<br>
Charakteriox - 25 Zeichenstätze - Diverse Ra

**Handyscanner** (auch ohne Pagefox)<br> **Der Scanner für alle C-84/128**, Die Solfware wird mitgeliefen.<br>
Sie können solori antangen und Bilder scannen und<br>
bearbeiten, Scanntrete 600mm mit 200 dpi.<br>
Geos-Konverter - Handyscann

498.

#### **GEOS 2.0**

Die gewaltige Berutzeroberfläche in der neuen deutschen Version. Schon in den Reuten deutschen Reichen (Four Prover, Mit Geoldteile (Four Prover, Mit Geoldteile (Four Prover)<br>Geoldteile (Four Prover)<br>Geoldteile (Four Prov  $119.5$ 

 $\frac{78}{88}$ <br> $\frac{8}{78}$ 

 $\frac{59}{45}$ 

 $48$ 

69

 $\frac{258}{128}$ 

 $28.4$ 

 $\textit{Zusatzpropgramme} \begin{tabular}{l|c|c|} \multicolumn{2}{c}{\textit{Zusatzpropgramme}} \hspace{-0.3cm} \textit{flux} \hspace{-0.3cm} \textit{Case 54 and Geos 128} \hspace{-0.3cm} \textit{SeeA-Unishing} \hspace{-0.3cm} \textit{Sap\_50a-SuMshing} \hspace{-0.3cm} \textit{Sap\_50a-SuMshing} \hspace{-0.3cm} \textit{as} \hspace{-0.3cm} \textit{Sap\_50a-SuMshing} \hspace{-0.3cm} \textit{as} \hspace{-0.3cm} \textit$ Zusatzprogramme

 $\begin{tabular}{l|c|c|c|c|c} \hline BIO-RHYI HIMUDD \\ \hline Nach\ near term Eikomrtiseam \\ \hline Ex we often degrees of its Section. Frigsische. and  
Intelbekuelle-Frydrmusiauven. Minkewertuven,  
Beckint somke Mordplaasen mit Arzégen ihrer auf  
En Reitrim oder Ducker. Auschuck mit Lagnede in  
DM A4. Eensch. Pusschuekeer der die  
DMA4. Emzell. Proschueke der die  
Bothythruse-Thenere algemern. &  
Bothythruse-Theere algemern. &$ 

Astrologische Barschrungen mit umfangreichen<br>Auswertungen,<br>- Für den Latien oder erlatingenen<br>- Astrologien geeignet.<br>- Häuser nach Kooh.<br>- Perkonenker Kooh.

- Hauser nach Koon.<br>
- Personanbeschreibung auf zwei DIN A4 Selten.<br>
- Auswertungen zu Seele, Empfroder, Untbe,<br>
schalt, Konzentralion, Perhoder, Berliner, Konzentralion, Perher-<br>
schalt, Konzentralion, Produktivität, Inte

LOT F U O 4<br>
Technologie (autobetechnung mach statistischen Umfangreiche Lottobetechnung mach statischen Lotto-<br>
biooks von 1965 bis Ende 1991. Neumar Zehunger<br>
biooks von 1965 bis Ende 1991. Neumar Zehunger<br>
specifiern.

 $79. -$ 

**BIO-RHYTHMUS** 

Multicolorgrafik läßt sich z.B. nicht anzeigen; ebenso könnten ausgefuchste Maschinensprache-Routinen Schwierigkeiten machen.

Volker Huppert, Aachen

#### **Fragen und Antworten**

Haben Sie Probleme mit der Hardware? Treten bei Ihnen unerklärliche Fehler auf? Dann schreiben Sie uns. Wir können allerdings nicht versprechen, daß wir auf alle Fragen eine Antwort wissen. Aber vielleicht standen andere Leser schon vor dem gleichen Problem und haben es gelöst. Falls Sie also auch Fragen beantworten können, so möchten wir Sie bitten uns zu schreiben. Auch für allgemeine Tips aus dem Bereich Hardware sind wir sehr dankbar. Lassen Sie Ihre kleinen Hardwarehilfen nicht in Ihrer Computeranlage vor sich hin schlummern, sondern schicken sie uns. Andere Leser freuen sich über jeden Tip, der ihren Computer leistungsfähiger macht.

**Markt & Technik** Redaktion 64'er z. Hd. H.-J. Humbert Stichwort: Reparaturecke Hans-Pinsel-Str. 2 8013 Haar bei München

#### **Reset-Schalter und** stummer Monitor

Wie statte ich meine Floppy 1541-Il mit einem Reset-Taster aus? Wo muß ich ihn an der Diskettenstation anschließen?

Außerdem besitze ich ein älteres Modell eines Grün-Monitors ohne eingebauten Lautsprecher. Ich habe ein neues Kabel verlegt, das zwei Drähte für den Lautsprecher vorsieht. Wie muß ich das Ende des Monitor-Kabels an der Audio-Video-Buchse anschließen. Vor allem interessiert mich die Pin-Belegung und die Erläuterung des Kabelanschlu-**Bes** Matthias Henker, Röhrsdorf

### Mehrfachdruck mit **Final Cartrigde III**

Wenn ich mit Final Cartridge III gefreezte Grafikbildschirme mit meinem Commodore-Drucker MPS 1230 ausdrucke, stellt mich die Druckqualität nicht zufrieden: Jede Pixelzeile wird nur einmal ausgegeben. Kann man man mehrfaches Drucken einer Zeile mit dem MPS 1230 und Final Cartridge III überhaupt realisieren? Gibt's dazu eine Software-Lösung? Heiko Böhm, Quedlinburg

#### **BUSINESS**

# **STEUER 91** (incl. Update-Service)<br>Programm zur Erstelung und Berechnung der Lohn- u. Einkommensteuer vom Steuerfach-<br>mann programmiert. Jetzt wissen Sie ac-<br>fort, was Sie an Steuern zahlen müssen. 59,-

**BUCHHALTER 64** 

Ennahme/Derschule Buchtaltung mit bis zu<br>110 Konfen und 12 Kostenburg mit bis zu<br>110 Konfen und 12 Kostenburgen, Kassenbuch<br>1861 Konfen Gegenbuchungen, Kassenbuch<br>1861 Kostenburg (1661 Statemarys Alta Da-Reinheim)<br>1876 Kos Buchhalter für C-128  $248.$ 

#### **SCHREIBMASCH. - KURS**

Sterner Honda Scheden - in 10 Tagen<br>Mt 10 Fingen bind scheden - in 10 Tagen<br>spielend geleent 1 Auf dem C-64/126 wird eine<br>Schriebmaschma sinuiteir mit deutscher Dilvi<br>Tastatur. Die div. Übungsteit deese Lempre-<br>gramms unts

#### DATEI

**DATE:**<br>
DE TET CONTENTS Date:<br>
Praktisches Date:<br>
Praktisches Date:<br>
Praktisches Bate:<br>
Praktisches Date:<br>
Detection Praktisches Date:<br>
Bir Adressen, Videos. Schatfplatten, CD's,<br>
Bireffranken oder was immer Sie weller.

#### **AUTO-KOSTEN**

Erlassung, Speicherung und Auswertung sämlicher angefallenen Kosten Ilmes PKW's oder<br>Kohorrads. Augh Tür Filmen mit Fürtrene bis<br>Au 5 Fährzeugen geleignet. Für beliebige Zeit-<br>Au 5 Fährzeugen geleignet. Für beliebige Zeit-

#### **GELD**

25 Rechenroutinen aus der Finanzmathernatik.<br>Für alle, die mit Geld, Krediten und<br>Hypotheken zu tun haben. 49,  $49. -$ 

WAKiler & J.Kramve GbR **MENTECHNIK** Strondager Smale 5<br>
MENTECHNIK TOL 000 722 BLACKD Offnungszeiten: Mo. bis Fr. 10-18 Uhr, Sa. 10-13 Uhr

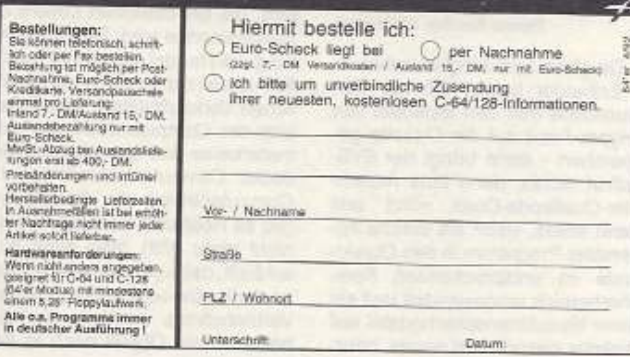

LOTTO 64

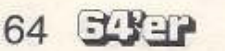

#### **Btx in den neuen Bundesländern**

Aufbauend auf Ihrer Ausgabe 1/90 und der Antwortkarte habe ich bei der Bundespost einen Auftrag auf Teilnahme am Btx gestellt. Das für mich zuständige Fernmeldeamt Potsdam hat meinen Auftrag angenommen und an das Fernmeldeamt 3 Berlin weitergeleitet. Im Auftrag habe ich darauf hingewiesen, daß ich mit meinem C64 arbeiten möchte. Inzwischen habe ich das Interface und den 64'er-Btx-Manager, die Anschlußkennung und das Kennwort von der Post. Das Postmodem D-BT 03 verweigert die Post mir aber beharrlich. Die Begründung lautet nach telefonischer Rückfrage beim Fernmeldeamt 3, daß es technisch nicht möglich sei, in den neuen Bundesländern über diese Anschlußdose am Btx teilzunehmen. Die Empfehlung der Post lautete, ich solle mir privat ein Modem kaufen. Ich kann mir das technisch nicht erklären. Ich arbeite selbst bei der Post im Telefaxservice, Telexund schließe FAX-Geräte an usw. Wenn ich in den neuen Bundesländern in alle Welt faxen kann. muß es doch auch möglich sein, mit einer Anschlußbox D-BT 03 am Btx teilzunehmen. Habe ich nun das Geld umsonst ausgegeben? Joachim Haarmann,<br>Königs-Wüsterhausen

Herr Haarmann hat recht, es gibt keinen technischen Grund, das D-BT 03 in den neuen Bundesländern nicht zu verwenden. Es scheint, daß es sich dabei eher um strategische Entscheidungen handelt. Deshalb unser Aufruf hier: Wer hat in den neuen Bundesländern schon Erfahrungen mit dem D-BT 03 (Postbox) sammeln können. Welche Fernmeldeämter schließen problemlos an? Schreiben Sie uns!

#### **Anregungen**

Herzlichen Glückwunsch zur stets steigenden Qualität Ihres Magazins. Sie haben die richtige Mischung aus Information, Programmlerung, Tips & Tricks und Spieletests gefunden. Wie wäre es mit einer Konsolenseite, auf der ein Überblick über die wichtigsten Neuheiten gegeben wird? Es wäre auch zu wünschen, daß komplizierte, sich über mehrere Seiten erstreckende Hardwarebasteleien weggelassen und eventuell in einem Sonderheft berücksichtigt werden, da sie für einen großen Teil Ihrer Leserschaft nicht nachvollziehbar sind. Ein Ansatzpunkt zur Kritik bietet noch das oftmals relativ langweilige Titelbild der 64'er. Statt fader Abbildungen von Computerspieleverpackun-

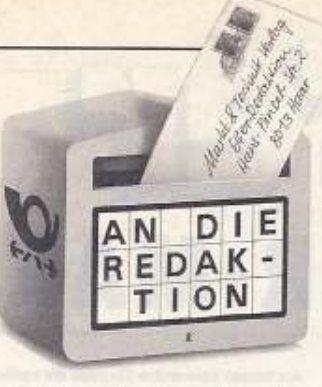

gen (Dezember-Ausgabe) würden hier beispielsweise Screenshots von aktuellen Top-Games wohlplaziert wirken. Als weitere Anregung könnte der Gedanke eine Evergreen-Ecke dienen, einzurichten, in der Tests von Spielen, die fast jeder C64-Besitzer hat, zu finden sein könnten. Toblas Pliaczek, Ansbach

#### 20-Zeiler

Ich habe die südliche Halbkugel des 20-Zeilers »Erde« aus der Ausgabe 12/91 vor mir und die Darstellung ist einwandfrei. Dieser ausgezeichnete 20-Zeiler, wie alle Programme dieser Serie. kam zu Ihnen in Basic und wegen der darin enthaltenen Sonderzeichen mußten Sie, wie Sie sagen, das Programm in den MSE umgewandelt abdrucken. Leider. Die ursprüngliche Idee der 20-Zeiler war es doch, dem Leser, der einigermaßen mit Basic-Programmen vertraut ist, in erster Linie zu zeigen, wieviel bei einer gekonnten Anwendung in 20 Zeilen hineingepackt werden kann. Nebenbei sollte man doch sicherlich auch einiges dazulernen. Und dann gehen Sie her und wandeln das Programm in MSE-Code um, wobei der Hauptzweck, die Eleganz und die Tricks, die ein gutes Basic-Programm ausmachen, auf der Strecke bleiben. Nicht alle Ihrer Leser sind nur am Spielen interessiert. Beim Abtippen von Basic-Programmen habe ich mehr übers Programmieren gelernt, als durch alle Basic-Lehrkurse zusammen. Tun Sie uns in Zukunft doch bitte den Gefallen und veröffentlichen Sie die Original-Basic-Programme. Überlassen Sie es uns, welche Eingabe wir abtippen wollen. 20 Zeilen sind alles was von dem kostbaren Platz Ihres Magazins abverlangt wird, doch weit mehr ist die Wertschätzung von einem Großteil Ihrer Leser, die Sie dafür eintauschen

G.H. Braun, Walmer Port Elizabeth, Südafrika

Herr Braun hat recht, wenn er aus Basic-Listings etwas lernen möchte. Andererseits ist ihm dies auch bei der Methode Basic-Programme in verkürzter MSE-Form abzudrucken, nicht genommen. Wer möchte, kann nämlich, nach dem Eingeben, mit einem einfachen List-Befehl das ganze Programm auf den Bildschirm bekommen und natürlich auch aus-

drucken. Wir glauben, daß der Vorteil des wesentlich kürzeren MSE-Programms den Nachteil aufwiegt, das Listing erst auf dem eigenen Computer sehen zu können und nicht schon im Heft.

#### Werbung

Auf diesem Weg ein großes Lob für die interessanten Beiträge Ihrer Zeitschrift, ein Lob für die Redakteure, aber auch ein Wermutstropfen an die Gestalter. Leider werden in Ihrer Zeitschrift (meiner Meinung nach) zu viele Seiten für sinnlose Werbung verwendet. Ich bin der Meinung, diese Seiten können Sie sinnvoller nutzen, passend zu dieser ansonsten guten Zeitschrift Christian Leitner, Wolgast

Man mag Werbung mögen oder nicht, für eine Zeitschrift ist sie unverzichtbar. Warum? Ganz einfach, weil heute keine Zeitschrift nur vom Heftpreis leben kann. Papier, Druck- und Personalkosten fressen den größten Teil, wenn nicht den gesamten Heftpreis, den Sie bezahlen, auf. Da Verlage aber auch investieren müssen und natürlich auch ein klein wenig verdienen wollen, sind Anzeigen so wichtig. Dabei haben wir als Redaktion keinen Einfluß auf die Art der Anzeigen, wir trennen strikt zwischen Anzeigenabteilung und Redaktion. Deshalb ist ein Tausch, beispielsweise Anzeige gegen Listing nicht möglich. Oder um es anders zu sagen: Ohne Anzeigen würde die 64'er nicht erscheinen bzw. würde rund 14 Mark kosten und das will wohl niemand.

#### **Btx-Postbox**

Drucken Sie eigentlich nur Leserbriefe ab. die Sie in den Himmel loben? Ich kaufe seit 1986 jede 64'er, aber sie wird Informativ immer schlechter. In der Ausgabe 1/91 haben Sie das Btx unheimlich vermarktet. Sogar eine Diskette war dem Heft beigelegt. Nun wollten einige Kunden, die ein Modul oder ihre Diskette haben, auch den Anschluß von der Post bekommen. Seit Januar<br>1992 schließt die Post keine Postboxen mehr an. Ohne Warnung oder Bekanntmachung wurde das D-BT 03 einfach vom Markt genommen. Auch in der 64'er fand ich keine Zeile, kein Wort! Haben Sie kein schlechtes Gewissen gegenüber den Kunden? War diese Campagne von Ihnen damals nur eine große Verulkung? H. Lanfermann, Raubach

Das sehen wir etwas anders. Seit die Aktion in der Ausgabe 1/91 lief, hatte der Kunde über ein Jahr Zeit, um sich eine Postbox zu bestellen. Mehr als 1000 zufriedene Leser haben von diesem Angebot Gebrauch gemacht. Zudem wuß-

ten wir Anfang 1991 natürlich noch nicht, was die Post 1992 machen wird. Von einer Verulkung kann also keinerlei Rede sein. Es ist ein ganz normaler Vorgang, wenn technische Produkte wie die Postbox vom Markt genommen werden. Wer möchte, kann sich aber immer noch eine Postbox besorgen, wir haben erfahren, daß die Firma Drews EDV & Btx, Heidelberg, Tel.: 06221/29900 größere Mengen der Postbox gekauft hat und relativ günstig abgibt.

#### **Virenprotest**

Die Ausgabe 2/92 war im gro-Ben und ganzen wieder sehr gut. phantastisch, super und einfach spitze! Das einzig störende waren die negativen Leserbriefe zum Bericht "Viren« in der Ausgabe 1/92. Da Euch scheinbar nur Protestschreiben erreicht haben, muß ich sagen, daß ich gerade diesen Artikel besonders gut fand! Zwar halte ich den Virus-Programmierwettbewerb auch nicht gerade für eine gelungene Idee, aber es war sehr gut, die Funktionsweise von Viren im Detail zu erläutern. Ich hoffe, daß der Artikel zu dem Thema »Kopierschutz« nicht ausfiel, weil widerum irgendwelche Leute fürchten, dadurch würden Cracker oder solche, die es werden wollen noch mehr lernen. Dieser Artikel muß unbedingt erscheinen, da es zu dem Thema nichts mehr auf dem Markt gibt. Ich hoffe, Sie berichten auch in Zukunft über brisante Themen. Bernd Lorenz, Menden

Machen wir mit Sicherheit. Allerdings zwingt uns unsere Sorgfaltspflicht, ganz heiße Eisen zunächst von einem Rechtsanwalt unseres Vertrauens prüfen zu lassen und das kann mitunter etwas dauern.

### **CP/M-Ecke**

Als langjähriger C128-User möchte ich mal meinen »Senf« zur CP/M-Ecke dazugeben. Auch ich möchte mich der Meinung von Herrn Ulrich Hebecker (Ausgabe 1/92) anschließen, daß es eine Fehlinformation ist, daß es keine CP/M-Software mehr gibt. Auch ich würde mich riesig freuen, wenn Ihr in naher Zukunft CP/M-Software vertreiben würdet. Um Euch jetzt nicht mit meiner Meinung sitzen zu lassen, habe ich eine Adresse gefunden, die noch eine ganze Menge CP/M-Software anbietet. Es ist die Firma Donausoft, Postfach 48, 1225 Wien/Österreich. Dort gibt es viele Programmiersprachen wie Turbo Pascal 3.0 und Anwendungsprogramme wie Wordstar 3.0.

Thomas Stauch, Eckardshauser

FLY-17 65

# EL KELF **COMPUTER-MARKT**

Wollen Sie einen gebrauchten Computer verkaufen oder erwerben? Suchen Sie Zubehör? Haben Sie Software anzubieten oder suchen Sie Programme oder Verbindungen? Der COMPUTER-<br>MARKT von »64'er« bietet allen Computerfans die Gelegenheit, für nur 5,- DM eine private Kleinanzeige mit bis zu 4 Zeilen Text in der Rubrik Ihrer Wahl aufzugeben. Und so kommt Ihre private Kleinanzeige in den COMPUTER-MARKT der Juni-Ausgabe (erscheint am 15. Mai): Schicken Sie Ihren Anzeigentext bis zum 7. April (Eingangsdatum beim Verlag) an «64'er». Später<br>eingehende Aufträge werden in der Juli-Ausgabe (erscheint am 12.06.92) veröffentlicht. Am besten verwenden Sie dazu die vorbereitete Auftragskarte auf dem Mittelhefter.

Bitte beachten Sie: Ihr Anzeigentext darf maximal 4 Zeilen mit je 40 Buchstaben betragen. Schicken Sie uns DM 5,- als Scheck oder in Bargeld. Der Verlag behält sich die Veröffentlichung längerer Texte vor. Kleinanzeigen, die entsprechend gekennzeichnet sind, oder deren Text auf eine gewerbliche Tätigkeit schließen läßt, werden in der Rubrik «Gewerbliche Kleinanzeigen« z. Preis von DM 12,- je Zeile Text veröffentlicht.

# **Private Kleinanzeigen**

#### **Private Kleinanzeigen**

## **COMMODORE 64**

Liebhaberstück: SX 64 (tragbare Einheit aus<br>C64, 1541 und kleinem Farbmon.), Final C. III, Textverarb. Startexter, Extra Bernsteinmonitor,<br>Joysticks. HB, Preis VB. Tei. 09132/8863

Verk, C 64/II + Floppy + Drucker MPS-1230 (1<br>Jahr alt), Preis VB. Angeb, an Sven Michnik<br>Tel, Chemnitz 229951

Verk. C 64 II + 1541 II + Monochrom-Mon. +<br>Joysticks+Lightpen + Reset + Geos + 20 Disks<br>(orig. + eig. Software) + Simons Basic + 6<br>Bücher + ca. 40 644r Hefte. Alles zus. 650 DM. Tel: 0711/524692

Suche das "Anticracker-Buch", Preis nach VB.<br>Tel. 06081/59057 ab 19 Uhr

Suche Drucker und Mon, für C64, alles anbieten. Jens Kolbe, O-1140 Berlin, Allee der Kos-<br>monauten 177, Tel. 5416623

Verk. C 64er Hefte JG 8/85 bis 3/89, auch<br>errzeln abzugeben. Hefte sind neuwertig. Tel<br>06142/50868 ab 18 Uhr

Das Schwert Skarf! Brauche Tips. Handelssta-<br>tion = Endstation, Tel.-Nr. hinterlassen. Linde-<br>mann, Tel. 0561/284672

Verk, C 64 II, leicht def., mit Floppy 1541 alt und<br>Speedos für 150 DM, Pagefox-Modul (ca. 6 M,<br>alt) 150 DM. Butzbacher Ralf, Hauptstr. 10,<br>7145 Markgröningen, Tel. 07147/5513

Wegen Systemwachsel: Comp. C 64, ZX-Spek-<br>trum  $+$  C 128, 50 versch. Hardware, 50 %<br>reduziert. Liste gg. 1 DM: R. Müller-Eschen-<br>bach, Württembergstr. 1, 4030 Ratingen 6 oder<br>Tel. 02102/69982

Suche preisgünstig C 64 II + 1541 II. Angeb. mit<br>Preisangabe an: Susanne Rüger, Kreuzberg-<br>straße 234, O-4500 Dessau

Verk. C 64 II, 1541 II, Farbmon, Joystick + Diskbox, Disks-Orig. (Elvira, Turtles, Time Machine...) inkl. 2 Bücher mit Disk + 64er VB<br>650 DM, Weyh Udo, Am Mühlweg 13, O-6202<br>650 DM, Weyh Udo, Am Mühlweg 13, O-6202

Drucker Star LC-10 C für VHB 250 DM. Tel. bis<br>16.30: 0451/89784, ab 18 h: 0451/86533 (Schlacht)

Suche C 64, Floppy und Farbmonitor (auch<br>einzeln): Gerhard Wolff, Beckerstr. 66, Halberstadt O-3600, Tel. 51435

Verk. C 64 II, 2 x 1541 II, 1764 RAM, Epson LX-<br>800, Phäps-Farbmonitor, Geos-Maus, sFr 500,<br>nur zusammen, muß abgeholt werden. Zimmer zusammen, muß abgeholt werden. Zim-

Verk. 64er 86-89, pro JG 35 DM, Ram-Erw. 512<br>K. 220 DM, Video-Digi. Scanntronik, neu, 230<br>DM, Tel. 04883/2817 nach 20 h

Der Compu-Club in Leipzig sucht noch Mitglie<br>der. Für die Club-Disc bitte 3 DM in Briefmarken<br>beliegen. J. Bauer, Elsteraue 12, O-7143 Lütz-<br>schena

Hay Freaks, neuer Computerclub gegründet<br>Informationen über Tel. 02175/71553 oder<br>02175/3970 (Heiko Hahnenberg und Ingo Räcker

Newcomer sucht, de Azubi und wenig Geld,<br>sehr billig Zub, wie Module, Prg., Mon., Drucker<br>etc., Holger Bohne, O-3024 Magdeburg, Wittenbergstr, 19

66 코ジ크리

Verk, C. 64, 1541, Monitor (Grün), Drucker<br>(Präsident 6320), BTX V 3.6, Software BTX, ISTX V 1.0, Final + Power Catridge, Floppy<br>101 mit Schnittstelle, Interface f. Schreibmachine, Maus 1351, Prologic-DOS Classic,<br>Orig.-Fr

Will C 64-Club für Einsteiger gründen, stehe<br>bisher allain da. Meldet Euch so bald wie mögl.<br>bei: Jöm-Puhlmann, 1000 Berlin 31, Telefon<br>030/8916107

Die Demo-Gruppe Chaos-Front sucht noch<br>Member!! Bitte kontaktet uns. Tel. 02234/56641, Andre

Suchencch nette C 64-PD- und Demo-Freaks,<br>Tausch 1:1, Schickt Eure Listen an: C. Ries,<br>Uhlandstr. 34, 6444 Wildeck 1, or call 06626/<br>377 (nur von 17-19 h), 100 % Antwort

Verk: C. 64, 1541 II, Datas., Action R., Joyst., 120 Disks, Software, Epson LX-800 mlt Comm.<br>Interface, Lit. (C. 64 intern, Floppy-Buch, Geos.<br>Interface, Lit. (C. 64 intern, Floppy-Buch, Geos.<br>2.0, Maschinenspr. 64er), für

Verk: C 64, Floppy 1541, Joystick, Disks, Disk-<br>box, 1ür 360 DM: W. Franz, Schulstr. 2, 3015<br>Wennigsen 5, Tel. 05109/64144 ab 19 h

Suche Colomnon, Floppy bis max. 100 DM.<br>100 % o.k., Versandkosten werden übernom-<br>men. Angeb. an: Ronny Ließ, Berliner Str. 48,<br>O-7930 Herzberg

Verk. Spielesammlung IV 10 DM, 54er "Großer<br>Einsteiger-Kurs" 15 DM, Zak Mc Kracken kompt, 20 DM, Maus 20 DM, Sciele Action<br>20 DM, Maus 20 DM (für C 64), suche Action<br>Repl. MK V für ca. 50 DM. R. Undner, Am Park<br>2, O-7901 D

C 64 II + Floppy, Mouse, Datasette + Drucker,<br>Dataphon, BTX, Geos 2.0, Orig.- und 64er<br>Software, div. 64er Helte + REX-RAM-Erw. +<br>RS-232-Schnittstelle, zus. 1000 DM oder ein-<br>zeln. Tel. O-037/365/3367

Verk. 64er Computeraniage mit reichhaltigem<br>Zubehör, 2 Floppys, BTX-Modul II, Drucker-Interface, Final-Cart, III usw., gg. Höchstgebot.<br>Tel. u. BTX 02262/6370 (Kai)

Verk. C 64 II, 1541 II, Maus 1351, Geos 1.5,<br>Mastertext Plus, Eddison, Videolox I. Insg. 700<br>DM. S. Tröschel, L.-Tal, O-4701 Grillenberg

C 64 (def.) 50 DM, 160 Disks 45 DM, Geos 2.0<br>40 DM, Geopublisher 45 DM, 1541 (def.) 50<br>DM. Jens Deliventhal, Maschstr. 29 b, 3300<br>Braunschweig, Tel. 0531/53280

Verk. C 64, Floppy, Datas., Drucker, Monitor,<br>Maus, 100 Disks m. Programmen u. Box, div.<br>Kassetten, Lit., zahlreiches Zubehör. VB 650<br>DM. Tel. O-BLN 5425107

Verk, C 64 (Brotkasten), Floppy 1541, 2 Joys +<br>Reset, Scart, Lit., genug Software, alles Diska,<br>Box, Progr. archiviert u. beschnebben (Sammo), nur zus. für VB 549 DM. Krische Olaf,<br>Anna-Ebermann-Str. 14, O-1092 Berin

C 64 + 2 x 1541 II + Mon. 1802, Drucker MPS-1230. Maus. Joy. Geos (Publ.). Calc, Chart,<br>1230. Maus. Joy. Geos (Publ.). Calc, Chart,<br>File, Basic. Deskpack, Bücher, C 64-Mag.<br>Spiele, VHB 950 DM. Tel. 0611/712117

BTX-Modul II 60 DM, SX 64 (neuw.) 750 DM, C<br>64 (def.) 60 DM, C128 D (def.) 120 DM, Tasta-tur 50 DM, Saike-ture of Ducksr mit NLQ 190 DM<br>(neuw.), Piotter 1520 für DM 120 DM, 2 Saiz<br>Piotterstifte 30 DM. Tel. 07161/88943

Suche Floppy 1541 für C 64, muß 100 % o.k.<br>sein. Bitte melden unter Tel. 05751/14666

C64 II, 1541 (o.k.), 1541-Netzteil def., Dataset-<br>fe, Maus, Lightpen, Software, Lit. etc. Näheres<br>unter Tel. 02739/7067 ab 18 h, Preis V9 900<br>DM

**Private Kleinanzeigen** 

Suche def. C 64 + 1541, je nach Zustand bis<br>max. 30 DM, einfach über BTX 05221/830609<br>antworten und Tel.-Nr. angeben

Suche für C 64 oder 128 D Commodore Boul-<br>der Dash-Games zum Tauschen oder Kaufen.<br>Tel. 06131/222949

C. 64, Floppy 1541 J. II + Farbmon, 1802, Drucker MFS-1230, Geos 1.2, Maus, Mega-<br>Drucker MFS-1230, Geos 1.2, Maus, Mega-<br>pack +50 Dsisk + Orig. Spiele, Joysticks, Helte,<br>Bicher, 2 Jahre (NF 2300 DM), VP 684 DM.<br>Tel. 0806

C 64 II, Floppy 1581, Maus 1351, Datasette,<br>SP-180 VC, Action Repl. VI, 2 C 64-Bücher,<br>AV-Kabel, 2 Joysticks, Selbstabholer, Pr. n.<br>VB. Rene Sachse, Kirchtal 13, O-6515 Münchenbernsdorf

Wer tauscht 1 Jahr alten C 64 mit Floppy und<br>Wel Zub. gg. C-128 D ? Jens Weißbach,<br>Robert-Koch-Str. 2, O-9360 Zschopau

Suche orig. Malprogramm für C 64 (Drucker<br>180 VP): Ängeb. an: Karsten Fehse, Garten-<br>weg 6, 3240 Haldensleben

Wg. Systemwechsel abzugeben: Hardware,<br>Software und 64er Hefte, Sonderhefte usw.,<br>Liste gg. Einsendung von 1 DM an: R. Franke,<br>Fr.-Ebert-Str. 12, 3220 Ahlfeld

Suche dringend Print-Shop oder ähnliches<br>Programm außer Topprint, Tel. 06621/64752

Suche C 64 und Floppy 1581 oder SFD 1001.<br>Tel. 089/7002043 ab 17 h

Suche C 64 II, 1541 II für 300 DM, übernehme<br>alle Versandkosten, Kai Harmgarth, Brünlas-<br>berg 39, O-9400 Aue

Vent, C 64 II (1 Jahr) + VC 1541 II, Final C. III;<br>Buch: Spielend Basic Iemen, 50 Discs, Disk-<br>box, nurzus, VHB 450 DM, A, Blüthgen, Flingstr.<br>14, O-2100 Pasewalk, Tel, 31198

Suche presgünstig C 64 mit Zubehör zu kau-<br>ten. Bochynek Christian, Curie-Str. 20, O-7700<br>Hoyerswerda

Verk. C64 II, 1541 II, Joysticks, Spiele, Bucher,<br>für 400 DM. R. Geiser, Dorfstr. 20, O-6901<br>Golmsdorf, Tel. Mo-Fr. von 10 - 18 h, Jena<br>7866291

C 64 II, Floppy 1541 II, Farbmon., Diskbox, 95<br>Disks, Software, Zub., TV-Tuner, optisch und<br>technisch 100 % o.K., Preis VB 1100 DM. Tel.<br>0037/8196/79609

Verk, C64 II, Floppy 1541, noch 5 Mon, Garanier<br>16, ca. 100 Disks, (auch Orig.), Diskbox, 2<br>Joysticks, allesneuw, für 500 DM, MarcoBöhm,<br>Markt 14, O-9659 Markneukirchen, Tel. 2134<br>ab 16 h

Hilfel Suche dringend Giana Sisters (nur Disk),<br>sowie Last Ninja 1 + II, sehr eilig, vielen Dank,<br>Solgalski Andreas, Alte Hellersdorfer Str. 144,<br>O-1152 Berlin

Suche für SX64 Trägegriff-Ersätz (meiner ist<br>abgebrochen), zahle Höchstpreise, Eberh.<br>Blocher, Habsburgerstr, 113, 7800 Freiburg,<br>Tel. 0761/34616

Verk. C 64, Floppy 1541 für 400 DM, Drucker<br>MPS-1230 zu 400 DM, ca. 100 Diska, Box, 4<br>Joys.ca. 30 64er + Zubehör für VB 250 DM. R<br>Pepp, Ludwigstr. 21, 6927 Bad Rappenau

Suche Bedienungs-HB für Drucker VC 1525.<br>Angebote an: Tel. 05684/7597 ab 17 h

**Private Kleinanzeigen** 

Verk, Orig.: Logical, Invest, Transworld, R. of<br>Medusa, je 25 DM, suche Gollath-Eprommer<br>und. PD-Sottware, Angels, unter O-Berlin, 5427455 (17  $20h$ 

Drucker Elite SP 120 VC Matrix-Drucker mit<br>Traktor für Endlospapier, 350 DM, 64er Helte +<br>Bücher, Frank Wahl, Konstantin-Noppel-Stra-<br>Be 33, 7760 Radolfzell

Chinesische Schriftzeichen auf dem C 647 Wer<br>weiß was, kennt was oder hat was ? Tel. 040/ 4394419

Hilfel! Suche dringend Hilfen zu 1581, z. B.<br>Turbo, Autostart usw., bitte schreibt an: Jürgen<br>Löwe, O-1281 Löbeta!

Verk. 1 Paar Dataphon s21 d-2, kpl. mit dt. Anl.<br>für 300 DM. Tel./FAX 089/683318 + BTX

Verk, Plus/4 mit Netzteil und Datasette für 150<br>DM, Bonke Andreas, Karower Str, 10, O-1115 Berlin

Farbmon. 1702 + Floppy 1541 + orig. Gamerna-<br>Ker, für 550 DM zu verk., außerdem Schneider<br>PC-1640 + EGA-Mon., 2 LW, für 1000 DM. Tei. 02423/1326

Ein Schüler sucht für C 64 Farbmonitor, Drucker u. Literatur preisgünstig zu kaufen. Robert<br>Stelzer, Sonnenstr. 27, O-9072 Chemnitz

Verkaufe Monitor und Drucker 1230, Preis VB.<br>Claudia Fischbach, Agnesstr. 9, 5205 St. Augustin 3, Tel. 02291/311494

Suche mgl. preisgünstig 1581 und 1541 II.<br>Angeb. an Steffen Paul, Härtelstr. 17, O-7305<br>Waldheim

Dringend!! Suche preisw. 1750 o. 1764 (enw.<br>auf 512 KB). Angeb. m. Preisangabe an: E.<br>Schanze, Dresdner Str. 2956, O-8120 Freital,<br>oder Telefon 0037/51/645225 (werktags ab 17<br>Uhr)

64 II, 1541 + 1541 II, SW-Monitor, RAM 1750,<br>Citizen 120 D, Maus, viel Geoe-Prg., 54er 88/<br>89/90 + Sonderhefte + Literatur für 800 DM. Tel. A-0043/512/66724

Systemwechsell! Verk: SX 64 (tragb. 64 mil<br>Floppy + Farbmon.) mil Speeddos + E-Teilen<br>für 660 DM. Wolfgang Bauer, Tel. A-0043/512/ 66724

.<br>Verk. C 64, Floppy 1541 II, † Datasette, Spiele-<br>sammi. I und II, u. weitere Disks, 2 Mon. alt, für<br>560 DM. E. Schneider, Am Anger 06, O-2034 Tutow

Verk. 2. LW10rC 64, neuw., mit Anschlußkabel,<br>150 DM, verk. BTX-Softwaredecoder für C 64<br>Incl. Anschlußkabel für Postmodern DBT-03,<br>zu 35 DM. Tel. 08153/3764

.<br>Verk. C 64 II, 1541 II, Drucker-6313 C, Action-<br>Repl. MK IV, umfangreiche Software, insge-Hepl. MK IV, umlangreiche Software, insge-<br>samt für 600 DM. Gabranowitz Rene, Kirchter<br>2, O-2723 Warin

Tausche Akustikkoppiers21d + Software für C<br>64 gg. Bernstein- oder Grünmonitor für C64.<br>Tel. 08233/9444 ab 18 Uhr (Dieter)

Suche Floppy 1541, Monitor grün/bernsteinm<br>tür C 64, mit Anschlußkabel: Joachim Halta,<br>Lindenstr. 9, O-3221 Dreiteben

Verk. wegen Systemwechsel C 64 + Floppy +<br>Spiele, Arbeitsprg., 80 Leerdisks + Zubehör für<br>nur 399 DM. M. Peterhänsel, Samsweger 64,<br>O-3210 Wolmirstedt

Verk. 1541 II, FC III, Geos 2.0 und Maus 1351,<br>versch. 64er Hefte 90/91, nur schriftl. Angeb.<br>an: Sven Baumgarten, O-9003 Chemnitz,<br>Tannenstr. 44

# **ジョン Computer-Markt**

### **Private Kleinanzeigen**

#### **Private Kleinanzeigen**

#### **Private Kleinanzeigen**

#### **Private Kleinanzeigen**

Géos 2.0 (Publ., File, Calc, Basic, Mega I/II) mit<br>GéoRam 1. 400 DM zu verkaufen. Amhold, F-Meyer-Str. 3, O-7532 Drepkau

Floppy 1541 II, 1 Jahr alt, 120 DM, def. C 64 II,<br>lädt nicht mehr, 80 DM, Datas, 10 DM, Orig.<br>Spiele (10 Kass./26 Disks) 30 DM. Frank Nord-<br>en, Indira-Gandhi-Str. 18 d, O-1 120 Berlin

Suche Floppy 1571 und 1581 mit HB. Herbert<br>Höstery, Untere Heide 63, 4630 Bochum 1, Tei.<br>0234/57416

Suche mgl. preisgünstig Floppy für C 64, auch<br>def., sowie def. C 64 zur Ersatzteilgewinnung.<br>Lorenz Andre, Karlsbader Str. 9, O-9301 Cunersdorf

Verk. C 64 II. 1541 II, MK VI, Final C. III, Farb<br>Diskbox, Orig.- Spiele, 3 Joysticks, Maus, NP<br>1500 DM, VB 910 DM, 100 % o.k., Tel. 09135/<br>8891 (hach Martin verl.)

Verk, C 64 II, def, C 64 II, + 2 x 1541 II + 1531<br>+ Drucker MPS 1230, 2 Joyst, Compet, Pro,<br>Comp. Pro Star + Module Final C. III, Hardcopy<br>Comp. Pro Star + Module Final C. III, Hardcopy<br>II, Simons Basic + M3 Maus, orig. Ge

Verk. Bücher, 64er-Magazine, Sonderheite mit<br>Disks, Extras-Soft u. v. m., kpl. Liste bei: Schubert, Severingstr. 21, 1000 Berlin 47

Suche 3,5<sup>4</sup>-Floppy 1581 und RAM 1750, Tel.<br>04426/248 ab 16 h

# **COMMODORE 128**

C 128, 1571, Disk-Box, Joys, Maus, Orig.-Spie-<br>le, Texprg., Lit., absolut neuwertig. 1 Jahr alt,<br>490 DM; 1581 (orig. verp.) 350 DM. Tel. 02066/<br>13089

Suche 128er Extradisk "Paint R.O.I.A.L.", bitter<br>nur unbeschädigt und voll funktionsfähig. Tel.<br>08025/4904

Suche M & T- Bücher I. C 128: Prg. I. Maschinensprache (MT 19213), Operating System<br>(MT 30221), Basic 7.0-Betriebssystem (MT<br>90220), C-128-HB (MT 90195). Tel. 0203/69615

Suche M & T-Bücher 1, C 128, CPM 3.0-Anwender-HB (MT 90196), Basic 7.0 (MT 90196), Basic 7.0 (MT 90196), Ales 0ber Geos 128, außerdem Micro-Tel. 0203/89615

Suche 128er SH mit Orig - Disks Nr. 22, 36, 58<br>und Orig - Servicedisks Nr. 1, 10, 44, u. a. Orig<br>Prg. C128/CP/M, B. Nitsch, Wariheimer Str. 41, 4100 Duisburg 1

128 D, 1001, 1571, 1581, BTX, 1531, 1 MB-<br>Erweiterung + Eprom, Interlace IEE-488 +<br>Eprom, Geos 20 + File + Calc + Publ + Script<br>128 + 3 Joys, Lightpen, alle 64er ab 85, SH, div<br>programme, VB 2500 DM, Tel. 02602/7924

Verk. C 128, 2 Floppy 1571, Datasette, 2 Joys,<br>Drucker-Interface, div. Software, Spiele, VB<br>1200 DM. Tel. 06251/76228

Verk. C 128, 1571, S/W-Fernseher, 60 Disks,<br>220 Spiele, 2 Joys, 2 Diskboxen, 6 64er, 80<br>cher, Kabel, nur 1/2 Jahr all, VB 1600 DM. Tel. 089/3591194

Suche billigen C 128, übernehme Kosten für<br>Porto und Verpackung, bei Nähe auch Abholung möglich, Angebote bilte am U, Richter,<br>A.-Schulz-Str. B, O-9200 Freiberg

Suche dringend HB C 128 und Startdiskette<br>sowie CP/M-Prg., suche div. Sortierungsprg.<br>für 1581 und Hilfe zu Starfile für 1581. Jürgen<br>Löwe, Bodelschwinghetr. 6a. O-1281 Lobelal

Verk, VC 1581 + HB für 300 DM, 128er ROM-Listing 75 DM, RAM VC 17 xx (1 MB) + Treiber<br>1. Geos 300 DM, suche: DBase II 1, C 128, M.<br>1. Geos 300 DM, suche: DBase II 1, C 128, M.<br>Möller, Klemmestr, 24, 3578 Schw.-Treysa,<br>Tel.

Suche Speicherenw. 1764 p. 1750 u. Floppy<br>1581 p. 1571 (nur 100 % p.k.), Tel. 05109/<br>64144 ab 19 h

Verk, C 128 D, Farbmon, 1802, 2 Joys, div. Soft<br>(Geos, Spiele und andere), Literatur, f. zus. 800<br>DM (sehr guter Zustand, 1 Jahr all). A. Pabst,<br>P.-Schubert-Str. 15, O-7144 Schkeuditz

Verk, C 128 D + Mon. (High Screen) + Drucker<br>MPS-803, Spiele, 3 HB, alles 100 % o.k., nur<br>450 DM. Stefan Heinke, Tel. Jena 53771

Ausgabe 4/April 1992

128 D. 2 x 1571, Farb-Mon. 1084, Drucker<br>tar NL-10 mit vollautom. Einzelblatt-Einzug.<br>V. Software, zu verkaufen. Preis VB. Tel. div. Softwar<br>06692/1296

Verk, 128 D + Monitor, Software (Geos, Pro-<br>text, Fontmaster, StarCom. Geo-LQ, Geo<br>Publish u.v.m.), 3 JG 84er, 128er + Disk, viel<br>LLt, für 999 DM. Einzelheiten unter: Tel./BTX<br>LLt, für 999 DM. Einzelheiten unter: Tel./BTX 0580/24993

Verk. C 128 + 3 LW, Drucker, DOS, Farbmon.<br>(mil 1 Jahr Garantie), viel Zub., 1000 Disks.<br>2000 Spiele (NP 8000 DM), gg. Gebot. Nur.

C 128 D Blech, Farbmon, 1901, RAM 1750,<br>Präsident 6313 C, Maus, Joystick, Software,<br>Lit., VB 1000 DM. Th. Klawon, Gr. Diesdorfer<br>Str. 226, O-3060 Magdeburg

Verk. Color-Mon. für C 64 für 150 DM VHB und<br>Commodore- Datasettenrecorder für 20 DM,<br>alles 100 % o.k., Tel. 05232/63089, Sven<br>Rauscher

Verk, C 126 D, 2. LW 1571, Scanner, Mon.<br>1901. Drucker Cilizen 120 D, Mouse, Lightpen,<br>CPM + Prg. Geos, Bücher, 1500 DM. Tel.<br>02855/7443 tgl. ab 15 h

Verk, neuen C128 (SID def.), Game-Modul +<br>1541 II gg. Höchstgebot, mind. 400 DM oder<br>Tausch gg. 80-Z.-Farbmonitor. Matthias Guidowsky, Walpurgisstr. 34, O-4308 Thale

Suche LW 1571/1581 dringend!! Gerd Barthel,<br>Bahnhofstr. 21, O-9336 Neuhausen, Telefon<br>Ost (O) 76691/609

C 128 mit Farbmon, C 1901, MPS-1200-Drucker, Floppy 1571, incl. 80 Disks und 8 Farbbän-der, alles wenig 501.<br>Ker, alles wenig gebr, und neuwertig, für 700<br>DM, Tel. 02431/75003

Suche C128 D Blech, nur 100 % o.k., auch mit<br>Dolphin-DOS, bis 400 DM oder 2800 0S. Tel. A-<br>07742/33293 (Austria)

C128 200 DM, Floppy 1571 100 DM, 1581 300<br>DM, RAM 1750 280 DM, Mon. 1084 290 DM,<br>Epson LX-400 270 DM, Geos 50 DM, Datamet<br>30 DM. Tel. 07321/72956

Verk. C 128 D Blech, Man. 1084 S, Maus 1351,<br>Joystick, Bücher für C 128, 2 JG 64er Hefte, ca.<br>50 Disks, wegen Systemwechsel für VB 500<br>DM, Tel. 07066/5315

#### **SOFTWARE**

Suche Pokes zu Glana-Sisters für C 64, T<br>Grevé, Zum Braken 7, 3161 Steinwedel, Tel<br>05136/64025

Suche für C 64 oder 128 D. Boulder Dash<br>Garries zum Tauschen oder zu kaufen. Tel.<br>06131/222949

Suche die Prg.-Disks zum 64er-Sonderheit 24.<br>Zuschriften bitte an: Herbert Bock, Postbox 32,<br>A-1063 Wien

Suche Spiel "Elite" für C 64 mit Anleitung, Ralf<br>Portner, J.-Paul-Str. 21, 8580 Bayneuth, Tel.<br>0921/66949

Verk, 18 Orig.-Spiele wie Turrican II, Night<br>Shift, Power, Lords of Doom, Elvira, Intoisse<br>anfordem: Laubmann G., Ledebourstr. 65, 8500<br>Nürnberg, Tei. 0911/803718

PD-Soft, z. B. Columns + Tausch, neue GEOS-<br>Fonts. Orig. Shiftrix für 15 DM. Marco Radke,<br>8. Schlaaff-Str. 3. O-2060 Waren, 100 % Antwort

Suche Flenegade-Kopierprogramm. Peter<br>Schwerdfeger, Greifenhagener Str, 43, O-1071<br>Berlin

Suche Davids Midgnight Magic-Filipper, Preis<br>VS. Schreibt an: Peter Dambacher, Untere<br>Weiherstr. 22, 7917 Vöhringen-Thal

Suche gute Orig - 8oft und Magic Disk, Game<br>One, günstig zu kaufen, auch Sammlung, biete<br>günstig Literatur, PDs, auch Tausch. Torsten<br>Dehmel, Neubauer Str. 1, O-1307 Eberswalde

CCA sucht Mitglieder!! Alle, die uns 3 DM für<br>Disk schicken, bekommen diese. Infos bei:<br>Marco Batz, Dorlstr. 77 b, O-9252 Altmittwei-da/Sa. (bei Einfritt Überraschung!)

Suche (nur orig.) mit HB. Printshop, Printma-<br>ster, Newsroom, Copy 128 und Bücher zum<br>C128 von Sybex. B. Nitsch, Wanheimer Str.<br>41, 4100 Dulsburg 1

Verk, für C 64: Geos 2.0, Geocalc, Georam<br>512, Megapack 1, Startexter (mit Orig.-HB),<br>PD-Soft, Lit, VB 300 DM. Walther, O-7961<br>Goßmar Nr. 75

Biete Diashow-Maker-Modul m. Disk, suche<br>Videofox II u. Movie, Intro- und Demo-Maker<br>aller Art, Bitte schreibt an Torsten Seifert, Rat-<br>hensustr. 13, O-7126 Mölkau

Suche Orig. XT-Out, Atomino, Mr. Hell, St.<br>Dragon, Logical: Biete orig. Tetris, Creatures.<br>Danger-Fr., Gary Linekere Superskills (gobote.<br>ne. Spiele: auch 2u. verk.). Tel. 05204/5614 (Kevin)

.<br>Wer kann helfen?! Suche dringend "Special<br>Forces" und Tauschpartner für Software (C 64).<br>Bitte Liste mitschicken! David Stolz, Bahnhofstr. 2, O-1211 Dolgelin

Verk. für C 64 Videofox II und Movies von

Blete, suche und tausche PD-Soft für den C 64.<br>Meine Liste erhaltet Ihr gg. 1,50 RP bei: Mario<br>Kaiser, Wurzenerstr. 8, O-7281 Mockrehna

PD-Schware: 1 Disk nur 1,20 DM. Tausche<br>auch 1:1. Liste gg. 2 DM bei T. Koeser, Südwall<br>79, 4050 Mönchengladbach 5

Suche für C 64: Stardatel, Oll Imp., Maniac M., Zak MC Kracken u. a. Adventures, zu kaufen<br>oder zum Tausch. I. Muschalek, Kölner Tor 12,<br>4000 Dosseldorf 12, Tel. 0211/296723

Suche Construction-Kits zu Boulderdash, Paradroid u. Castles of Dr. Creep, zahle je 10 DM.<br>Sebastian Theiß, Röntgenstr. 9, 6301 Biebertal

Verk, "Programmieren in Assembler mit Top-<br>Ass plus für den C128" für 40 DM: Matthias<br>Mayer, Schulstr. 8, 8065 Erdweg

Suche Spiele für C128 !! Bitte Liste an: Silke<br>Paasche, Behrendorferstr. 12, O-3551 Werben

Suche C 64-Software auf Disk, tausche auch.<br>Suche vorallem Montezuma Rev., Jenny Röger,<br>Kornstr. 1, 3344 Cramme

Suche für C 64: Football-Manager II und Ad-<br>venture-Spiele (Lucasfirm), S. Ahrens, Georg-Richter-Str. 3 d, O-1200 Frankfurt/Oder

Tausche Oil-Imp., Maniac Manaion, Zak, Turrican II, Katakis, Grand Monster Slam, Pirates, gg. Game-Boy-Module. Andreas Koehn, Essimperit, 131, 7310 Plochingen

Suche für C 64 Orig-Disk mit Anteitung "UP<br>Periscope", Vers. 1.0, Norbert Tschich, In<br>Granterath, 117 A, 5140 Erkelenz, Tel, 02431/<br>4871

Verk. Neuromancer, Curse of the Azure Bonds,<br>Project Stealth Fighter, für je 20 DM. Christo-<br>pher Schick, Fasanenstr. 6. 5060 Berg.-Glad-<br>bach 1

Suche Anleitung für in 80 Days around the<br>World, DejaVu, Ninja Remix, Back to the Future<br>II + III, bezahle Porto. Uwe Bollschweiler, Im<br>Altweg 14, 7850 Lörrach 7

Suche Spiel Elite (dt. + Anl., nur Orig.). Jens<br>Auer, Schäferspforte 1, 5442 Mendig, Tel.<br>02652/2647

Suche Wirtschaftssimulationen und Adventu-<br>res. Biete Spiele zum Tausch: Mars Projekt,<br>Darkside, Hostages, Starcross, Boxing, Foot-<br>ball, Murder, Captured: Knobel Michael, Fr.<br>Brüning 15, O-1580 Potsdam

Suche Orig Malprogramm für C 64 (Drucker<br>180 VP), Ängeb. zu: Karsten Fuchs, Gartenweg 6, 3240 Haldensleben

Vekr. drig. 64er-Spiele: F-19, Test Drive II,<br>Microprose Soccer, Sllent S., Rainbow Warnor<br>je 25 DM, zus. 100 DM. Tel. 0231/812838

Suche für C 64 o. C 128 Musikprogramm. Es<br>muß Noten selbstätig zeigen und ausdrucken<br>können! Für Notenunsrahrene Anwender.<br>Angeb. unter Tel. 0231/310883

Suche Bards Tale I + II sowie North and South<br>Inur Orig.), zahle gut. Angeb. an Stephan Süß,<br>Talwiese: 2, 3302 V/eddel oder 05308/5285<br>anrufen ab 18 h.

Suche Videofox !! Ruft an: Tel. 07746/2138

Süche Komplettlösungen für Maniac Mansion<br>und das Erbe (Anfänger). H.-Dieter Hospken,<br>Mistelweg7, 2900 Oldenburg, Tel. 0441-202560

Suche für C 64 einen C-Compiler, nur Orig. mit<br>HB. Angeb. an Peter Jenemis, Gruberzeile 11,<br>W-1000 Berlin 20

.<br>Suche Spiel: No Merci oder Dragon Ninja bla 25<br>DM. O-Bad Lagensaiza, Tel. 48185 nach 15 h

Verk. fürce. 25% v. NP C-64-Soft, alles m. Ant., u. Heureka -> All, Geo, u.v.m., Input, Magic-Disk. Orig. 64- Sonderheite + Disk.<br>Disk. Orig. 64-Frg., 64- Sonderheite + Disk.<br>Geos, Schach, Fachlit. + Disks. Tel. 08051/<br>623

Suche Fußball Manager-Spiele aller Art, vor<br>allem Bundesliga. Angeb. an: Thomas Brock-påhler, Rimsingerstr. 11, 7812 Hausen, Tel.<br>07633/3367 (für C64)

Biete Giga-Paint zu 30 DM, 64er The Best of<br>Graphic 25 DM, Basic-BOSS 25 DM, Geos-Prg. mit dem Mega-Assembler 45 DM. Tel.<br>09721/21088 (Hielscher Karin)

Suche Tauschpartner für C 64-Software!! Liste<br>bilte an: Manfred Rieß, Obergasse 19, W-6407<br>Schlitz (100 % Antwort)

Suche das Spiel Batman auf Disk für C 64.<br>Telefon: 0421/352799

Werhat Lust, mit mir PD-Soft zu tauschen? Du?<br>Dahn fordere meine Liste an. Torsten Mette,<br>Saalfelder Str. 10, O-6502 Gera

Verk. SixSizzler (6 Games), Platinium (5 Games), Turrican I + II, Pilstop II, Last Ninja II<br>(alle Disk), und auf Cass.: Heroes (4 Games), und auf Cass.: Heroes (4 Games), WarGames (4 Games), UT-1854/1895

Suche Reise zum Mittelpunkt der Erde, Con-<br>questador, Armalyte und dt. Anteitung zu Cast-<br>le of Terror, Thomas Reinhold, 5860 Iserlohn,<br>Lasbecker Weg 7.

Suche Tauschpartner für Spiele, Grafik, Sound,<br>Tips. Schreibt an Omar Claneros, Calle A# 130<br>Ufb. Humboldt, Lima 18, Peru, 100 % Antwort<br>an die ganze Welt

Suche CP/M-Programme sowie Utility-Disk für<br>RAM 1764. Tel. 0203/341981 nach 19 h

Suche Giga Publish aus SH 39, 100 % o.k., mit<br>Disk und Anleitung. Tel. 089/877103 (Simon).<br>Preis ca. 15 DM, danke

Achtung, Spielefans!! Löse meine Sammlung<br>auf. Ca. 100 Spiele (Disk + Cass.). Liste gg.<br>frank. Rückumschlag: Werner Hörlein, Forststr.<br>7, 8418 Teublitz

C 64 / C128 MasterText Plus zu verkaufen.<br>Ofto Bald, Tel. 02238/52322

Suche Giga-CAD Plus mit Anl. und Sonderheit

Scuhe Vizawrite Classic 128 (Modul + Disk + dt,<br>HB), kpl. Angebote an H, Raatz, Tel. 069/<br>504582 ab 16 h

Suche Yuppies Revenge, Black Gold, Oil Imp.,<br>Airline und Turrican 1. Stephan Poppe, Pulver-<br>mühlenweg 81, O-7114 Zwenkau

Suche Paint Magic+ und Koals-Painter, Angeb.<br>an: Axel Saalbach, Leipziger Str. 154, O-7114<br>Zwenkau bei Leipzig

Verk. Dino Wars, Hostages, Uss John Young.<br>Fugger, Competition (Compilation), Stun Ran-<br>ne: (Compilation), Eye of Horus, je-15 DM, M.<br>Neff, Berlineratr. 36, 4300 Essen 1

.<br>Verk. Atomino, Accolade in Action, Oil Imp.,<br>Zak, Gunship, North and South, Second World, Legacy of the Ancients, Rechenmax (20 DM).<br>M. Neff, Berliner Str. 36, 4300 Essen 1

Suche orig. Armalyte (C 64/Disk), zahle bis zu<br>15 DM. Tel. 06392/2599 oder 06392/1509

Verk, Printfox, Characterfox, Super Base, Magic<br>Disk, 64er-Disks, PD, Bücher, Helte, Zub, u,v,m.,<br>Liste gg. RP bei Claudia Bücking, Holbeinstr. 3,<br>6320 Alsfeld

Originalell Verk, Last Ninja III für 25 DM, Hosta-<br>ges für 15 DM, suche Creatures, Tausch se-<br>wänscht, Fuf-einmal an: Tel. 07471/15476<br>(Albrecht)

Nur Orig.: Manchester United Europe, Ferr.<br>Form. I, Sim City, Soccer Mania, sowie Star<br>Paint, je 30 DM, Speedball, Rob.-Kidd je 20<br>DM, A, Schäler, Gedserring 7 a, O-2200 Greifs-

Suche Spisie: Invest, Mig-29, Fulcram, Gunship, Das Magazin, F-19-St. Fighter, Chuck<br>Neagers Air Combal und Rings of Medusa, D.<br>Yeagers Air Combal und Rings of Medusa, D.<br>Naidrowski, Hochfellnstr, 9, W-8097 Zaisering/

Suche für C 64 auf Disk: Pirates und Sim City<br>mit Anleitung. Sebastian Wolschke, Dobber-<br>zinger Str. 19, O-2910 Perleberg

Vork, Elvira 45 DM, Projekt Stealth Fighter (F-19) 40 DM, European-Challenge (T.D. II) 20<br>DM, einzeln oder zus. für 100 DM, einer dakubasch, Bergbaustraße 7, O-7840<br>Senftenbarg

**크로 67** 

wald

# **크로 Computer-Markt**

### **Private Kleinanzeigen**

Suche für C 64: Kaiser, Battles of Rome. Verk.<br>Invest 30 DM, auti. auch Tausch. J. Hilgendorf.<br>Ziolkowskistr. 11, O-2000 Neubrandenburg

Verk, Commodore BTX-Decoder II1, den C 64/<br>128 + Zubehör und noch div, andere Software,<br>Bei Interesse: M. Loddewig, Kanstr. 4, 4952<br>Porta Westfallca, Tel. 05751/8512

Hilfel! Wer hat ein Programm, mit dem man<br>Schafkopfen kann, oder wer hat ein Skalprogramm entsprechend modifiziert ?? Thomas<br>Vogel, Pulvergasse 3, 8960 Kempten

Softwaretausch: Biete Turrican I + II. Supremasonwarehausch, biele Tunicannen, Bilte, Kata-<br>kis, Mr. Heli, R-Type, BoulderDash, nur Orig.,<br>auch Kauf. BTX 0223447193

## **VERSCHIEDENES**

Verk, 64er 3/90 - 8/91 und 2 Sonderhefte Graphic (20 + 45) nur kpl., C 64 Intern (kaum gebr.).<br>A. Treyße, Puschkinstr. 28, O-1280 Bernau

Suche PD-Soft (auch Teusch), versch. Disk-magazine, 64er Helte, auch Sonderhelte und<br>Orig.-Spiele. Oliver Wiehl, Narzissenweg 70,<br>Orig.-Spiele. Oliver Wiehl, Narzissenweg 70,

Tausche 64-SH (46, 47, 57, 68, 71, 72, 74)<br>Disk gg. Quickbyte 2, zahle dazu oder gg.<br>Compiler. Angeb. an: M. Weigl, Brückkanalstr.<br>24, 8501 Schwarzenbruck, Fax: 09128/14919

C 64, Floppy, Disk-Box, Joys, Orig.-Spiele,<br>Geos, Textprg., 1 Jahr alt, 395 DM, Floppy<br>1571 270 DM, 1581 350 DM, TV-Tuner Philips<br>130 DM, MK 6-Cartr. 80 DM, Drucker 270 DM. Telefon 02066/13089

Suche C 64 (auch def.) sowie Software und<br>Serviceunterlagen: Erdmänn Frank, Am Sport-platz 7, O-6906 Kahla

C 64-Club sucht Mitglieder!! Alle, die uns 2 DM<br>schicken, erhalten Infos von uns. Schreibt an:<br>Gerold Bausch, Fr.-Ebert-Sfraße 24, O-4404<br>Holzweißig

Der C 64/C128- BTX-Club, Euer Platz im BTX,<br>regelmäßige Clubdisk, GBG, Telesoftware<br>u.v.m., \*2100064# (\*Dolle#) oder BTX: 02574/ 8300-0064

A new Programmer Group is Looking for new<br>Members (Coders, Musicans, Graphicers), Dial<br>05181/23382 from 17 h

\*\*\*\* Achtung !! \*\*\*\* Der Computer-Club MN<br>sucht Mitglieder!! Info: Scheifele-Str. 5 c, 8948<br>Mindebeim, Tel. 08261/1375

Suche C 16, defekt für 10 DM, o.k. 40 DM, evit.<br>1551: Malte Mundt, Steinberger Str. 34, 3260<br>Rinteln, Tel. 05751/5148

BTX Mallterm-Modul mit Software und Ant. für<br>75 DM zu verk., weitere Infos : Michael Prohm,<br>PF : 1312, 3330 Heimstedt, :Tet./BTX 05351/<br>37959

#### Suche TURBO - TRANS \*\*\*\*\*\*<br>Suche TURBO - TRANS von Roßmöller. Telefon: 07305/21678 b. 19 Uhr

Verk, 64er von 6/84 - 6/90, nur kpl. für FP 150<br>DM, oder Tausch gg. "Oldtimer Markt". Tel<br>06751/43691 (Jan) öfters probieren

Verk, "Alles über Geos 2.0" für 30 DM, Mega<br>Pack I + II, a 30 DM, Matthias Mayer, Schulstr,<br>8, 8065 Erdweg

Häle!! Suche Lösung zu Last Ninja 1, 2, 3 und<br>Spiele Rambo III und Last Ninja III für C 64;<br>Preishach VB. Strefling Kai, W.-Pieck-Ring 22, O-7930 Herzberg / E.

Biete Orig. Spielesammlung II (M & T), Disk +<br>Buch, suche preisg. Drucker f. C 64 (mogl.<br>Centronics), suche Anli für Stardatel. Glockner,<br>W.-Richter-Str. 36, O-8242 Altenberg

Verk, Handyscanner 64 für 375 DM. I. Schramm.<br>Damaschkestr. 8 c., O-5700 Mühlhausen/Thür

286 oder 386 Laptop SX (auch def.), 64 Farb-<br>monitor und Star NL-10- Drucker zu kaufen<br>gesucht. Tel: 0431/83474 (286 mit VGA-Karte<br>und Pagefox-Modul zu kaufen gesucht)

Verk. Hard- und Software f. C 64, C 128 D, z. B.<br>RAM, Geos. FC 3 etc.; Liste gg. RP: J. Schle-<br>kau jun., Kurze Str. 2, 3118 Bad Bevensen. Tel.<br>05821/1384

Computertisch (Eicherustikal) v. Posseik, Mod.<br>1115 (siehe Conrad), 1/2 NP. T. 07564 1820

68 보통

**Private Kleinanzeigen** 

Einmalig: 64er 1/85 - 12/90, vom Buchbinder in<br>Ledersinband: gebunden, 11. Bücher, 72. Aus-<br>gaben, zum Superpreis von 299. DM nur ge-<br>schlossen abzugeben, Tel. 06073/87589

Suche Erfahrungsaustsusch und Hilfe auf dem Gebiet der Eprom-Programmierung. Thomas<br>Golawski, R.-Koch-Str. 22, O-1300 Eberswal-

Hilfel! Suche gg. Bezahlung SH 6/86 ohne Disk.<br>Bed.-Ani. zu Magic-Formel in dt., Input 5 + 6/87<br>ohne Disk (habe ich Ong.), Tel. 09382/4531

Suche dringend Buch "Programmieren in Su-<br>perbase" v. Koritnik und Lektüre zu MPS-1500,<br>A-7033 Põttsching, Hauptstr, 9, Tel. A-02631/<br>2498 zw. 17 und 20 h

Orig.-Prg. für C 129 D gesucht, auch CP/M.<br>ROM-Listing-Bücher für 128 sowie weiteres.<br>Uwe Studer, Friesenweg 3, 2400 Lübeck

Wer scannt mir 5 Fotos ins Eddison-/Printfox-<br>Format? Anfragen an Falko, Tel./BTX-07746/<br>2138 (Danke)

**ANNA TELEFONKARTEN GESUCHT!** \*\*\*\*\*<br>Kaufe gebr. Telefonkarten zum Preis von 5 DM<br>pro Stück, erstatte auch Porto. Alexander, Tel./<br>BTX 0621/304112

Suche Floppy 1581 mit HB, 100 % o.k., bis 250<br>DM, auch Tausch gg. Plotter 1520. Angeb. an<br>H. Suckel, Hauptstr. 5, O-3601 Schauen/Harz

Verk, Philips Grün-Monitor, wieneu, Dietz 5424-<br>Terminal, mit Monitor und Tastatur (hervorr.<br>Qualität), Commedore CBM mit Monitor, Tast.<br>+ Tape zu je 100 DM. Tel. 08335/1256 (Chris)

Verk, Mon. Sariyo DM 6112, Green, 80 Char, x<br>24 Lines, 5 x 7 dots, z.B. für C 64, Atari XL;<br>absolut neuw., Preis VS, Tel. 05622/3448

Suche Printfox f. Grafiken, Anwenderpro.<br>Datenbanken aller Art, und alte 64er Zeistchriften. Rene Beckert, A.-Bytzeck-Str. 36, O-2112<br>Eggesin, Tel. 09997/7454

Verk, 64er Ausgaben von 11/84 - 6/91 und<br>diverse für VB 3 DM pro Stück, Tel. 0201/<br>254334 ab 15 h

Verk: A 500 mit Spelchererw, auf 1 MB, Farb-<br>mon., TV-Tuner, ext. LW, Maus & Pad, Joy-stleksu, a. für 1500 DM, F. Stienhans, Krusen-<br>stern 7, O-2520 Rostock 26

Suche dringend def. Drucker MPS-1230 C oder<br>einzelnen: Druckkopf, außerdem: Sounddigiti-zer (100 % o.k.) bis 100 DM. Angeb. bitte an Tel.<br>02377/1488 (auch BTX-0002)

Suchs Brieffreundschaften im Alter von 14-15<br>Jahren, Hobbys: Computer u.a., schreibt an<br>Jens Schröter, Tennisweg 12, 3388 Bad Harzburg 5

Hilfel! Ich hänge bei "The Brew" + "Dirty" fest.<br>Wer kann mir helfen? C. Stanachus, Ernst-von-Hamack-Str. 13, 6200 Wiesbaden

Verk. Game Boy + 9 Spleie, Gürteltasahe,<br>Akku-Batterien, alles 100 % 0, k., erst 3 Mon,<br>alt, mit Ani, + Verpackung für VB 550 DM. Tel.<br>02175/3970 (Ingo)

.<br>Werkann helten ?? Suche Druckeranpassung<br>für GEOS 2.0 für den Drucker MP 150 plus. M.<br>Mond, H.-Duncker-Str. 42, O-1307 Eberswalde

Verk. 64er Hefte 4/84 - 12/87 und So. Heft 12<br>(Assembler) (ipl. 1. 98 DM, Trackball 20 DM,<br>Orig. Datamat1.C-128 20 DM, Tel. 05331/1459

C 64 II, Floppy, Disk, Box, Jays, Orig.-Spiele,<br>Geos, Lit., 1 Jahr alt, 395 DM, C 128, 1571, viel<br>Zub., 1 Jahr alt, 475 DM, Star LC- 10, 290 DM.<br>Tel. 02066/13089

Suche für Plus/4 Floppy 1551 und Prg. für<br>Druckund Spiele Richard Thor, Thomas-Mann-Str. 13, O-7812 Lauchhammer-Mitte

Suche 64er Mag. Nr. 9/89, gut erhalten, zahle<br>6,50 - kaufe Jahrgang 88 Nr. 1-12 für 60 DM.<br>Angeb. an H. D. Mosch, Ermisch Str. 11, O-<br>8010 Dresden

C 64 Il eingeschaltet, danach Modul rausgezogen. Beim 2. mal kaputt. Wer hilft gg. Beza

Schweizl! Suche Buch "Compiler -- verstehen,<br>anwenden, entwickeln" für max. 20 sFr, Floppy<br>VC 1581 und Vlzawrite 128: Angeb. an Paul<br>Seving, Weldstr. 14, CH-9302 Kronbühl

CH: Verk. Objektbibliothek zu Giga-Cad+ zu 15<br>sFr, Lightpen + Soft 10 sFr, Superbase 128 50<br>sFr, Textomat plus 128 zu 50 sFr, Drucker + Stånder + Soft + Papier zu 190 sFr. Tel. CH-071/383370 (Paul)

Suche SX 64, auch defekt. J. Damm. 4050<br>Mönchengladbach 2, Tel./BTX 02166/44233

#### Private Kleinanzeigen

Verk. Atari 1040 STFM mit TV-Mod., Orig.<br>Spielen und PD-Soft für 350 DM. Karl-Heinz<br>Kettering, Wässerscheid 25, 5480 Remagen, Tel. 02642/21130 Suche Bedienungs-HB für Drucker VC 1525<br>Angeb, an Tel. 05684/7597 ab 17 Uhr

Swift 24-Drucker-Besitzer. Wer an Erlahrungs-<br>austausch Interessiert ist, melde sich bei Gert<br>Ziegier, Piusstr, 18, 5760 Arnsberg 2 oder BTX<br>02931/10886

Suche Drucker für C 64, max. 200 DM, Spiele:<br>Zak MC Kracken, Oll Imp., Sim City, Gunship,<br>Pirates, Lords, Bard's Tale II, Maniac Mansion<br>(m. Anl.). Holger Kempe, Hohe Str. 5, O-9393<br>Borstendorf

Suche Modul für VC 20, womit C64-Prg. laufen.<br>Suche Hardware und Software für VC 20 +<br>Literatur. Übermehme alle Unkosten. R. Küpper, Wirtzleiderstr. 46, 4750 Elsenborn, Tel.<br>per, Wirtzleiderstr. 46, 4750 Elsenborn, Tel.

Verk, 64er Mag, 11/84 - 5/91 + 13 Sonderhefte<br>für: 100 DM (+ 30 für Versand, weit 30 kg),<br>Suche Floppy 1541 bis 150 DM, Tei, 07266/<br>2701

Verk, 54er Hefte von 10/85 - 12/91, in 7 Boxen, u. einige Sonderhefte + Disks an Abholer um<br>150 DM. E. Kleiner, Goethestr, 15, 7940 Fliedlingen, Tel. 07371/3202

Alle Zeitschriften von64er gg. Höchstgebot zu<br>verkaufen (8/1984 bis 12/1991). Tel. 0232/<br>5798631

Verk, Geos 2.0, Geoffie, Geoterm, Mega Pack<br>I + II, Buch "Alles über Geos 2.0", RAM-Erw.<br>1764, Geos CP-Uhr, Geos-Maus, nur zus. für<br>400 DM. BTX 0223447193

Verk. ca. 200 Orig .- Prg. sowie alles, was es an<br>Hardware für diesen Flechner gibt, sowie neu-<br>en C 64 + Datasette! Tel. 05221/15281 ab 18 h

64er ab 1/88 kpl., auch Jahrgangsweise, gg.<br>Gebot abzugeben. R. Heister, Böttgerstr. 29,<br>W-6205 St. Augustin 3

Einsteiger-PC Commodore PC 1, MS-DOS 3.20,<br>640: KB: RAM, . 2: LW: 5.25" für: 500: DM: VB.<br>BevorzugtSelbstabholer, Raum Gummersbach.<br>Tai./BTX: 02264/3556

Verk. für 150 DM alle 64er Ausgaben inkl. 64er<br>Ordner (Orig.) 4/87 - 12/91. Tel. 05221/15281<br>ab 19 h, sowie 200 Orig. Spiele f. 20 DM/SL

Verk, SX 64 mit Eprom-Brenner, Magic Voice,<br>Midi-Interface, Bücher u.v.m., VB 1200 DM,<br>Tel. 0230/13815

Achtung!! Print-Pagefox-User!! Verk: DRAG<br>ON- Heite 3/87 - 1/90 mit Sampler und Grafik-<br>disks für 100 DM. Tei: 04551/7875 ab 18 h

Verk, 54er Hafte ab 87-91, pro JG 24 DM, 84er<br>Sonderhelte ab 4/86, tellw, mit Disk (Heft 3,50,<br>Disk 5 DM), linput 64 ab 4/87 - 12/88, je Disk 5<br>DM, Tel./BTX 08382/74840

Verk, C128 Profi-Pascal Plus für 90 DM, C128<br>Faktumat zu 90 DM, C128 ROM-Listing 50 DM, C84-Master (Basic-Erw.) 80 DM, C64 Datamat<br>50 DM, C64 Faktumat 75 DM, C64 Datamat<br>Tricks mit Disk 40 DM, Telefon BTX 07733/<br>5384

Suche Interessierte zur Gründung eines Com-<br>puterclubs für C 84, C128 und Amigs im Kreis<br>Quedlinburg. Matthias Gutowsky, Walpurgis-<br>straße 34, O-4308 Thale

Swaby 34, Ormselface Care<br>
RKT — Printerface Care<br>
RKT — Printerface Cappeninterface Care<br>
DM, 175 DM DELA Multitunicians-Modul 30<br>
DM, Useport-Env. 4-fach, schallbar, 50 DM: Useport-<br>
Port-Env. 4-fach, schallbar, 50 DM: U

#### **ZUBEHÖR**

Suchs Faremonitor (80 Z) 1084 S, 24-Nadel-<br>Drucker, Action Cartridge MK 5/6, Maus 1351<br>IEEE-488-Interface (Anschluß eines alten CBM-<br>Druckers an C64). Gera, Tel. 0037/70/34905

Private Kleinanzeigen

Suche den Maxiprint-Farbbandtränker mit<br>schwarzen Patronen und Eddifox-Disk für je 45<br>DM zu kaufen. Michael Belz. Muttehnühlweg<br>17, 8432 Beilngries, Tel. 08461/8458

Very Handyscanner Superscanner Eprommbrenner, Löscher, Videolox, Videolext, Deco-<br>der, IBM-Interface, Action C. MK 5, Tel. 04863/<br>2817 n. 20 h.

Commodore CBM 8250, 2 x 1,2 MB-LW mit<br>IEEE-488-Interface-Modul + Kabel für C 64, an-schlußfertig, VB 400 DM, A. Zeiler, Tel. 0531/<br>41050 nach 21 h

Suche fkt.-tüchtigen Farbmon, für C 64. Preis-<br>werte Angeb. biffe an: U. Richter, A.-Schulz-Str.<br>8, O-9200 Freiberg

Suche HB für Drucker Seikosha SP 180-VC,<br>auch leitweise, J. Alts, 4420 Coesteld, Cobur-<br>ger Str. 43, Tel. 02541/71757

Verk. für C. 64 Drucker, Star NL-10 (C. 64 + Centronics), 300 DM, Superscanner III (f. NL-10)<br>10) 150 DM, Geos 2,0 40 DM, Tips und Tricks z.<br>10) 150 DM, Geos 2,0 40 DM, Tips und Tricks z.<br>Pagelox, 40 DM, Edditox 40 DM, Cha

Verk, neue unbenutzte Fesipiatie "CMD HD 20"<br>vom Mai 91, da Systemwechsel, Tel. 04165/<br>6417 (Holger) VB 800 DM

Suche: 4-Bit-Sampler für C 64. Brotkasten, Ruft<br>mich bitte an: Tel. 0511/772198

Suche einen Drucker für OB4, nur 100 % o.k.,<br>mit dt. HB, bzw. Beschreibung (mgl. sehr preis-<br>wert) zu kautlen. Angeb, an G. Gabriel, Kir-<br>bachstr. 6, O-9412 Schneeberg

Suche: Final C. III, Eprommer, Maus, 24-Nadel-<br>Druckerleiber: Tel. 07961/54664

Verk, Final C: III mit dt. Anit. + Modul mit Super-<br>games (Int. Football, Colossus Chess, Silic,<br>Syborgs) für nur 60 DM. F. Wilde, H.-Dresch-Str. 63, O-703 Leipzig

Achtung!! Verk. Modul Action Replay für 65 DM<br>und Interface für Epson LX-400 für 55 DM. Rene<br>Schlaunat, Chemnitzer Str. 92, O-9152 Jahns-<br>dorf

Verk, günstig kaum gebr. Drucker Star LC-10<br>Color für CB4/128-Anschluß + PRN-ICE-Adapter<br>ter für PC-Anschluß, Preis VB. Tausche auch<br>gg. passenden, PC-geeigneten Drucker. Tel.<br>089/3114474

Teleclub-Decoder zu verkaufen!! Fertiggerätmit<br>Software für C64/128!! Ist auf jede Codierung<br>einstellbar: VB 250 DM: Tel. 09526/1684

Suche Farbmoniter für C 64, 100 % o.k., mit<br>Anschlußkabel. Angeb. unter Tel.: 02572/84341<br>oder BTX 025728/4341 (gg. Geld oder Tausch),<br>Telefon Düsseldorf, beige

Ascom-Akustikkoppler 100 DM und BTX-Modul<br>für O64 ebenfalls für 100 DM zu verkaufen. Tel.<br>0771/62024

Verk, Handyscanner 350 DM, 4-MHz-Karte von<br>Roßmöller 120 DM, Magic Formel V 2.0 für 100<br>DM, Expansion-Port-Expander 3-fach für 30<br>DM, Wolf, TelJBTX 0620/35657

Verk. BTX-Modul V 3.3 + Buch + Disk + Verb.<br>Kabel für 120 DM, CB- Handfunkgerät, 1a, mit<br>Akkusatz, 200 DM, Tel./BTX:09282/3355 (Bernd)<br>ab 16 h

Verk. 24-Nadal-Schönschreibdrucker Selkos-<br>ha SL 80 VC, 4 Mon. neu, NP 550 DM, für 450<br>DM (100 % o.k.). Rene Jakubasch, Bergbaustr.<br>7. O-7840 Senftenberg

Suche für C 64-Umbau Schaltplan für Interface<br>einer PC- oder MF II-Tastatur, Tel. 06553/1317,<br>Ingo Moeschel, Graf-Hartard 19, 5544 Schönemkem

64er Helte ab 11/85 bis einschl. 10/91 (lückenerer rietier au 1199 of Britaine (p. 1191)<br>1981 in Bestzustand kpl. gg. Höchstgebot abzugeben; Mindestpreis 100 DM plus Versand und<br>Porto, Müntjes, Tel. 0208/403291

C.64: Zubehör und Orig.-Software wegen Systemwechsel preiswert abzugeben. Liste gg.<br>trank. Rückumschlag. K. H. Hertel, Königsben<br>ger Str. 24, 6600 Saarbrücken

Verk, für C64: Akustikkoppler (300 Baud) mit<br>Kabel für 120 DM, Farbmon, Goldstar für 200<br>DM, Tel. 02103/44674

Verk, neuw. Drucker-Interface EAN 40 10344<br>92000 7 von W & T, Interfaces für 70 DM, NP 98<br>DM, nur ein Jahr alt, kompiett, Tei, 05921/5914<br>ab 14,30 h

Verk. Floppy 1541, 1001 def., Datasette, Netz-teil, C 84, Final C. III, BTX-Modul, Joysticks,<br>Maus. Flutt an oder meldet Euch über Tel./BTX:<br>Maus. Flutt an oder meldet Euch über Tel./BTX:

Ausgabe 4/April 1992

# **Private Kleinanzeigen**

# Verk, Scanntronik-Handyscanner für 350 DM.<br>Telefon: 0611/508216

Wer, hann helfen?? Suche dringend HB für<br>Drucker Seikosha SP 180 VC, auch leihweise.<br>Vielen Dank, Pohl Hans-Jürgen, Am Bendel-<br>stein 23, G-9700 Auerbach 5

Suche Drucker von Epson für meinen 128 D; 8-<br>oder 24-Nadel-Drucker für 150 - 200 DM, Ange-<br>bote an: Michael Fischer, Tel. 02641/7118,<br>sollte 100 % o.k. sein

Floppy 1541 200 DM, Pagefox-Modul 130 DM,<br>FC III 60 DM, Tel, Halle/Saale 5501161

-<br>Handyscanner: Scanntronik, kpl., mit Zub. für<br>200 DM zu verkaufen. 1581-Floppy, kpl. mit<br>206., zu verk, für 250 DM VB. Tel. 06162/3961

Interface zum Anschluß der elektronischen<br>Schreibmaschine an den C 64/VC 20/C 128,<br>Preis VS. Tel. 04421/37166

Scanntronik-Superscanner III für LC-10 C mit

Verk, Bonito-Superset für C 64 (NP 248 DM) verk Boning-Superior Library Contract Pays and<br>T00 % o.k.) für 130 DM oder tausche gg. anderes Medul. J. Männel, Feldstr. 3, 1-14, O-9700<br>Auerbach 1

Private Kleinanzeigen

Verk, od, tausche Videodigitizer und RAM 1764 und div. Software (Orig.), Preis für alles ist VI<br>Angeb. unter Tel. & BTX 02377/1844 - 0001

Wersiboard: Klavier und mehr am 64er. Mit 2<br>Diskelten Klavier-Tastatur und Modul in Orig-<br>Verpackung. Tel. 069/504582 ab 16 Uhr

Verk. C 64-ll, 2 x Floppy 1541-ll, GeoROM,<br>RAM 1750, Farbmon. 1802, Geos 2.0, Geos-<br>File, Giga CAD, Startskter5.0, Steuerprg., neue<br>Disketten, alles wie neu, auch einzeln zu ver-<br>kaufen, Preis VB. Tel, 0421/423693

Verk, wegen Systemauflösung Drucker SP 180<br>VC (100 % o.k.) mit Kabel und HB gg. Höchst-<br>gebot (mind. 150 DM). Tel. Leipzig 284343

Suche Centronics- oder IBM-Interface für Star<br>NL-10, evil: Tausch gg. Commodore-Interface<br>Tel. 07143/9938

Star NL-10 / IBM-Interface gesucht, tausche / verk, ser, und par, Interface, Axel Ksienzyk.<br>Stockholmstr, 51, 2300 Kiel 1, Tel 0431/529010.

**Private Kleinanzeigen** 

Verk, LW 1581 (3,5") 1 Jahr alt, 110 % o.k., für<br>190 DM. Sebastian Greiner, J.-Ringelnatz-Str.<br>16, 6200 Wiesbaden, Tel. 0611/24555

Verk. 64er Mag. 4/84 - 2/92, 40 Disks, VHP 350<br>DM, 20 Sondsmette VHP 100 DM, sowie 1764<br>(512 K) für 100 DM. Matthias Schüppel, He-<br>gelstr. 71, O-2794 Schwenn

Halto User!! Suche preisgünstig Module und<br>Cantridges sowie Drucker für C 64 (nur 100 %<br>o.k.). Optische Fehler egal. Wittke Volker, Karl-Marx-Str. 27, O-3504 Tangermünde

Verk. Oskar-64 (Speicheroszi) f. C 64 oder<br>fausche evif. mit Zuzahlung gg. 1541, letztere<br>dringend gesucht. T. Kästner, Gärtnerstr. 59,<br>O-7062 Leipzig, Tel. 4121489

Verk. Dataphon s21-23d, mit Prg. Dataterm<br>von Woerltronic, für 200 DM (NP 400 DM), Tel.<br>Wiesbaden: 0611/29964

Private Kleinanzeigen

Verk. Tini-Eprommer und 256-KB-Eprom-Kar-<br>te mit 4 Eproms + Steuer-Eprom, inkl. Anl. und<br>Disk., alles zus. für 85 DM. Tel. 02254/4927<br>(Heiko)

Verk. Akustikkoppler Dataphon s21d für C 64,<br>300 Baud, Strom über Userport, inkl. Anl. und<br>Terminalprg., iür 60 DM abzugeban. Tel. 02254/<br>4827 (Helko)

Farbmon, Commodore 1801 für C 64 zu ver-<br>kaufen, Preis 300 DM, Lutz Lang, Hauptstr. 32,<br>6968 Walldum (verk, auch Supra-Modern 2400 für 150 DM)

Verk, Dataphon s21-23d, 8TX-AK-Anschl, an<br>64er, für 220 DM, Drucker Cilizen 120 D mit<br>Anschl, an C 64 180 DM, neuer Farbmon: 1702<br>1.550 DM, Buch 64 Intern 30 DM, 64er Sound-<br>sampler 15 DM, Spiel: Spindizzy Disk 10 DM, 2 Joysticks, Reinigungsdisk, Duc-Eprom-Kar-<br>te VB. Tel. 06172/71160 (Lutz Mathes)

Handy-Scanner 64 v. Scanntronik, neuw., kpl<br>mit Software und Interface für VB 390 DM. Tel<br>02421/67397 ab 18 h

# **Gewerbliche Kleinanzeigen**

Anwendungssoftware, Lemprogramme, heiße<br>Erotik-Diashows: Katalog kostenios bei:<br>Joachim G. Feyh, Postf, 100950, W-5650 Solingen 1

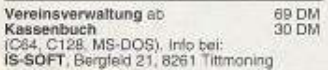

\*\*\*\*\* Datentransfer C64 -> PC/AT \*\*\*\*\*<br>Umfangreiche Hard- u. Software z.<br>Überspielen von Dateien, DM 270.---<br>Tel. 09653/1560 ab 18 Uhr

\*\* Spitzenverdienst von zu Hause aus \*\*<br>DM 300.000 pa und mehr. Kostenlose Info<br>gegen 1,70 Rückporto bei: F. Polotzek,<br>Mengederstr. 80, W - 4600 Dortmund 18

Verkaufe für je 15 DM C64-Software: Spiel des<br>Wissens, Aktienmanager, Fußball-WM-Manager<br>Ber, Eishockey-Manager, Schreibe an Frank<br>Kury, Blasiward 8, 7808 Kolinau

Enotic-Soft für C 64: 10 Disc-Seiten 20 DM<br>(bar) + Altersnachweis von: M. Klein,<br>Wätjenstr. 26, W-2800 Bremen

 $\begin{tabular}{ll} \textbf{f.i.t. Farbigo Diskotten} \\ \textbf{f.l.t. Farbigo Farbbandender} \\ \textbf{f.i.t. Crys-Boxen-System} \\ \textbf{Katalog parts. Hadalerantragen envuhschtt} \\ \textbf{EDV-Zubehor ah Q,99 DM} \\ \textbf{f.i.t.Verrieb, M. Sedaczexk. Kieshofchen 1, 5063 Overalls. G.~\n \end{tabular}$ 

SIE SUCHEN SOFTWARE<br>
SIE SUCHEN SOFTWARE<br>
PD-SOFT FÜR G64/128/CPM 18<br>
CHNELL, GUT, GÜNSTIG 1<br>
AM BESTEN GLEICH DEN NEUEN<br>
GRATIS-KATALOG ODER<br>
KATALOG-DISK (2 DM) ANFORDERN BEI:<br>
POSTFACH 1075, O-1240 FÜRSTENWALDE

\*\* C 64-PD-Versand zu verkaufen \*\*<br>Ablöse 980 DM VB. Tel. 089/2604607

Disk 3,5" 200 nur 7,50 / 5,25" 20 4,50<br>Raparaturen C-64 0, 1541 90, - /A500 50,<br>Zzgl. Tele! RBW-Computer, Eichhahnweg 32,<br>3300 Braunschweig, Tel.: 0531 - 372551

SIE SUCHEN SOFTWARE<br>
ZUM KLEINEN PREIS??<br>
PD-SOFT FÜR C64/128/CPM I S<br>
CHNELL GUT, GUNSTIG II<br>
AM BESTEN GLEICH DEN NEUEN<br>
GRATIS-KATALOG DISK<br>
2 DM ANFORDERN BEI:<br>
POSTEACH 1075 O-23/0 EURSTENMALDE POSTFACH 1075, O-1240 FÜRSTENWALDE

\*\*\* Der PD-Ausstatter ist da 1\*\*\*<br>Kostenloser Katalog gg. Gewerbenachweis us.<br>Fa. M. Sedlaczek, Kielshöfchen 1, W - 5063 Overath 6, Fax: 02204/73320

+ + + Das Supermag: PD - BOX !<br>+ Das PD-Magazin für alle C64/128-PD-User

für 2,50 DM, 30 Seiten News aus d. ganzen + Tor 2,50 DM, 30 Selten News aus d. ganzen<br>+ PD-Welt, Anleitungen, Pressusschrieben,<br>+ Tips, Tricks, Tests neuester Intern. PD,<br>+ großer Geos-Tell (I), kostenlose Kleinanz...<br>+ DFU, Adventure-Ecke + u. v. m., Probehelt<br>+

\*\* PD-Soft NEU !! \*\* Grafiskatalog bei:<br>VICOM GmbH, Florastr. 14,<br>4100 Duisburg 13, Telefon: 02 03 / 8 98 82.

\*\*\* EDV-Bücher: Prospekte gratis !\*\*\*<br>EDV-Buchversand Monika Treis-Niezgodka,<br>Clausthaler Str. 12, W-4100 Duisburg 25,<br>Telefon: 02 03 / 78 95 01

111 Anwendungsprogr. (PD-Soft) deutschspr<br>für den C 64, auf 6 Disk-Seiten aus versch.<br>Bereichen, nur DM 25,— gegen Vorkissee.<br>PD-Soft Kingenberg, Postf. 1823, 7600<br>Offenburg Offenburg

+ + + + Software für alle ! + + + + +<br>+ Aus über 1100 Disketten in einem<br>dibersicht-<br>+ lichen Katalog auswählen, ab 90 Pt./Disk,<br>+ Wie ? Karte an: Matthias Matting, Singer-<br>+ at 11. O-BOAS Dresder, 100 x Geos, 70 x<br>+ C128,

LOHN-/EINKOMMENSTEUER '91 (C64/128)<br>Barachng /Stauererstattg-/nechzahlung '91<br>Alte und neue Bundesländer / Leichte Bedie-<br>nung, aust. Anteilung, Auch 86 - 90 lieferbar.<br>Disk 69 DM + Versandk., Aktual. '92: 35 DM.<br>http: - D

\*\*\* Lohn-Einkommensteuer 1991 \*\*\* \*\*\*\* Lohn-Einkommensteuer 1991<br>wom Fachmann, Berechnel (1ast) alles.<br>Mehrseitige Ausgabe, C 64 / C 128: 59 DM.<br>Info 1 DM, Dipl.-Finanzwirt U. Olufs.<br>Bachstr. 70 c, 5216 Niederkassel 2, Tel.<br>02208/4815 ( ab 18:00 ) BTX \* OL

Jetzt neu für C 64 / C 128; LOTTOMASTER-<br>Systemgenerator/Manager mit Trefferanalyse<br>Disk: DM 79.50 (zuzügil, NN). — Basiert auf<br>Erkenntnisse der Wehrscheinlichkeitsrechnung<br>— erzeugt System mit 100%ger Trefferance<br>der mit siehsterklarende Menústeuerung – dank Tref-<br>feranalyse kinderleichte Gewinnauswertung<br>auch für VEW. Bestellkarte an: Olaf Jordan, Birkenweg 3, 8678 Döbra

Geos User Club, der Treffpunkt für alle Geos-<br>Anwender! Infopaket für DM 5, --! GUC, Xantener Str. 40, 4270 Dorsten 19

Wir reparieren Ihren Computer an 1 Tagil<br>Telefon: 02 41/50 05 56

# **Gewerbliche Kleinanzeigen**

# LOTTOSYSTEM LIMES 64

Unschlagber: 80% aller Ziehungen liegen<br>im System II. INFO: D. & D-SOFTWARE:<br>Postf. 1142, 8732 Münnerstadt

PVC-Basteigehäuse in PC-Design<br>45 x 36 x 15 cm: DM 35 + NG. Info:<br>Schmolz-Unternehmensberatung, 4040 Neuss,<br>Tel. 0 21 01/3 30 44

Preissturz !!! Preissturz !!! Preissturz !!! FIBU 128 oder FIBU inkl. Journal, Konto.<br>Umsatzsteuer, GuV und Bilanz b DM 99.00 Umsatzsteuer, GuV und Blanz<br>Colaister-Ausdruck aller Konten DM 59.00<br>Testdisk & Handb. (Typ angeben!) DM 20.00<br>Into kostenios bei USERSoftware Freuden-<br>sprung, Eichendorffstr. 18, 8700 Würzburg,<br>Tel. 0931/74745, Fax 0831/8 DM 59.00<br>DM 20.00

## \*\*\* Software, Telespiele u. Zubehör \*\*\*<br>Preisliste: Tel. 0 64 47 / 2 85

PD-Katalogdisk mit 4000 Programmen + Demo-<br>Diskette gg. 5 DM in Briefmarken. Mikrodata,<br>Abt-64, Pestalozzistr. 46, 8000 München 5

SKAT I C 64 Super-Skat! Noch immer unge-<br>schlagen! Disk 39 DM.<br>J. Scheller, H.-W.-Kopf-Str. 12, 2120 Lüneburg

Messeneuheit – Umbaugehäuse für C 64,<br>komplett milintegrieriem Trafo, separatem<br>Keyboard, Platz für 2 Laufwerke – Informa-<br>Ilon: Schmotz-Unternehmensberatung,<br>4040 Neuas, Tel: 0 21 01/3 30 44

COMMODORE-SERVICE-MANUALS für alle<br>Typen liefert ab sofort: Schaltungsdienst<br>LANGE BERLIN, PF 470653, 1000 Berlin 47,<br>Tel. 0 30/7 03 60 60, Telex 184 339

BAUFINANZIERG 1991 Dari, Steuern x 99;<br>VEREINSVERWALTUNG x 69; KASSE 29;<br>BUCHHALTUNG x 59; ASTROLOGIE 49;<br>LonnEkSteuer 1990/91 x 69; x = DEMO 10;<br>AENTENBERECHNG, 98; DEPOTAUSZUG<br>30; AKTIENCHARTS x 69; info 64 o, 126 ant<br>KH

# \*\*\*\*\*\*\*\*\*\*\*\*\*\*\*\*\*\*\*\*\*\*\*\*\* First Diese NSATION<br>
Cratis: Einen 20seitigen, lassrgefr.  $\star$ <br>
Katalog für 1000 Diskseiten C64-PD-<br>
Sottware, z. T. exklusiv + frisch aus USA  $\star$ <br>
Sottware, z. T. exklusiv + frisch aus USA +<br>
mythis kostenios bei<br>
Matth

- 
- \* O-B045 Draspen<br>\* (Diskseite ab 90 Pfennigt)<br>\*\*\*\*\*\*\*\*\*\*\*\*\*\*\*\*\*\*\*\*\*\*\*\*\*\*\*

#### INVENTUR 1.0

INVENTUR 1.0<br>
Programm zur Inventurdatenverarbeitung.<br>
Umfangreiche Auswertungskriterien und<br>
Ausdrucke der gesamten Daten.<br>
Information und Bezug von:<br>
H. Jappsen, 4630 Bochum 1, Postf. 101221<br>
Tel. + Bax: 0234/4344445 /

------------ Extragunatige Software<br>
PD C-64 / C-128 CPM Arwendersoft<br>
C-64 / C-128/PC . Info 2 DM. SV Küster<br>
Eifelstr. 49, 5042 Erftstadt

#### REPARATUREN! ē .........sind Vertrauenssache. Wir<br>reparieren Commodore-Heimcomputer<br>seit 8 Jahren -- erfolgreich is.  $\blacksquare$ в ē Super REPARATURPAUSCHALE! ш Zum Beisp. C 64 oder Floppy = 80 DM 篇 п Weitere auf Anfrage !<br>AMIGA - PRODUKTE ! ■ AMIGA - PRODUKTE 1<br>
Made in Germany 1<br>
Made in Germany 1<br>
AMIGA-Laufwerke 3.5" u. 5.25",<br>
Specient statu. Festplatten für<br>
A 500/2000 u. Spezialplatten<br>
für AMIGA 1000 ff Wir sind nur | 第二章  $\blacksquare$ ū 自动显示器 einen Antuf 医尿 SPACE SOFT Int ٠ SPACE SOF I Int.<br>Wagner<br>Altewiekring 39<br>3300 Braunschweig<br>Tel. 0531/74051 — Fax 0531/71160 ü 晨 言葉 **\*\*\*\*\*\*\*\*\*\*\*\*\*\*\*\*\***

Wichtiger

**Hinweis:** 

Zur Bezahlung

von

Kleinanzeigen werden

weiterhin

keine

**Briefmarken** 

angenommen.

............

Jeder Manta-Fan kennt und liebt es: Tuning. In unserem Kurs geht es allerdings nicht darum, die Floppy mit überdimensionalen Spoilern und Sportauspüffen ausgerüstet, so schnell wie möglich durch ein Fenster zu werfen, sondern um Geschwindigkeitsoptimierung und Entrümpelung der alten **Floppy-Routinen.** 

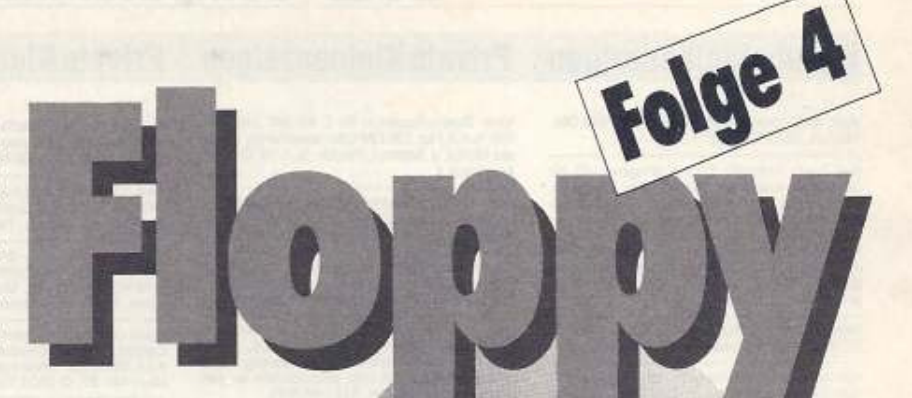

#### von Peter Klein

ie haben endlich die Diskette mit den brandneuen Demos von Ihrem Freund erhalten: Ab ins Laufwerk, und das erste Programm geladen, Die Busy-LED leuchtet auf, und es passiert... nichts. Nur leises Schaben ist zu vernehmen. Verunsichert wegen der ewig anmutenden Ladezeit, wollen Sie gerade abbrechen, als Sie doch ein vernehmliches Knacken des Schreib-Lese-Kopfs hören. Also mal wieder eine Kaffeepause einlegen und abwarten.

Bei Ladezeiten von 130 Sekunden (also etwa 2 Minuten) für 202 Blöcke bleibt allerdings selbst dem hartnäckigsten Kaffeepausenfan sein Gebräu im Halse stecken.

Die erste Möglichkeit: Machen Sie Ihrem Ärger lauthals Luft; Ihre Verwünschungen den Entwicklern des Betriebssystems gegenüber sind nicht unbedingt effektiv und verhallen meist ungehört.

Die zweite, aber teurere Alternative ist die Anschaffung eines Hardware-Speeders. Nachteil hierbei ist der hohe Preis, und die mögliche Inkompatibilität gegenüber Ihrer Originalsoftware.

#### **Der Stepper-Motor**

Die dritte Möglichkeit: Lesen Sie weiter und programmieren Sie Ihren eigenen Speeder. Und genau darum geht's.

Als erstes befassen wir uns mit dem doch sehr langsamen Stepper-Motor.

Wenn Sie eine Diskette formatieren, oder große Track-Sprünge beim Laden zwischen zwei Sektoren auftreten, werden Sie es sicher schon einmal bemerkt haben: Der Stepper-Motor braucht immer ein bis zwei Sekunden, bis er sich positioniert hat. Schuld daran ist die Floppyroutine, die diesen Motor ansteuert. Grundgedanke der Entwickler war, die Mechanik der 1541 soweit wie möglich zu schonen, nötig ist es nicht. Zusätzlich führt die Floppy immer zwei Micro-Steps aus, um die berühmt-berüchtigten Half-Tracks per Half-Step ansteuern zu können. Das können wir bei unserer schnellen Floppyroutine jedoch getrost vergessen. Um die Stepper-Routine auszuführen, müssen Sie Listing 1 (Turbo-Ass-Format) in den Floppyspeicher schaffen, und dort ausführen (siehe auch Floppy-Kurs Teil 3, Ausgabe 3/93).

Für die Steuerung des Schrittmotors ist die CIA #2 (ab \$1C00) zuständig. Die Bits 0 und 1 in der Adresse \$1C00 steuern die Bewegung. Wird die Bitfolge

00 01 10 11 00 01 10 11...

in dieses Register geschoben, bewegt sich der Kopf nach innen, äquivalent dazu bewegt sich der Kopf bei 00 11 10 01 00 11 10 01...

nach außen.

Wir müssen nach Beschreiben des Registers nur noch warten, bis die Mechanik den Command abgearbeitet hat (Listing 1 ab »L2«) und können dann erst den nächsten Schritt ausführen.

#### **Das serielle Register**

Nur allein den Stepper-Motor zu beschleunigen, zeigt zwar vor allen Dingen auf etwas volleren Disketten schon Wirkung, ist aber

noch nicht das Gelbe vom Ei.

Ursprung allen Übels ist mal wieder der serielle Port. Hier drängeln sich Bit für Bit die Daten zum jeweiligen Gerät. Hinzu kommt, daß die DOS-Routinen das Wort »Programmierung« in keinster<br>Weise verdienen: Umständlicher geht's kaum.

Ein weiterer Hinderungsgrund, die Daten zügig in den Computer und zurück zu schaufeln, ist der umständliche Weg vom Read/ Write-Kopf zum seriellen Port. Das soll uns aber in dieser Folge nicht interessieren, da ich hierzu auf die GCR-Codierung und den genauen Aufbau der Diskette eingehen müßte. Zurück zum seriellen Port: Um zu verstehen, wie der serielle

Port überhaupt funktioniert, einige Erklärungen. Wie wir aus Floppy-Kurs Teil 2 bereits wissen, gibt es Geräte, die senden (Talk) und Geräte, die empfangen (Listen). Ihr Verbindungskabel zwischen Floppy und

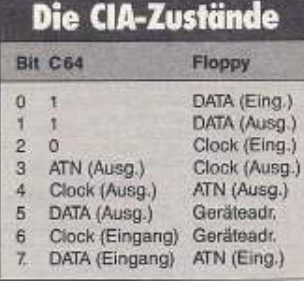

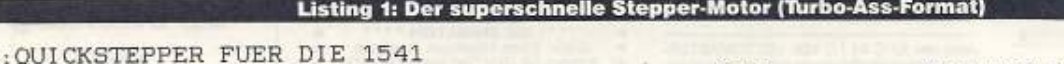

 $L2$ LD BM DE **BN** R<sub>1</sub>

SE RO AN EO ST LD ST

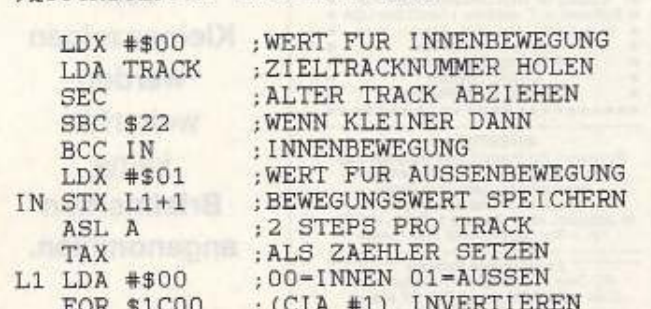

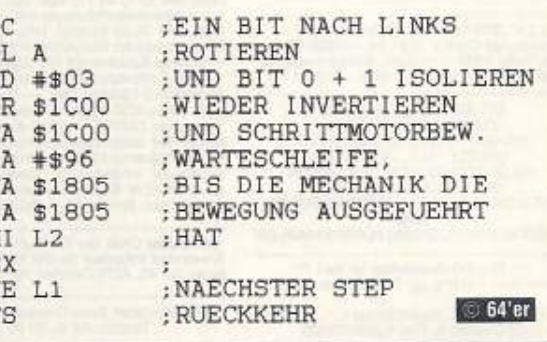

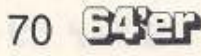

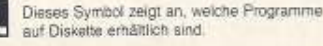

# Floppy-Kurs

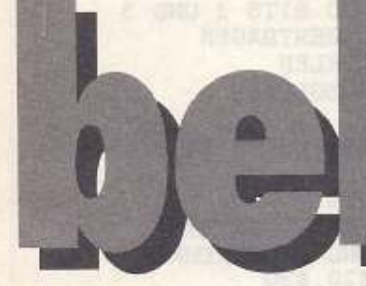

Computer besteht aus sechs Leitungen. Nur drei davon sind für die serielle Übertragung wichtig. Sie kennen nur zwei Zustände: An (1) und Aus (0). Die dritte Leitung<br>(ATN-Leitung; ATN=Attention), wird auf High (1) gesetzt, wenn der C64 einen Befehl übermitteln will. Kaum führt diese Leitung Spannung, horchen sämtliche angeschlossene Geräte, ob sie eventuell angesprochen werden.

Die vierte Leitung (CLOCK) taktet die DATA-Leitung (Leitung 5), die die eigentlichen Bits durch die Gegend schiebt.

Die Floppy ist dummerweise auf die CLOCK-Leitung angewiesen, da die bitweise Übertragung auf die Mikrosekunde genau abgestimmt sein muß. Dadurch ersparen sich die Floppy und der C64 komplizierte Zyklenausgleiche.

Wenn Sie also ohne die Taktleitung anfangen würden, irgendwelche Daten in die Floppy zu schieben, würde es spätestens nach dem zweiten Bit in die Hose gehen: Durch den VIC, der regelmäßig für 40 Zyklen die Arbeit des C64 unterbricht, um den Bildschirm aufzufrischen, wären Floppy und C64 nicht mehr synchronisiert, und die Zuverlässigkeit dahin. Durch ei-

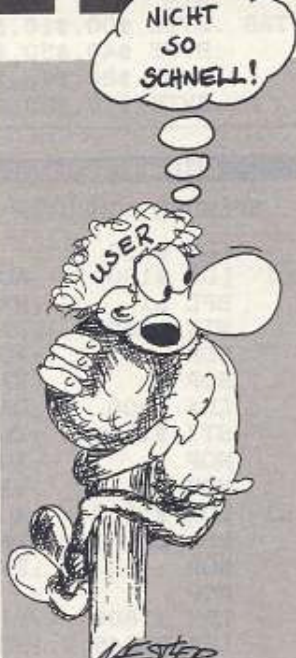

nen Trick machen wir aber den VIC arbeitslos: Mit LDA \$D011  $AND \# SRF$ STA \$D011 LDY #\$04; Bildschirnabbau LOOP DEY ; gewährleisten

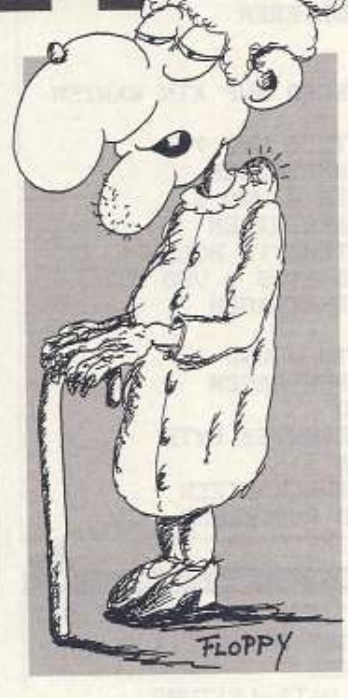

BNR LOOP

gibt's keine Probleme mehr. Zusätzlich müssen Sie den Systeminterrupt per »SEI« sperren.

Die Clock-Leitung ist somit frei geworden und kann zusätzlich für die Übertragung genutzt werden.

#### **Der Handshake**

Wenn Sie keinerlei Geräte mehr am seriellen Bus anschließen, sparen wir uns auch die langwierige Handshake-Prozedur, die normalerweise viel Zeit wegnimmt. Jetzt lassen sich selbstverständlich keine weiteren Geräte mehr ansprechen, auch kein Drucker am seriellen Port.

#### **Load & Save**

Listing 2 und 3 demonstrieren eine Routine zum Laden von Programmmen. Soll das Ganze auch beim Speichern schneller gehen, müssen Sie zusätzlich Listing 4 und 5 eingeben.

Wie Sie die einzelnen Programme in die Floppy schaffen und dort starten, wurde ausführlich in Teil 3 unseres Floppy-Kurses besprochen.

Für diejenigen, die einen kompakten Lader brauchen, ohne lang eigene Routinen zu entwickeln, ist zusätzlich ein MSE V2.1-Listing abgedruckt (Listing 6, beachten Sie bitte die Eingabehinweise).

Nach Entrümpelung der altertümlichen Floppyroutinen, geht das Laden und Speichern jetzt achtmal schneller.  $(pk)$ 

 $71$ 

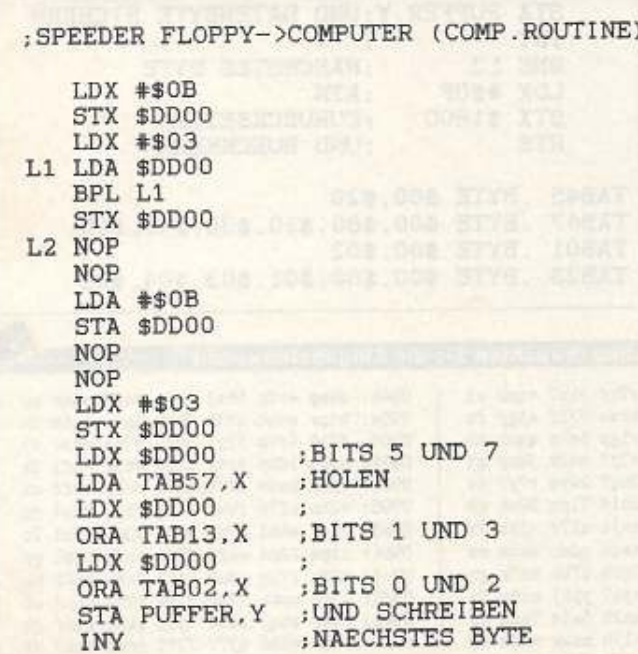

Listing 2: Die Computerroutine des Software-Speeders... BNE L2 **RTS** BYTE \$00, \$00, \$00, \$05, \$00, \$00, \$00, \$00 .BYTE \$00, \$00, \$00, \$0A, \$00, \$00, \$00, \$00 BYTE \$00, \$00, \$00, \$50, \$00, \$00, \$00, \$00 .BYTE \$00, \$00, \$00, \$A0, \$00, \$00, \$00, \$00 BYTE 0,0,0,0,0,0,0,0,0,0,0,0,0,0,0,0 BYTE 0,0,0,0,0,0,0,0,0,0,0,0,0,0,0,0,0 .BYTE \$00, \$00, \$00, \$01, \$00, \$00, \$00, \$00 \$00, \$00, \$00, \$02, \$00, \$00, \$00, \$00 .BYTE \$00, \$00, \$00, \$10, \$00, \$00, \$00, \$00 .BYTE BYTE \$00, \$00, \$00, \$20, \$00, \$00, \$00, \$00 .BYTE 0,0,0,0,0,0,0,0,0,0,0,0,0,0,0,0 BYTE 0,0,0,0,0,0,0,0,0,0,0,0,0,0,0,0,0 BYTE \$00,\$00,\$00,\$04,\$00,\$00,\$00,\$00,\$00 BYTE \$00.\$00.\$00,\$08,\$00,\$00,\$00,\$00, .BYTE \$00,\$00,\$00,\$40,\$00,\$00,\$00,\$00 BYTE \$00, \$00, \$00, \$80, \$00, \$00, \$00, \$00 BYTE 0,0,0,0,0,0,0,0,0,0,0,0,0,0,0,0,0 .BYTE 0,0,0,0,0,0,0,0,0,0,0,0,0,0,0,0,0 .BYTE \$00,\$00,\$00,\$00,\$00,\$00,\$00,\$00 \$00, \$00, \$00, \$00, \$00, \$00, \$00, \$00 .BYTE \$00, \$00, \$00, \$00, \$00, \$00, \$00, \$00 .BYTE 

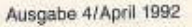

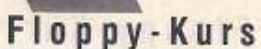

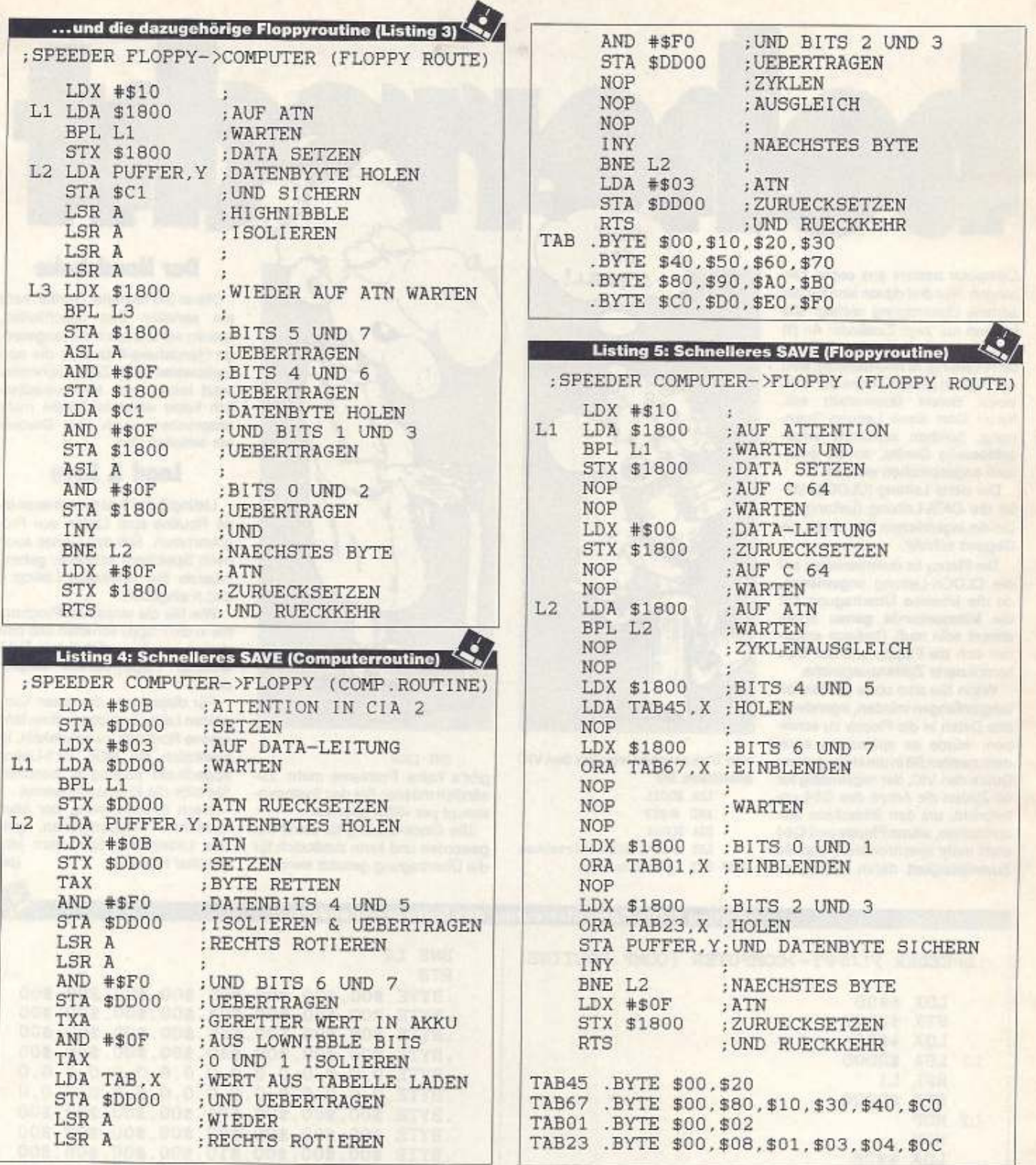

#### Listing 6: Der Beschleuniger als MSE V2.1-Listing (beachten Sie die Eingabehinweise)

r7bf clu7 tqp2 c3<br>aztn 771f ajgp fu

rigp 5ztp qamz ch<br>s3y7 mt7x 3dnp gt<br>2bq7 2wvz r7y7 fu 2oit 71pm 22oh gb avjl $\mathtt{al7r}$ ajhb $\mathtt{7x}$ awom udar awom es<br>7qbh z7db as7b go<br>eja7 ypaj mi5p 7y

kk2h 5aiz 7add by 417b xzwr as7b ck

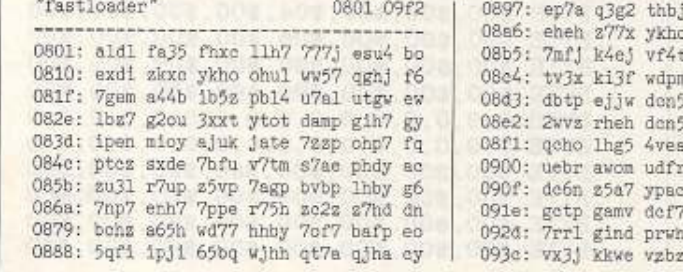

094b: debp erfp 56sj 6h7b def7 e3ak gu 095a: boor achb uddb 7bom uewr ag6m dn 0969: d715 4rip 573j d7df r7pa myy7 d3<br>0978: bowb idbp 5ytf phgo 4t3f 7hr myy7 d3<br>0978: bowb idbp 5ytf phgo 4t3f 7hf1 dk<br>0987: 7jul uauv t77b as7b dobp erfd ex<br>0996: v2ho kf7x lvwh kktp 7ksj 5he4 gg<br>09a5: 7ifj s4mi a7p7 y2 09b4: itpm 22mi eufm 22mi enfq etbl gs 0903: h22n 171q u2c7 bxal 7cnw s541 bp<br>0903: 12fp awmb 72th 37f4 ykho 2hpd ah<br>09e1: ut7m sbqj 1ssd tyuf ykho gimf gm<br>09f0: 1cbo 6666 6377 7777 6666 66x7 7t

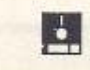

 $\boldsymbol{\alpha}$
# **GREENPEACE**

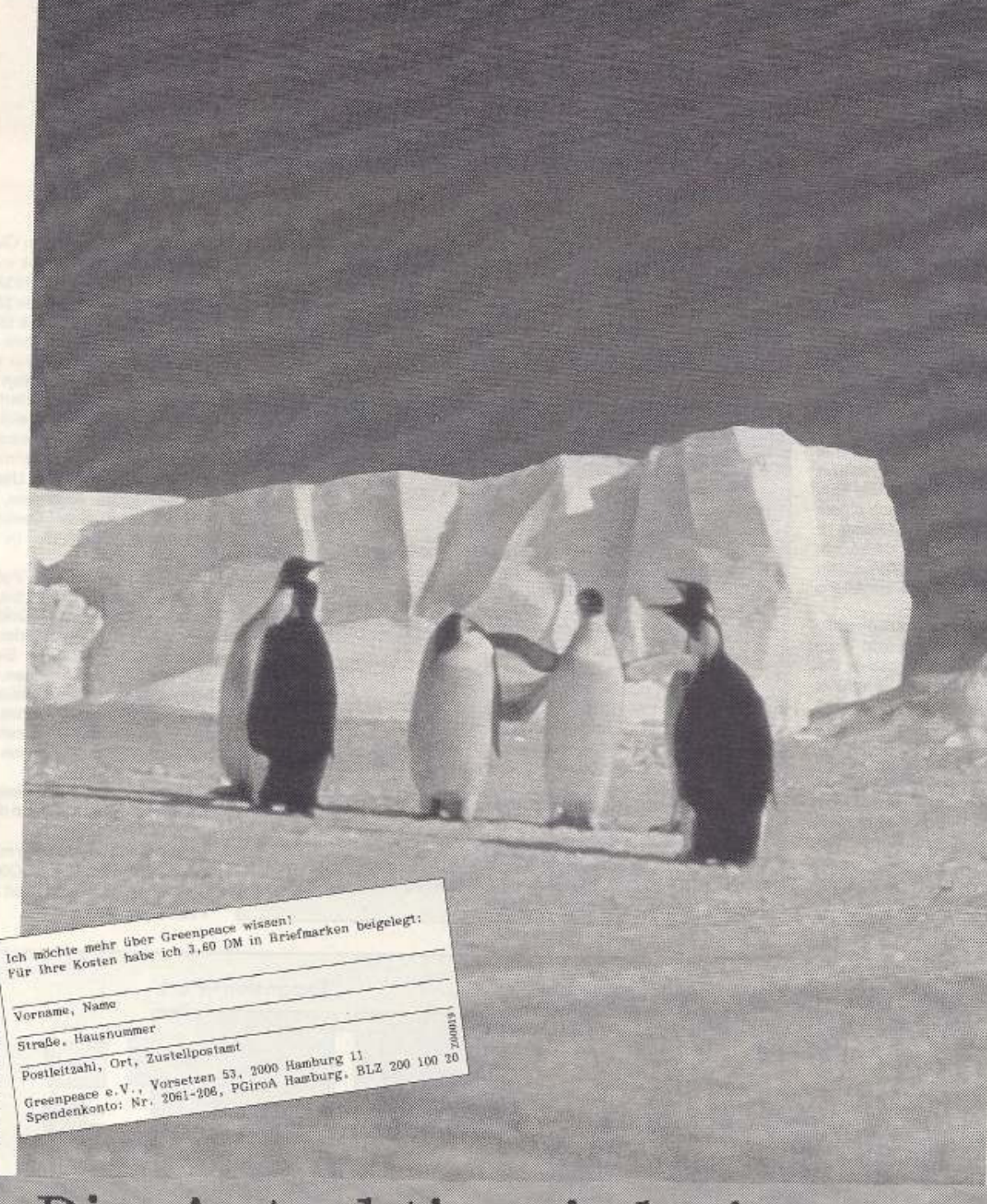

Die Antarktis wird ein Weltpark für alle. Wenn wir Menschen draußen bleiben.

B-K Hamburg

 $M - 5$ 

# Die CIAs des C64

Die Assembler-Alchimisten unter Ihnen, die mit den Portbausteinen des C64 bislang nichts anfangen konnten, können jetzt befreit aufatmen: Unser Kurs klärt alle auftretenden Fragen über Hardware und Programmierung der Allround-Chips.

# von Peter Klein

**Jeuel**<br>Kurs

n einem Streifzug durch die Platine des C64 werden Ihnen mit Sicherheit zwei besonders große Prachtexemplare aufgefallen sein: Beide der sog. Complex-Interface-Adapter-Chips sind mit 40 Beinchen ausgerüstet und am linken, oberen Rand der Platine bzw. beim neuen C64 im Gehäuse verteilt (siehe Bild 1 und Bild 2).

Die auf den ersten Blick eigenwillig erscheinende Verteilung ist jedoch einfach zu erklären: Je nach Funktion sind sie so nah wie möglich am Ort des Geschehens untergebracht.

Obwohl hardwaremäßig völlig gleich, übernehmen beide doch völlig verschiedene Aufgaben: Die CIA #1 verwaltet alle Eingaben über Tastatur, Joystick, Paddles, Lichtgriffel und Maus. Die CIA #2 steuert alle möglichen Peripherie-Geräte, also beispielsweise die Floppies (über den seriellen Port), den Userport (Bsp. Centronics-Schnittstelle) und den Kassettenport.

CIA #1 ist mit der IRQ-Leitung (Interrupt-Request) des C64 verbunden und besitzt deswegen eine niedrigere Priorität als CIA #2, die mit der NMI-Leitung (Non Maskable Interrupt) verknüpft ist.

Beide besitzen eine ganggenaue Echtzeituhr, die in keinster Weise etwas mit der aus der BASIC-Hochsprache bekannten, ungenauen »TI\$«-Uhr zu tun hat. Leider werden diese Echtzeituhren vom C64 nicht genutzt.

Beide Chips verfügen über zwei frei programmierbare 8-Bit-Datenports, die bei der CIA #2 direkt Userport durchgeschliffen zum sind.

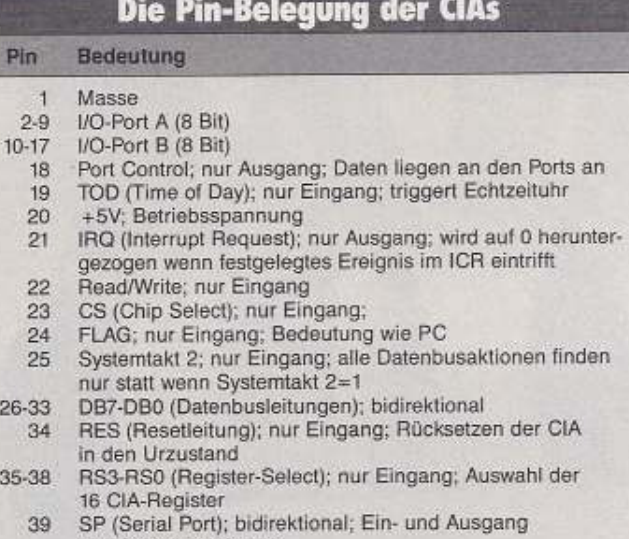

des Schieberegisters CNT (Count); bidirektional; Schieberegisterausgang/ 40 Triggereingang der Intervalltimer

256 Byte belegt jede der CIAs im Speicher des C64: die CIA #1 von<br>SDC00 bis \$DCFF (dez. 56320 bis 56575) und die CIA #2 von \$DD00 bis \$DDFF (dez. 56576 bis 56831). In diesen Bereichen stehen allerdinas nicht 255 Register zur Verfügung, wie es auf den ersten Blick erscheinen könnte, sondern nur ganze 16. Mit diesen Registern lassen sich aber die unglaublichsten Sachen realisieren. So können Sie zum Beispiel über den Userport externe Geräte ansteuern, oder zum Beispiel eine Centronics-Schnittstelle emulieren (= sich verhalten wie).

Folge 1

Oder Sie wollen eine Paßwortabfrage realisieren, in der bis zu 64 Tasten gleichzeitig gedrückt werden müssen. Auch Joystick- und Maussteuerung können Sie nur über die CIAs verwirklichen. Ganz hartgesottene Profis tauschen über die Datenleitungen des Userports Informationen zwischen mehreren C64 aus (siehe auch Proficorner 2/92).

Alle genannten Beispiele sind Themen unseres Kurses in den folgenden Ausgaben.

Die CIA #1 ist identisch mit Ausnahme der Register \$DC00 und \$DC01, die für Joystick-Port 2 bzw. 1 zuständig sind.

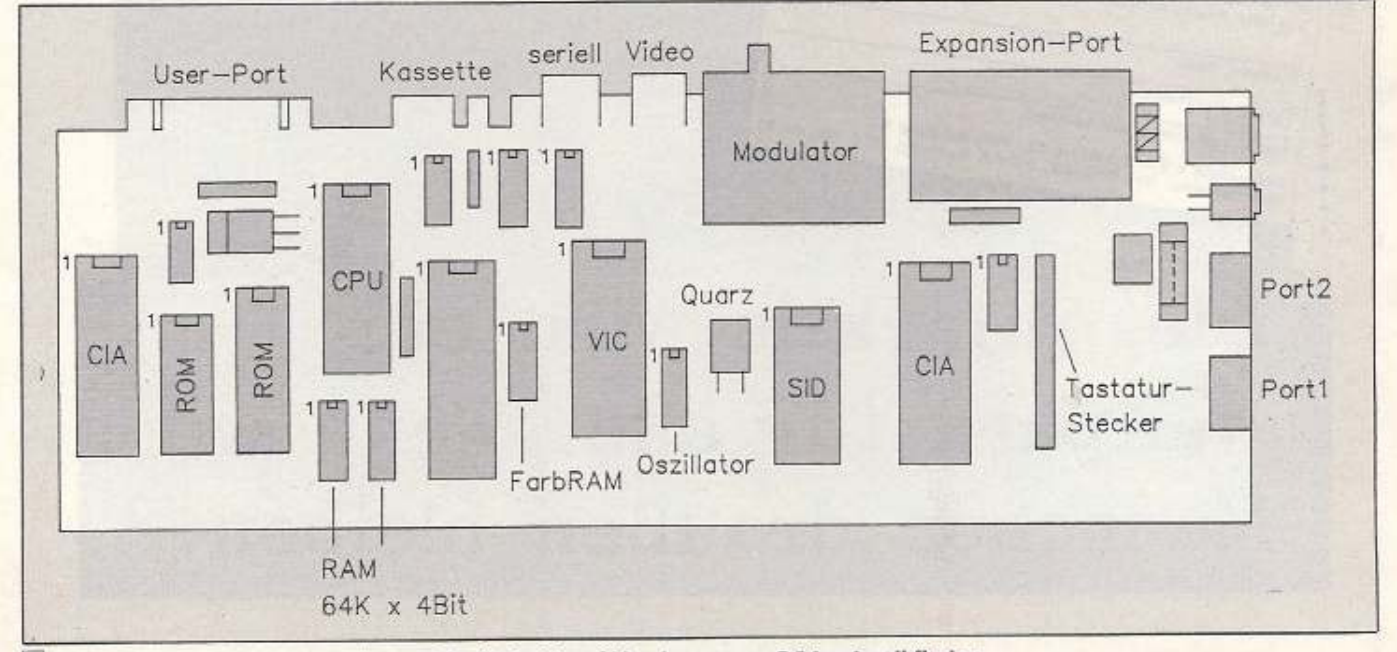

1 Anhand dieser Zeichnung können Sie die beiden CIAs des neuen C64 schnell finden

beiden CIAs sind im Gehäu-

se je nach Aufgabe verteilt

und belegen die Adressen

von \$DC00-\$DCFF, CIA #1

und \$DD00-\$DDFF, CIA #2.

**TRO** 

 $21$ 

**EASER** 

75

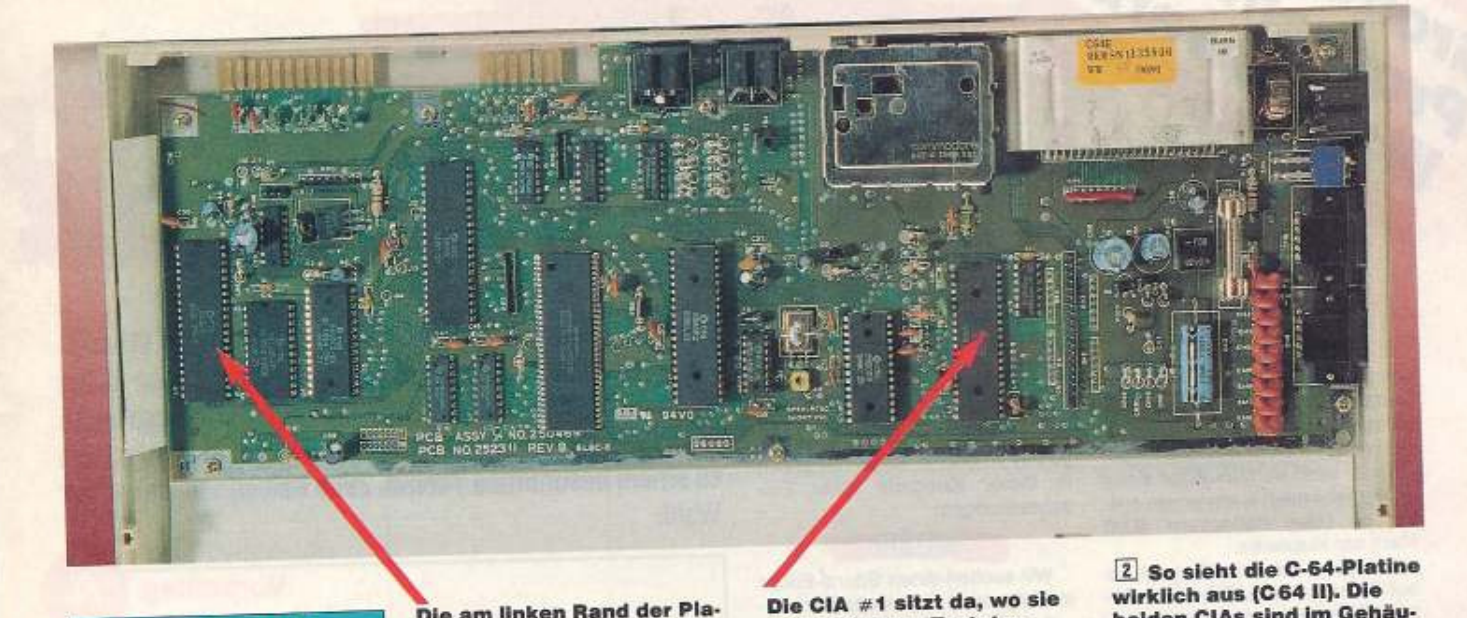

# **Kursübersicht**

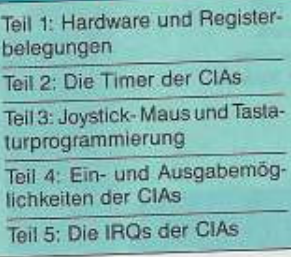

Die am linken Rand der Platine befindliche CIA ist für alle Ein- bzw. Ausgaben des C64 zuständig, z.B. für den Userport oder den seriellen Port.

CIA #1 ist mit der IRQ-Leitung des C64 verbunden, CIA #2 mit der NMI-Leitung; daraus folgert eine höhere Priorität der CIA #2 gegenüber der CIA #1.

# Die Adressen der CIAs

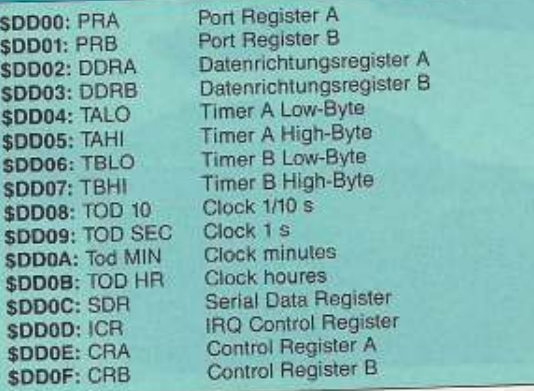

**CNT** 40 **GND**  $SP$ PA<sub>0</sub> **RSO** PA1 RS1 PA<sub>2</sub> RS<sub>2</sub> PA<sub>3</sub> 6526 RS3 PA4 RES PA5 DB<sub>0</sub> PA6 **DB1** PA7 DB<sub>2</sub> PB<sub>0</sub> DB3 PB1 DB4 PB<sub>2</sub> DB<sub>5</sub> PB<sub>3</sub> DB6 PB4 DB7 PB5  $2<sub>IN</sub>$ PB6 FLAG PB7  $\mathbf{C}$ РC  $R/W$ 

**TOD** 

**VCC** 

20

3 Die Pinbelegung der CIA 6526

hingehört: Am Tastatur-

und Lightpen-Impulse

(\$DC00-\$DCFF).

stecker. Sie verwaltet alle

Tastatur-, Joystick-, Paddie-

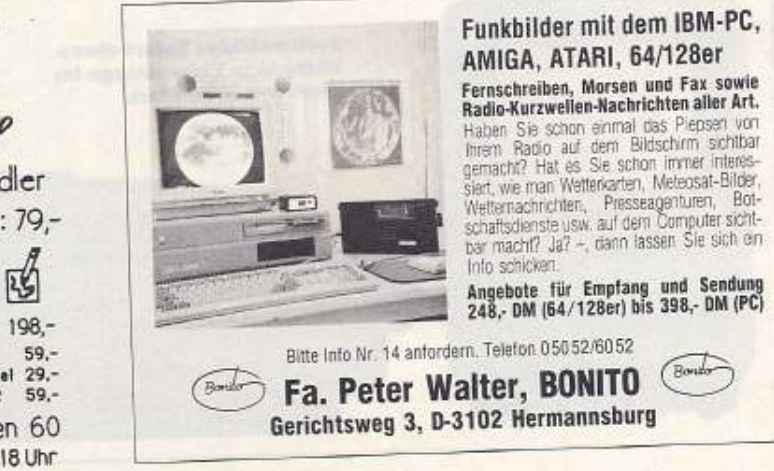

Höchste Druckqualität für S&OP

Satz, Druck: geoWrite, GEOS LQ, 9-Nadler Star LC-10, Originalgröße.

Drucksystem & Druckertreiber für 9/24-Nadler Standard, 7 LQ-Fonts: 49,- Gesamtpaket, 48 LQ-Fonts: 79,-

G 50

geoRam, 512 KB, der GEOS-Beschleuniger für C64/128  $49,$ geoPublish geoChart 64 GEOS 128 119,-49,- Druckerkabel 29,-<br>59,- MegaPack 2 59,- $89 -$ **GEOS 64** Fontpack+Editor 49,-TopDesk  $21 -$ Echtzeituhr 79,-MegaPack 1 geoFile 64 59,geoCalc 64 59,-Thilo Herrmann, C.-Rust-Str. 7, W-8000 München 60 Telefon für Anfragen und Bestellungen: 089/8203565 ab 18 Uhr

eilnehmen kann jeder, der ein Programm aus den angegebenen Gebieten selbst geschreiben hat. Monat für Monat werden wir dann den Sieger einer Kategorie vorstellen und das Programm in der 64'er veröffentlichen.

Großer<sub>ammier</sub>

Dafür kann sich der Autor einen der abgebildeten Superpreise aussuchen oder stattdessen 3000 Mark bar kassieren.

Schicken Sie Ihre Programme auf Diskette mit ausführlicher Beschreibung an diese Adresse:

Markt & Technik Verlag AG 64'er-Redaktion Stichwort: Marathonwettbewerb Hans-Pinsel-Straße 2 8013 Haar

Doch nun zu den vorgegebenen Themen. Diese sind zwar nicht ganz einfach, doch ein bißchen Nervenkitzel muß dabei sein.

Im einzelnen erwarten wir folgendes zu den Bereichen:

# **Dateiverwaltung**

Programmieren Sie eine Datenbank, mit der sich Sammlungen unterschiedlicher Art (Schallplatten, Videos oder Disketten) verwalten lassen. Dabei soll die Dateneingabe möglichst unkompliziert und die Bildschirmmaske individuell anpaßbar sein. Eine Ausgabe auf Drucker sollte das Programm auch beherrschen. Falls das Ganze dann auch noch schnell passiert, haben Sie schon halb gewonnen.

# **Spiele**

Alle Arten sind erlaubt, also Action-, Adventure- und sonstige Games. Besonders hohen Wert legen wir auf gelungene Grafik, originelle Spielidee und guten Sound.

Einstellbarer Schwierigkeitsgrad, mehrere Level und ähnliche Möglichkeiten schlagen ebenfalls positiv zu Buche. Sonst herrschen in dieser Kategorie keine Einschränkungen.

# **Musik**

Wir suchen einen Sound-Editor mit folgenden Eigenschaften:

- a. einfach zu bedienen b. Klaviatur-Keyboard
- c. Programmier-Modus
- d. Aufnehmen einer Stimme par-

allel zum Abspielen eines Sounds e. Sounds sollen ohne das Pro-

gramm spielbar sein

f. effektive Datenspeicherung auf Disk

g. Play-Routine mit geringem Bedarf an Rasterzeit.

Wenn Ihr Programm dann auch noch ansprechende Optik bietet, ist der Gewinn schon eingefahren.

# Tools

In diesem Bereich sollen Sie einmal dem C64 Beine machen. Kurz gesagt, wir suchen eine neue Programmiersprache (z. B. Pascal, Fortran oder aber auch ganz anders) oder Compiler (auch für Basic), mit der man möglichst viele Eigenschaften des C64 ausnutzen kann (z. B. Grafik, Sound usw.). Bewertungskriterien sind Schnelligkeit, Zuverlässigkeit, Funktionen und geringer Speicherbedarf. Ansonsten haben Sie freie Hand.

# Grafik

Schreiben Sie einen FLI-Editor. der alle Eigenschaften eines aus-

Um die Teilnahme am Wettbewerb »Listing des Monats« noch reizvoller zu machen, haben wir uns etwas Tolles einfallen lassen: Beweisen Sie Ihr Können und gewinnen Sie einen der Superpreise. Schreiben Sie ein Programm zu einem bestimmten Thema. Zehn Kategorien stehen zur Wahl.

 $\begin{array}{c} \bullet \\ \bullet \end{array}$ 

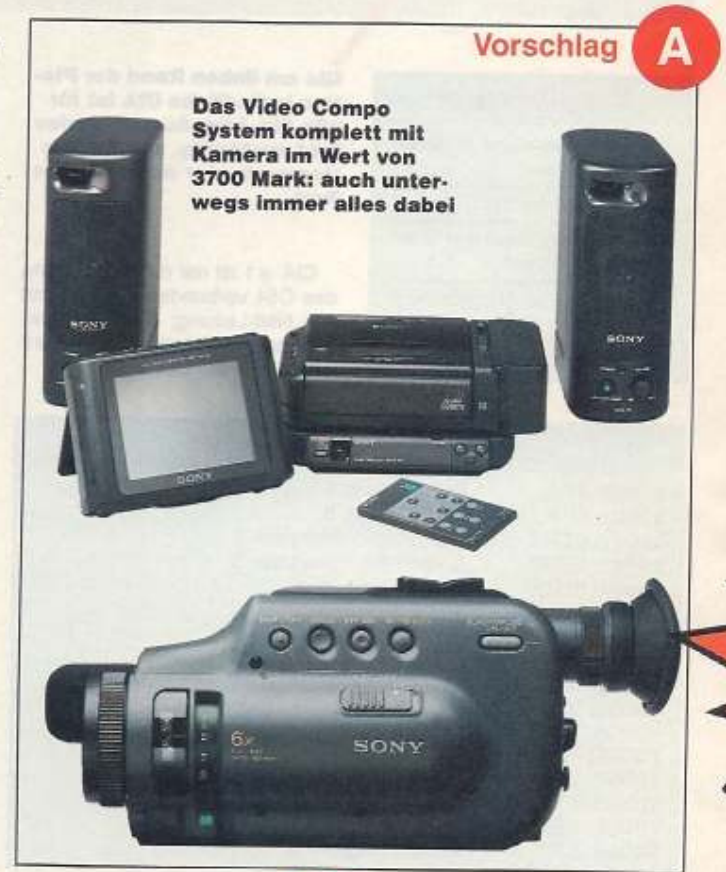

R

Vorschlag

gewachsenen Malprogramms besitzt, z. B. Linien-, Kreis-, Füll-, Rechteck- und Kopierfunktionen. Verarbeitung der gängigsten Grafikformate (auch FLI) soll dieses Programm natürlich ebenso beherrschen wie die Ausgabe der Bilder auf (möglichst viele verschiedene) Drucker.

# Lernprogramme

Wir suchen ein Programm, mit dem man den Umgang und den technischen Aufbau des C64 lernen kann. Anders ausgedrückt. soll diese Software die einzelnen Befehle (Direkt- und Programm-Modus), den Umgang mit Peripheriegeräten und den Zweck der einzelnen ICs (VIC, SID, RAM usw.) im Computer erklären.

**Spitzenbilder liefert diese** kompakte Videoanlage im Wert von 3700 Mark SONY SONY ΠR

Ausgabe 4/April 1992

# Wettbewerb

Wie Sie dies konkret machen, bleibt ganz Ihnen überlassen. Ein Tip: Grafik wirkt immer. Wichtig ist nur, daß unerfahrene C-64-Besitzer damit den Computer besser verstehen können.

# **Drucker**

Holen Sie das Letzte aus Ihrem Drucker heraus. Bringen Sie ihm z. B. neue Zeichensätze bei, wie wär's mit Präsentationsgrafik (Balken-, Torten-, Liniendiagramme) oder schreiben Sie ein Super-Hardcopy-Programm. Drucken Sie Banner oder ganze Zeitungen. Je interessanter Ihr Programm, um so höher sind Ihre Gewinnchancen.

## **Floppy**

Machen Sie die Floppy 1541 schneller, achten Sie dabei aber unbedingt darauf, daß es keine Kompatibilitätsprobleme gibt. Pro-

**Gewinnen Sie** 

einen dieser

tollen Preise

Vorschlag

gramme, die damit geladen werden, sollten sich also nicht am Speeder stören und abstürzen.

Interessant ist auch, wenn Ihr Programm weitere Extras enthält, also beispielsweise ein 40-Spur-Format oder Kopier-Routinen. Jede zusätzliche Fähigkeit erhöht die Chancen auf einen Gewinn.

# DFL

Programmieren Sie das Super-Terminalprogramm mit Extras wie Rufnummernspeicher, Kurzwahl, Up- und Download-Funktionen. Selbstverständlich sollten die Schnittstellenparameter (Baudrate etc.) einfach anzupassen sein. Empfangene Texte und Programme müssen sich auf Drucker und Floppy ausgeben bzw. speichern lassen.

# Freistil

Hier können Sie Ihrer Phantasie freien Lauf lassen, Alles, was nicht in die ersten neun Bereiche paßt, gut programmiert und halt eben ein Spitzenprogramm ist, kann teilnehmen. Je origineller oder nützlicher, um so besser. Verwalten Sie Ihr Aktienpaket oder Taschengeld per Computer? Ganz gleich, alles hat eine Chance, zu gewinnen.

# **Superpreise**

Die technischen Daten dieser High-Tech-Produkte können sich wirklich sehen lassen: Digital-Sound-Set

Dieses Set aus CD-Player, digitalem Recorder, Verstärker, Plattenspieler und Kopfhörer ist ein Genuß fürs Auge, aber vor allem fürs Ohr. Hören Sie Sound pur, vergessen Sie Verzerrungen oder Nebengeräusche

CD in Vollendung bietet der CD-Player Sony CDP-X 555 ES. Und mit Funktionen wie Multi Disc Program oder Timer-Schalter wird auch die Bedienung zum Vergnügen.

Tonaufzeichnung in Vollendung ermöglicht der DAT-Recorder Sony DTC-57 ES, der mit seinem 3-Motoren-Laufwerk und Schnellademechanismus alles aus der Cassette herausholt.

Ergänzt wird dies durch einen Super-Verstärker und Kopfhörer.

Sony Video-Set 1

Machen Sie sich mobil mit dieser Spitzen-Videoausrüstung. Das Video Walkman Compo System besteht aus dem HiFi-Stereo-Videorecorder GV-U 5 E, dem dazugehörenden Tuner TGV-1 E sowie Spitzen-LCD-Monitor dam. MGV-41 E. Abgerundet wird der Kamera CCD-G 100 ST.

Ob zu Hause oder im Freien. jetzt sind Sie unabhängig und haben immer alles dabei.

# Sony Video-Set 2

Die Farbfernseher-Videorecorderkombination EV-DT können Sie überall mit hinnehmen. Die Stromversorgung kann sowohl über Steckdose als auch mit 12 Volt aus dem Auto erfolgen.

Dabei bietet die 15 cm Trinitron-Farbbildröhre ein sehr brilliantes Bild und mit dem Video-8-Recorder können Sie auch unterwegs alle Fernsehsendungen aufnehmen.

Eigenaufnahmen ermöglicht die Videocamera CCD-G 100. die diese Kombination zum Videostudio ergänzt.

Sound für verwöhnte Ohren: das 3700-**Mark-Set aus DAT-**Recorder, CD-Player, Verstärker und Kopfhörer

# C64-Umbau rdware COMPUTER für den C64 AUSTELLE

# von Hans-Jürgen Humbert

er hat noch nicht neidisch auf einen PC-Arbeitsplatz geblickt. Dort steht nur ein Rechner mit allen Laufwerken in einem Gehäuse. Alle, die einen C64 zu Hause haben, verstecken hinter der Anlage einen richtigen Kabelverhau. Solange nur ein Laufwerk zur Verfügung steht, ist dies kein großes Problem. Was aber, wenn die Anlage vergrößert wird?

Mit unserem Umbau, der in 3 Folgen veröffentlicht wird, kann auch der Anfänger in Sachen Hardware (etwas Geschick vorausgesetzt) hinterher auf einen PC-Arbeitsplatz blicken. Es finden nur handelsübliche Bauteile Verwendung.

Der Umbau stellt elektrisch keine besonderen Ansprüche, nur mechanisch muß etwas gefeilt und gebohrt werden.

Als erstes muß natürlich ein Gehäuse her. Da die PC-Gehäuse inzwischen so preiswert geworden sind, lohnt sich der Aufwand nicht, ein Gehäuse aus einzelnen Aluminium-Blechen, bzw. aus Holz zu bauen.

Wir haben für unseren Umbau<br>ein fertiges PC-Flip-Top-Gehäuse (Bild 1) von Conrad gewählt. Dieses besteht aus einem Stahlblechchassis mit den erforderlichen Durchbrüchen für Laufwerke und Einschübe. Da es für den Einbau eines PCs dienen sollte, müssen zwangsläufig einige Löcher neu gebohrt und je nach Größe der einzubauenden Gerätschaften einige Änderungen vorgenommen werden

Als Netzteil wird unser Selbstbaunetzteil eingesetzt (Bauanleitung in der Ausgabe 1/91). Da das Gehäuse aber groß genug ist,

Neue Kleider braucht der C64. Mit unserem Umbau verschaffen wir dem Rechner ein neues Outfit. Ein Industriegehäuse schafft Ordnung auf dem Arbeitstisch.

kann auch ohne weiteres das Original Commodore-Netzteil verwendet werden. Ein PC-Netzteil ist ohne Modifikationen ungeeignet,

da es eine für den C64 wichtige Versorgungsspannung nicht!!! bereitstellt. Die 9-Volt-Wechselspannung müßte über einen extra Trafo

noch erzeugt werden. Da dies aber wieder Arbeit an einem Schaltnetzteil bedingt, haben wir darauf verzichtet. Dort treten nämlich Spannungen über 400 Volt auf.

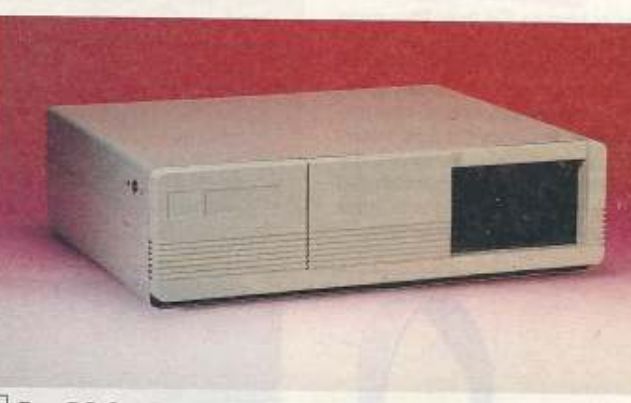

1 Das PC-Gehäuse mit allen mechanischen Bauteilen

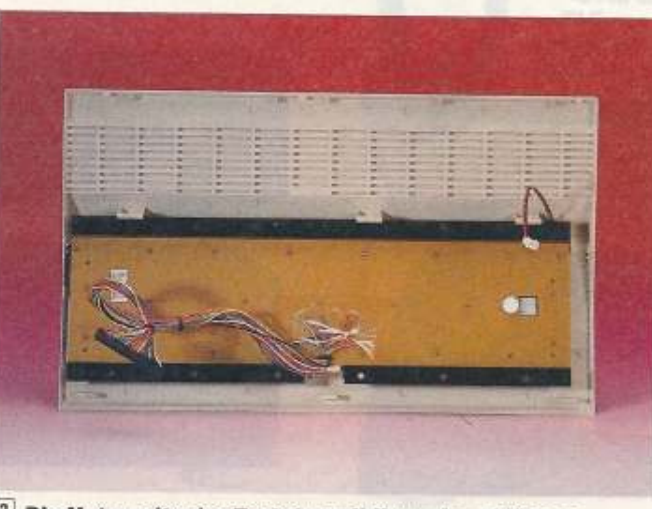

2 Die Unterseite der Tastatur mit ihren Anschlüssen

Der Umbau

Zuerst müssen die Geräte aus ihren Gehäusen befreit werden. Dabei fangen wir mit dem C64 an: Sie lösen die Schrauben am Gehäuseboden und heben den Deckel vorsichtig nach oben ab. Nun können die Stecker für die Leuchtdiode und das Tastenfeld abgezogen werden. Der obere Deckel wird nun zur Seite gelegt (Bild 2).

Als nächstes ist die Abschirmung über dem C64 zu entfernen. Sie ist am Expansion-Port nur aufgesteckt (Bild 3). Biegen Sie sie nach vorne und lösen Sie alle Schrauben, die die Platine mit dem Gehäuseboden verbinden (Bild 5). Danach kann die gesamte Elektronik leicht herausgehoben werden.

Die Floppy kommt an die Reihe: Wir haben für unseren Umbau auf die alte Version der 1541 zurückgegriffen, da deren äußere Abmessungen mit denen eines PC-Laufwerks übereinstimmen. Für die 1541 Il müssen Sie sich eine Blende selbst anfertigen. Bei der Floppy werden nach Abziehen aller Stecker alle im Boden befindlichen Schrauben gelöst. Der Deckel läßt sich jetzt ohne jeden Kraftaufwand entfernen.

Schrauben Sie als nächstes das Metallchassis des Laufwerks vom Boden ab. Die sechs Schrauben befinden sich rechts und links neben dem Chassis. Das ausgebaute Laufwerk legen Sie vor sich

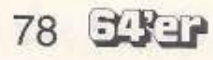

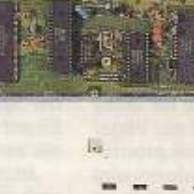

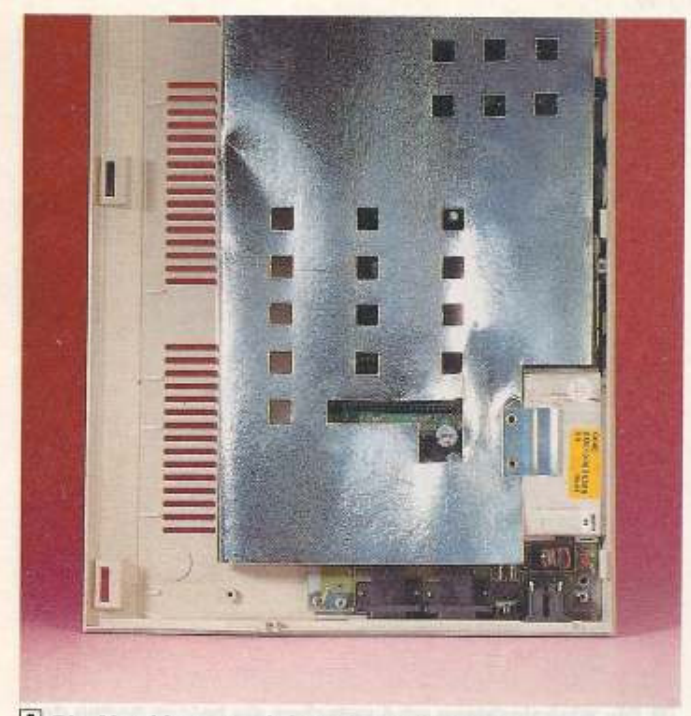

3 Die Abschirmung wird vorsichtig entfernt

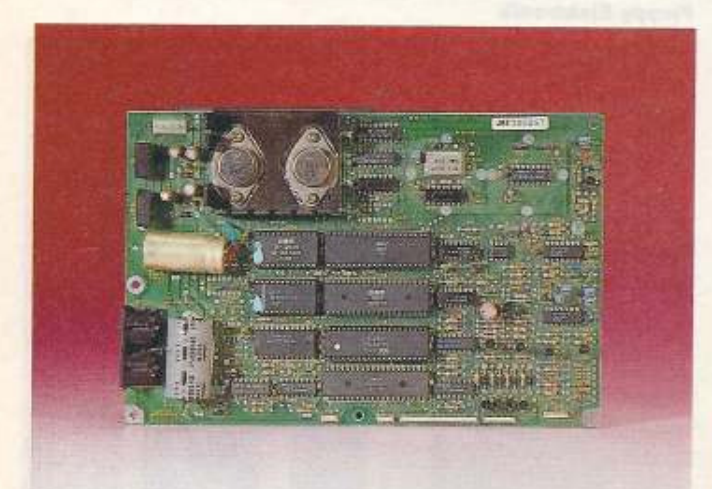

<sup>4</sup> Die vom Laufwerk befreite Floppy-Platine

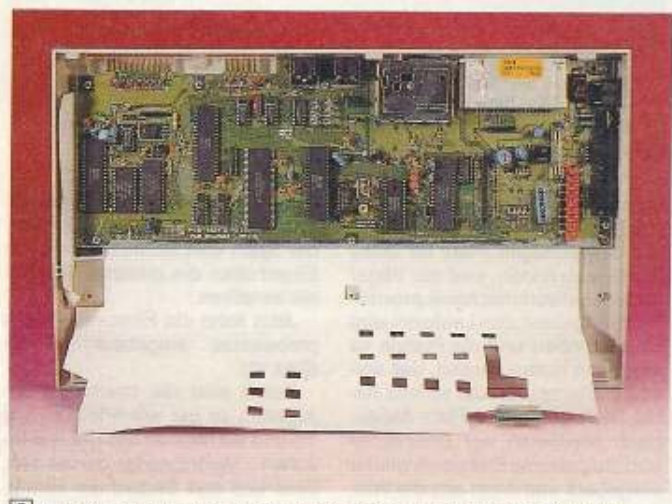

5 Die Platine ist mit sehr vielen Schrauben am Bodenblech befestigt

auf die Arbeitsplatte, ziehen alle Stecker zur Mechanik ab, markieren deren Einbaulage und lösen al· le Schraubverbindungen mit der Platine (Bild 4). Vergessen Sie nicht die befden Schrauben, die seitlich am Chassis den Kühlkörper hallen.

Nun muß noch die Laufwerksmechanik aus dem Chassis ausgebaut werden. Dazu werden die vier Schrauben, die seitlich am Metaßrahmen sitzen, entfernt und aufgehoben, denn größtenteils müssen sie im Umbau wieder verwendet werden. Vor allem die Zollschrauben, die die Laufwerksme· chanik halten, sind sehr wichtig. Sie könnten bei Verlust Schwierigkeiten bekommen, solche Schrauben in Deutschland aufzutteiben.

Das Netzteil der Floppy liegt nun frei vor Ihnen. Der Transformator wird von unten mit vier Schrauben gehalten. Vor dem Lösen müssen noch die 230-Volt-Anschlüsse markiert und dann abgelötet werden. Der kleine silberne Kasten in der Rückwand beinhaltet ein Entstörfilter, welches auch im Umbau eingesetzt wird. Meistens ist es an die Ruckwand genietet. Oie Nieten lassen sich einfach mit einem 3-mm·Bohrer entfernen Im Umbau wird das Filter dann an die Rückwand geschraubt. Der Netzschalter kann, da er durch einen anderen ersetzt wird, im Gerät verbleiben.

Das PC-Gehäuse

Wir haben uns für ein Flip-Top-Gehäuse entschieden, weil es den Vorteil einer leichten Zugänglichkelt zu der gesamten Hardware biete!.

Je nach Gerätekonfiguration wird zuerst einmal im •Trockenverfahren« versucht alle Teile unterzubringen.

Zum Lieferumfang des Gehäu· ses gehört auch ein etwas selisam gebogenes Metallblech. Dieses nimmt später die Laufwerkselektronik und -Mechanik auf. Schrauben Sie deshalb zuerst das Blech provisorisch mit zwei Schrauben am Boden fest. Die Platine des C64 wird direkt dahinter plaziert, mit den Anschlüssen für User- und Expansion-Port nach vorne. Joy-<br>stick- und der Netzteilanschluß weisen jetzl nach links (Biid 6). Achten Sie darauf, hinter der C64er-Platine noch genügend Platz für das Netzteil zu lassen. Im Expan· sion-Port kann nun eine Erweiterungsplaline eingesteckt werden. Platz nach vorn hin ist genügend vorhanden. Legen Sie die Platine auf den Gehäuseboden und zeichnen mit einem wasserfesten Stift die Bohrlöcher nach. Sechs Bohrungen genügen, um der Platine festen Halt zu geben. Mit einem 3-mm-Bohrer werden nun alle an· gezeichneten Löcher ins Bodenblech gebohrt. Die Speichererweiterung wird eingesetzt, die Löcher angezeichnet und gebohrt. Über Abstandsröllchen verschrauben Sie nun die beiden Platinen mit dem Bodenblech. Dabei ist besonders darauf zu achten, daß die 64er-Platine nicht zu hoch sitzt, da sie sonst mit der Laufwerksmechanik kollidien.

lst die Rechnerplatine verschraubt, können wir uns dem Einbau der Floppy zuwenden. Dia Mechanik der 1541 paßt genau In den Ausschnitt des PC-Gehäuses.

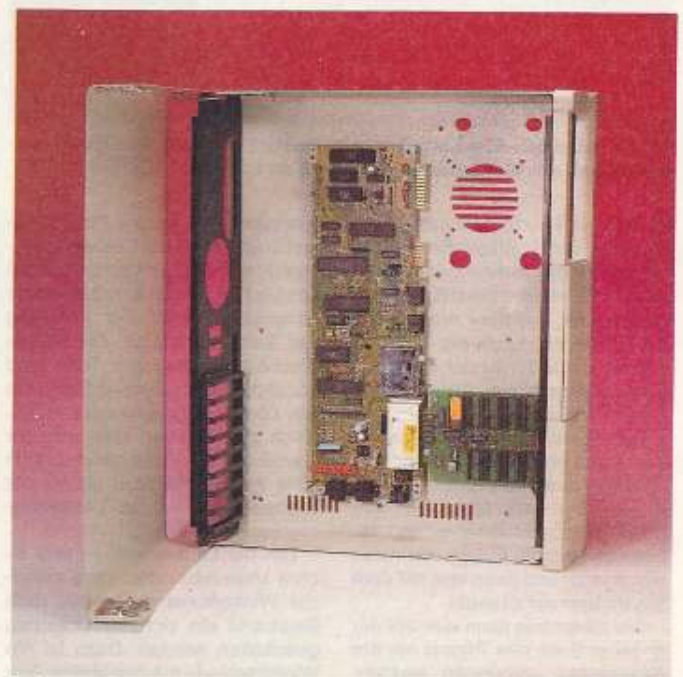

6 Die Platine des C64 und der Speichererweiterung ist schon montiert

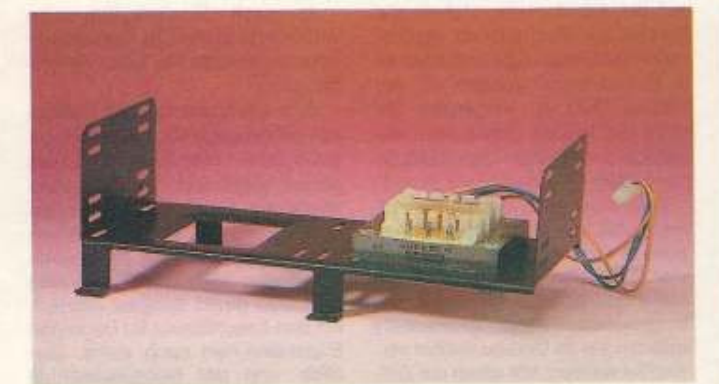

7 Auf diesem Träger wird als erstes der Netztransformator montiert

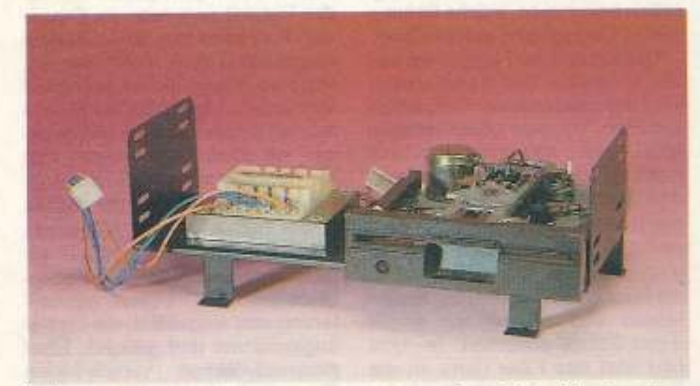

8 Der Träger mit probeweise festgeschraubter Mechanik

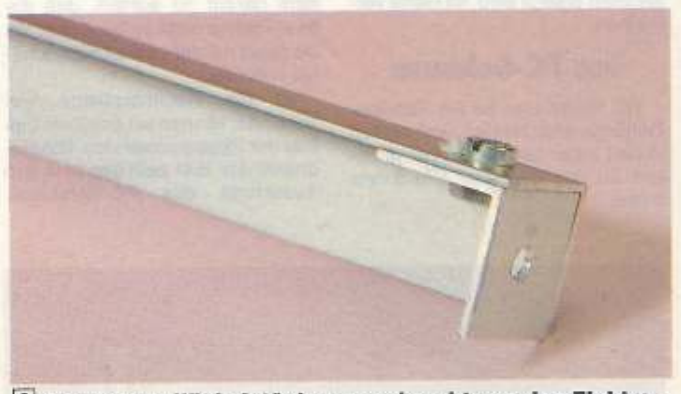

<sup>9</sup> So wird ein Winkelstück angeschraubt, um den Elektronikträger am Gehäuse befestigen zu können

Schieben Sie die Mechanik von vorne ein und zeichnen Sie am Zusatzblech die Bohrungen an. In diesem Blech sind bereits Schlitze eingestanzt, die aber meist nicht mit denen am Laufwerk übereinstimmen. Also ist je nach Lage der Befestigungslöcher feilen oder bohren angesagt.

Das Laufwerk besitzt vorne an der Plastikabdeckung zwei Vorsprünge aus Kunststoff, die das Einschieben der Mechanik von hinten in das Gehäuse verhindern. Deshalb wird die Floppy von vorne eingesetzt, und dann erst mit dem Stahlträger verschraubt.

Die Elektronik kann nun auf der anderen Seite des Trägers mit der Seitenwand verbunden werden. Doch vorher ist noch der Netztransformator aus der 1541 unter-

**EXER** 80

zubringen. Ein idealer Platz ist direkt links neben der Laufwerksmechanik auf dem Träger. Dazu wird das Loch in der Bodenplatte etwas ausgesägt, damit die Wicklung des Trafos durchpaßt. Die beiden Blechhalterungen am Trafo sind abzuschrauben. Dann müssen die vier Löcher angezeichnet werden. Nach dem Bohren läßt sich der Transformator festgeschrauben (Bild 7). Als nächstes erfolgt der Probeaufbau mit der Laufwerksmechanik (Bild 8).

Um die Laufwerkselektronik sicher unterzubringen, muß mit einer Winkelkonstruktion aus dem Baumarkt ein sicherer Unterbau geschaffen werden. Dazu ist die Winkelschiene mit den Maßen 20 x 20 mm auf die Breite des PC-Gehäuses abzulängen. Zwei abge-

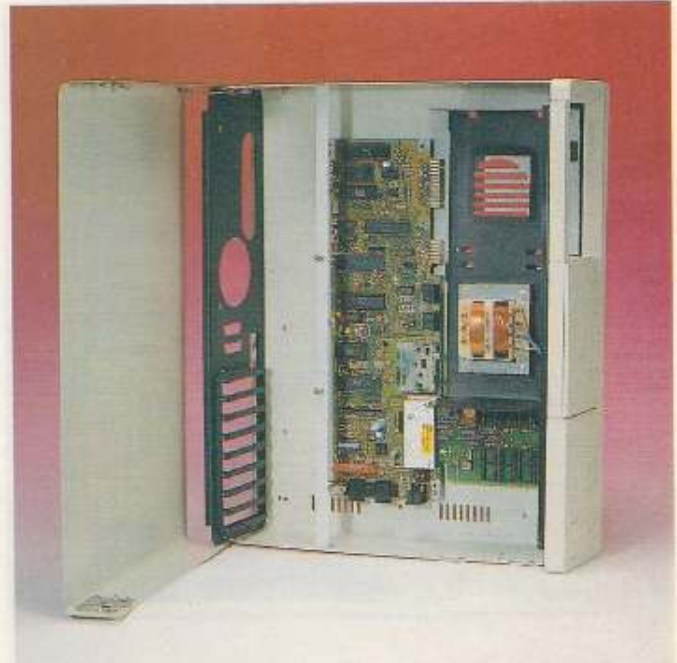

10 Die Winkelschiene wird zwischen die beiden Seiten des PC-Gehäuses geschraubt und dient als Träger für die **Floppy-Elektronik** 

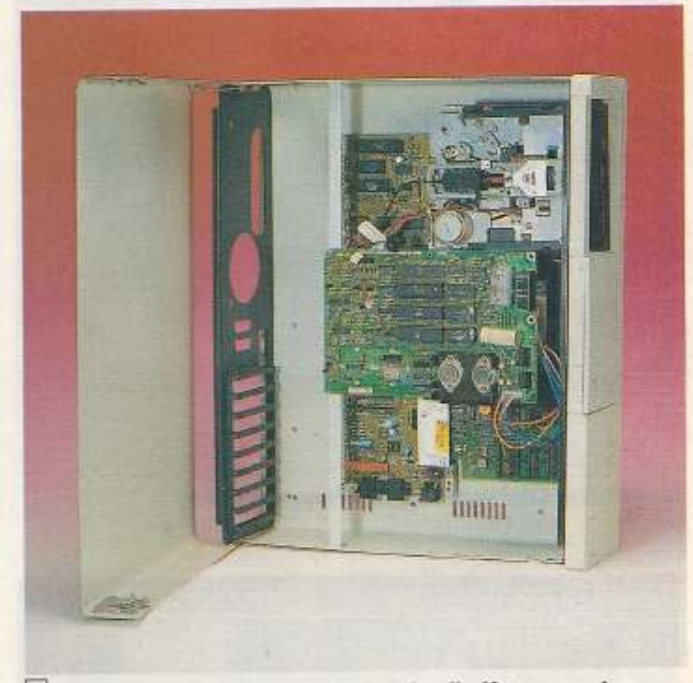

11 Das Ende der ersten Ausbaustufe: die Komponenten sind untergebracht

sägte Winkel sorgen für eine Verbindung mit dem Gehäuse (Bild 9). Um den richtigen Platz für diese Schiene zu finden, wird der Träger für die Laufwerkmechanik provisorisch eingebaut, das Laufwerk wird eingeschoben und die Platine so weit nach hinten gesetzt, daß vorne die Stecker für das serielle Kabel noch genügend Platz haben. Nach Markieren der Bohrlöcher wird die gesamte Elektronik wieder ausgebaut und dann erst die Winkelschiene montiert. Achten Sie unbedingt darauf, daß sich beim Bohren keine Platinen innerhalb des Gehäuses befinden. Ein kleiner Span vom Bohren kann beim Einschalten die gesamte Elektronik zerstören.

Jetzt kann die Floppyelektronik probeweise eingebaut werden (Bild 10).

Damit sind die mechanischen Arbeiten so gut wie erledigt (Bild 11) und wir können uns der elektrischen Verdrahtung zuwenden. Dies und den Einbau der Stromversorgung besprechen wir in der nächsten Ausgabe.

# Das Komplettsystem für kreative Computeranwender

#### Die Scanner

lesen beliebige grafische Vorlagen, auch Fotos, in den Computer ein, um sie z. B. im Pagefox oder Videofox zu verwenden, Ind. Fodison-Grafiked tor, zusätzliche Möglichkeiten mit Pagefox-Modul

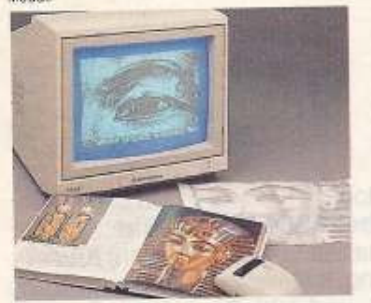

## Handyscanner 64

Unkompliziert und schnell, Scanner einfach über die Vorlage schieben. Getrennte Regler für Heligkeit und Kontrast. Mit extra emältlicher Karte auch am PC zu betreiben, Incl. Netzteil und DM 498 .-C64-Interface

Konvertierungsprogramm Handyscanner -Bilder nach GEOS 2.0

#### **Superscanner III**

Die preisgünstige Lösung: Einfach Scanner auf den Druckkopf<br>setzen und Vorlage einspannen. Erfaßt eine ganze Din-A-4-Seite. Erhältlich für Epson RX/FX/JX-80, LX-400/800, Star DM 298 .-SG/NL/NG/LC-10(C)/20

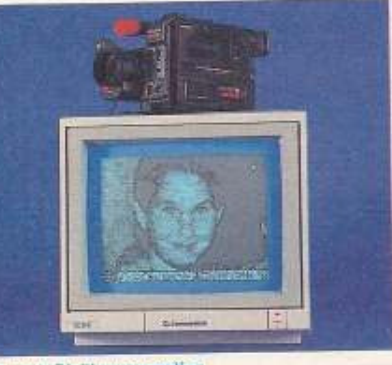

# Eine neue Digitizergeneration

Hochauflösend, farbfänig, mit Helligkeitsautomatik, Scanntronik-kompatible Hard- und Software, Drei Programme zur optimalen Nachbearbeitung sowie zur Drucker-, Bildschirm- und Farbdarstellung, Nutzt auch Pägefoxmodul, Kameras, Videorecorder und Fernseher mit Videoausgang anschließbar.

Digitizer-Modul, Diskette, Farbfilter, und deutsche Anleitung

Videotext-Dekoder

ler empfangenden Sender auf Ihren C24/128 Bildschirm, Durch die mägelieferte Software kann man nicht nur Teletext seitenwei-

chern oder zu laden sowie auszudrucken Standard Composite-Videospiel (FBAS) erf

Die Mau

Keine billige Joystickmaus, sondern eine hochwertige Proportionalmaus mit hervorragenden Steuerungseigenschaften. Der Cursor folgt exakt und verzögerungsfrei den Bewegungen Maus. Proportionalsteuerung der

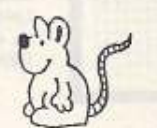

be allen Scanntronik-Programmen. Umfangreiches Software-Paket wird mitgeliefert: Maustreiber für Hi-Eddi+, GEOS und ei-gene Programme, Multicolour-Malprogramm mit Füllconverter zum Bilderaustausch zwischen verschiedenen Malprogrammen DM 98,sowie Graustufen-Hardcopy und Basic-Loader.

# Gratisprospekt anfordern!

# Stanutronik

**Mugrauer GmbH** Parkstraße 38 · D-8011 Zorneding-Pöring Telefon (0 81 06) 2 25 70 Fax (0 81 06) 2 90 80

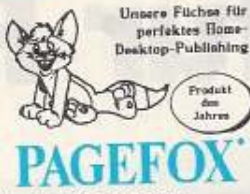

# Das Nonplusultra in Sachen DTP!

·Simple Bedienung bei konkurrenzioser Leistung« (64er 1/89). Modul mit 100 KByte Speicher das Ihrem C64 unglaubliche Lei-<br>stungen entlockt. Drei Editoren für Text, Grafik und Layout, voll menubedient, ganze Din-A-4-Selte Im Computer, über 3000 Schriften, automatische Silpentrennung. Text weicht um Grafik aus, Kontursatz, Für alle Epson- u. Commodore-kompatiblen Drucker, Tests in 64er 1/88, 3/88, 1/89. Komplett mit Modul Antei- $DM 248$ tung, Demo- und Utility-Disks,

#### Eddifox

DM 28,-

Das wohl beste Zeichenprogramm für den C64 durch Ausnutzung<br>des Pagefox-Moduls. Bildschirmübergreifend drehen, spiegeln, vergrößern und verkleinern beliebig großer Ausschnitte aus der<br>gesamten Din-A-4-Seite. Scheren, in den Raum kippen. Flucht-DM 88.punktdarstellung, um Zylinder wickeln etc.

# **Tips und Tricks zum PAGEFOX**

Über 150 Seiten nützliche Tips, Tricks und Anregungen zum Pagefox sowie drei Disketten beidseitig gefüllt mit Grafiken und Uti-DM 78,ities.

DM 38 -Grafiksammlung allein für Printfox-User.

#### Printfox

Der kleine Bruder des Pagefox, ohne Modul und Menü-DM 98.bedienung, aber genau so flexibel.

Characterfox Komfort-Zeichensatzeditor für Pagefox und Printfox, incl. 25 Zeichensätze, Initialen, Rahmen, Utilities. DM 78.-

#### **Printfox-Basar**

3 Disketten voller Grafiken und eine Sammlung von Tips und DM 78 .-Tricks zum Printfox.

#### Pin 24

24-Nadel-Druckertreiber für Pagefox, Printfox und Softy, höchste DM 48 -Qualität und Schwärzung

Komfortables Software-Interface für Drucker am Userport, incl. DM 49-Lisemort-Kabel

#### liserportweiche

Zum gleichzeitigen Anschluß von Drucker, Floppyspeeder und anderer Geräte (z.B. Scanner) am Userport ohne gegenseitige DM 43-Störung.

Der Nachfolger des legendären Hi-Eddi+, ein neuer Standard für Zeichenprogramme. Kombiniert einfachste Bedienung (Maus-Menüs, Gummis, Folien) mit höchster Leistung (z. B. stufenios<br>Vergrößern und Verkleinern), Ausdruck auf 9- und 24-Nadel-DM 58 .-Druckern. Zum Einsteigerpreis

#### Colourprinter

Druckt erstklassige Farbhardcopys auf normalen Schwarzweiß-Druckern, in 16 Farben, verschiedenen Größen und Dichten. DM 138 -Für Epson RX/FX/LX: DM 158 .-Fiir Star Ni /NG/LC Für Star LC/10 Colour und Epson-kompatible Farbdrucker (Liefe-

DM 98 .rung ohne Farbband)

# Rainbow-Print II

Das farbige Seiten-Gestaltungs-Programm für Einladungen, Poster oder Glückwunschkarten. Vier Diskettenseiten gefüllt mit Grafiken, Schriften, Rahmen und fertigen Layouts. Farbiger Ausdruck auf Farbdruckern oder mittels Colourprinter-Farbbandern DM 69,auf S/W-Druckern sowie Graustufen-Hardcopy.

## Quick Brown Fox

Funkamateure aufgepaßt! Von Printfox/Pagefox-Programmierer Hans Haberl gibt es jetzt ein erstklassiges Funkfernschreib-Programm für Amtor, RTTY, ASCII und CW. Mit Pagefox-Texteditor, mehrsprachigen Memories, grafischer Signalanalyse, Maildrop etc. Dazu ein Wetterfunk-Dekodierungsprogramm und ein 200 seitiges Buch, das leicht verständlich Grundlagen, Fachbegriffe DM 98,und Betriebstechnik erklart.

CH: Nauer Design, 4612 Wangen, Tel. (0 62) 32 28 58 NL: Catronix, Slotplein 129, 2902 HR Capelle as den lissel, Tel: 010-458 2111

- A: Print-Technik, Stumpergasse 34, 1060 Wien
- DK: KB Soft, Bjerrevaenget 8, 7080 Boerkop

Berlin: Mükra Datentechnik, Schönebergstr. 5, 1000 Berlin 42

## Festplatte für C 64/128

Die Zeiten des ständigen Diskettenwechselns am C 64 gehören der Vergangenheit an. Auf der 20 MB. Festplatte können Sie nun mit den Inhalt von ca. 170 Disketten im 64er Format arbeiten. Hochwertiges PC-Laufwerk, int. SCSI-Controller, Testbar, 64er-2/91 professionelle Firmware.

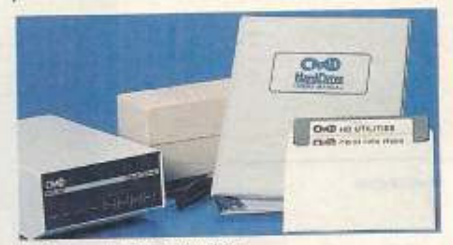

#### Die Daten in der Schnellübersich

- Kapazität 20 Mega-Byte (20 MB) entspr. ca. 170 Disketten - Scanntronik, GEOS- und CP/M-kompatibel
- schnellerer Zugriff auf Daten als mit der Floppy
- 30% Geschwindigkeitssteig, bei Schreib-Lese-Zugriffen<br>Emulation der Floppylypen 1541, 1570, 1571, 1581
- 
- Geräteadresse per Knopfdrück.
- Limschaltbar von 12 nach 8 oder 9
- nach Systemwechsel auch am PC einsetzbar
- echte Unterdirectories
- Echtzeituhr
- ausführliches, gut verständliches engl. Handbuch<br>- und deutsche Bedienungsanleitung
- starkes Netzteil (C64 wird nicht belastet)

Komplettpreis DM

 $1.178 -$ 

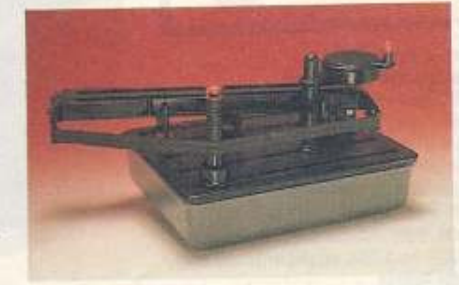

#### Farhhandrecy

Reduzieren Sie Ihre Farbbandkosten um 90% ! Patent in 48 Ländern, paßt für jedes gängige Farbband, auch für bunte Farbbänder geeignet - nach 10 Minuten ein frisches Farbtrand.

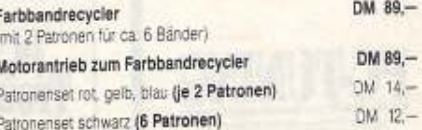

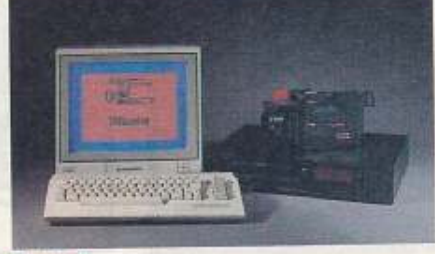

#### Videofox<sup>1</sup>

Professionell wirkende Filmtitel für Ihren Urlaubsfilm, Vor- u. Ab-France of Schaufensterwertung sind mit diesem Programm<br>Kein Problem. Vielfältige Mäglichkeiten zur Kombination von Text<br>Lund Grafik, trickreiche Überbiend- u. Scrolleffelde. In der neuen<br>Version noch mehr Effekte u. Möglic bare Abfolge der Tafein und Ettekte. Videofox II incl. Eddison Grafi-DM 128,keditör DM 68.-Update Videofox auf Videofox II

Movies (Videofox Voraussetzung)<br>Ein Leckerbissen für jeden «Videofoxer», Bewegte Buchstaben<br>und Schriftzüge wie Kamera, Urlaub ..., Als Trickfilm in beindrukkender Qualität. Kurze Szenen in Farbe und Ablauf veränderbar. Kurze, in den Videofilm einspielbare Szenen. DM 49 -6 Diskettenselten

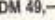

Versandkosten inland + DM 8,-Versandkosten Ausland bitte vor Bestellung bei uns erfragen!

# Der Videotext-Dekoder bringt aktuelle Teletextinformationen al-

DM 258 -

se aufruten. Es besteht auch die Möglichkeit Seiten abzuspei-

DM 249,-

# **Markt&Technik bringt**

# **Bücher für Rechner**

Markt&Technik

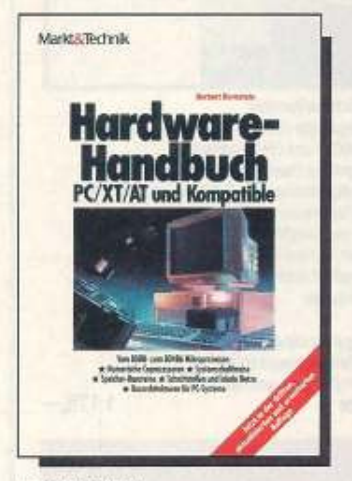

#### **Herbert Bernstein** Hardware-Handbuch für **PC/XT/AT und Kompatible**

Dieser Überblick über die Prozessoren 8086 his 80486 ist Grundlage für die maschinennahe Programmierung. Themen: numerische Coprozessoren: Systemschaltkreise; Speicherbausteine: Schnittstellen und lokale Netze: Busarchitekturen für PC-Systeme. Jetzt in der dritten, aktualisierten und erweiterten Auflage. 1990, 431 Seiten

ISBN 3-89090-913-2, DM 79,-

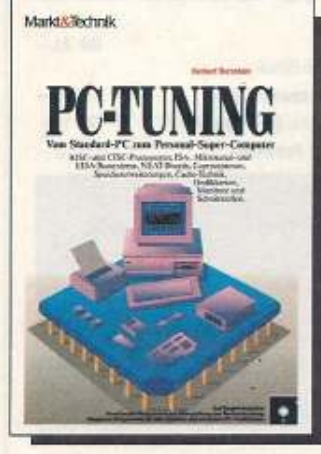

#### Herbert Bernstein **PC-Tuning**

Hier werden die Erweiterungen beschrieben,<br>wie mit Co- und RISC-Prozessoren, NEAT-Board-Technik und Transputern aus handelsüblichen PCs Hochleistungsrechner werden, und zwar unter MS-DOS, OS/2 und Unix. Viele Diagnose-Programme auf der Begleitdiskette

1991, 552 Seden, inkl. Diskette<br>ISBN 3-89090-950-7, DM 69,-

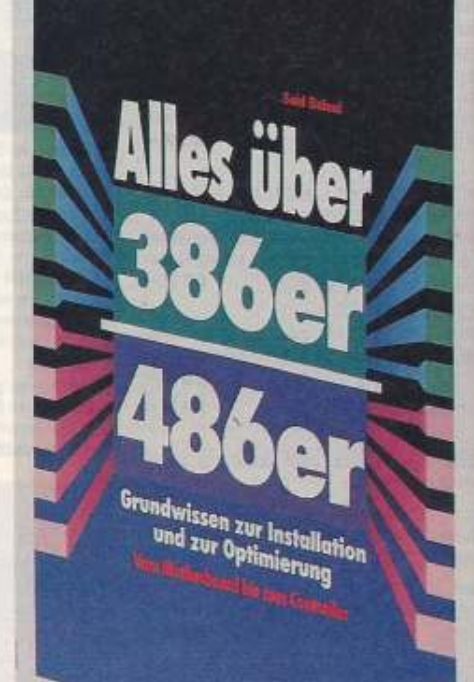

# Said Baloui Alles über 386er und 486er

Das gesamte Grundwissen zur Kaufentscheidung, Installation und Optimierung von 386- und 486-Computern. Es fehlt weder die Erklärung von Fachbegriffen noch eine Einführung in DOS und die Batch-Programmierung. Aber das Besondere sind die fortgeschrittenen Anleitungen zur Optimierung des Computers<br>mit Hilfe spezieller Software – wie QEMM386, 386MAX, SMARTDRV oder<br>RAMDRIVE. Darunter fallen auch die Ausführungen des Autors über Windows und Desqview386. 1991, ca. 200 Seiten ISBN 3-87791-159-5. DM 39.-

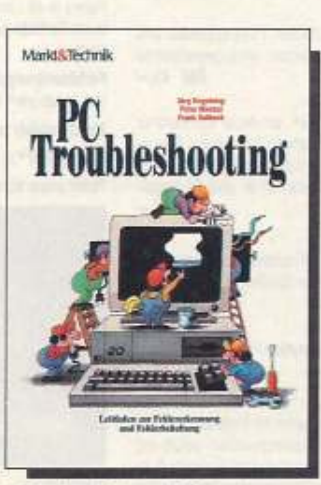

J. Engelsing/P. Menzel/F. Solbach PC Troubleshooting Der Leitfaden zur Fehlererkennung. Ein \*unterhaltsam geschriebenes Buch, das Geräte, mögliche Fehler und ihre Behebung so verständlich beschreibt, daß auch Leser mitkommen, die überhaupt keine Vorkenntnisse haben«, schrieb die »tz« am 22. Januar 1991. 1000 104 Seiten ISBN 3-89090-893-4, DM 49 -

# Marktik Technik laoen der

## Delton T. Horn Grundlagen der Elektronik

Eine Einführung für interessierte Laien. In<br>27 Kapiteln werden die thematischen Teilbereiche der komplexen Materie systematisch beschrieben. Jedes Kapitel endet mit einem Test, der der Vertiefung des Gelesenen dient. Die Erklärungen werden durch Experimente. ergänzt 1990, 264 Seiten

ISBN 3-89090-349-5; DM 69 -

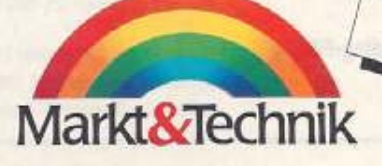

# In Vorbereitung

# Hans-Joachim Blank Logikbausteine – Grundlagen,

Programmierung und Anwendung<br>Dieses welseitige Praxisbuch beschreibt vor<br>allem die Programmierung der modernen Logikbausteine. Und es stellt viele interessante Anwendungsbeispiele vor. z. B. PaBwortdecoder, Aufzugssteuerung oder Multibus-Schnittstelle. Auf zwei HD-Disketten (5V+ Zoll) werden mitgeliefert: Logik-Compiler, Simulator für die Bausteinfunktionen, GAL-Programmer-Software und Designbeispiele!

Lieferbar 1, Quartal 1992, ca. 400 Seiten, inkl. 2 Disketten ISBN 3-87791-072-6, ca. DM 79,-

Markt&Technik-Bücher und -Software gibt's überall im Fachhandel und bei Ihrem Buchhändler. Fragen Sie auch nach dem neuen Gesamtverzeichnis mit über 500 aktuellen Computer-Büchern und Software.

Hardwaretest

**Viele Fonts in** neuer Verpackung

von Heinz Behling

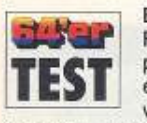

Ein großer grüner Punkt ziert die Verpackung des neuen 24-Nadlers, Und wenn man genau

hinschaut, merkt man, daß sich Star etwas einfallen ließ, um die Umwelt zu schonen. So wurde auf Styropor als Verpackungsmaterial verzichtet. Statt dessen kommt Wellpappe zum Einsatz. Alle Kunststoffbeutel und Klebebänder sind aus Polyethylen, einem relativ leicht recycelbaren Material.

Auch die Pappe kann wiederverwendet werden, da die Farben, mit denen sie bedruckt wurde, leicht zu entfernen sind.

Doch kommen wir jetzt zu der eigentlichen Aufgabe des Geräts, dem Druck: Der Beiname des LC 24-20 (Bild 1) lautet »Multifont« und dies läßt schon auf einen großen Zeichensatzvorrat schließen. Tatsächlich hat der Star ab Werk fünf verschiedene LQ-Fonts mitbekommen, nämlich Roman, Sanserif, Courier, Prestige und Script. Außerdem stehen noch Draft und Highspeed-Draft mit geringerer.<br>Qualität, aber größerer Geschwindigkeit zur Verfügung.

Doch das sind noch nicht alle Möglichkeiten der Schriftgestaltung. Sämtliche Fonts lassen sich auch schmal, breit und fett variieren. Daneben ist natürlich auch Hoch- und Tiefstellung möglich.

Ein nicht selbstverständliches Merkmal ist die Outline- und Shadow-Darstellung, womit die Gestaltungsmöglichkeiten nochmals erheblich erweitert werden (Textprobe).

Wem das noch nicht reicht, der kann dem LC 24-20 mit einer Serie von Font-Cassetten noch zahlreiche andere Schriften beibringen, u. a. auch Kyrillisch und Strichcodes. Damit wird der Drucker dem Begriff Multifont wirklich gerecht.

Bei so vielen Möglichkeiten ergibt sich oft eine recht komplizierte Bedienung - nicht so beim Star glücklicherweise nicht der Fall. Das leidliche Thema DIP-Schalter ist hier durch das sog. EDS-System (Elektronische DIP-Schalter) ersetzt worden. Dabei können die einzelnen Punkte nacheinander via LCD-Display und Tastenfeld eingestellt werden. Zeichensätze,

Umweltbewußt gibt sich Star mit dem neuen LC 24-20. Welche Qualitäten noch in ihm stecken, zeigt unser Test.

# LC 24-20: neues Design mit LC-Display

Druckqualität und Pitch (Zeichen pro Zoll) sind zudem auch per Menü direkt wählbar, ebenso der<br>»Quiet-Mode«. Hierbel druckt der Star dann etwas langsamer, dafür aber deutlich leiser.

Der LC kann IBM- und Epsondrucker emulieren. Die Auswahl trifft der Drucker selbst. Er überprüft die ersten 256 empfangenen Bytes auf bestimmte Steuerzeichen, die nur in einer der beiden Emulationen vorkommen dürfen, und stellt sich entsprechend ein.

Für den Fall, daß dies nicht funktioniert (kein entsprechendes Zeichen in den ersten Bytes), kann die Emulation auch manuell eingestellt werden. Im Test gab es hier-

64'er Druckertest: LC 24-20

Der Einzelblatteinzug kann Streifen verursachen

mit keine Probleme, der Drucker schluckte einfach alles, wie man ihn auch ansteuerte.

Einer seiner weiteren Vorzüge ist die Geschwindigkeit. High-Speed-Draft heißt mit Recht so, denn in diesem Modus werden 200 Zeichen pro Sekunde auf Papier gehämmert. Allerdings geht das auf Kosten der Qualität des Schriftbildes. Im LQ-Modus schafft der LC 24-20 immerhin auch noch, je nach Pitch, bis zu 74 Zeichen/Sekunde. In Verbindung mit dem 15,6 KByte großen Pufferspeicher kann man sehr flott mit diesem Gerät arbeiten, ohne nennenswert auf die Beendigung des Drucks warten zu müssen.

RBCDEFGHIJKLMNOPORSTUUWXYZ

Die Druckqualität ist noch akzeptabel: Die Zeichen erscheinen etwas unscharf und die Ränder nicht so glatt, wie sie sein könnten. Im Ganzen erscheint das Schriftbild leicht verwischt.

Der Grafikdruck hingegen profitiert von der hohen Auflösung von immerhin 360 dpi. Dies bewirkt, daß schwarze Flächen wirklich satt schwarz sind. Punkte scharf abgebildet werden und alles dennoch recht schnell geht, da Mehrfaches Drucken einer Zeile entfällt.

Problemlos ist auch das Papier-Handling. Es können sowohl Endlospapier mit dem eingebauten Schubtraktor als auch Einzelblätter verwendet werden. Hierbei erweist sich die Parkfunktion, die das Endlospapier zurückzieht, wenn Einzelblätter verwendet werden, als sehr praktisch. Dadurch entfällt das Wiedereinlegen der Papierbahn.

Als Zubehör ist für 298 Mark ein automatischer Einzelblatteinzug erhältlich. Hiermit erhöht sich der Bedienungskomfort beträchtlich. Allerdings ist die Andruckstärke dann sorgfältig einzustellen, da die ursprüngliche Andruckrolle nicht mehr benutzt wird. So hebt sich am Seitenanfang das Papier etwas von der Walze ab und kann bei zu

Star LC 24-20 LO-Schrift Breit Fettdruck Schattendruck Hoch und Tief Outline Shadow Kursiv Roman Sansserif Courier Prestige Script

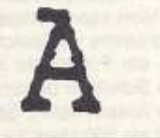

Textprobe LC 24-20 mit zahlreichen Möglichkeiten

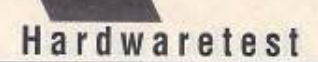

dicht eingestelltem Druckkopf am Farbband schleifen. Dies führt dann zu unschönen Farbstreifen (Bild 2). Ohne Einzelblatteinzug tritt dies nicht auf.

Bei einem Nadeldrucker sollte man auch immer den Geräuschpegel beachten. Das Druckprinzip erlaubt von vornherein kein Bürogeflüster, dennoch kann der Konstrukteur durch geeignete Gehäusematerialien und -form hier einiges für den häuslichen Frieden tun. In diesem Bereich schneidet der Star nur befriedigend ab. Zwar

hat man mit Abdeckhauben und Schaumstoffisolierung schon viel Schall gedämpft, dennoch ist der Star nicht gerade leise.

Wegen der eingebauten Emulationen und der automatischen Umschaltung ist der Betrieb am C64 problemios. In der Regel laufen alle Programme, die mit Epson-Druckern zusammenarbeiten, Startexter und Vizawrite ebenso wie Geos. Beim letzten können Sie sogar zwischen IBM-, Star- und Epson-Treibern wählen. Allerdings bringen diese unterschiedliche

Auflösungen. Besonders gut funktioniert es mit den Opti- und den LC-24-Treibern.

Wer auch die speziellen Möglichkeiten dieses Geräts nutzen möchte - das Handbuch erklärt alle Befehle übersichtlich. Auch auf die Grafikprogrammierung wird ausführlich eingegangen, so daß es bei der eigenen Programmierung keine Probleme gibt. Ebenso wird hierdurch eine Anpassung an vorhandene Software, die nicht einem der genannten Standards folgt, wesentlich vereinfacht.

# Fazit

Für einen Preis von knapp 900 Mark bietet der Star bereits in der Grundausstattung zahlreiche Fonts. Außerdem stehen viele zu-

sätzliche Schriften zur Verfügung. Er ist einfach und komfortabel zu bedienen und dabei ausgesprochen schnell

Allerdings könnte er leiser sein und das Schriftbild etwas klarer.

Alles in allem ist er ein sehr guter Universaldrucker, dem Grafik und Text gleichermaßen liegt.

Schnittstellen: parallel, RS-232 (Option)

Einzelblatteinzug (298 Mark), Zugtraktor

Info: Star Micronics Deutschland GmbH

autom. Einzug etwas schwierig

Westerbachstraße 59

6000 Frankfurt 90

sonst. Zubehör: 32 KByte-RAM, Font-Cartridges,

Besonderheiten: etwas laut, Grafikausdruck mit

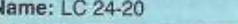

# automatischer Einzug:

ja (Zubehör)

Auf einen Blick: Star LC 24-20

Emulationen: Epson ESC/P

(LQ 850), NEC 24-Nadler,

Probebrief 39 Sekunden

max. Grafikauflösung: 360 dpi

Zeichen/Sekunde 200

High-Speed/ 74 LQ

Pufferspeicher:

15.6 KByte

IBM Proprinter X24E

Geschwindigkeit:

Hersteller: Star Micronics Deutschland GmbH

Preis: 898 Mark

Druckprinzip: 24-Nadel-Matrix

eingebaute LQ-Fonts: Roman, Sansserif, Courier, Prestige Script

Schnellschrift: Draft, High-Speed-Draft

Druckarten: normal, fett, schattiert, breit, schmal, outline, shadow, kursiv

Papierart: Endlos, Einzelblatt

Papiereinzug: oben, hinten, unten (mit Zugtraktor)

Fortsetzung von Seite 30

tisch, sondern auch in weiterverwertbarer Ziffernform. Die Grafiken können nachträglich manipuliert werden, um z.B. den eigentlich interessierenden Teil des Ergebnisses mehr oder minder augenfällig darbieten zu können.

Eine weitere Besonderheit bietet der fx-7700G bei der Eingabe von Formeln: wo es nicht erforderlich ist, kann das Malzeichen weggelassen werden, ganz so wie man es von der Schule her gewohnt ist und wie Computersprachen es leidigerweise nie lernen werden. Auch Klammern um Funktionsargumente sind überflüssig. So kommt also (bei richtiger Winkelmaßvoreinstellung) die Eingabe "5 sin 90" zum selbstverständlichen Ergebnis "5", ganz als ob Sie '5 · sin(90)" getippt hätten. Man spart viele Tastendrücke auf diese Weisel

# **Texas Instruments**

Der fx-7700G hat keine RAM-Slots und dürfte daher nicht ausbaufähig sein, über seine normale RAM-Ausstattung äußert sich das Handbuch nur in Taschenrechnerterminologie. Man kann demnach bis zu 38 Programme im Speicher halten, wobei ein Programm aus maximal 4164 Schritten bestehen darf (oder alle zusammen?). Sei's drum, weniger als 200 Mark für einen Rechner solcher Stärke sind ein Preiswunder!

Unser TI68 ist kein Grafikrechner, vielmehr arbeitet er mit einer gut ausgewogenen Untermenge der Funktionen des HP und steht jenem darin dann in nichts nach. Man kann Gleichungen (bis zu fünf gleichzeitig, auch im komplexen Zahlenbereich) eingeben und lösen lassen. Alle Berechnungen mit komplexen Zahlen machen keinerlei Probleme. Kombinatorik, Umrechnungen zwischen Maßsystemen, Integrale, Berechnungen mit Polynomen bis zur 4. Ordnung,

Statistik einschließlich linearer Regression, eigene Formeln mit selbstdefinierten Variablen - alles meistert der TI68 von Haus aus. Man kann ihn so gerade noch als Schultaschenrechner bezeichnen, vermarktet wird er als Profirechner für den Einsatz an Gymnasien und Universitäten. Sicher ist, daß kaum ein Schüler an die Leistungsgrenzen des TI68 stoßen wird, vielmehr kann dieser Rechner - ein Leichtgewicht auf der Waage, ein Schwergewicht auf sei-

nem Einsatzgebiet - unschätzbare Hilfe sein für jemanden, dem Mathematik nicht von vornherein ein Fremdwort ist und der sich mit dem Einarbeiten in die Bedienung etwas Zeit nimmt. Er ist der kleinste im Feld (130g), liegt gut in der Hand, hat große, leicht bedienbare, sehr übersichtlich angebrachte Tasten, kostet verhältnismäßig wenig und leistet Außerordentliches. Gut genug, finden wir.

Zum HP 95LX nur dies: Er ist ein tatsächlicher MS-DOS-Rechner (DOS-Version 3.20) mit fest installierter Lotus-1-2-3-Tabellenkalkulation, einem kompletten und guten Organizer in der Casio- SF-9500-Ausstattung und einem Finanzrechner mit Maßkonversion, Währungskonversion und Finanzlaufzeitberechnungen in einem. Alles das in einem winzigen Gehäuse, ist mit 1 MByte ROM und 512 KByte RAM ausgestattet, hat Platz für Erweiterungen und Peripherieanschlüsse. Und der Preis dafür: 1300 Mark. Kleiner und leistungsfähiger geht's nimmer. Oder doch?  $(ak)$ 

Hersteller/Infos: Texas Instruments, Postfach 1805, Haggertystr. 1, D-8050 Freising Triumph-Adler, Fürther Str. 212, D-8500 Nürn-

berg 80 Hewlett-Packard GmbH, Hewlett-Packard-Str., 6380 Bad Homburg c.d.H.

CASIO Computer Co. GmbH, Postfach 540144, D-2000 Hamburg 54

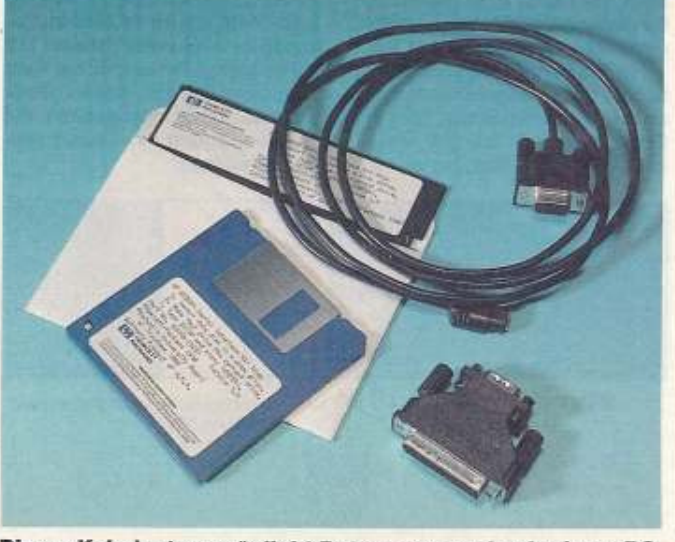

Dieser Kabelsatz ermöglicht Datenaustausch mit einem PC

**ELSER** 84

# Der erste Spiele-Hit des Jahres vom SSEr Team.  $\overline{2}$ Markt Technik »Golden Pyramids« Gefangen in den Grabfür jeden 64er Fan. kammern der Pyramide. Ein Super-Spiel!! **Thit Diskette** »Katakis-System« Das System ist komplett Macht Euer Spiel. »Trainer«, »Cheats« und »Spiele-POKEs« Jetzt gehts mit Volldamp in den High-Score Sofort losspielen!!<br>Diskette im Heft. Tool: Das Katakis-Entwicklungs-System komplett perspiele: Previews von Think Cross und The **Run-Spiel:** Schatzsuche in "Golden A »Exclusive Test-Versionen«<br>[0 Trainer 2 Longols 2 brandneue Test-Spiele warten auf Euch zum Antesten - noch 0 Trainer, 2 Longplays plus Marktük bevor sie im Handel sind. **Weitere Highlights:** Marktübersicht« - die aktuellsten 64er Computer-Spiele im Überblick. » »Longplays« - "Zac McKracken" und "Bard's Tale" werden Schritt für Schritt durchgespielt. Tips & Tools« - 10 Trainerprogramme und jede Menge Cheats machen fit für den Top-Level.

# Jetzt bei Ihrem Zeitschriftenhändler!

# SPIELE & **74ENE**

Viele neue Titel kommen in diesen Wochen auf den Spielemarkt. aber nicht nur die brandneuen Games, sondern auch Titel für Leseratten machen von sich reden.

## von Jörn-Erik Burkert

er Cartridge-Boom für den C64 schwappt nun endlich auch so richtig von den britischen Inseln aufs europäische Festland über. Mit »Shadow of the Beast« von Psygnosis kündigt sich ein Amiga-Hit auf dem C64 an.

# **Neue Games**

Riesige Level laden bei »Shadow of the Beast« zum Kampf gegen die verschiedensten Unholde

ein und warten mit vielen Überraschungen auf. Die Hatz auf Modul bietet neben hohem Komfort (keine Ladezeiten) hoffentlich tollen Spielespaß

Alle Abenteuerfans erwartet ein Text-Grafik-Adventure von Bomico. »Projekt Prometheus« spielt in einem Raumschiff ohne Besatzung, das der Spieler heil wieder zur Erde bringen muß. Die Filmumsetzung von »Darkman« ist ebenfalls seit kurzem zu haben: ein Jump'n-Run-Game mit Actioneinlagen

# **Fantasy-Literatur**

Für alle Fantasy- und Rollenspieler gibt's jetzt im Buchhandel wieder Nachschub. Wer die Geschichte des Barbaren Wulfgar und seiner Freunde weiterverfolgen will, der wird in den neuen Bänden der »Forgotten Realms - Die vergessenen Welten« (Goldmann Verlag) si-

DIE VERGESSENEN WFLT

VERSCHLUNG

**PFADE** 

cher Freude haben. Die Bücher mit den Titeln: Verschlungene Pfade Silberne Ströme Das Tal der Dunkelheit sind im gut sortierten Fachhandel zu finden. Jeder Band kostet 9.80 Mark und ist eine deutsche Erstveröffentlichung. Goldmann Verlag, Neumarkter Str. 18, 8000 München 18

G

**SSENEN WELTEN 4** 

DASTAL DER

DUNKELHEIT

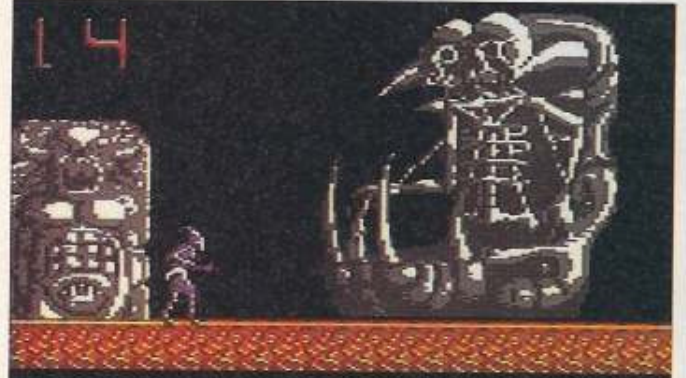

»Shadow of the Beast« - Action-Power per Modul

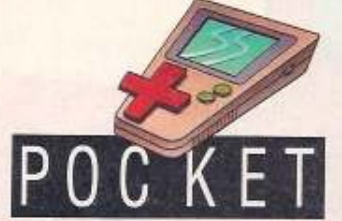

Nach zwei erfolgreichen Abenteuern auf dem C64 geht nun der Roboterheld «Turrican» auch auf dem Game Boy zur Sache. Wie gehabt, kämpft sich der Herr im Panzer durch Horden wilder Aliens und muß bei seiner Mission wieder mal in die Vollen. Ganz anders zeigt sich der kleine Nintendo mit Final Fantasy Legend. Neben dem Action-Adventure zu »Final Fantasy Legend«, gibt es für Rollenspieler im zweiten Teil »Final Fantasy Legend« nun Spaß für unterwegs.

Ein weiteres Spiel in 3D auf dem Lynx von Atari ist »Turbo Sub«, wo es unter Wasser auf Edelstein-Hatz geht. Die glitzerigen Kostbarkeiten werden von feindlichen Kommandos bewacht und da heißt es erst einmal: Feuer frei! Die gesammelten Steine können am En-

Realms<sub>«</sub>

Fantasy-Romane zur SSI/TSR-Rollenspielwelt »Forgotten

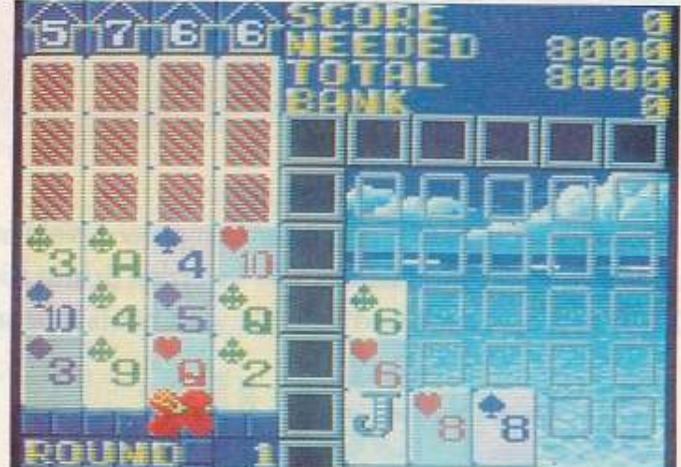

Solitair und Poker als Denkspieltandem auf dem Game Gear

de gegen Extras getauscht und so das U-Boot aufgemotzt werden. Nostalgie versprüht dagegen der Oldie »Robotron 2048». Die Spielidee hat schon einige Jahre auf dem Buckel und ist nun aufpeppt auch fürs Lynx zu haben.

Tüftel-Freaks und Besitzer eines Games-Gear werden sich bestimmt schnell mit Solitaire-Poker anfreunden. Die Mischung aus Poker und Solitaire bietet verschiedene Spielfarianten und einen Zwei-Spieler-Modus. Außerdem dürfen Ballerfreunde jubeln, mit dem aufgepeppten Klassiker »Galaga« kann man feindliche Raumschiffe abschießen bis der Feuerknopf glüht. Das Spiel ist nach dem Entstehungsjahr benannt - »Galaga  $91<sub>°</sub>$ 

Atari Computer, Postfach 1213, 6096 Raunheim<br>Sega/Virgin, Neuer Pferdemarkt 1. 2000 Hamburg 28 Nintendo, Babenhäuser Str. 50, 8754 Großostheim

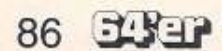

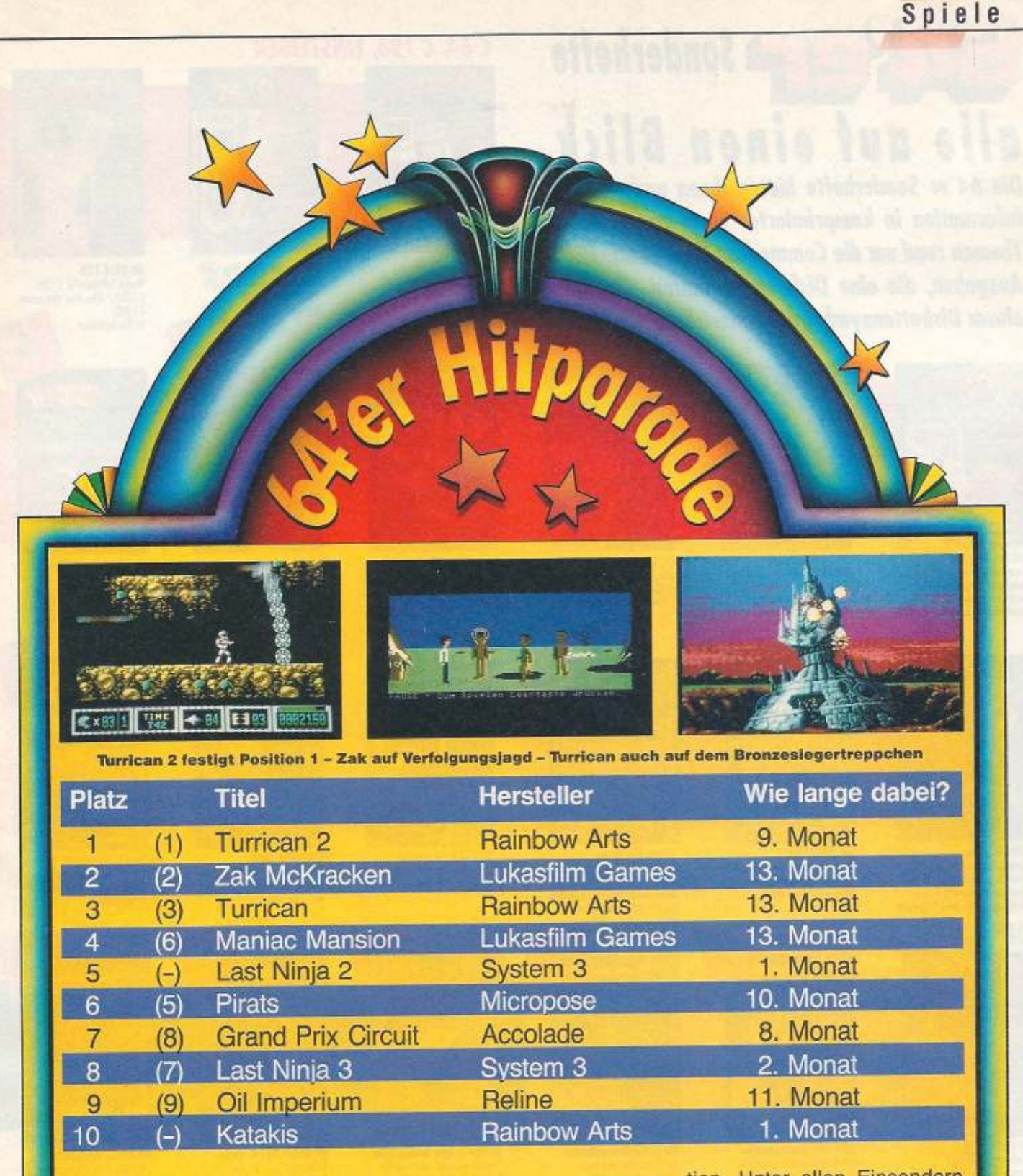

# **Spielehits gesucht**

Der Kampf um Platz eins war auch diesen Monat hart umkämpft. Zum guten Ende siegte Turrican wieder vor Zak McKracken. Wer unsere Hitparade beeinflussen will, notiert einfach seine drei Favoriten auf unserer Mitmachkarte und sendet sie an die Redak-

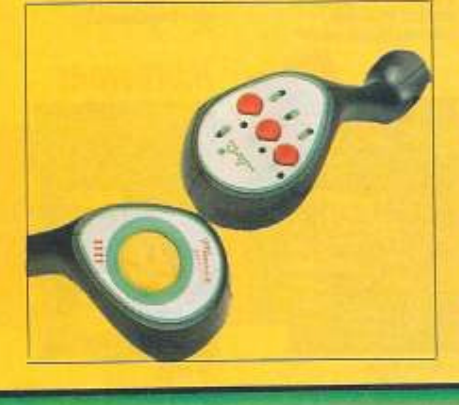

tion. Unter allen Einsendern verlosen wir in diesem Monat einmal die futuristischen Joysticks »Competition Manix Twins• von Dynamics.

Die Gewinner eines T-Shirts zu Domarks Action-Game »Pit-Flghter• heißen:

Gregor Boek, Dresden Andreas Schreiber, Ratingen Achim Schwomtzky, Pirmasens

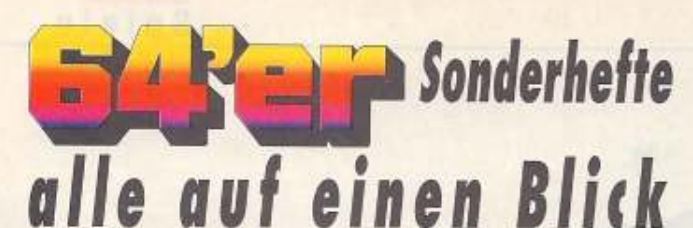

Die 64'er Sonderhefte bieten Ihnen umfassende Information in komprimierter Form zu speziellen Themen rund um die Commodore C 64 und C 128. Ausgaben, die eine Diskette enthalten, sind mit einem Diskettensymbol gekennzeichnet.

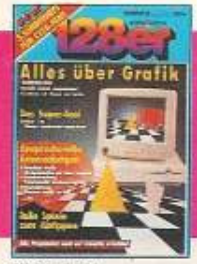

SH 36: C 128 Power 128: Directory komfor tabel organisieren / Haushalts<br>buch: Fisanzen im Griff / 30-Landschaften auf dem Computer

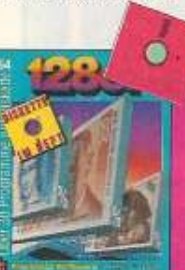

SH 64: 128er SM 84: 1288r<br>Anwendungen: USA Journal /<br>Grundlagen: CP/N, das dritte<br>Betriekssystem/ VDC-Grafik:<br>Vorhang auf für hahe Aufläsung

DTF

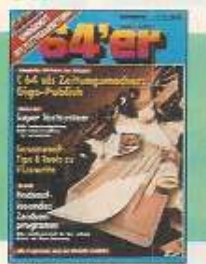

SH 0039: DTP, Textverarbeitung Textverweenverg<br>Komplettes DTP-Paket zum Ab-<br>tippen / Super Textsystem /<br>Hodiauflösendes Zeichenprogramm

# **GEOS, DATEIVERWALTUNG**

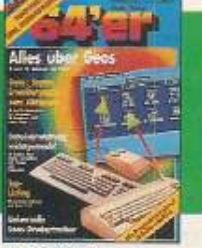

**SH 28: GEOS** Dateiverwaltung<br>Viele Kurse zu GEOS/Talle GEOS-Programme zum Abtippen

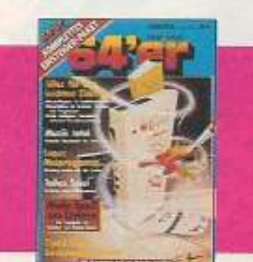

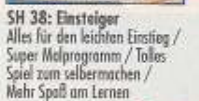

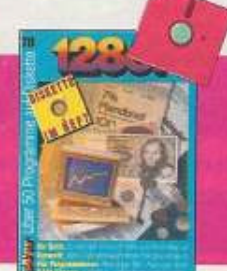

SH 70: C 128 Finanzen/Vereinsverwaltung/<br>Umwelt/CP/M-Grundlagen/ Hardware/Tips&Tricks

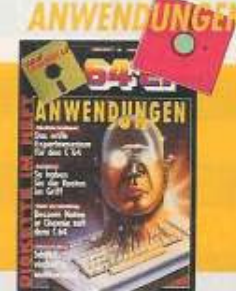

SH 0046: Anwendungen Das erste Expertensystem für<br>den C 64 / Bessere Noten in<br>Chemie / Komfortable Dateiverwaltung

SH 0048: GEOS

Mehr Speicherplatz auf

Texteditor für Geowrite

Komplettes Demo auf Diskette

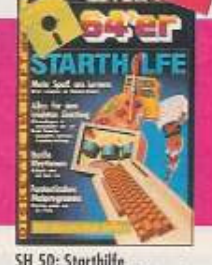

 $\bullet$ 

SH 50: Starthilfe Alles für den leichten Einstieg, / Fantastisches Malprogramm

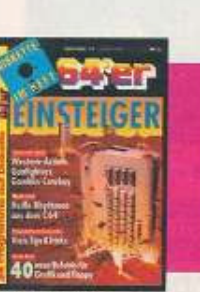

SH 74: Einsteiger<br>Basic 3.5: über 40 neue Befehle und Trastaturfunktionen/FOBS:<br>Komfortable Benutzeroberfläche/<br>Tips&Tricks/Open Access:<br>Dateiverwoltung, Video Adressen usw

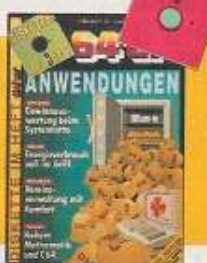

SH 0056: Anwendungen Sin Guste: Anwendungen<br>Systemlotto / Energie<br>Systemlotto / Energie<br>verbrauch voll im Griff /<br>Höhere Mathematik und C64

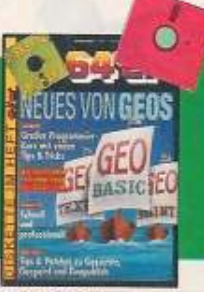

**SH 0059: GEOS** GeoBasic: GeoBer Programmierkurs mit vielen Tips & Tricks

# C 64, C 128, EINSTEIGER

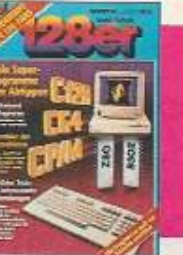

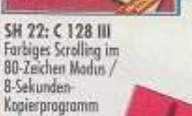

齳

Volla Floppy-Power mit<br>"Rubikon" / Aktienverwaltung

SH 51: C 128

mit "Bärse 128"

 $\bullet$ 

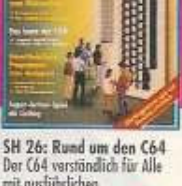

Der C64 verständlich für Alle<br>mit ausführlichen Kircon

m

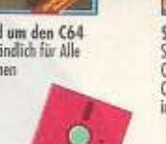

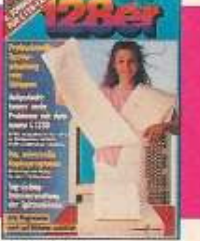

SH 29: C 128 Storke Software für C 128/<br>C 128D / Alles über den neuen  $C1280$ im Blechgehöuse

 $\bullet$ 

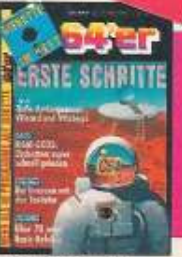

SH 62: Erste Schritte Sin O.C. EFSTE SAMITTE<br>SUAN-Exas; Disketten<br>Level II: über 70 neue Befehle/<br>Raffinessen mit der Tastatur

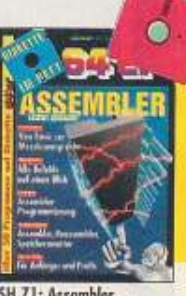

SH 71: Assembler Kursus/Komplettpaket/<br>Befehlsposter/Tips&Tricks/ Leserfragen

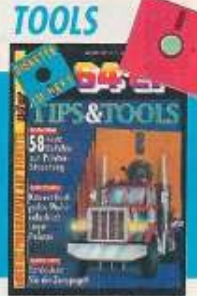

SH 0065: Tips&Tools Streifzug dirch die Zeropage/<br>Drucker-Basic: 58 neue Befehle zur Printer-Steuerung/<br>Multicolorgrafiken konvertieren/über 60 beide<br>Tips&Tricks

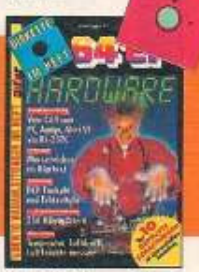

SH 0067: Wetterstation:<br>Temperatur, Luftdruck und<br>Feuchte messen/ DCF-Funkulum<br>Land Echtzeituhr/ Daten<br>Konvertieren: vom C64 zum<br>Amiga, Afari ST und PC

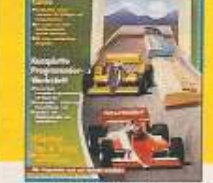

SH 0035: Assembler

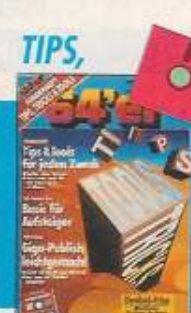

SH 0043: Tips, Tricks&Tools<br>Rasterinterupts - nicht nur für<br>Profis / Checksummer V3 und<br>MSE / Programmierhiffen

# HARDWARE

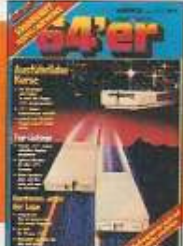

SH 0025: Floppylaufwerke<br>Wertrale Tips und<br>Informationen für Einsteiger und Fortgeschrittene

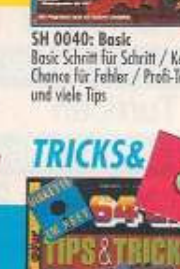

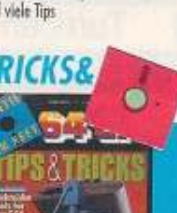

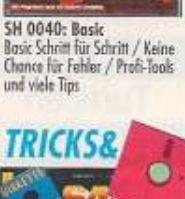

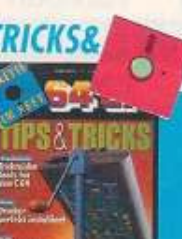

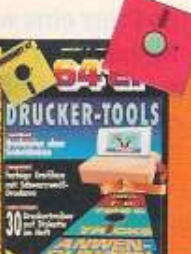

Hardcopies ohne Geheinmisse s/w-Druckern

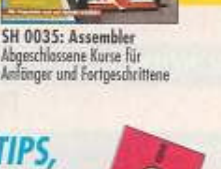

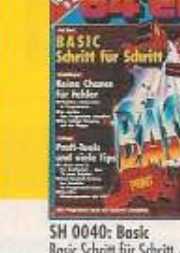

SH 58: 128er

Diogra

Übersichtliche Buchhaltung<br>zuhause / Professionelle

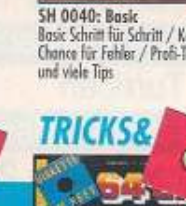

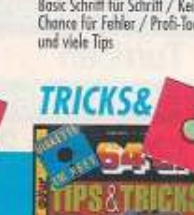

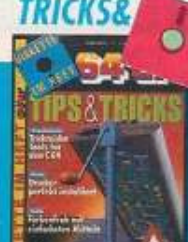

 $\begin{array}{l|l} \textsf{SH 0057: Tips &\textsf{Tricks} \\ \textsf{Trickreiche Tools für den 664}\,\textit{/}\\\ \textsf{Drucker perfekt installert} \end{array}$ 

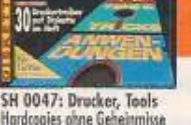

# **GRAFIK**

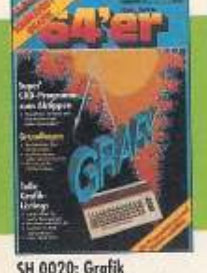

Grafik-Programmierung Bewegungen

**SH 0063: Grafik** 

Text und Grofik mischen ohne Flimmern / EGA: Zeichen-<br>programm der Superlative /<br>3 professionelle Editoren

SH 42: Spiele<br>Profisoiele selbst gemacht

Adventure, Action, Strategie

 $\bullet$ 

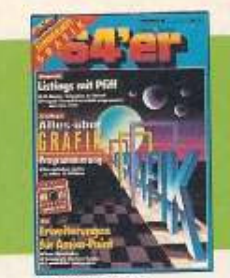

SH 0045: Grafik<br>Listings mit Pfift / Alles über<br>Grafik-Programmierung /<br>Erweiterungen für Amica-Paint

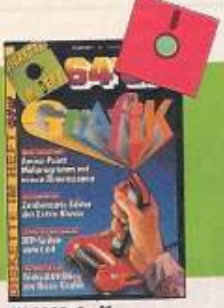

**SH 0055: Grafik** Amico-Paint: Malen wie ein Profi<br>/ DTP-Seiten vom C64 / Tricks&Utilities zur Hires-Grofik

Ö

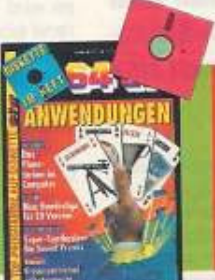

SH 0068: Anwendunger Kreuzworträtsel selbstgemacht/<br>Happy Synth: Super-Syntheziser für<br>Sound-Freaks/ Der C64 wird zum Planetarium/ Sir-Comport: Bit-Packer verdichtet Basic- und Assemblerprogramme

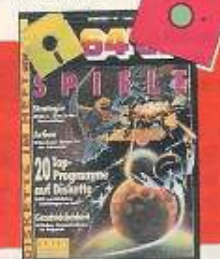

SH 49: Spiele Action, Adventure, Strategie /<br>Sprites selbst erstellen / Viren killer gegen verseuchte Disketten

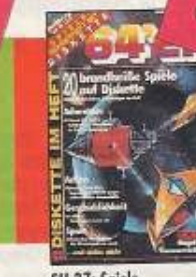

**SPIELE** 

SH 37: Spiele Adventure, Action, Geschicklich-<br>keit / Profihilfen für Spiele /<br>Überblick, Tips zum Spielekouf

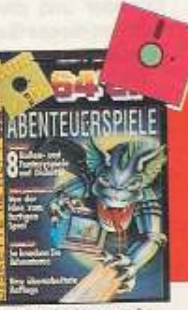

Selbstpragrammieren: Yon di<br>Idee zum fertigen Spiel / So<br>knacken Sie Adventures Yon der

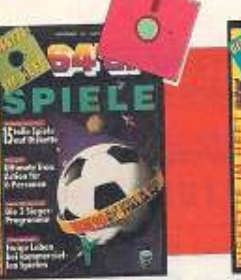

SH 54: Spiele<br>15 tolle Spiele auf Diskette/ der Sieger unseres Programmierwettbewerbs<br>Critican II/ ein Cracker packt<br>aus: awige Leben bei kommerziellen Spiele

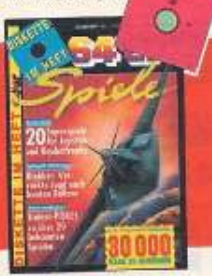

SH 61: Spiele<br>20 heiße Super Games für<br>Joystick-Akrobaten/<br>Cheat-Modi und Trainer POKEs<br>zu über 20 Profi-Spielen/ Krieg der Kerne: Grundlagen zur Spielerprogrammierung

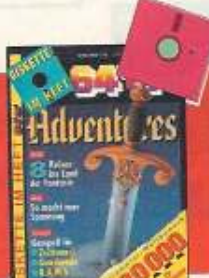

SH 60: Adventures 8 Reisen ins Land der Fantasie<br>- so macht Spannung Spaß

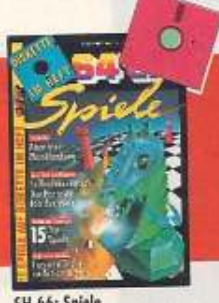

SH 66: Spiele<br>15 Tap-Spiele mit Action und<br>Strategie/ Mondlendung:<br>verblüttend echte Simulation und Super-Grofik, High-Score-Knocker: Tips&Tricks zu Action-Games

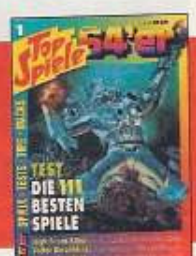

Top Spiele 1<br>Die 111 besten Spiele im Test/<br>Tips, Tricks und Kniffe zu heißen Games/ Komplettlösung zu "Last<br>Ninja II"/ große Marktübersicht:<br>die aktuellen Superspiele für den  $04$ 

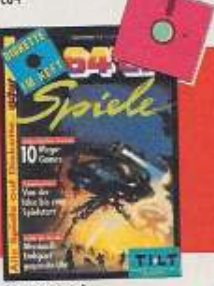

SH 73: Spiele Action bis Adventure: Zehn Spiele zum Kompf gagen Fobelwesen/ Preview/<br>Tips&Incks/ Kurse/ Gome Bosk/<br>Wission U/ W.P. Tennis U/ Cimribus GmbH/ Mix's Push'em

# HARP Magazin auf einen Blick

Diese 64'er-Ausgaben bekommen Sie noch bei Markt&Technik für jeweils 7,-DM. Ab Ausgabe 1/92 kostet das Heft 7,80DM. Die Preise für Sonderhefte und Sammelbox entnehmen Sie bitte dem Bestellcoupon. Fagen Sie **Ihre** Bestellung im Coupon ein und schicken Sie ihn am besten gleich los, oder rufen Sie einfach unter 089 - 240 132 22 an.

2/91: Sensation: Festplatte für den C64<br>/ Drucken ohne Arger / Listing des<br>Monats: Actionspiel "Ignition" / Longplay: **Dragon Wars** 

3/91: Bauanleitung: Universelles<br>Track-Display / Alles über Module für den<br>C 64 / Festplatte HD 20 unter GEOS

4/91: Spiele-Schwerpunkt: 100 Tips,<br>News, Tests / Neu: Grafikkurs /<br>Fischer-Baukästen / Bauanleitung: **Digitizer** 

5/91: Ätzanlage unter 50.- DM /<br>GRB-Monitor am C64 / Longplay: Bard's<br>Tole / Reparaturkurs: Die neuen C64 / Piratenknacker

6/91: C64er-Meßlobor: Universell<br>erweiterungsfähig / Test: Pocket-Wrighter<br>3.0 - Bestes C64 Textprogramm / Listing<br>des Monats: Autokosten im Griff

7/91: Trickfilm mit dem C 64 /<br>Bauanleitung: 1541-Floppy mit<br>Batteriebetrieb / Listing des Manats: **Rosit-Butler** 

8/91: Drucker unter 1000 DM / Test:<br>GEO-RAM / Listing des Monats<br>80-Forben-Malprogramm / Longplay:<br>Secret of the Strucklet Secret of the Silver Plate

09/91: Joystick im Tost / Die üblen<br>Tricks mit Roubkopien / Die besten<br>Drucker unter 1500 DM / Mit großen Spieleteil

10/91: 100 besten Tips&Tricks / Listing:<br>Fraktal-Programm / C-64-Meßlabor:<br>komfortables Kontrollmodul

11/91: Alies über Diskette & Floppy/<br>Bauanleitung: C 64 steuert Luserstrahl/<br>Sha-Jongg: Topspiel mit Spitzengrafik/<br>Großer Spieleteil

12/91: Alle Spiele 1991 / Tolle<br>Tips&Tricks für den C64 und C128 /<br>Geschenktips für Computerfans / Komfortable Videoverwaltung

1/92: Viren/ die neue 64er Floppy/<br>Neue Produkte-Top-Tests/ Floppy-Kursus<br>für Fortgeschrittene/ Assembler-Corner

2/92: Die Beste Software/ Programm<br>des Monats: The Texter/ Grundlagen-<br>wissen: so programmiert man Packer/<br>wissen: Wettbewerb!

3/92: Tintenstrahler im Vergleich/der<br>neue Super-Assembler/ Grundlagan:<br>Kopierschutz/Zum Abtippen: Programme im Heft/Wettbewerb

# **BESTELLCOUPON**

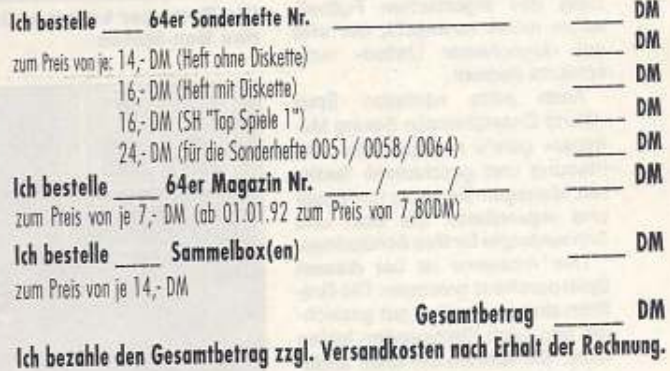

Nome, Vorname

Strafle, Hausztummer

PLZ, Wohnort

л

Schicken Sie bitte den ausgefüllten Bestellcoupon an: 64er Leserservice, CSJ, Postfach 140 220, 8000 München 5, Telefon 089/ 240 132 22

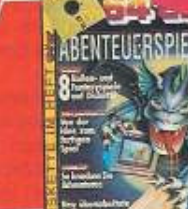

SH 52: Abenteuerspiele

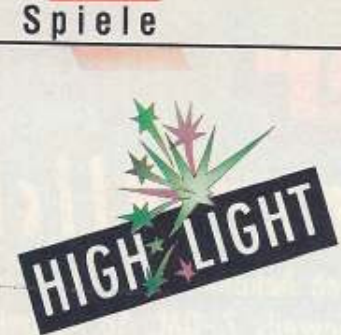

# Sport-<br>simulanten

von Peter Klein

as Schwierigste, was sich ein Programmierer vorstellen kann, sind sicherlich Sportspiele vom Spielfeld auf den Computer umzusetzen. Den Pixel-Männern auf dem Bildschirm ein wenig Intelligenz einzubläuen, ist schwerer, als so mancher denkt. So verwundert es nicht, daß es beispielsweise nur drei ernstzunehmende Fußballsimulationen für den C64 gibt. Um solchen Spielen noch den letzten Schliff zu verpassen, wird dann meist noch ein bißchen Strategie dazugemischt, und fertig ist der Spielspaß.

Bei »Manchester United«, einer Fußballsimulation und dem einzig schwachen Programm in der »Champions Compilation«, ist das leider nicht so: Strategie ist zwar zur Genüge vorhanden, nur an der Spielbarkeit hapert es - und zwar gewaltig. Das Scrolling des Spielfeldes verdient den Begriff »Soft« wahrhaftig nicht. Auch die Spielbarkeit leidet unter dem Geruckel. Ballannahme und Pässe klappen wegen fehlender Übersicht eher zufällig. Dummerweise sind auch die Spieler so winzig dargestellt, daß man ohnehin kaum erkennt. wer nun eigentlich den Ball spielen darf. Konfusion und Ärger sind also angesagt. Die taktischen Elemente hingegen sind durchweg gelungen: Spielerverkäufe, Mannschaftsaufstellungen, Spieler-Training und Statistiken machen dem Strategen sicherlich viel Spaß.

Wem das niedrige Niveau und die schlechte grafische Umsetzung des eigentlichen Fußballspiels nichts ausmacht, der wird mit »Manchester United« nicht schlecht bedient.

Auch beim nächsten Spiel »World Championship Boxing Manager« geht's hauptsächlich um Planung und geschicktes Taktieren. Managen Sie bis zu fünf Boxer und organisieren Sie Box- und Schaukämpfe für Ihre Schützlinge.

Das Ambiente ist bei diesem Spiel durchaus gelungen: Die Grafiken sind erstaunlich gut gezeichnet und auch Kleinigkeiten fehlen nicht. Sie können Sie unter anderem mit Ihrem Boxer in einem gut ausgestatteten Body-Building-Studio trainieren oder von einem Masseur die Konstitution überprüfen lassen.

Auch die Terminabsprachen wurden witzig umgesetzt: In einem grafisch gelungenen Büro können

Compilations erfreuen sich in letzter Zeit äußerster Beliebtheit: Nach Baller- und Autorenn-Kompilationen zieht jetzt auch der Sport nach. Auf der »Champions«-Sammlung finden Sie neben einer Fußball- und Box- auch eine hervorragende Squash-Simulation.

Sie kurzerhand zum Telefonhörer greifen, andere Manager anrufen und so einen Kampf arrangieren.

Bei der eigentlichen Austragung des Boxkampfs sträuben sich dem ambitionierten Sport-Freak dann aber doch die Nackenhaare: Nicht etwa großartig animierte Kampfszenen warten auf den Spieler, sondern nur laue Kommentare von zwei Sportkommentatoren, die in puncto Intelligenz anscheinend keiner Scheibe Pfeffersalami Konkurrenz machen könnten.

Für Strategiefanatiker ist dieses Spiel sicherlich empfehlenswert. der Action-Fan aber wird sich mit Grausen abwenden.

Das letzte Spiel in dieser Compilation ist zugleich das beste: »Jahangir Khan's World Championship Squash« reißt selbst Nicht-Squash-Spieler von den Sitzen:

Gute, übersichtliche Perspektive, hervorragende Grafik, strategische Elemente, intelligente Mit-

3809

**大学 文化学 人名英格兰人姓氏** 

das Box-Match

**NALLESPO** 

THE GERAL WHO TELL ROLL FOR THE LEGISLATION

Die Reporter kommentieren

spieler und eine Zwei-Spieler-Option machen dieses Spiel zu einem Highlight. Action pur wartet also auf den Sportfan: Verschiedene Schlagvarianten lassen entweder Sie selbst oder Ihren Gegner gehörig schwitzen. Aber auch der Taktiker kann sich freuen: Umfangreiche Ligen, Klublisten, Turniere, abspeicherbare Spielstände, Terminkalender und diverse Statistiken machen dieses Game zum wahren Veranügen

Den Vogel allerdings schießt das Preferences-Menü ab, in dem Sie sogar die Härte des Squash-Balls bestimmen können.

Ich habe noch selten auf dem C64 ein so realistisches Sportspiel gesehen, geschweige denn ge-<br>spielt. Die Optik gehört zum Feinsten, die (deutschen) Icon-Menüs überzeugen durch Vielfalt und abwechslungsreiche Grafiken, allein der Sound beschränkt sich auf ein »Blopp«, wenn der Ball die Bande

**LEAGUE TRICH** SECOND HILE **MANCHESTER UTD. DERBY COUNTY** ന nn

Zweite Halbzeit hei **Manchester United** 

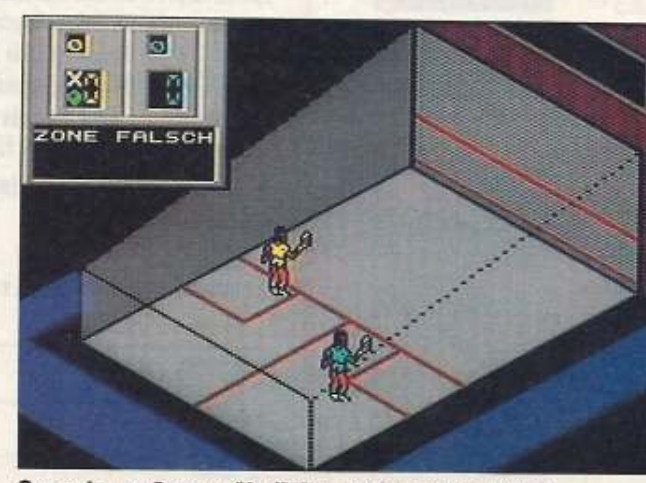

Squash - außergewöhnlich gute Sportsimulation

berührt. Das tut der Spielmotivation jedoch keinen Abbruch, und so wird der oder die Spieler während eines langen Matches wenigstens nicht von nervtötender Musik deguält.

Die Compilation ist rundum empfehlenswert, sieht man von dem schwächeren »Manchester United« einmal ab. Dieses kleine Manko macht aber unser Highlight »Jahangi Khan's World Championship Squash« und das für Strategen gute »Championship Boxing« locker wieder wett.

Wer also nicht extra zur Sporthalle latschen will, ist mit dieser Compilation gut bedient.

Name: Champions Compilation, Preis: 49,95<br>Mark, Vertrieb: Bomico, Am Súdpark 12, 6092 Kelsterbach

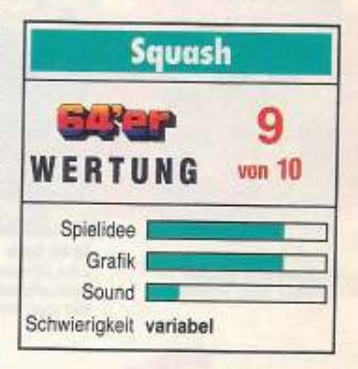

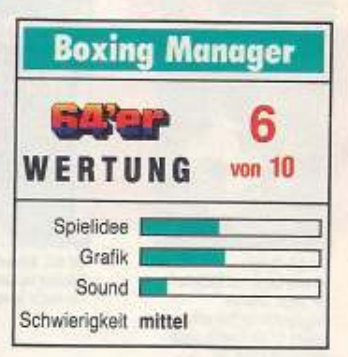

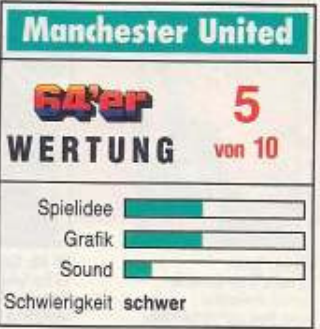

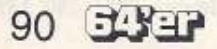

# **Buch plus Platine:**

Do it yourself!

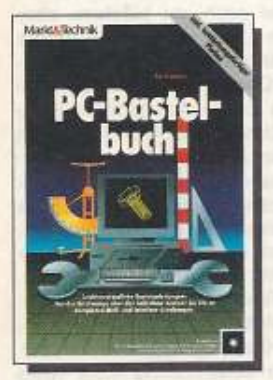

## Kai Hamman **PC-Bastelbuch**

Wenn Sie zu denen gehören, die keine Angst vor einem Lötkolben haben, und schon längst einmal eigene Hardware entwerfen wollten, dann ist dieses Praxisbuch genau das richtige für Sie. Trotz der Schaltpläne und technischen Daten nimmt das Buch die Anfängerscheu und zeigt, wie einfach Sie Ihren PC zu einem mächtigen Werkzeug ausbauen können. 1990, 309 Seiten

inkl. Diskette und Platine ISBN 3-89090-331-2, DM 98,-

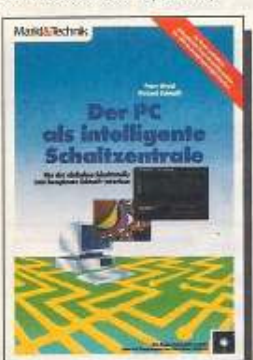

P. Wratil/R. Schmidt Der PC als intelligente Schaltzentrale

Ob Drucker-Schnittstelle, Funktionsgenerator, Frequenzanalysator, Antennensteuerung oder Temperaturerfassung, dieses Praxistruch zeigt ganz genau, was Sie mit der dem Buch beiliegenden Platine machen müssen, damit zeitorientierte Interface-Technik Wirklichkeit wird 1990, 506 Seiten,

inkl. Diskette und Platine ISBN 3-89090-651-6, DM 119,-

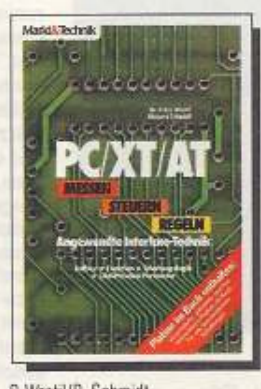

P. Wratil/R. Schmidt PC/XT/AT - Messen, Steuern, Regeln

Ein Bastelpaket für die angewandte Interface-Technik. Neben Grundlagen wird hier vor allem beschrieben, wie die beiliegende, unbestückte Platine konfiguriert wird, damit aus dem PC ein Mini-Roboter wird. Die komplette Software in Basic und Assembler wird beschrieben. 1987, 255 Seiten, inkl. Platine

ISBN 3-89090-477-7, DM 99 .-

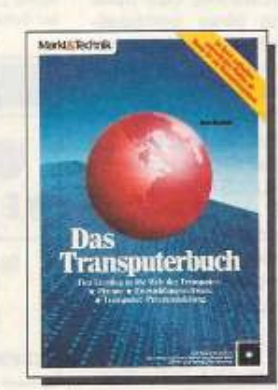

Uwe Gerlach **Das Transputerbuch** 

Bauen Sie sich einen Transputerauf MS-DOS-, Atari- oder Amiga-Basis. Dam Buch liegt eine unbestückte Transputer-Platine für den Einstieg bei. Alle beschriebenen Schaltungen lassen sich damit nachbauen. Auf einer Begleitdiskette werden Entwicklungs-Tools wie Cross-Assembler, Server und Transputer-Monitor mitgeliefert. 1991, 464 Seiten,

inkl. Diskette und Platine ISBN 3-87791-019-X, DM 119,-

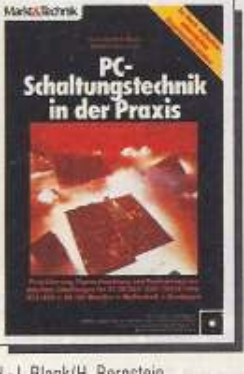

H.-J. Blank/H. Bernstein PC-Schaltungstechnik in der Praxis

Eigenentwicklung und Realisierung von Interface-Schaltungen für<br>PCs mit Intel-Prozessoren, z. B. IEEE-488, AD/DA-Wandler, Neatboard. Dem Buch liegt eine unbestückte Experimentierplatine mit mehreren Layoutvorlagen bei. Auf Diskette enthalten: Verbindungslisten der Schaltungen und Steuer software 1990, 506 Seiten, inkl. Diskette und Platine ISBN 3-89090-914-0, DM 119,-

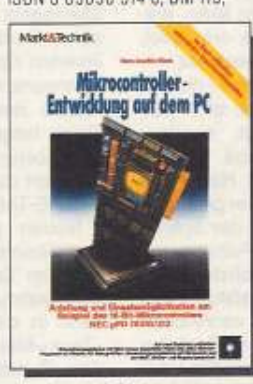

Hans-Joachim Blank Mikrocontroller-Entwicklung auf dem PC

16-Bit-Controller selbstprogrammiert. Dieses Buch zeigt, wie sie entwickelt werden und wo sie in der Steuertechnik zum Einsatz kommen Fin vollständiges Beispiel (NEC uPD 78312) mit unbestückter Platine und Steuersoftware (auf 2 Disketten) ist enthalten

1990, 396 Seiten, inkl. 2 Disketten und Platine ISBN 3-89090-899-3, DM 119,-

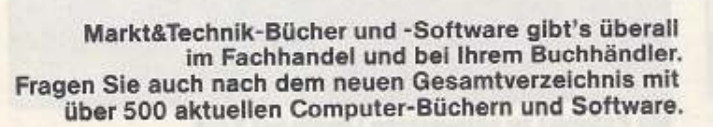

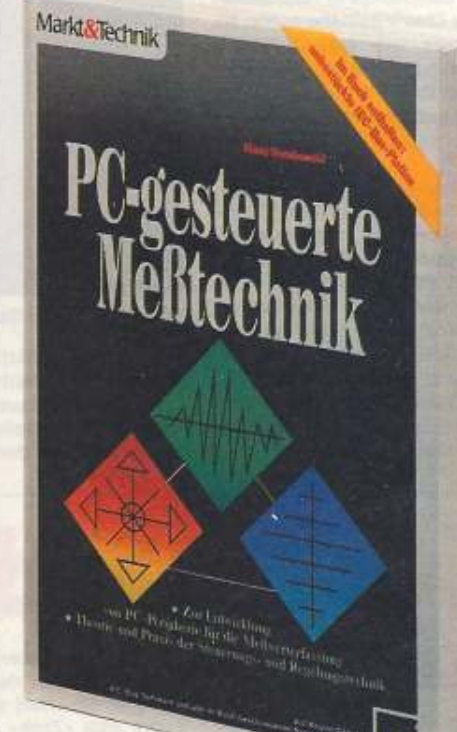

# Klaus Dembowski **PC-gesteuerte Meßtechnik**

Die praxisgerechte Anleitung zur Entwicklung von Meßsystemen mit Hilfe von Einsteckkarten, der RS232- und der IEC-Schnittstelle. Einsteigern und Profis liefert dieses »Kochbuch« neben erprobten Konzepten und Hintergrundwissen als Besonderheit eine IEC-Bus-Platine, die voll kompatibel zum Industriestandard ist und selbst professionellen Ansprüchen genügt. Meß- und Steuerprogramme werden auf einer Diskette mitgeliefert.

1991, 471 Seiten, inkl. Diskette und Platine ISBN 3-89090-958-2. DM 119,-

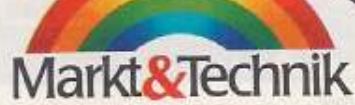

# Spiele

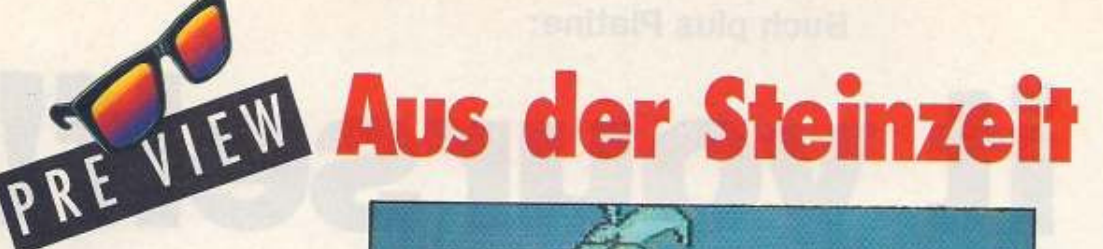

von Carsten Borgmeier

uf dem Amiga ist Neandertaler Chuck beinahe schon so etwas wie eine Kultfigur. Grund genug für den englischen Hersteller CORE DESIGN, das lustige Geschicklichkeitsspielchen auch für den C64 zu veröffentlichen.

In diesem humorvollen Geschicklichkeitsspiel ist Neandertaler Chuck wirklich vom Pech verfolgt. Irgendein Steinzeit-Casanova hat seine hübsche Ehefrau entführt und sie in eine düstere Höhle verschleppt. Klar, daß sich der wackere Ehemann auf den Weg macht, um sein Weib zu befreien. Dummerweise stellen sich zahlreiche Gegner in den Weg: Killerigel, Riesenvögel und allerlei

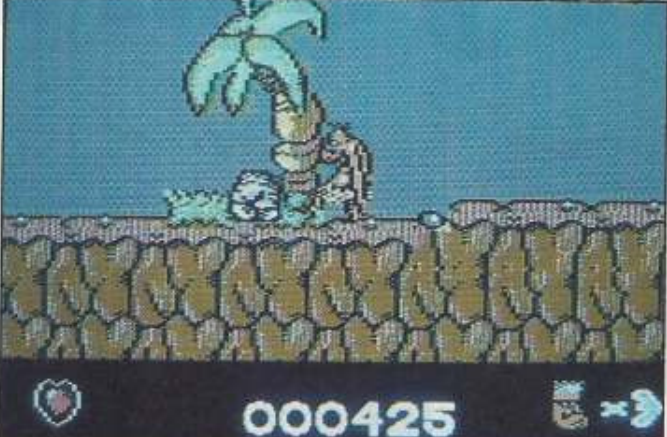

Chuck auf der Suche nach seiner Braut

anderes Getier. Statt sie mit Faust und Fuß zu verdreschen, läßt Chuck seinen Bauch blitzschnell nach vorne schnellen. Zwischendurch sammelt der Held Extras ein, überquert Flüsse auf dem Rücken riesiger Dinosaurier, hüpft und springt durch die farbenfrohe steinzeitliche Landschaft. Immer mit dem Ziel, das Ende des Spiel-

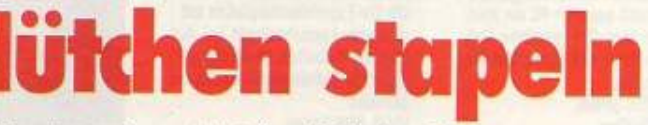

## von Jörn-Erik Burkert

eim ersten Hinsehen denkt man bei »Zack« an einen Hatris-Clone und argwöhnt schon wieder eine Kopie? Ebenso wie beim Kingsoft-Spiel »Pot Panic« und dem Vorbild des Tetris-Erfinders Plitanov müssen bei diesem Knobelspiel Gegenstände gleicher Art übereinandergestapelt werden. Liegen eine bestimmte Anzahl gleicher Spielfiguren (bei »Zack« wie bei »Hatris« - Hüte) übereinander, verschwinden sie von der Bildfläche und der »Hochstapler« bekommt einige Punkte aufs High-score-Konto.

Trotz des ersten sprichwörtlichen Eindrucks, der ja entscheidend für ein Urteil sein kann, entpuppt sich »Zack« als ein Spiel, das etwas mehr zu bieten hat.

Als erstes zu bemerken - die Hüte werden nicht einfach so in den Raum hineingestapelt, sondern müssen nach Vorgabe einigen Herren passend aufs Haupt gesetzt werden. Nach jeder geschafften Aufgabe bekommt der Spieler zur Erleichterung ein Paßwort und dann geht's ab ins nächste Level.

Mit steigender Spielstufe wird das Stapeln immer verzwickter und bei mangelnder Reaktion beim Bewegen und Tauschen der Hüte gibt's je nach Soundwahl ein

hämisches Digi-Lachen oder einen knackigen Sound. Das Spiel überrascht mit einer bombastischen Geräuschkulisse und digitalisierten Sprachfetzen. Die Grafik ist ansprechend, hat aber nicht die Klasse des Sounds. Makel am Spiel: lange Nachladezeiten und der Absturz beim gleichzeitigen<br>Drücken der RUN/STOP- und RE-STORE-TASTE.

Neben gewohntern Ein- und Zwei-Spielermodus lassen sich auch im Team-Modus zu viert an der Tastatur spielten. Außerdem kann in einem Turnier-Mode der »Zack«-Meister/Team gekürt werden. Rundherum eine nette Knobelei für ein bis vier Personen. Name: Zack, Preis: 49,95 Mark, Vertrieb: Uni-<br>ted Software, Hauptstr. 70, 4835 Rietberg 2

abschnitts zu erreichen. Die Ani-

mationen in unserer Demoversion ruckeln noch ein bißchen, aber

diesen Schönheitsfehler dürfte

das italienische Programmierer-

team Genias noch bis zum offi-

ziellen Erscheinungstermin Ende

März beseitigen. Die Animationen

und die peppigen Hintergrundgra-

fiken, aber auch die teilweise rie-

sengroßen Sprites sehen absolut

spitzenmäßig aus. Ebenfalls bå-

renstark ist das multi-direktionale

Scrolling und die einfache Joy-

stick-Steuerung. Sound war in un-

serer Version noch nicht enthalten.

Wenn die Programmierer die aku-

stische Untermalung nicht völlig

verhunzen, könnte aus Chuck

Rock ein echter Spiele-Hit werden.

Mehr darüber in einer der näch-

sten Ausgaben, wenn uns ein Test-

 $(lb)$ 

muster vorliegt.

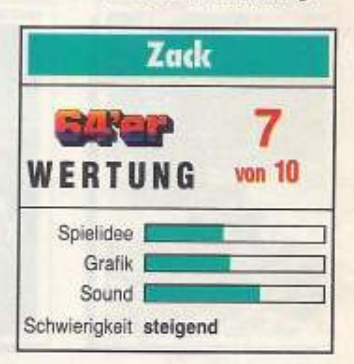

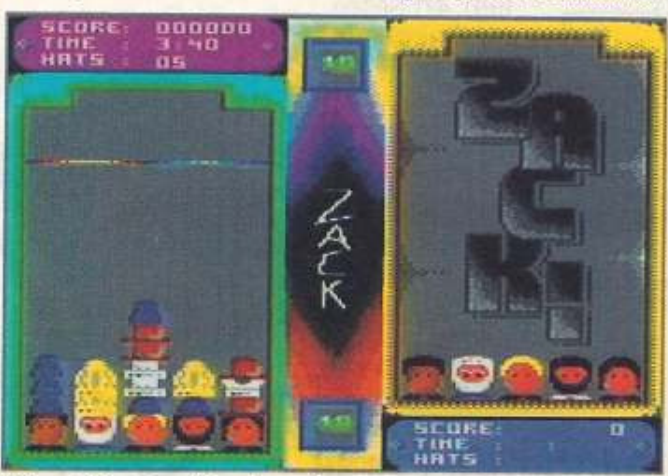

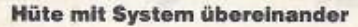

92 5 3 3 7

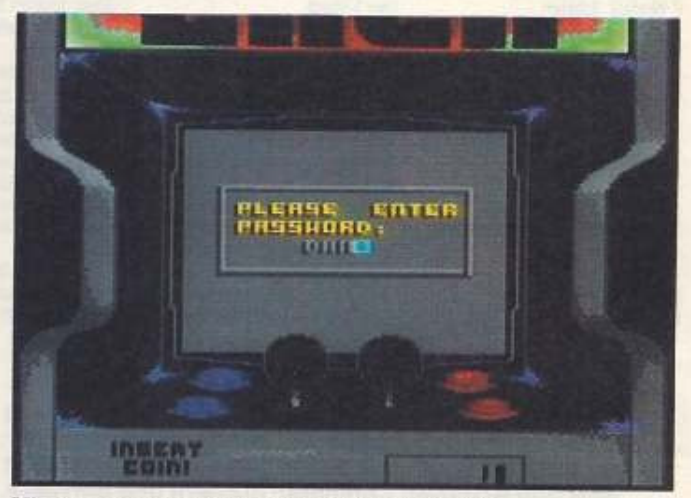

Mit Paßwort zu schwereren Leveln bei Zack

# SPIELE-SPAB TOTAL FÜR NUR

neue Dimens

# **DAS GIBT'S NUR IN DER AMIGA SPIELE DISC NR.3:**

4 komplette Spiel-Programme mit garantiert viel Action, Spannung und Spaß! Natürlich zusammen mit ausführlichen Anleitungen zu jedem Spiel. Und das zum sensationellen Preis von nur 19.80. - DM!

# **BOUNCING BALLS**

Sie donnern mit ihren Kugeln durch starke dreidimensionale Landschaften. Der absolute Kugelspaß für ein oder zwei Spieler mit professionellen Features wie Split-Screen, Level-Editor und natürlich rasend schneller Grafik!

# **SPHAX**

tu l

Bis zu drei Spieler versuchen, die Murmeln. des Gegners vom Spielbrett zu schieben. Ein fesselndes Gesellschaftsspiel mit klasse Grafik und vielen Extras!

# MÄDN

Versuchen Sie als einer von vier Spielern, Ihre Meute per Würfel sicher ins Ziel zu bringen.

# NIM

Das Bier-Spiel: Wer die letzte Pulle austrinkt. hat gewonnen. Ein feuchtfröhliches Spiel gegen einen trinkfesten Computergegner!

> **Holt Euch die neueste AMIGA** SPIELE DISC Nr.3 ab 11.03. bei Eurem Zeitschriftenhändler!

WIG

DM 19.8

# AMIGA SPIELE DISC - KEINER BIETET MEHR FÜR DEINEN AMIGA!

# **Fassadenkletterei**

# von Carsten Borgmeier

Spiele

m Kino war Bruce Willis als Fassadenkletterer Hudson Hawk so anregend wie eine Familienpackung Baldrian.

Da macht der Hollywood-Star als Computer-Sprite in Oceans offizieller Umsetzung schon eine wesentlich bessere Figur. Flink flitzt er über horizontal scrollende Plattformen, daß es eine wahre Freude ist. Und das nur, um in drei verschiedenen Spielabschnitten Kunstwerke von Leonardo da Vinci zu stehlen. Mal hangelt Hudson Hawk Seile entlang, wirft mit »Basebällen« nach Hündchen und quäkenden Kindern oder verprügelt Wächter mit blanker Pranke. Um das Ende eines Spielabschnitts zu erreichen, muß er allerlei Hindernisse überwinden. Anfangs gilt es, zwei Holzkisten mit Hilfe eines Aufzugs so zu stapeln, daß Hawky daraufklettern und durch ein offe-

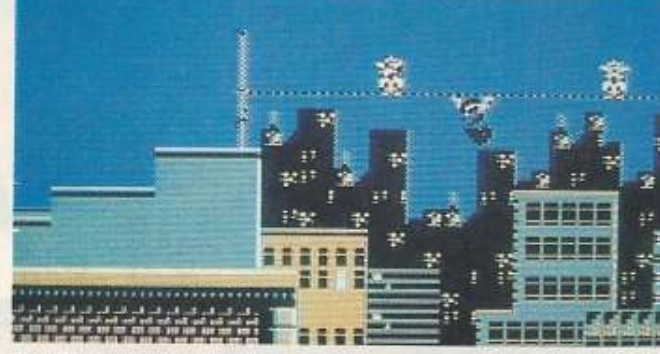

Der Einbrecher Hawk hangelt **ZU never Reute** 

Fenster in Rutherfords Aknes tionshaus gelangen kann. Dort rennt er durch den Saal, ohne daß ihn die Lichtkegel der Alarmanlage erfassen. Später stattet der Held den Hallen des Vatikans und Leonardos Schloß einen Besuch ab.

»Hudson Hawk« ist eine witzige Mischung aus Action-, Puzzle- und

Geschicklichkeitsspiel mit putziger Comicgrafik, fetziger Musik und abwechslungsreichen Spielabschnitten. Auf den ersten Blick ein feines Spielchen. Nur wer genauer hinsieht, bemerkt ein gelegentliches Flackern der Grafik und die starke Ruckelei beim Bildschirm-Scrolling. Scheinbar hat-

ten Oceans Programmierer nicht mehr genügend Zeit, diese kleinen Makel zu korrigieren. Davon einmal abgesehen ist »Hudson Hawk« recht unterhaltsam und gehört zweifelschne zu den besten C-64-Filmumsetzungen der letzten Monate.  $(lb)$ 

Name: Hudson Hawk, Preis: 49.95 Mark Vertrieb: Bomico, Am Südpark 12, 6092 Kelsterbach

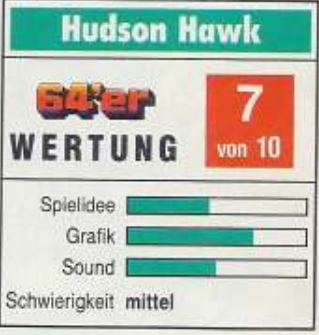

## von Stefan Wildmoser

m friedlichen, von Atommeilern bewachten Springfield ist über Nacht die Hölle los: Schleimige Eindringlinge aus dem Weltall haben die Stadt überfallen und von den Körpern der Einwohner Besitz ergriffen. Ziel und Zweck ihrer Aktion ist es, den Atomreaktor in die Hände zu bekommen, mit dem sie die ganze Welt unterdrücken wollen. Um dies zu verhindern, muß Bart Simpson (wer sonst?) drastische Gegenmaßnahmen ergreifen: Drastisch heißt in diesem Fall die Aliens mit roter Farbe zu besprühen oder wichtige Bauteile der Mutanten zu zerstören. Ausgerüstet mit Röntgenbrille, nur mit ihr

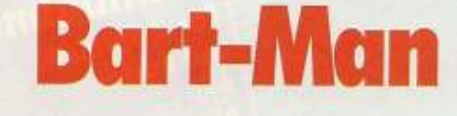

kann Bart erkennen, welcher Einwohner von den Fremdlingen befallen wurde, Skateboard, Sprühdose oder Steinschleuder macht er Bekanntschaft mit »Zebloiden« und «Glondipen«.

Kämpfen muß Bart ständig überall: auf der Hauptstraße, im Einkaufszentrum, im Vergnügungspark oder auch am Arbeitsplatz von Bart's Dad Homer.

Bart muß eine Energieleiter wieder in den Reaktor einbauen, natürlich dank tatkräftiger Unterstützung des gesamten Simpson-

Clans, und das Abenteuer ist überstanden

So schlecht die bisherigen Filmbzw. Fernsehumsetzungen auch waren, «The Simpsons - Bart vs. the Space Mutants« wurde sauber programmiert und macht Spaß.

Schwierigkeiten hat man bisweilen nur beim Springen, weil Bart (widerspenstig wie er bekanntlich ist) dem Joystick nicht so recht folgen will. Grafik und Sound sind ordentlich. Richtige Simpson-Freaks lassen sich aber den gelbhäutigen Jump-and-Run-Spaß nicht vermiesen und haben sicher viel Spaß mit Bart und Co.  $(0k)$ 

Name: The Simpsons, Preis: 49,95 Mark,<br>Vertrieb: Bomico, Am Südpark 12, 6092 Keisterbach

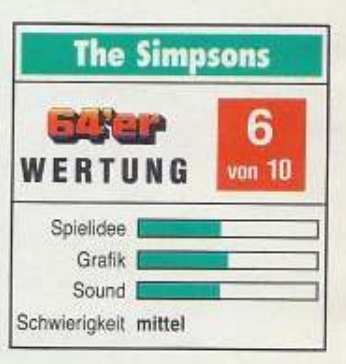

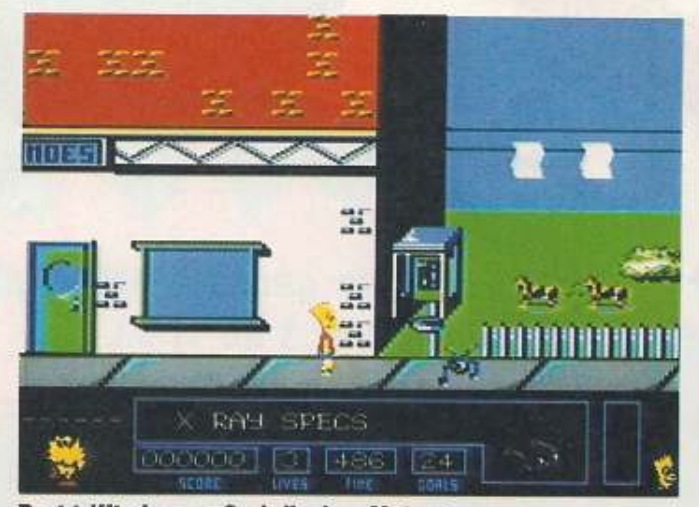

**Bart trifft einen außerirdischen Mutanten** 

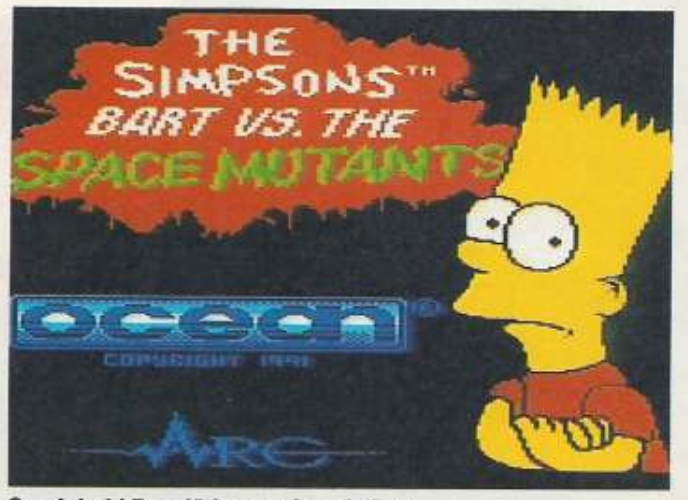

Comicheld Bart lädt zum Jump'n'Run

# Testen Sie jetzt die Nr.1 - das meistgekaufte AMIGA-Magazin!

# AMIGA-Magazin bringt Ihnen alles rund um den Amiga:

**Die perfekte Themenmischung - alle** Informationen und Themen zum Amiga in einem Heft.

Die professionellen und leichtverständlichen Kurse - der sichere Weg zum Amiga-Experten.

Die wirklich objektiven Tests und ausführlichen Marktübersichten. Die aktuelle Information über brandneue Produkte.

AMIGA-Magazin sorgt für Ihren intelligenten Wissensvorsprung: So sind Sie den anderen immer ein paar Bytes voraus...

Überzeugen Sie sich jetzt selbst von den Vorteilen von AMIGA-Magazin und fordern Sie die Nr. 1 gratis und unverbindlich an!

Zusätzlich erhalten Sie als Geschenk noch die starke Begrüßungsdiskette mit den Programmen Virus Control, Checkie, Segelflugsimulator, Adventure-Spiel, Bilddatenbank, OMA-Assembler und vieles mehr... **Holen Sie sich jetzt** AMIGA das meistgekaufte Amiga-Magazin!

Begrüßungsgeschenk **Geschenk!** Urankor **Erst** das **AMIGA-Magazin** macht Ihren Amiga perfekt!

Widerrufsrecht: Diese Vereinbarung kann ich innerhalb von 8 Tagen bei Markt & Technik Verlag AG, Hans-Pinsel-Str. 2 in 8013 Haar/München widerrufen. Zur Wahrung der Frist<br>genügt die rechtzeitige Absendung des Widerrufs.

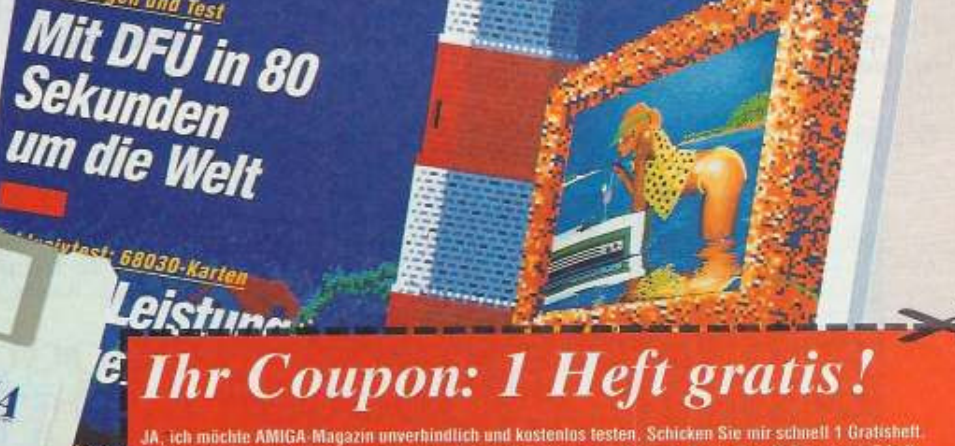

Die Nr.1 meistgekaufte

DAS COMPUTER

odores

Geniestreich

Grundlagen und Test

1 Heft

ay ag . See this is a basebook a year on to DM 7,-

FANS

A14024

Markt & Technik

FÜR AMIGA.

rin nicht voll und ganz überzeugt bin, teile ich Ihnen dies 10 Tage nach Erhall n Sie in dieser Zeit nichts von mir hören, möchte ich AMIGA-Magazi stigen Jahrespreis von nur DM 79,- statt DM 84,- (Ausland at jederzeit zum Ende des bezahlten Bezugszeitraumes been

Vame, Vorname Straße, Hausmumme

PLZ, Wohnort

**Datum/Unterschrift** 

6 8 Tapeo bei Markt & Technik Verlag AG, Hans-Pinsel-Str

Bille ausfüllen und abschicken an: AMIGA-Leserservice, Markt & Technik Verlag AG. Hans-Pinsel-Str. 2, 8013 Haar/München

# **Profis** packen aus

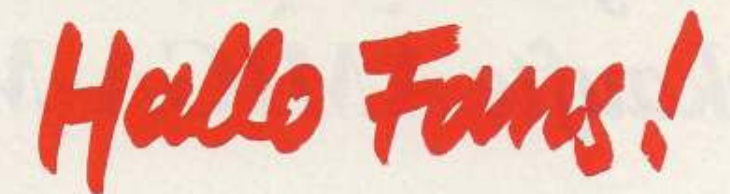

Wer P.P. Hammer kennt, weiß, wieviel Spaß man mit dem Winzling und seinen pneumatischen Waffen hat. Probleme in höheren Leveln fegt der Tip des Monats vom Tisch.

# **Bard's Tale 3**

Um die Items beim dritten Teil der Rollenspiel-Saga zu verdoppeln, geht man nach folgendem Schema vor:

Als erstes benötigt man ein Monster in der Party (egal welches). Dem Ungeheuer gibt man die Gegenstände, die man verdoppeln will.

Dann geht man mit der Party und dem Monster ins Camp und speichert mit dem REMOVE-Befehl das Monster auf Diskette ab. Jetzt holt man mit ADD das Monster zurück in die Party und verläßt das Camp mit all seinen Mannen und dem Monster. Nun gibt man den einzelnen Charakteren die Gegenstände des Monsters zudem DROP-Befehl aus seiner Gesellschaft. Nun kann man die Party wieder ins Camp zurückschicken. Dort holt man das vollbeladene Monster mit ADD wieder zurück. Nun geht das Spielchen wieder von vorn los. Je nach Raffgier kann der Trick mehrmals verwendet werden!

Einige Gegenständen ohne die es unmöglich ist das Spiel zu lösen:

- Nightspear
- Breath Ring
- Death Horn
- Strifspear
- Staff of Lor - Crystal Gem

Tim Grettin, Kleve-Kellen

# **Pool of Radiance**

Einige nicht zu verachtende Tips zum SSI-Rollenspiel »Pool of Radiance« schickte uns ebenfalls Tim Greffin;

- alle Gegenstände gut untersuchen

- Banditenchef Norris der Graue haust in den unterirdischen Gängen von Kuto's Well

die besten NCP's im Trainingsgebäude sind die »Heros«

- Trolle hassen Feuer

- der Spruch »Stinking cloud« ist oft gut zu gebrauchen.

# **Zak McKracken**

In Geldnöten von London aus mit Zak ins Bermuda-Dreieck fliegen, aber nicht unterwegs abspringen.

Nach einer Weile und einigen Witzen des Piloten wird der Doppeldecker von einem Weltraum-Cadillac aufgebeamt. Nun an der Tür läuten. Sekunden später erscheint ein Außerirdischer und

bringt Zachary zu »The King«. Jetzt schnell zum Lotto-O-Mat gehen und die Lottozahlen des nächsten Tages lesen. Nun schenkt \*The King« Dir eine Gitarre und seine Diener bringt Zak nach Hause. Nun schnell in die 14. Straße und Lotto spielen (die Zahl vom Lotto-O-Mat aufs Los schreiben). Kurze Zeit später gewinnt Zak 10000 Dol $las$ Christian Fleger, Bad Harzburg

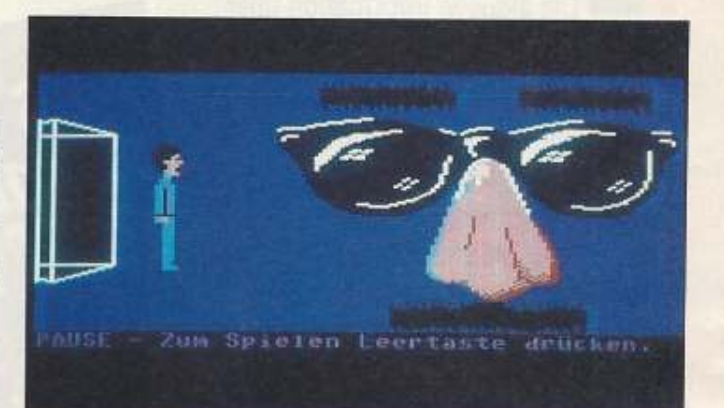

Brillenmasken gehören bei Zak zum Chic

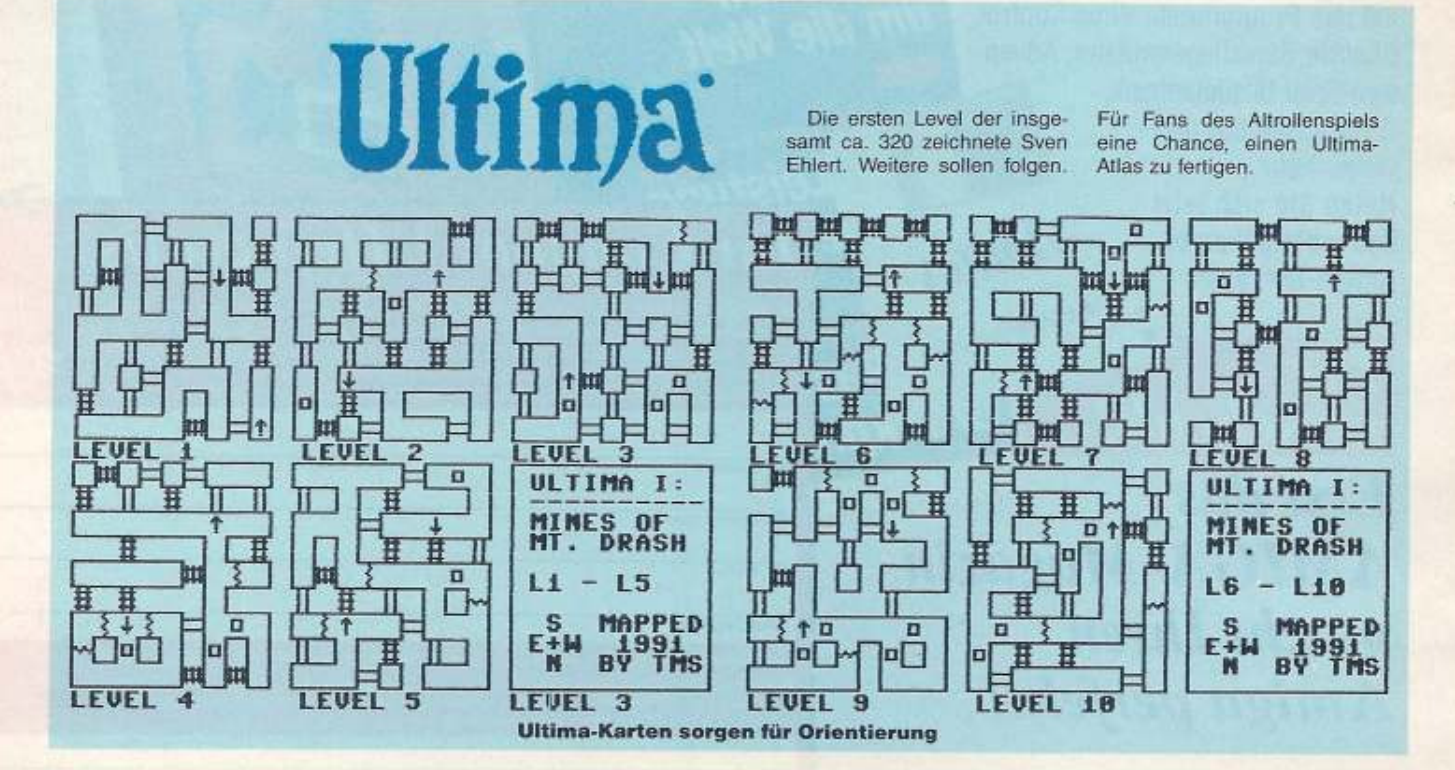

**96 JUNETIP** 

# Du hast nur eine  $\sqrt{2}$  $\overline{a}$

**ISTER SYSTEM . LYNX . GAME GEAR** 

**Jetzt wieder** 

mit den neuesten

Videospielen!

nal Fantasy 2

**MSONST** 

ebet

SPIELE KURZ

GETESTE

Empire strikes badk<br>Double Dragon 3<br>Turbo Racing<br>Galaga '91

 $1/92$ 

Du willst alles über Videospiele wissen? Du verlangst harte, objektive Tests für den richtigen Kauf? Dich interessieren oktuelle Marktneuheiten? Dann hast Du nur eine Chance: **Du broughst VIDEO GAMES**die Videospiele-Zeitschrift mit noch mehr Spiele-Spaß pro Seite. **Denn VIDEO GAMES bringt Dir** die ganze Spiele-Power nach Hause...

> Die neueste VIDEO GAMES wartet auf Dich. **Hol** sie Dir!

Ab 3.2.92 bei **Eurem Händler!** 

# **ÜCKT** ER MES Ŕ  $\mathbf{G}$ TAL VERSP

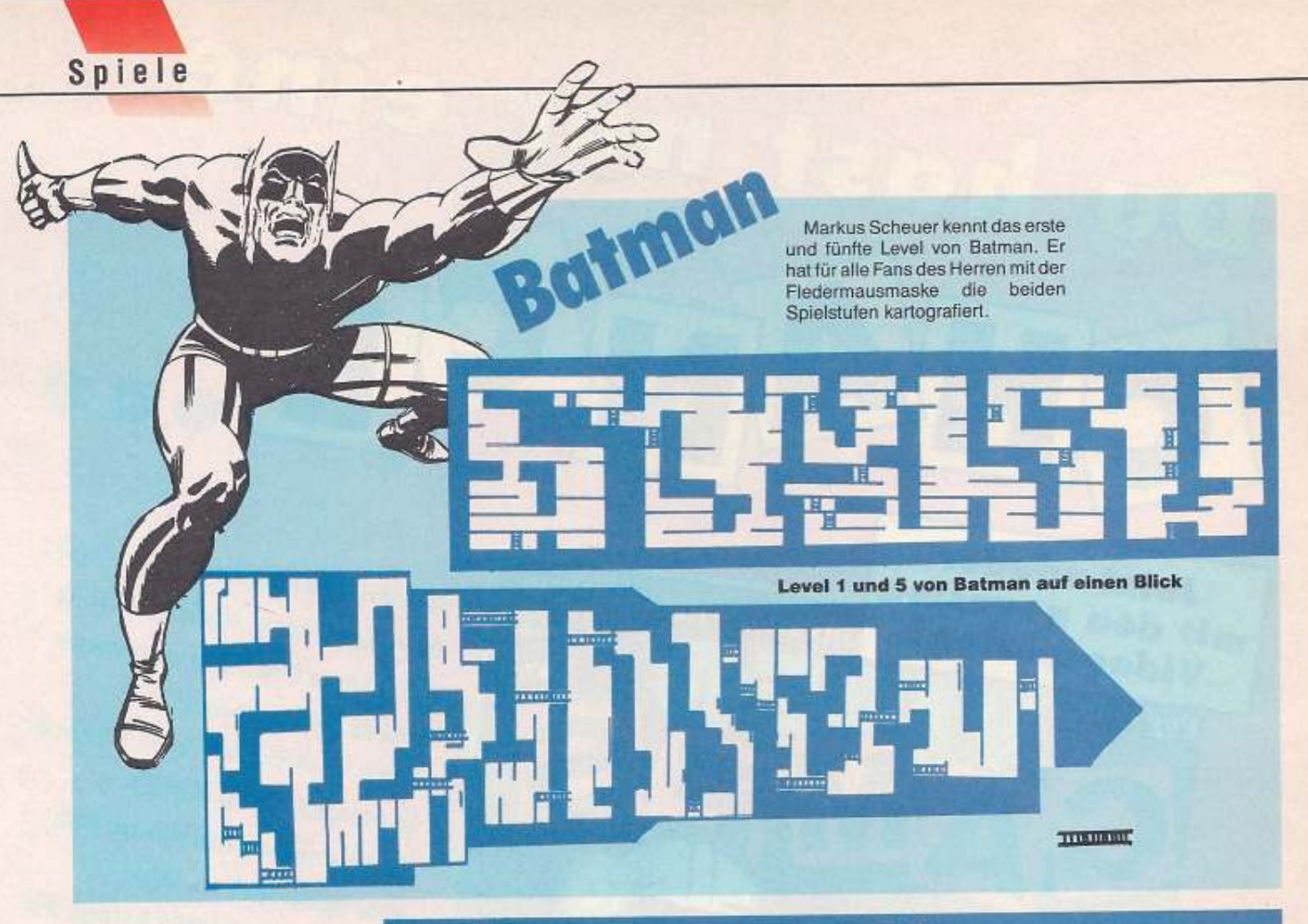

# **Frage-Ecke**

# **Maniac Mansion**

Nachdem Bernardt ein 10-Cent-Stück in den Münzschlitz des Fernrohrs geworfen und den rechten Knopf gedrückt hat (oder auch zweimal), ist nur eine Spinne anstatt der erhofften Zahl zum Öffnen des Geldschranks zu sehen. Was ist falsch?

Vielleicht mal den linken Knopf probieren?

David Fascher, Wittenberge/Elbe

#### Robox

Auf dem Planeten Mirlands in der Robox-Festung, in der Nähe der alten Ruine werde ich von Roboterhorden angegriffen. Mein Robbi gibt mir den Rat, mich tot zu stellen, denn sonst hätte ich keine Chance. Wie stelle ich mich tot?

Wie kann man außerdem noch das Gift mischen (Whisky und Schlaftabletten)?

## **R.A.M.S.**

Bei diesem Adventure komme ich nicht am Zaun weiter. Wenn man nach dem Weg aus Sonderheft 60 geht, fällt man in eine Grube. Außerdem ist die Sache mit den drei Kreuzen sehr undurchsichtig.

# Summer + Winter Games

Gerald Toran in Darmstadt sucht ein Programm, mit dem auf einfache Art und Weise die Gewinnerliste bei den Winter- und Summer-Games von Epyx wieder auf Null gesetzt wird. Wer ein solches Programm parat hat, sollte es unter<br>dem Stichwort Spieletips einschicken.

# **Tip des Monats: P.P. Hammer**

Der kleine Mann mit dem PreBlufthammer hat vielen Freaks so manche Stunde Schlaf geraubt. Seine Jagd nach verborgenen Schätzen in dunklen Höhlensystemen macht süchtig. Wer in dem einen oder anderen Labyrinth festsitz, findet mit dem Cheat und den Paßwörtern sicher Hilfe. Für den Tip zu P.P. Hammer

kassiert Andreas Wesche aus Köln die 100 Märker.

Wenn man als Paßwort »PFUSCHER« eingibt, passiert zunächst nichts. Wenn man über ein Paßwort dann das Spiel startet, bekommt man 99 Leben. Außerdem kann man mit der Space-Taste seinen Vorrat an Extras auftanken und mit F1 alle Schlüssel holen.

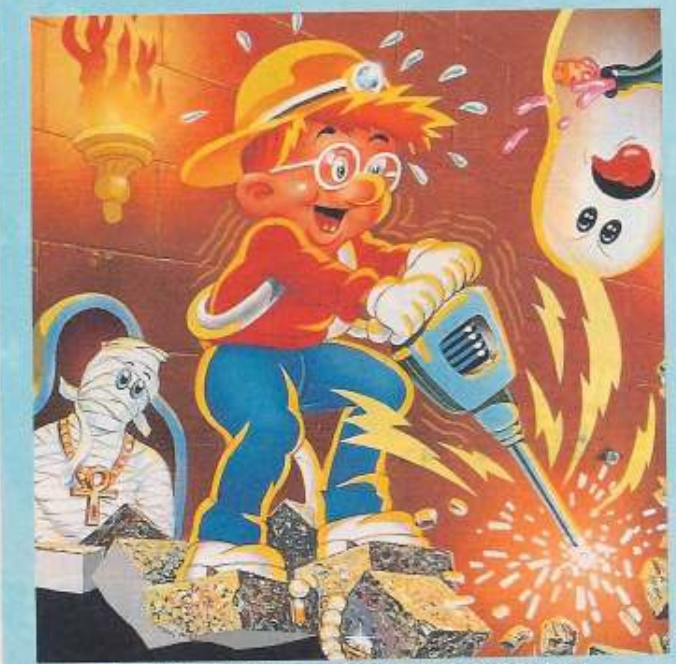

Der kleine Mann und sein Preßlufthammer

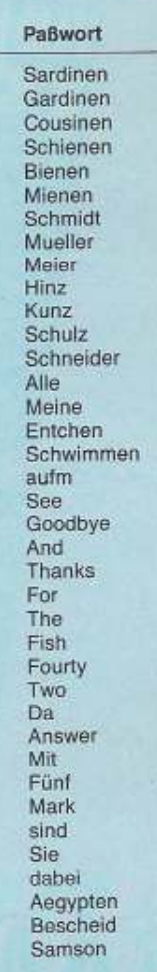

Level

٦

 $\overline{2}$ 

3

4

 $\overline{5}$ 

6

7

8

9

10 11

 $\frac{12}{13}$ 

14

 $15$ 

16

 $17$ 

18

19<br>20<br>21<br>22

23

 $24$ 

 $25$ 

 $26$ <br> $27$ <br> $28$ 

29

30

31

32

 $33$ <br> $34$ 

35

36

37

38

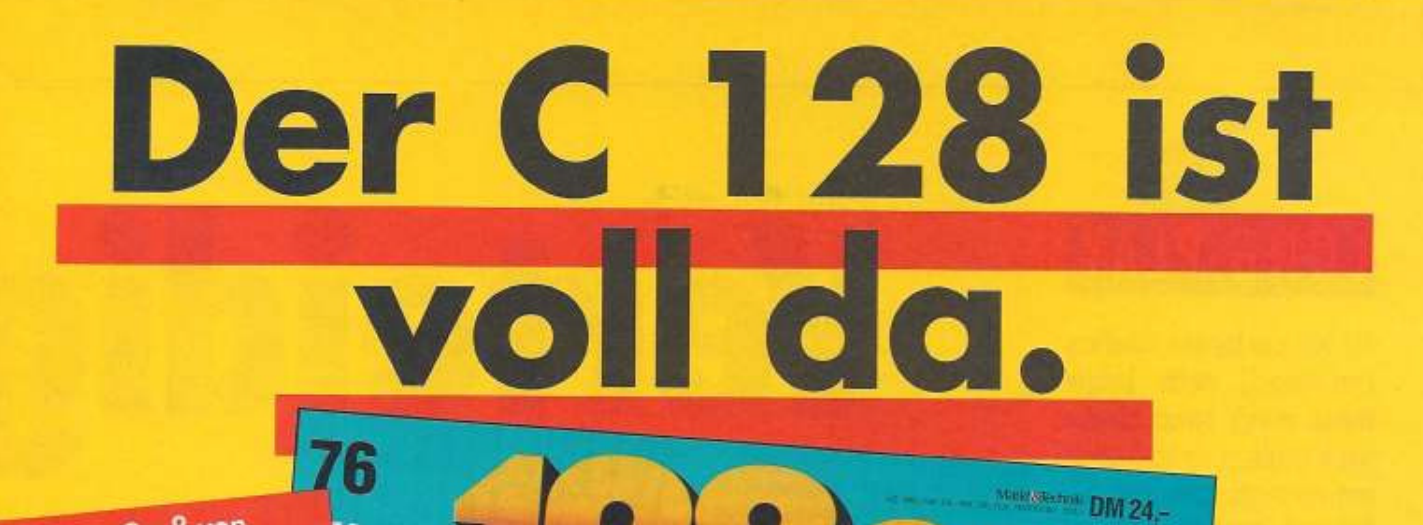

Schönen Gruß von »Multi Order 128« Das Programm für grenzenlose Bestellisten!

ISKET

»Grapher« Der Funktionsplotter macht den Bildschirm randvoll.

**EL KE** Sonderheft **Nr.76** 

»Music Master 2.0« Das elektronische Schallarchiv - sorgt für geordnete Musik-Verhältnisse.

iv: CDs, LPs und Audiokassetten auf einen Griff **SEARCH Starker Funktionsgrapher mit neuen Dimension »Kniffler«** Tricks: Raffinierte Super-Tools für Programmie, zwei ausgefuchste Spiele Zwei spannende Denksport-Games mit Pf, für Eure grauen Zellen. Da glüht der Schädel!

BESTELLS CHEIT

**Weitere Highlights:** Tricky« - Grafiktricks die Euren Monitor erweitern. Tips & Tools« - neues Basic- und Assemblerfutter - macht jeden Programmierer satt. • »CP/M total« - die wichtigsten Profi-Programme für Euren C 128 und wo sie zu holen sind.

# Ab 20. März 1992 bei Ihrem Zeitschriftenhändler!

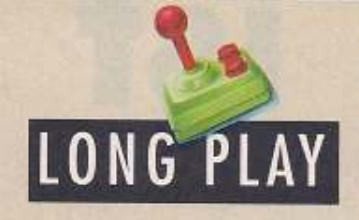

Als ich, der tapfere Geoffrey Longsword, nach langer Reise durch ferne Länder nach England zurückkehrte. um meinem geliebten König von meinen Taten zu berichten, mußte ich mit Bestürzung erfahren, welch verheerende Entwicklungen in meiner Heimat stattgefunden hatten.

von Steve Kups

ie Straßen waren nicht mehr sicher, überall trieben sich Räuber und Normannen herum, die harmlose Reisende ausraubten und töteten. Hastig begab ich mich mit meinen zwanzig Mannen zum Sherwood Forest, um mir von meinem alten Freund, Robin of Locksley, Hilfe und Rat zu holen. Dieser erzählte mir, daß kurz nach meiner Abreise der König einem heimtückischen Mordanschlag zum Opfer fiel!

Die heilige Krone war danach spurlos verschwunden, und das

brannt ob dieser Geschehnisse beschloß ich, mit meinen tapferen Soldaten einzuschreiten und England im Kampf gegen die Unterdrücker beizustehen. Robin sicherte mir seine Hilfe zu, und ich ritt voll mit grimmigen Gedanken zu meiner Burg in Clwyd. Dort angelangt, boten mir vier Soldaten und ein Ritter gegen einen angemessenen Sold ihre Dienste an. die ich sofort in meine kleine Armee aufnahm. Entschlossen ritten wir alsbald nach Leicester, wo wir auf eine Gruppe von fünf Kämpfern stießen, die sich uns freudig anschlossen. Wir machten uns dann auf nach Gwynedd, wo vier stämmige Bauersburschen ihre Ackerwerkzeuge fallen ließen und gegen Schwerter eintauschten. Just wollten wir uns wieder auf den Heimweg machen, als wir plötzlich nahe eines Waldes heimtückisch von den Gefolgsleuten Phillip Malvoisins angegriffen wurden. Dank unseres Ritters siegten wir überlegen, verloren aber drei unserer tapferen Soldaten. Noch vom Kampfesrausch besessen, begaben wir uns nach Clamorgan, welches uns widerstandslos in die

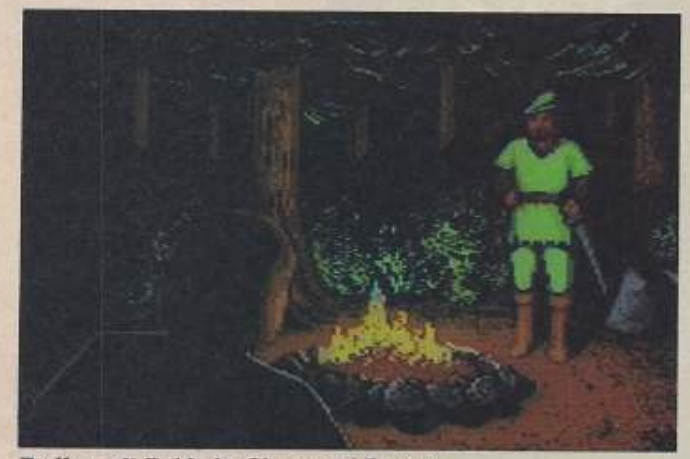

Treffen mit Robin im Sherwood Forest

Land stürzte in ein Chaos voll Blut und Schrecken, als die Normannen damit begannen, die Macht im ehemals so friedlichen Königreich an sich zu reißen. Es seien schlimme Zeiten angebrochen, berichtete Robin bedrückt. Es gab nicht mehr viele, die es wagten, offenen Widerstand zu leisten. Nur die beiden Edelleute Wilfried of Ivanhoe und Wolfric the Wild schickten ihre Heere immer wieder in den Kampf gegen den Feind, der mittlerweile unbezwingbar schien. Zorn ent-

Hände fiel. Glorreich zogen wir in unsere Burg zurück und nahmen dort weitere 23 Soldaten in unser Heer auf. Mit diesen ritten wir dann nach Gloucester, wo wir abermals von Phillip Malvoisins Schergen attackiert wurden. Wir gewannen den Kampf dank unserer eindeutigen Überlegenheit an Männern, wurden aber auf dem Rückweg von seiner Reserve ein zweites Mal überrascht! In dem Gefecht verloren wir zwar viele unserer Leute. aber wir konnten ihm wohl einen

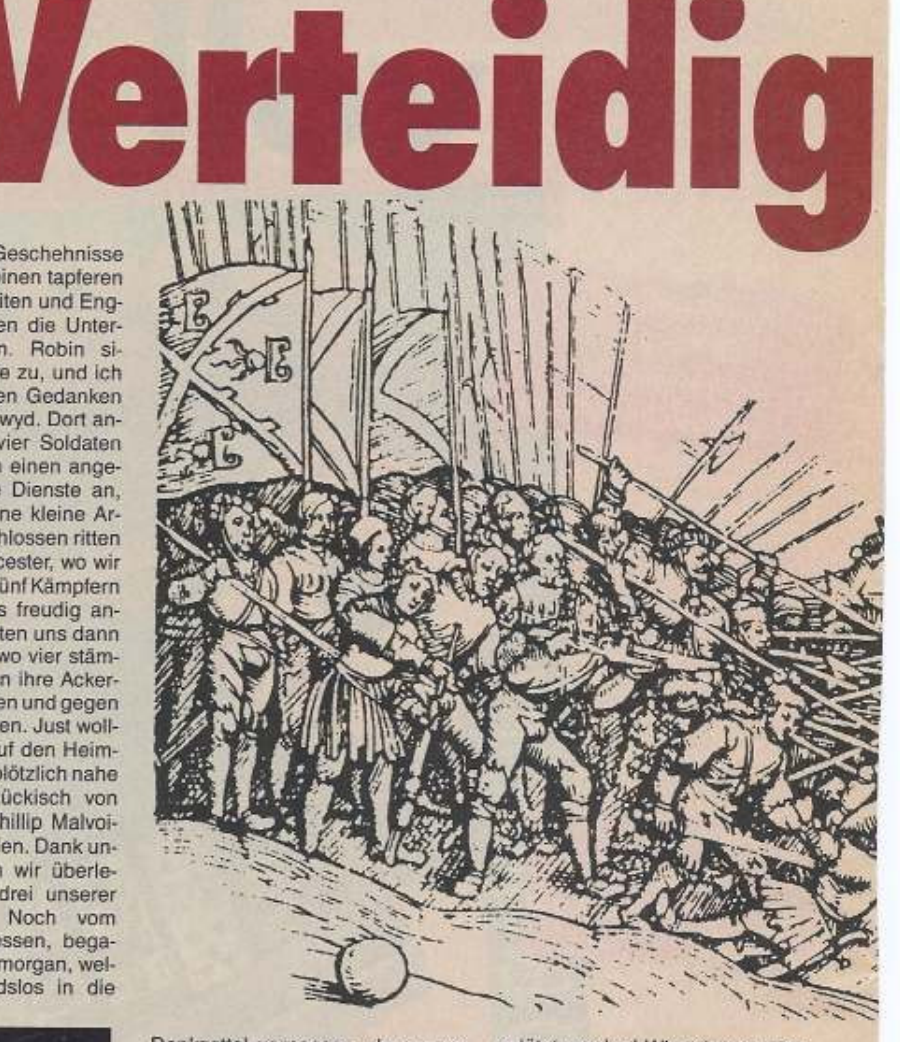

Denkzettel verpassen, den er so schnell nicht mehr vergessen sollte! Kaum waren wir wieder auf der Burg, um unsere Verletzten zu verpflegen, erreichte uns auch schon die Kunde, daß die Armeen von Brian de Bois Guilbert langsam aber stetig das gesamte Gebiet um Cornwall herum erobert hatte.

Weiterhin war Wolfric the Wild auf seinem Heimatschloß in Cumbria von Edmund the Grim überfallen und nach langer Belagerung

getötet worden! Wir schworen Rache für unseren Freund und rüsteten uns für den Marsch nach Cumbria. Unterwegs kamen wir durch Lancashire, welches wir nach einem weiteren blutigen Gemetzel, welches auf beiden Seiten große Opfer kostete, in unser Reich eingliederten.

Wir erreichten siegesgewiß Yorkshire, wo wir auf den verhaßten Edmund the Grim stießen. Schreck durchfuhr unsere Glieder.

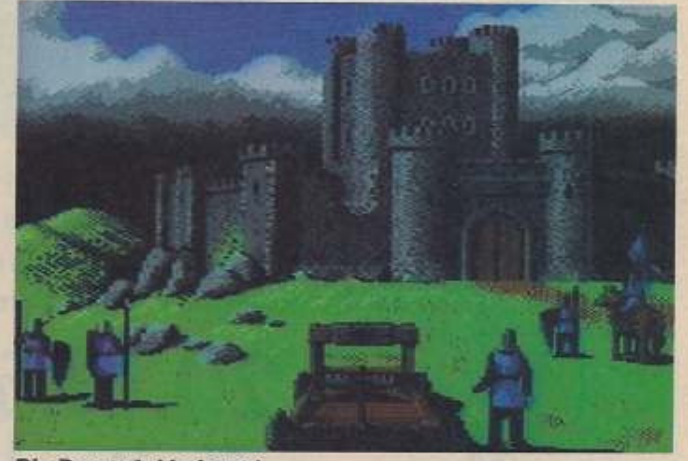

**Die Burg wird belagert** 

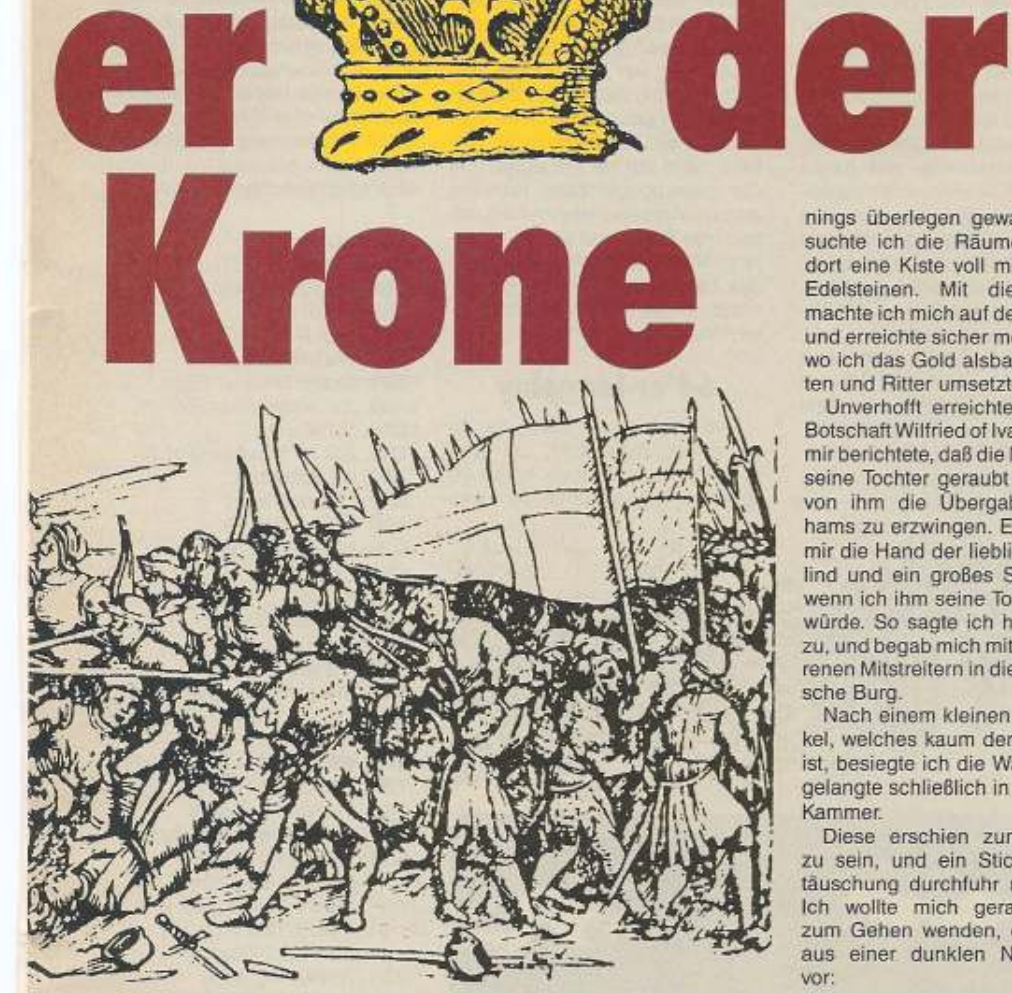

als wir sahen, welch eine gewaltige Streitmacht dieser inzwischen aufgebaut hatte! Seine siebzehn Ritter dezimierten unaufhörlich unsere Reihen, bevor sie von uns gestoppt werden konnten. Nach dieser Schlacht waren von unserer einstmals so blühenden Armee nur mehr kümmerliche Reste übrig

Mit gebührender Vorsicht schlichen wir nach Clwyd zurück, um uns von dieser vernichtenden Niederlage zu erholen. Ich sann auf Rache für die erlittene Schmach und beschloß, unsere Schatzkammer durch einen wohldurchdachten Raubzug gegen Brian de Bois Guilbert ein wenig aufzufüllen...

Ich nahm mir also zwei meiner besten Leute und begab mich bei Nacht und Nebel zur Burg des verhaßten Emporkömmlings. Nach einem harten Kampf mit den Schergen des Burgherren, den ich dank meines jahrelangen Trai-

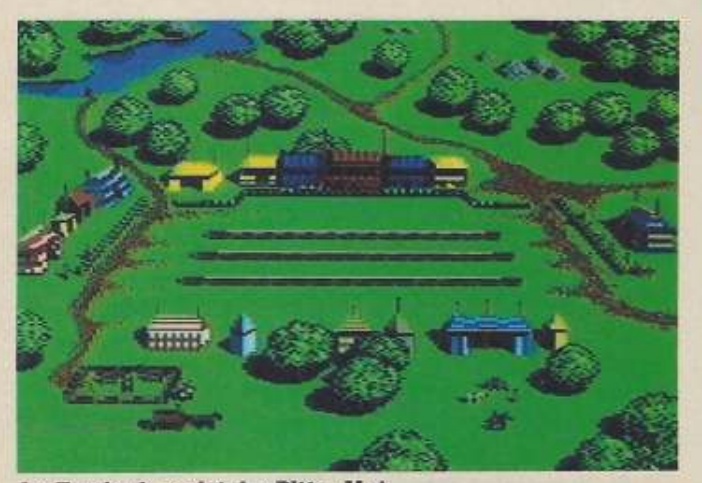

Im Turnier beweist der Ritter Mut

nings überlegen gewann, durchsuchte ich die Räume und fand dort eine Kiste voll mit Gold und Edelsteinen. Mit dieser Beute machte ich mich auf den Heimweg und erreichte sicher mein Domizil, wo ich das Gold alsbald in Soldaten und Ritter umsetzte.

Unverhofft erreichte mich eine Botschaft Wilfried of Ivanhoe's, der mir berichtete, daß die Normannen seine Tochter geraubt hätten, um von ihm die Übergabe Nottinghams zu erzwingen. Er versprach mir die Hand der lieblichen Rosalind und ein großes Stück Land, wenn ich ihm seine Tochter retten würde. So sagte ich heldenmutig zu, und begab mich mit zwei erfahrenen Mitstreitern in die normannische Burg.

Nach einem kleinen Vorgeplänkel, welches kaum der Rede wert ist, besiegte ich die Wachen, und gelangte schließlich in eine kleine Kammer

Diese erschien zunächst leer zu sein, und ein Stich der Enttäuschung durchfuhr mein Herz. Ich wollte mich gerade wieder zum Gehen wenden, da trat SIE aus einer dunklen Nische hervor:

Ein paar Wochen später wurde er von den Normannen grausam umgebracht, und tiefe Trauer um diesen guten Freund erfüllte unser aller Herz. Die nächsten Monate verbrachte ich damit, die um meine Burg herumliegenden Ländereien wieder in meinen Besitz zu bringen. Alsbald war meine Streitmacht wieder zu einem ernstzunehmenden Gegner geworden, und die Kunde von meinem unerbittlichen Kampfstil machte die Runde im Reich. Nachdem ich im Handstreich Buckingham, Norfolk und Cumbria genommen hatte, machten wir uns an die Belagerung von Nottingham, welches nun von Reginald Front de Boeuf, dem feigen Mörder von Wilfried of Ivanhoe, mit Beschlag belegt wurde. Die Katapulte schmetterten ihre todbringende Ladung gegen die Burgmauern! Es regnete Pech und Schwefel auf meine tapferen Mannen, als sie sich mit geradezu todesverachtendem Gebrüll und Kampfeseifer anschickten, auch diese Bastion der verhaßten Normannen dem Erdboden gleichzumachen. Wenige Tage später war auch dieser Teil des Landes unter meiner Obhut und der heimtückische Mord an meinem Kampfgefährten Wilfried of Ivanhoe bitter gerächt.

Kaum waren wir wieder auf unserer Burg und feierten ausgelassen unsere Siege, als uns ein Bote die Nachricht des letzten überlebenden Normannen mit der Forderung zu einem Turnier überreichte. Ich begab mich also mit meinen

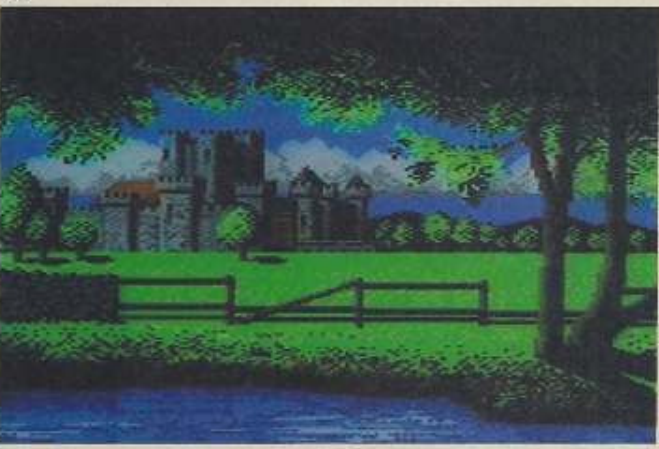

Das Heimatschloß im mittelalterlichen England

Rosalind, meine schon seit langem aus tiefstem Herzen Angebetete! Sie hatte sich dort versteckt gehalten, weil sie anfangs nicht wußte, ob ich auch ein Normanne war und vielleicht nur gekommen sei, um sie zu schänden. Unter Tränen fiel sie mir in die Arme und schenkte mir in dieser Nacht ihre ganze Liebe. Wir ritten zurück nach Nottingham und Wilfried hielt Wort. Er vermählte mich mit der geliebten Rosalind, und machte mir Lincolnshire zum Geschenk.

Leuten nach Ashby, dem heiligen Ort der Ehre und des Ruhms, um diesem aufgeblasenen Popanz zu zeigen, wie ein wahrer Mann die Lanze zu führen weiß!

Als mir dann zur Wahl gestellt wurde, entweder um Ehre oder um eine Parzelle Land zu streiten, fiel mir die Entscheidung auch ziemlich leicht. Wir kämpften also um Land, denn Ehre hatte ein Normanne bekanntlich ja keine!

Der Marshall gab das Zeichen zum Start, und unsere Pferde ga-

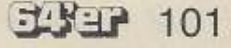

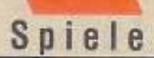

loppierten in wildem Spurt aufeinander zul Ich hob meine Lanze und rammte sie dem elenden Wurm gekonnt in den aufgeschwemmten, feisten Körperteil den er großspurig als kampfgestählte Brust bezeichnete! Ich schwöre, ich sah noch nie solch einen haßerfüllten Blick wie den, den Brian de Bois Guilbert mir in diesem Moment zuwarf, als ich ihn vom Pferd in den Dreck befördertel

# **Defender of the** Crown

Bei diesem Spiel befindet man sich im mittelalterlichen England, wo sechs Edelleute nach dem Tode des Königs um die Krone kämpfen. Das Land ächzt unter der Kriegslast. Der Spieler greift in den Kampf zwischen Normannen und Sachsen ein und versucht, die Kontrolle über das Land zu gewinnen und so das Königreich wieder zu einigen.

Zu Beginn kann man unter vier Charakteren wählen. Die Wahl bestimmt die Schwierigkeit des Spiels, da jede Person ihre Vor- und Nachteile hat.

Verdienterweise wurde ich zum Sieger des Turniers erkoren und machte mich mitsamt meinen johlenden Mannen zufrieden und stolzerfüllt wieder auf den Heimweg. Der niederträchtige Normanne jedoch schwor mir Rache für diese Schmach, und schon zwei Monate später hatte ich alle Regionen bis auf Cornwall befriedet und stand ihm auf dem Schlachtfeld gegenüber. Ein heißer Kampf entbrannte, doch gegen meine 250 Soldaten und 25 Ritter hatte er nicht den Hauch einer Chance. Dank der Hilfe Robins, den ich kurz vor der entscheidenden Schlacht im Sherwood Forest aufsuchte und um Beistand bat, waren die feindlichen Schergen des Brian de Bois Guilbert im Handumdrehen auf einen jämmerlichen Haufen winselnder Waschlappen dezimiert. Der verruchte Normannenführer selbst starb mit einem Fluch auf den Lippen, als ihn wenig später mein Schwert, geführt vom Zorn des Gerechten, durchbohrte! Frenetischer Jubel durchzog nach diesem letzten, endgültigen Sieg über die Normannen das ganze Land! Das Volk feierte mich als seinen Befreier, und bat mich, die Wahl zum König anzunehmen! Freudig stimmte ich zu, und als ich mich in der Kathedrale eingefunden hatte, um vom Bischof den Segen entgegenzunehmen, ging plötzlich ein lautes Raunen durch die Menge der Zuschauer. Robin of Locksley, der Rebell aus dem Sherwood Forest, durchschritt die

Pforte und kam langsam auf mich zu, beide Hände hinter dem Rücken versteckt. Er grinste verwegen, und brachte die lange verschwundene Krone zum Vorschein! Er war der »Dieb«, der nach dem Tod des Königs die Krone an sich gebracht und vor den Normannen versteckt hatte! Erfreut nahm ich sie entgegen, und der ordnungsgemäßen Krönung stand nun nichts mehr im Weg. Ich belohnte Robin und all meine tapferen Mitstreiter reich, und regierte das Land weise und mit gütiger Hand, an der Seite meiner geliebten Rosalind...

# **64'er-Longplay**

Habt auch Ihr ein Spiel, das Ihr gut genug beherrscht, um über den Spielverlauf einen Artikel zu schreiben? Dann tut es doch ein-

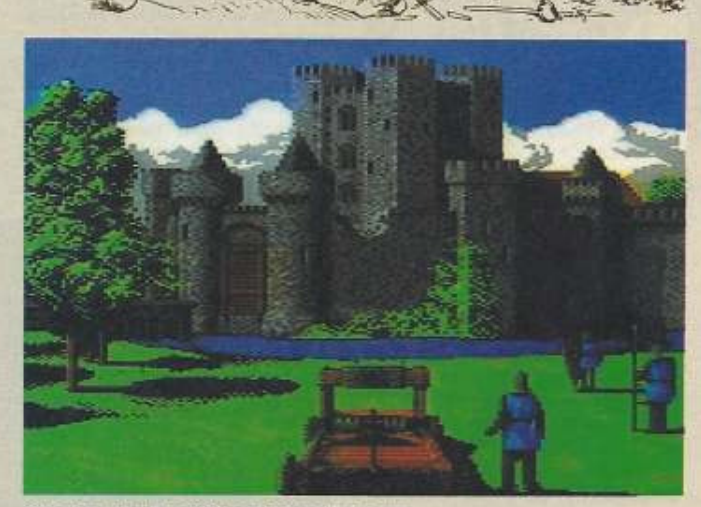

**Wieder ein Angriff auf eine Festung** 

fach! Ihr müßt jedoch für alle auftretenden Probleme Lösungen anbieten und auf interessante Weise Euren Gesamteindruck beschreiben. Außerdem freuen wir uns über Szenen-Fotos (Dia) oder abgespeicherte Bilder (mit geeignetem Modul oder Spielstände). Und damit sich niemand die Mühe umsonst macht, hier eine Liste der bereits veröffentlichten Longplays:

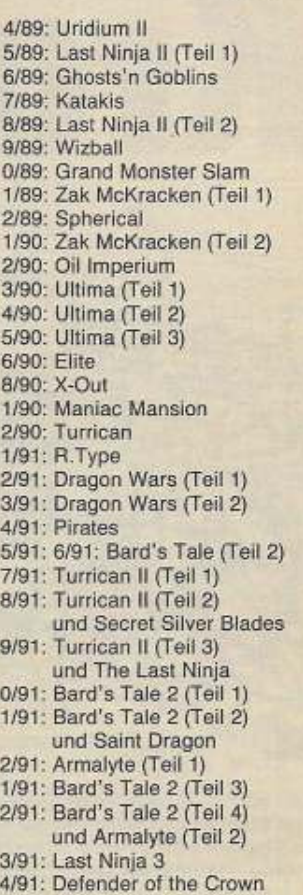

**Unsere Anschrift:** Markt & Technik Verlag AG Redaktion 64'er Stichwort: Longplay Hans-Pinsel-Str. 2 8013 Haar bei München

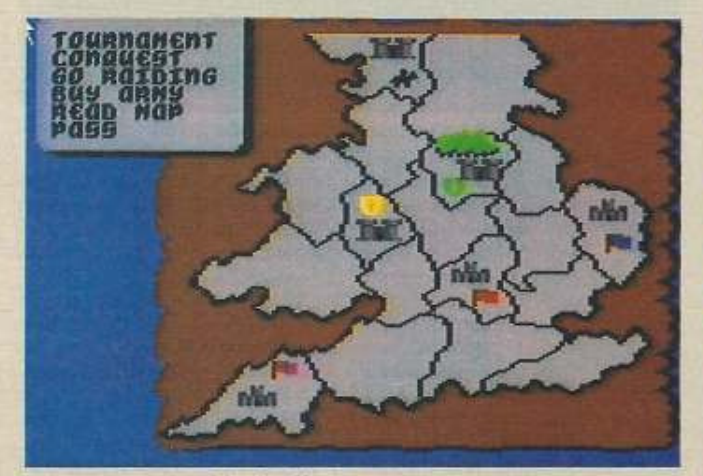

**Blick auf England in der Karte** 

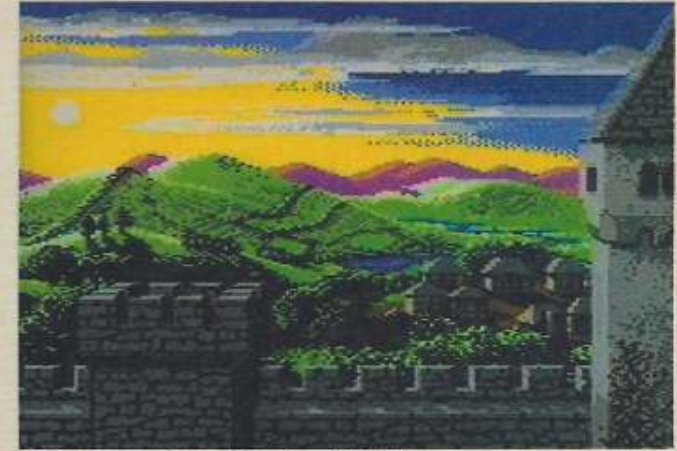

Friede im geeinten Vaterland M/TTD

F ProgrammService

# **Programm des Monats**

# **>>Vokabeltrainer<<**

# 64'er Ausgabe 4192

Wem das Abtippen der Programme aus dem 64'er Magazin zu aufwendig ist, der kann sich mit der Programm·Service·Diskette viel Zeit und Ärger ersparen!

Auf der Diskette zur 64'er Ausgabe 4/92 finden Sie beispielsweise:

# Programm des Monats:

Vokabeltrainer - Super-Lernprogramm, mit dem Vokabelnpauken gewaltig Spaß macht!

# Hires·Fll·Oeslgner:

Endlich nutzt der C 64 alle Farben mit höchster Auflösung. Floppykurs: Software-Speeder

# Achtung!

NEU! NEU! NEU! NEU! NEU! NEU! NEU! NEU! Bestell-Nr. 10204

Das Programm des Monats »Vokabeltrainer« plus »Hlres-FLl-Oesigner« sowie die Eingabehilfe »MSE« auf einer Diskette zum sensationellen Preis! Bestell-Nr. 11204 DM 7,- (zzgl. DM 3,- Versandkosten)

# **ESTELL-COUPON**

Postfach 140 220

# 20-Zeiler:

- 1. Platz: Echtzeituhr Zeit immer im Blick
- 2. Platz: Alphamouse Maustreiber
- 3. Platz: Kalender Wochentagberechnung

# 2 K-Programme:

- 1. Platz: Spaceball II Actionspiel
- 2. Platz: Intro Creator V1 für Ihre eigenen Intros
- 3. Platz: Four Times Reflex: Streß· und Hektikspiel

Proficorner: Sideboarder-Sprites Assemblercorner: Routinen für Farbbalken-Scrolling

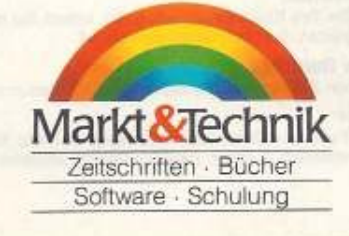

bestellen Sie einfach unter

(0 89) 24 01 32-22

# D Bestell-Nr. **10204** a DM **19,90**  D Bestell-Nr. **10203** a DM **19,90**  Bestell-Nr. **11204 a** DM **7,-**An Bestell-Nr. a DM Markt&Technik<br>Programm-Service, CSJ Bestell-Nr. a Bestell-Nr.

8000 München 5 Gesamtbetrag (zzgl. Versandkosten) DM

Pro Bestellung zzgl. DM 3,- Versandkosten; ab Gesamtwarenwert DM 50,- frei.

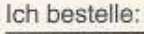

-- ------------ ------ -- -- ---- -- ------- -- -~--·

# L'e ProgrammService

# 64'er Ausgabe 3/92

# »Vis Ass«

Wem das Abtippen der Programme aus dem 64'er Magazin zu aufwendig ist, der kann sich mit der Programm-Service-Diskette viel Zeit und Ärger ersparen

Auf der Diskette zur 64'er Ausgabe 3/92 finden Sie beispielsweise: Das Programm des Monats: »Vis Ass» - Assembler-Programm der Spitzenklasse, mit dem Assembler-Programmierung so einfach wie Basic wird.

Neue Befehle - Eine Basic-Erweiterung mit 20 neuen Befehlen. Sequel - Knobelspiel

School Handbespiel<br>H-Fakultät - Schnell und effizientes Fakultätsprogramm.<br>PosZelg - Positionszeiger für Paint Magic.<br>Phantom List - Neuer Listbefehl von Diskette.

20-Zeiler:<br>1. Platz: Thinki - Logicspiel. 2. Platz: Mtool - Befehlserweiterung.<br>3. Platz: RED - Geschicklichkeitsspiel.

## 2K-Programme

1. Platz: Little Hop - Logikspiel. 2. Platz: The Char Magician - Zeichensatzeditor. 3. Platz: Balls - Action-Spiel

DM 1990 Bestell-Nr. 10203

#### 64'er Sonderdiskette!

Das Programm des Monats »VIs Ass», plus »H-Fakultät« sowie die Eingabe-hilfe »MSE« auf einer Diskette zum sensationellen Preis! Bestell-Nr. 11203 DM 7,- (zzgl. DM 3,- Versandkosten)

## 64'er Ausgabe 2/92

#### »The Texter«

# Listing des Monats: Ein Top-Textprogramm

»The Texter« ist ein Textprogramm der Sonderklasse. Es gibt so gut wie keine Funktionen, die das Programm nicht bietet. Durch Assembler-Programmierung ist es sagenhaft schnell.

#### NSWCT-Packlinker:

Komfortabler Linker mit kombiniertern Packer. Viel mehr braucht man als Programmierer nicht.

#### FI I-Konverter:

Peppen Sie Ihre Koala-Bilder farbig auf, Indem Sie in den FLI-Modus umwandeln. Das Programm ist komfortabel und schnell.

## **Shadow Dancing:**

Entspannen Sie sich bei faszinierenden Grafiken in tollen Farben 20-Zeiler:

**Bitte keine Schecks senden!** 

1. Platz: Twinner - Geschicklichkeitsspiel, 2. Platz: Basic Tool +4 - tolle Basicerwelterung, 3. Platz: Senso - Geschicklichkeitsspiel

#### 2K-Programme

1. Platz: Be Logical - Spiel, bei dem Sie ein Muster nachbauen müssen. 2. Platz: Diskscanner - Diskettenmonitor, mit dem sich Blöcke auf den Spuren 1 bis 35 modifizieren lassen. 3. Platz: Labyrinth - Tolles Spiel für Strategen.

> DM 19.90 Bestell-Nr. 10202

64er Sonderdiskette!

Das Programm des Monats »The Texter«, plus »Shadow Dancing« sowie die Eingabehilfe »MSE« auf einer Diskette zum sensationellen Preis! DM 7,- (zzgl. DM 3,- Versandkosten) Bestell-Nr. 11202

#### 64'er Ausgabe 12/91

# Video-Master-System

Mit dem Programm des Monats Video-Master-System verwalten Sie Ihren ge samten Videobestand einfach und rationell. Dieses fantastische Programm ist ein<br>Muß für alle Video-Freaks. Gute Grafik, Schnelligkeit und eine durchdachte Benutzerführung zeichnen es aus Die Anleitung finden Sie auf Seite 34 ff.

## **GEOS Installations-Killer**

Aus alt mach neu, aus installierten GEOS-Disketten machen Sie mit diesem

#### Mini-Watch

Ständig die Zeit im Blick - unsere Mini-Uhr macht's möglich. Dieser kleine Zeit-<br>messer wird ständig beweglich am Bildschirm eingeblendet, verschwindet auf<br>Wunsch aber auch. Anleitung dazu auf Seite 43.

# Der Spric-Designer

Mit diesem nützlichen Programm können Sie komfortabel Bildschirmbriefe mit drei verschiedenen Zeichensätzen direkt auf einer Multlcolor-Grafik schreiben. Näheres

# Reactor

Viel Geschick und gutes Reaktionsvermögen erfordert dieses in Assembler programmierte Spiel.

## Bestell-Nr. 10112 DM 19,90

# 64'er Sonderdiskette!

12x das Beste vom Besten des Jahres 1991 aus dem 64'er Magazin! Alle<br>Programme des Monats auf einer beidseitig bespielten Diskette! Da haben Sie jede Menge Spiele, Anwendungen und Tools DM 19,90 Bestell-Nr. 11201

# Bitte Absender nicht vergessen!

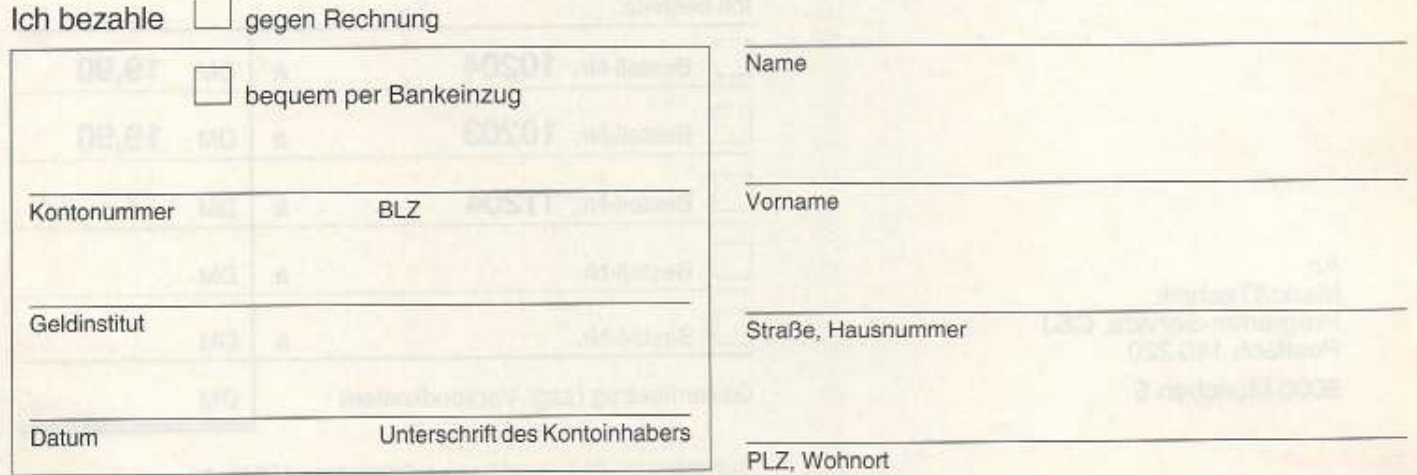

aum einer glaubt heute noch an Gespenster oder Geister. Oder doch? Aber so abwegig ist der Gedanke nicht, denn oft fragt man sich, ob bei den kleinen Wundern des Alltags nicht doch eine geheimnisvolle Macht seine Finger im Spiel hat. Aber Quatsch, so etwas gibt es nur im Film! Wenn es aber dann doch zu spät ist und Bettlaken oder andere merkwürdige Gestalten mitten in der Nacht durch die Wohnung schleichen, sollte man die »Ghostbusters« einschalten. Die Herren verfügen über das nötige Equipment, um die Plagegeister zu entfernen

Im gleichnamigen Spiel von David Crane, das 1984 bei Activision erschien, geht man per Joystick auf Geisterjagd. Dabei stehen dem Computergeisterjäger am Anfang 10000 Dollar Startkapital zur Verfügung. Um erst einmal mobil zu sein und rechtzeitig am Tatort der Plagegeister anzukommen, kauft man sich ein Auto. Neben einem Kleinwagen, kann man auch mit einem Kombi, Hochleistungs- und auch Leichenwagen zur »Arbeit« fahren. Dann besorgt man sich das richtige Fang- und Killerwerkzeug, um seinen wichtigen Job auch mit Erfolg ausführen zu können. Bei der Wahl der Geräte sollte man aber seinen Geldbeutel im Auge behalten und nur das für den Anfang am wichtigsten erscheinende

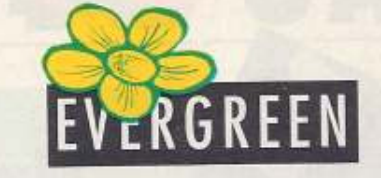

**Geisterjager** 

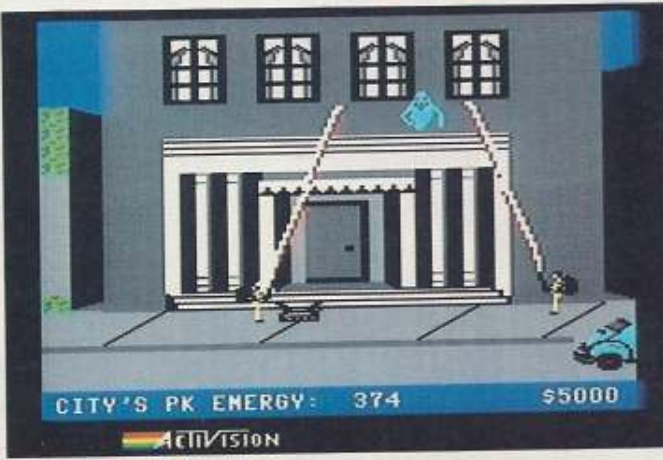

Eins, zwei, drei - wer hat den Geist

Material erstehen. Nach einigen erfolgreich durchgeführten Aufträgen rollt dann der Rubel und der Ghostbuster am Joystick kann sein Geisterjäger-Arsenal aufmöbeln. Die Aufträge bekommt man

durch eine Karte mitgeteilt. Also

rein ins Auto und ab geht's zum Ort des Grauens. Hat man den Geisterstaubsauger im Gepäck, kann man unterwegs vorbeikommende gelbe Schleimer aufsaugen, was der Kriegskasse der Spezialtruppe zugute kommt.

lisch-Lernprogramm "Take a Trip to

Britain« aus dem Falken-Verlag

verlost. Damit können Sie Ihr Eng-

Sind die Herren vor Ort, postiert man sie so, daß sie mit Hilfe ihrer Strahlengeräte den unliebsamen Störenfried einkreisen und im günstigen Moment den Geist mit dem Laserkerker hinter Schloß und Riegel bringen können. Dabei dürfen die beiden Herren ihre Energiestrahlen auf keinen Fall kreuzen oder mit dem zu fangenden Objekt in Berührung geraten. Dann verliert der Spieler ein Leben. Verliert der Chef zwei seiner Jäger, ist das Spiel aus. Ebenso ergeht es der wackeren Crew, wenn sie sich nicht als Top-Spezialisten beweisen. Dann gibt es kein Bares auf die Hand und wenn die Einnahmen zu sehr schrumpfen, erwartet sie das Aus. Das passiert natürlich auch, wenn sich die Schleimer zum Marshmallow-Mann vereinigen, denn dann wird es brenzlich: Der riesige Kerl ist unberechenbar. Fast jedes Kind kennt die »Ghostbusters« aus dem Film oder Comic. Die Jagd nach den Schattenwesen ist eine Mischung aus Geschick und Strategie, bei der Auge und Ohr mit lustiger Grafik, fetzigen Digi-Sounds und der Filmmelodie bedacht werden.

Mit einigem Geschick und Glück kann man sich lange Zeit auf dem heißen Parkett der Geisterjagd halten und durch die Paßwortabfrage, bei erneuten Versuchen, kann man wieder in höhere Level einsteigen.

Ein Insidern wohlbekann tes Wesen hält sich heimtückisch versteckt. Die Fra-

ge ist wo?

n Ausgabe 3/92 hatte sich das Suchmännchen ganz weit nach hinten im Heft verzogen. Um ehrlich zu sein, geschah das deshalb, well wir es beinahe vergessen hatten und die Seite 109 gerade noch »geimpft« werden konnte. Dort hat es sich dann unter den Fü-Ben der Menschen in der Zeichnung versteckt. Um das Ganze zu verdeutlichen, finden Sie nebenan einen Bildausschnitt aus der letzten Ausgabe. Na, haben Sie Ihn entdeckt? Wir glauben schon,<br>denn die Suchspielfans wissen mittlerweile, wo sie suchen müssen. Aber vertrauen Sie nicht darauf, daß das Männchen immer farblos ist, es kann durchaus sein Außeres verändern. Seien Sie gespannt, wo sich das Suchmännchen in dieser Ausgabe verkrochen hat. Der kleine Computer ist wieder einmal versteckt. Und damit keine Mißverständnisse aufkommen: Die Abbildung auf dieser Seite zählt nicht! Unter allen Einsendungen wird fünfmal ein Eng-

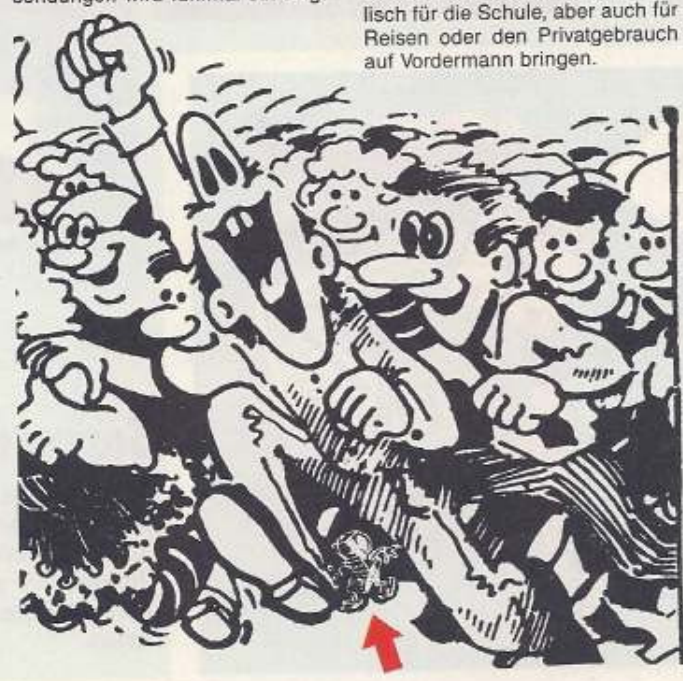

**Suchspiel** 

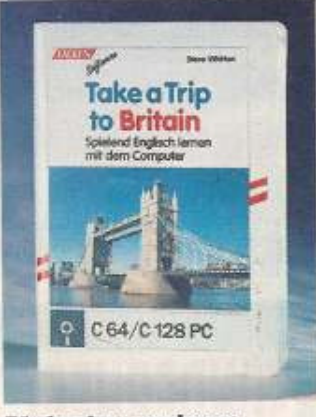

Fünfmal zu gewinnen

Die Lösung (die Seitenzahl) dieses Suchspiels können Sie auf der Mitmachkarte vermerken. Einsendung bis zum 10.4.1992. Der Rechtsweg ist ausgeschlossen. Eine Barauszahlung der Preise ist nicht möglich. Der Gewinner der Ausgabe 2 ist: M. Rieger, Glöwen.

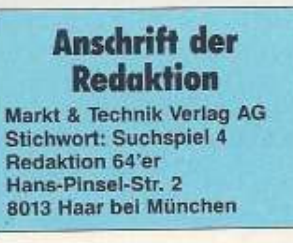

**ELSEP** 105

# PIE NICHSTE AWSGABE 92 **BAKER 5/92**

# **Neuer** Panasonic-**Drucker**

Brandneu und äußerst interessant ist der 24-Nadler Panasonic K-XP 1170. Er hat professionelle Leistungsdaten und kostet trotzdem weniger als die Konkurrenz. Wir haben ihn auf Praxistauglichkeit und Qualität ausführlich geprüft.

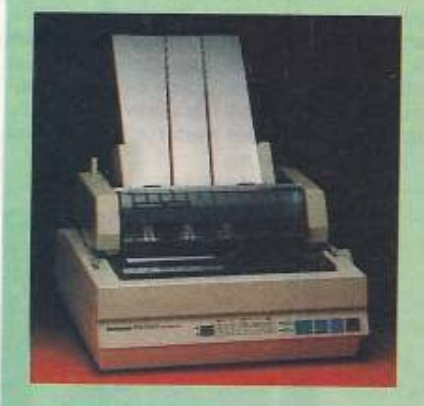

Aus aktuellen oder technischen Gründen kön nen Themen verschoben werden. Wir bitten dafür um Verständnis

# **Konstruieren im Raum**

Der »3D-Konstruktion-Kit« ermöglicht mit selbstdefinierten Flächen und Objekten dreidimensionale Grafiken auf den Bildschirm zu erstellen. Was das Programmpaket kann, zeigt unser Test in der nächsten Ausgabe.

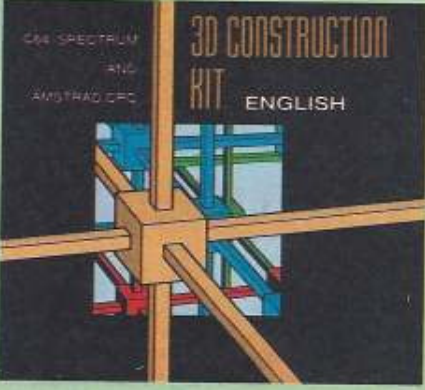

# **Adressen im Griff**

Endlich ist sie da: eine Adressenverwaltung für den C64, die alle Datensätze gleichzeitig im Speicher behält. Über 700 Adressen dürften auch für den größten Bekanntenkreis mehr als genug sein. Der »Adressmaster« ist so gut, daß er Listing des Monats geworden ist.

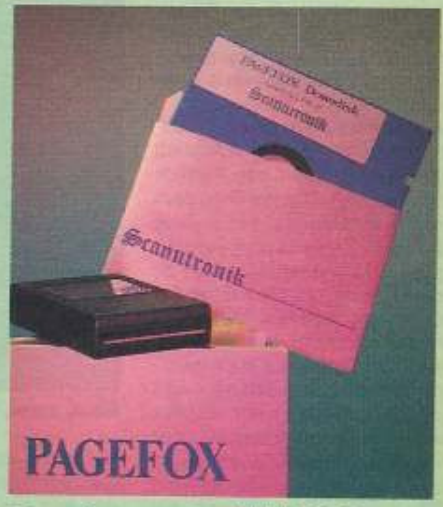

# **Desktop-Publishing**

Für professionelles DTP braucht man keine Ausrüstung für mehrere tausend Mark. Ein guter Drucker, die richtige Software und natürlich der C64 genügen vollkommen. Das Ergebnis erstaunt selbst Profis immer wieder. Wir zeigen Ihnen, wie es geht.

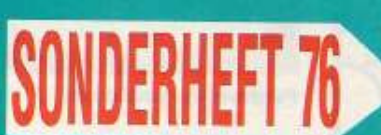

»DiskEtti 128« druckt Diskettenaufkleber

\* »Sprite-Tool« liefert doppelt so viele Sprites auf einem Screen!

\* »Music-Master V2.0« verwaltet Compact-Disc-, LPund Audiokassettensammlungen

\* Zwei knifflige Knobelspiele zur Unterhaltung

\* Eine umfangreiche Sammlung nützlicher Tips & Tricks Nr. 76 gibt's ab 20.3.1992

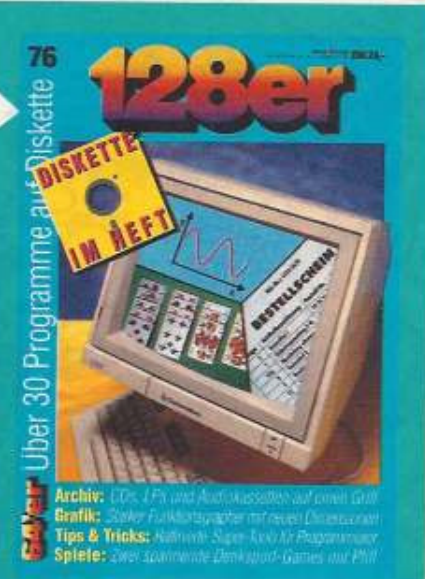

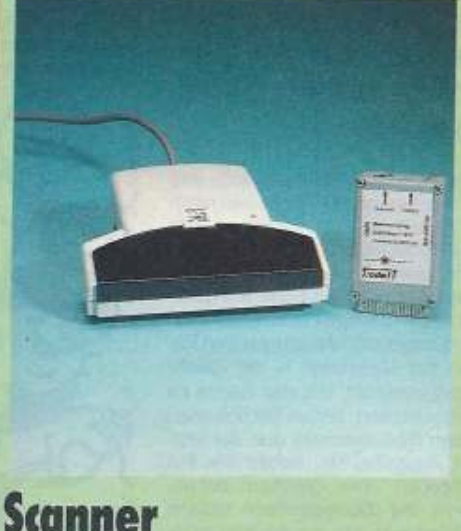

Es gibt so viele schöne Bilder - wäre es nicht toll, wenn man sie im Computer hätte? Mit einem professionellen Scanner ist das kein Problem. Wir zeigen Ihnen, wie sich preiswerte PC-Scanner für den C64 nutzen lassen.

**AMK BERLIN** Hallen 1 und 2

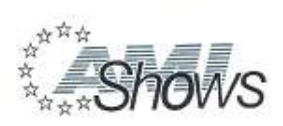

unter der Schirmherrschaft des

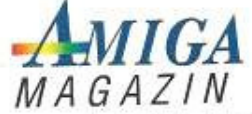

# Vorverkaufsstellen Berlin

Im BERLINER BANK City Service<br>Kurfürstendamm, Tel. 030 / 8 62 25 00

Im SFB-PAVILLON Theodor-Heuss-Platz, Tel. 030 / 3 02 50 54

In den KARSTADT-HÄUSERN<br>Hermannplatz, Tel. 030 / 6 87 40 00<br>Steglitz, Tel. 030 / 7 92 28 00<br>Müllerstr. (Wedding), Tel. 030 / 4 61 20 20<br>Wilmersdorfer Str., Tel. 030 / 3 12 90 80<br>Tegel, Berliner Str., Tel. 030 / 4 34 60 61

3.-5. April 1992<br>9:00 - 18:00 Uhr 2. April 1992 Fachbesuchertag 10:00 - 18:00 Uhr

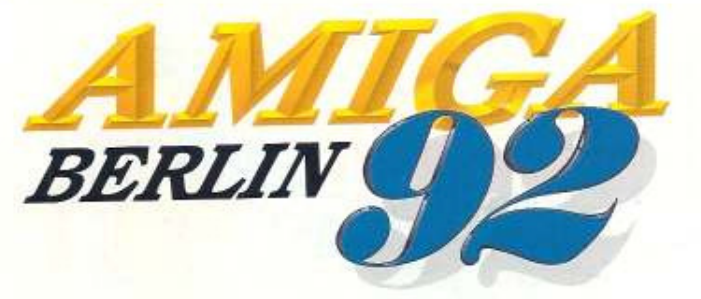

&

ENter

Die große Entertainment-Show für AMIGA, PC, ATARI-Lynx, Nintendo und SEGA.

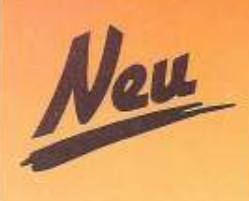

# Kontinuität hat einen Namen. **Star** ComputerDrucker

.<br>Der ComputerDrucker LC24-10.<br>Ist der erfolgreiche Vorgänger des LC24-20.

**LC24-10** 

LC24-20

化学 计文件生物

# IC24-20

- 24 Nadel Maltix-Drucker
- Druckge: shwindigkeit 210 cps/10 cpl  $\omega$ (240 cps, 15 cp) max.)

都

- 曲 Letter Quality (5 eingebaute Schriftarten)
- **C** Leise Mocius
- Elektronische DiP Schalter e.
- Automatische Emulationsumschalfung

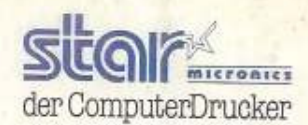

#### LED isplay (Klartext) ø

- Druckertreiber im Lieferumfang
- Optionale SLQ (Super Letter Quality) Schriften
	- Recyclingfähige Kartonage
- · Umfangreiches Paperhandling

Nähere Informationen über Star ComputerDrucker erhalten Sie beim aufarisierten Star Fachhändler oder direkt bei uns.<br>Star Micronics Deutschland GmbH, Westerbachstr. 59, D-6000 Frankfurt/Main 94, Tel. (0 69) 7 69 99-0